Vegas.book Page i Tuesday, May 30, 2000 1:41 PM

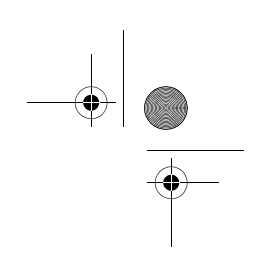

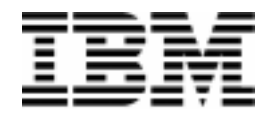

Персонален компютър Типове 2193, 2194 и 6345

# Ръководство за потребителя

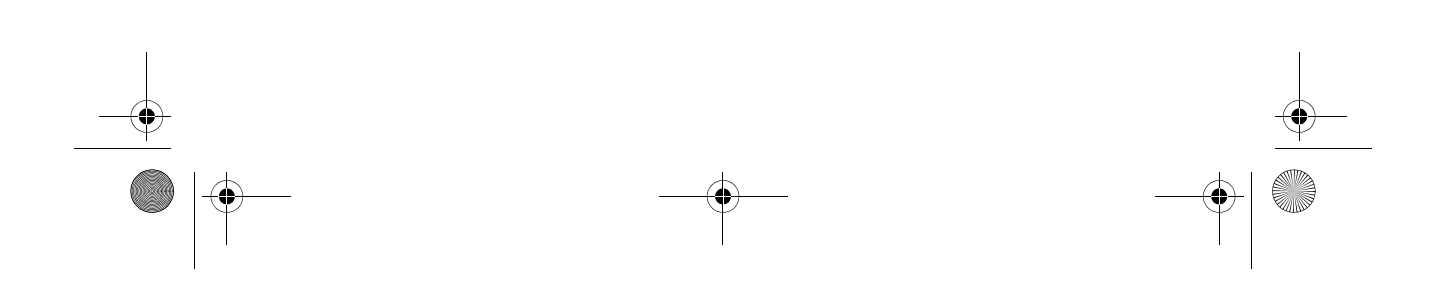

Vegas.book Page ii Tuesday, May 30, 2000 1:41 PM

Бележка: Преди да използвате тази информация и продукта, за който тя се отнася,<br>задължително прочетете общата информация в Приложение D, "Гаранции" на страница D- $\mathbf 1$ .

#### Първо издание (март 2000)

Следният параграф не се отнася за страни и държави, в които такива клаузи противоречат на местните закони: INTERNATIONAL BUSINESS MACHINES СОRPORATION ПРЕДОСТАВЯ НАСТОЯЩАТА ПУБЛИКАЦИЯ "КАКТО Е" БЕЗ КАКВИТО И ДА БИЛО ГАРАНЦИИ, НЕЗАВИСИМО ИЗРИЧНИ ИЛИ ПОДРАЗБИРАЩИ СЕ, ВКЛЮЧИТЕЛНО, НО НЕ САМО, ПОДРАЗБИРАЩИТЕ СЕ ГАРАНЦИИ ЗА ПРОДАВАЕМОСТ ИЛИ ПРИГОДНОСТ ЗА ОПРЕДЕЛЕНА ЦЕЛ. Позоваванията на продукти, програми и услуги на IBM не означават, че IBM възнамерява да ги направи достъпни извън Съединените Американски Щати.

Възможно е настоящата публикация да съдържа технически неточности или печатни грешки. В посочената тук информация периодично се правят промени; те ще бъдат добавени в новото издание на настоящата документация. IBM по всяко време може да направи известни подобрения и/или изменения в продукт(и) и/или програма(програми).

Заявка за копия от настоящата публикация и за техническа информация относно продуктите на IBM следва да бъде отправена към Вашия Оторизиран Дилър на IBM, Търговския Представител на IBM или Вашия Доставчик на IBM. Коментарите относно тази публикация насочвайте към IBM HelpCenter.

© Copyright International Business Machines Corporation 2000. Всички права запазени. Note to U.S. Government Users - Documentation related to restricted rights - Use, duplication or disclosure is subject to restrictions set forth in GSA ADP Schedule Contract with IBM Corp.

Vegas.book Page v Tuesday, May 30, 2000 1:41 PM

**Contract Contract Contract Contract Contract Contract Contract Contract Contract Contract Contract C** 

 $\frac{1}{\sqrt{2}}$ 

## Съдържание

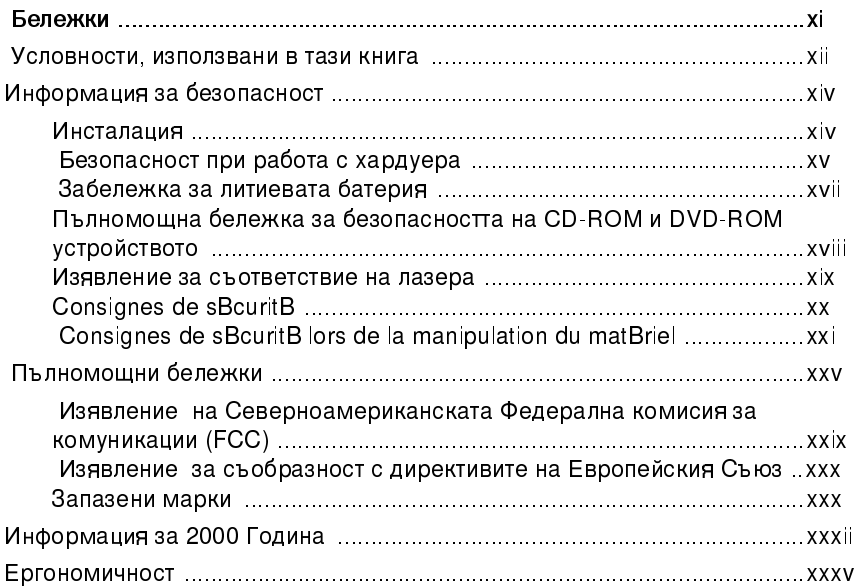

 $\frac{1}{\sqrt{2}}$ 

 $\mathbf{v}$ 

#### Част 1. Разучаване на книгата

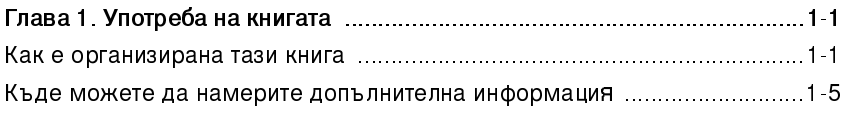

## Част 2. Информация за поддръжката

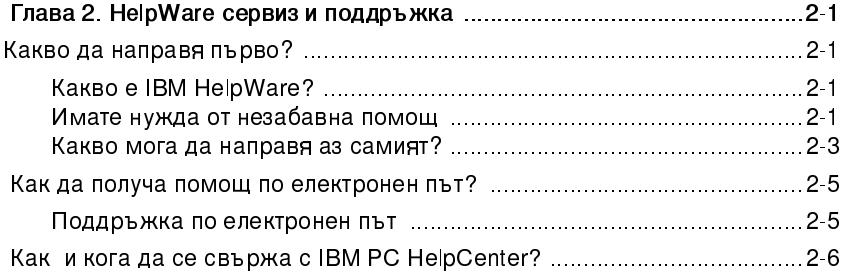

Vegas.book Page vi Tuesday, May 30, 2000 1:41 PM

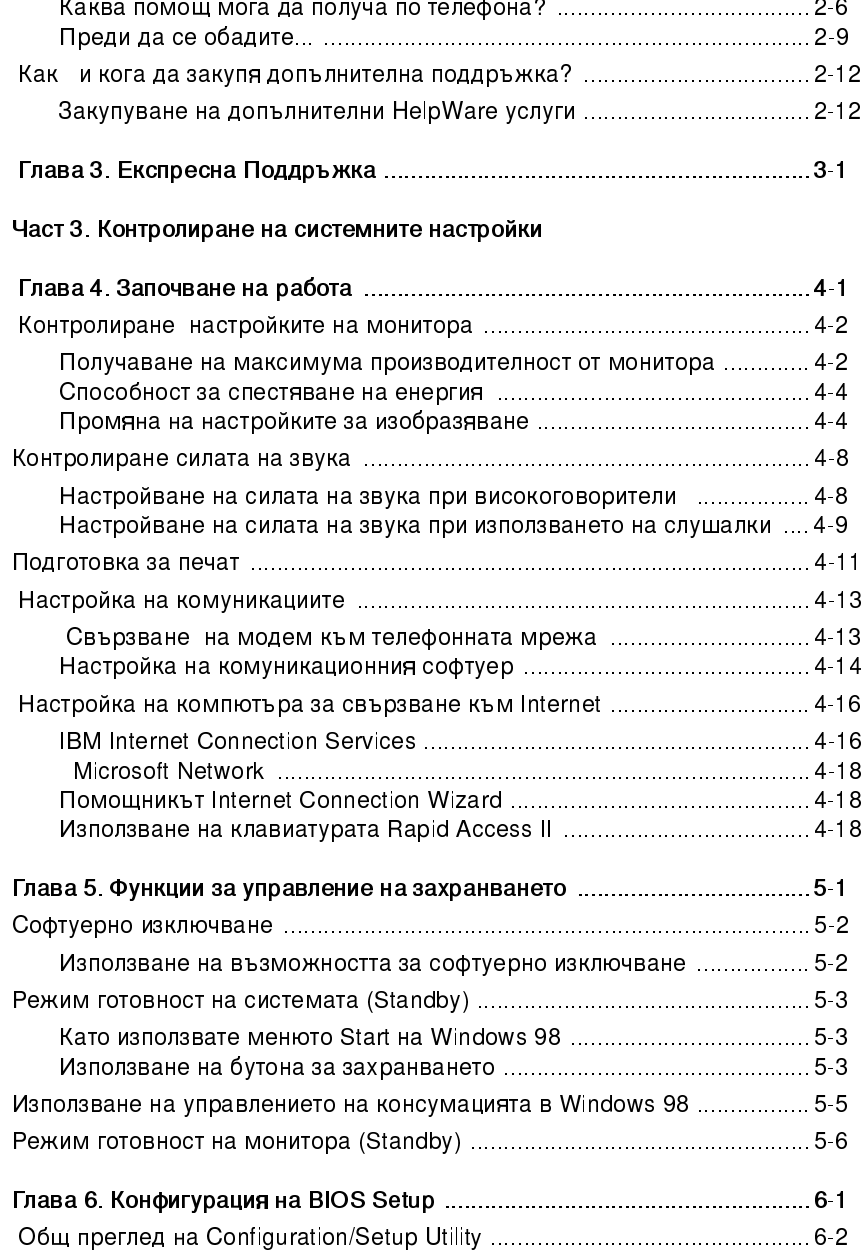

vi IBM Ръководство за потребителя на персонален компютър

Vegas.book Page vii Tuesday, May 30, 2000 1:41 PM

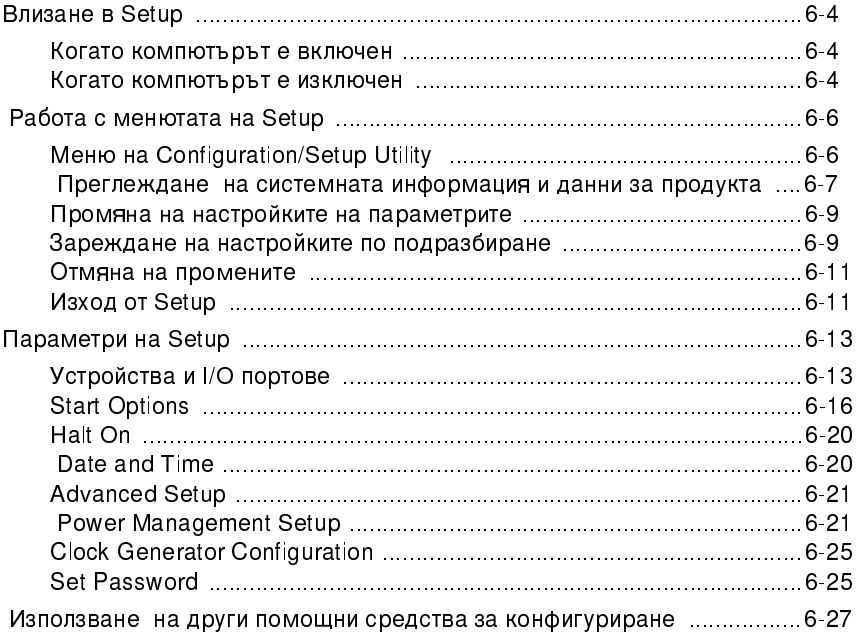

**A** 

## Част 4. Обновяване и подмяна на хардуер

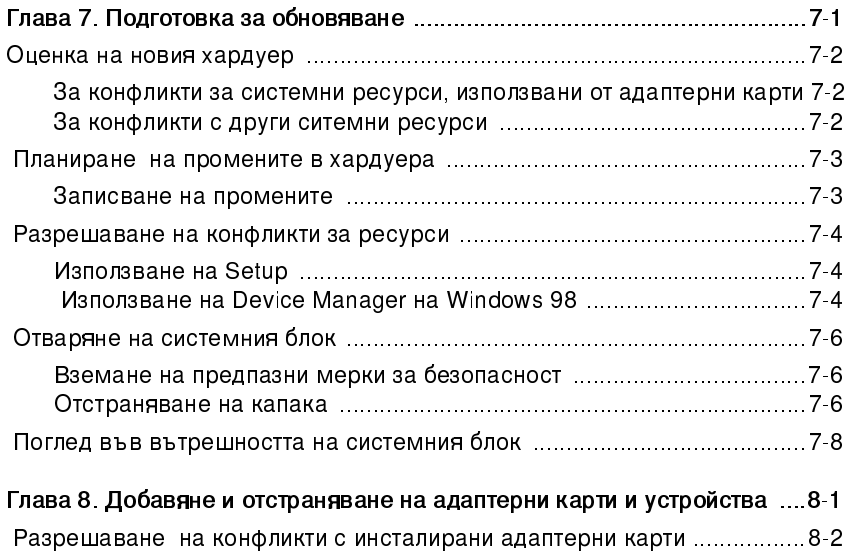

 $V$ ii

Vegas.book Page viii Tuesday, May 30, 2000 1:41 PM

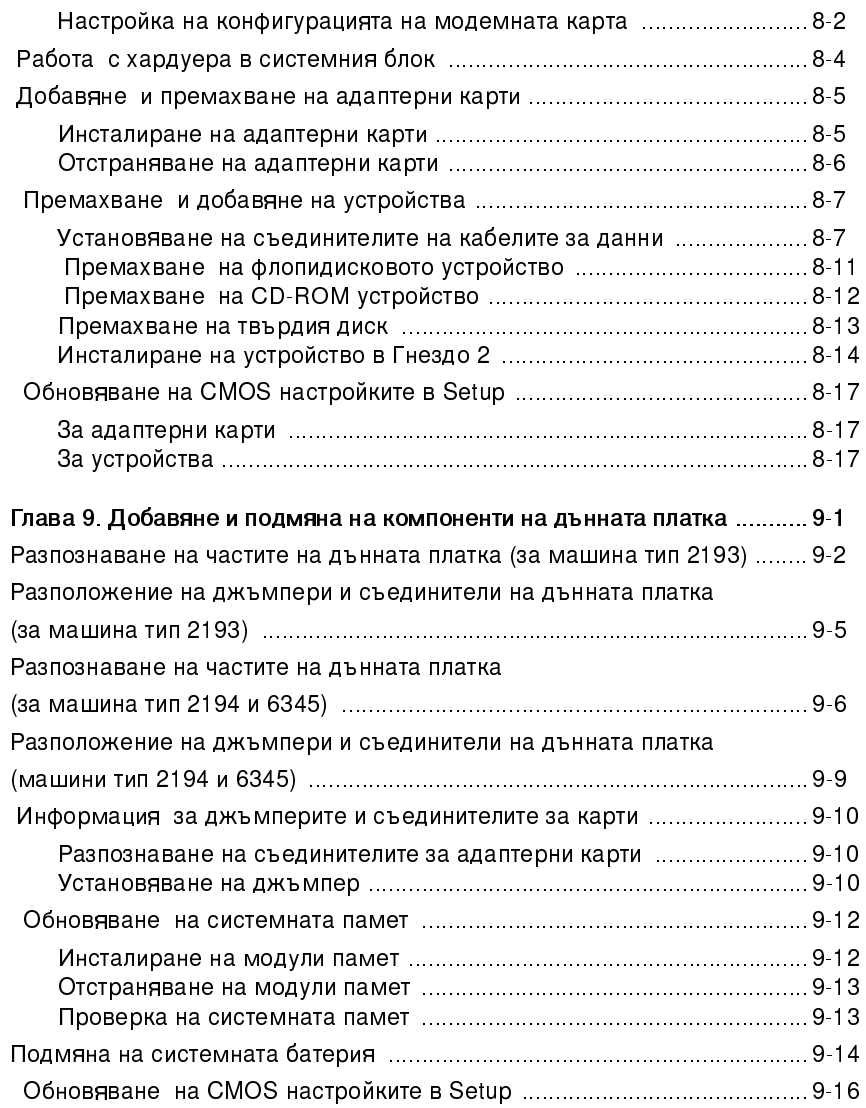

#### Част 5. Отстраняване на проблеми

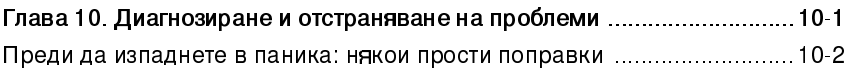

viii IBM Ръководство за потребителя на персонален компютър

Vegas.book Page ix Tuesday, May 30, 2000 1:41 PM

**INST** 

 $\frac{1}{\sqrt{2}}$ 

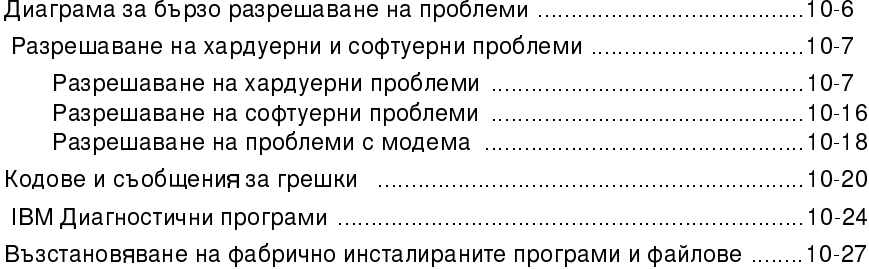

 $\bigoplus$ 

 $\mathbf{\dot{x}}$ 

## Част 6. Технически справки

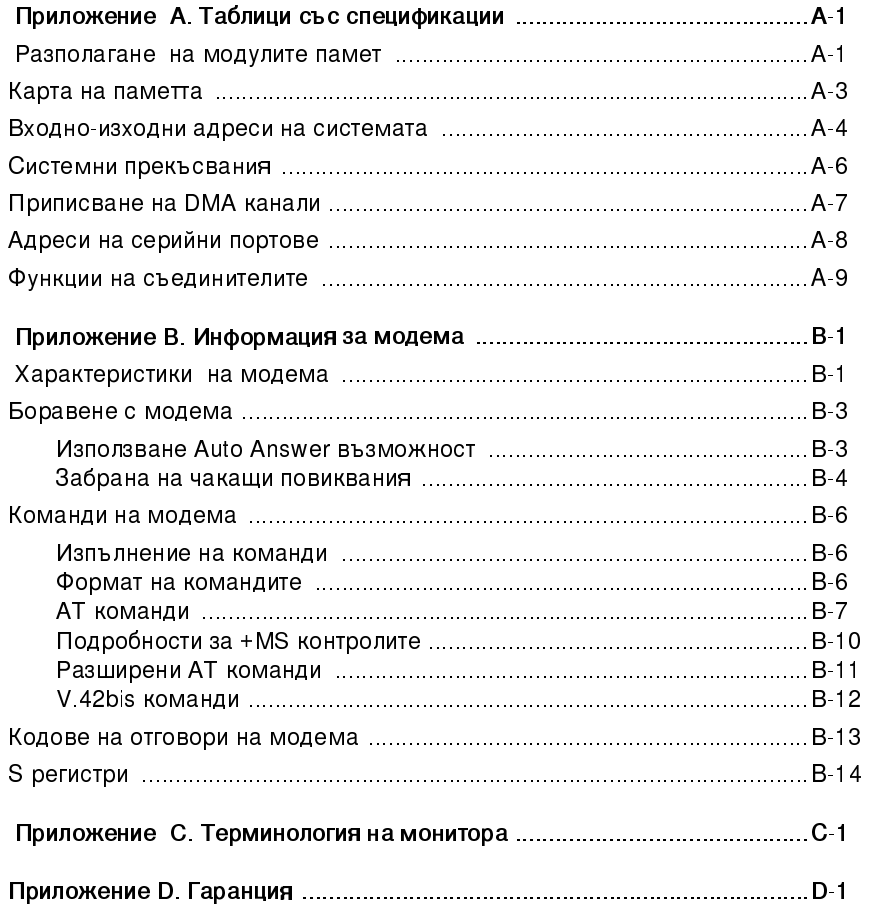

 $Vegas.book Page x Tuesday, May 30, 2000 1:41 PM$ 

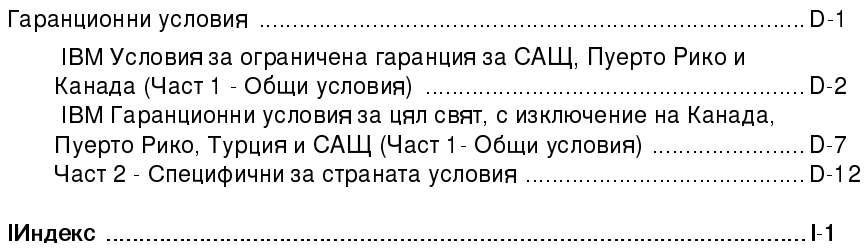

 $\frac{\Phi}{\Phi}$ 

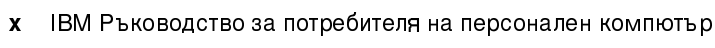

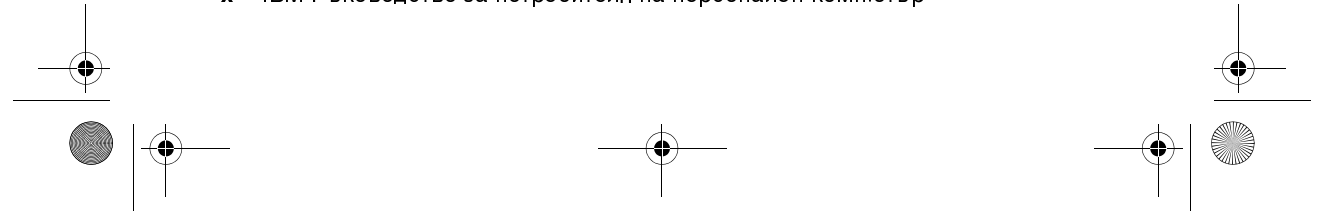

 $\overline{V}$ egas.book Page xi Tuesday, May 30, 2000 1:41 PM

## Бележки

Споменаването в тази документация на продукти, програми или услуги на IBM не означава, че IBM възнамерява да ги предлага във всички страни, в които IBM оперира. Споменаването на продукти, програми и услуги на IBM в тази документация не цели да твърди или внушава, че само тези програми, продукти и услуги на IBM могат да бъдат използвани. Всеки функционално еквивалентен продукт, програма или услуга, които не нарушават лицензните права на IBM, може да бъдат използвани вместо продукта, програмата или услугата на IBM. Преценката и проверката на функционалността при съвместна работа с други продукти освен със специално разработените от IBM, е отговорност на потребителя.

Възможно е IBM да има патенти или заявки за патенти относно обекти. споменати в този документ. Предоставянето на този документ не дава право на никакъв лиценз върху тези патенти. Можете да изпращате писмени запитвания за лицензиране на Директора по Лицензирането на IBM на адрес IBM Director of Licensing, IBM Corporation, North Castle Drive, Armonk, NY 10504- 1785, U.S.A.

IBM не поема представителни функции относно който и да било не-IBM Web сайт. Когато осъществите достъп до не-IBM Web сайт, моля, вземете предвид, че той е независим от IBM и IBM няма контрол върху съдържанието на въпросния Web сайт. Освен това, позоваване на не-IBM Web сайт не означава, че IBM подкрепя или приема каквато и да било отговорност за съдържанието или употребата на въпросния Web сайт. От Вас зависи да вземете мерки, които да гарантират, че всичко, което избирате да използвате, е свободно от вируси, червеи, троянски коне и други обекти от разрушителен характер. IBM В НИКАКЪВ СЛУЧАЙ НЯМА ДА ПОЕМЕ ОТГОВОРНОСТ ЗА ВСЯКАКВИ ПРЕКИ, КОСВЕНИ, СПЕЦИАЛНИ ИЛИ ДРУГИ ПОСЛЕДВАЩИ ШЕТИ ЗА ВСЕКИ ДРУГ WEB САЙТ, ВКЛЮЧИТЕЛНО, БЕЗ ОГРАНИЧЕНИЯ, ПРОПУСНАТИ ПОЛЗИ, ПРЕКЪСВАНЕ НА ДЕЙНОСТТА, ЗАГУБА НА ПРОГРАМИ ИЛИ ДРУГИ ДАННИ ОТ ИНФОРМАЦИОННАТА ВИ СИСТЕМА ИЛИ ДРУГИ, ДОРИ АКО СМЕ БИЛИ ИЗРИЧНО ПРЕДУПРЕДЕНИ ЗА ВЪЗМОЖНОСТТА ЗА ТАКИВА ЩЕТИ.

xi

Vegas.book Page xii Tuesday, May 30, 2000 1:41 PM

## Условности, използвани в тази книга

#### Символи

Следният списък съдържа обяснения на използваните в този документ символи.

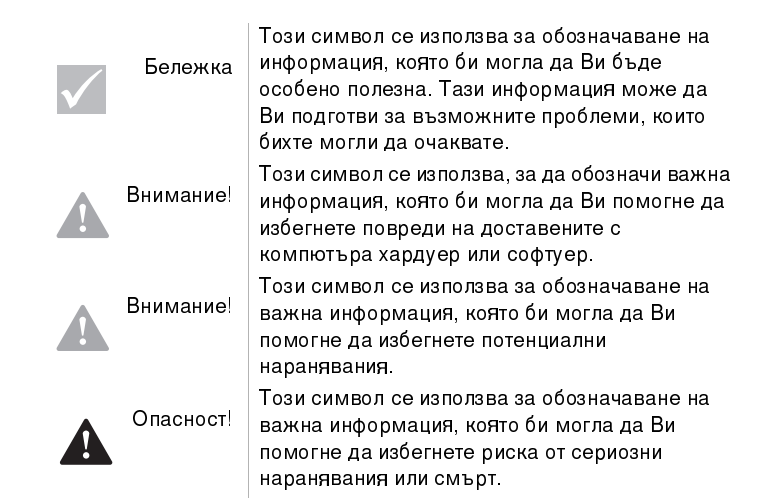

#### Начини на подчертаване

В тази книга са използвани няколко начина да се наблегне на даден текст. Всяко условна маркировка е поставена с определена цел.

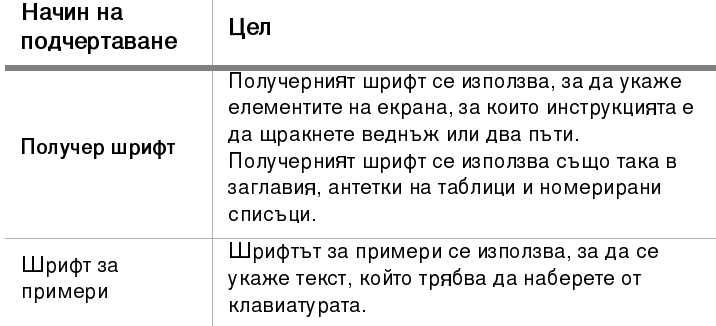

xii ІВМ Ръководство за потребителя на персонален компютър Vegas.book Page xiii Tuesday, May 30, 2000 1:41 PM

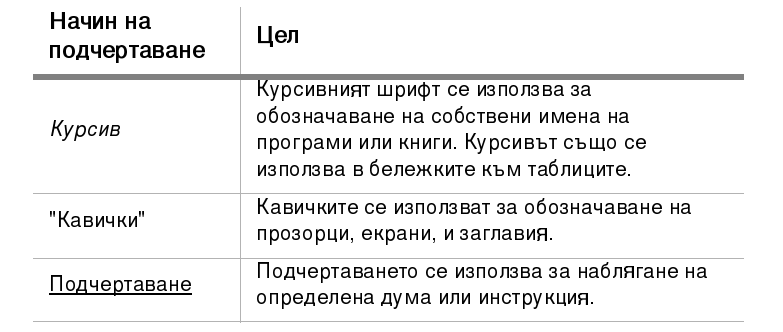

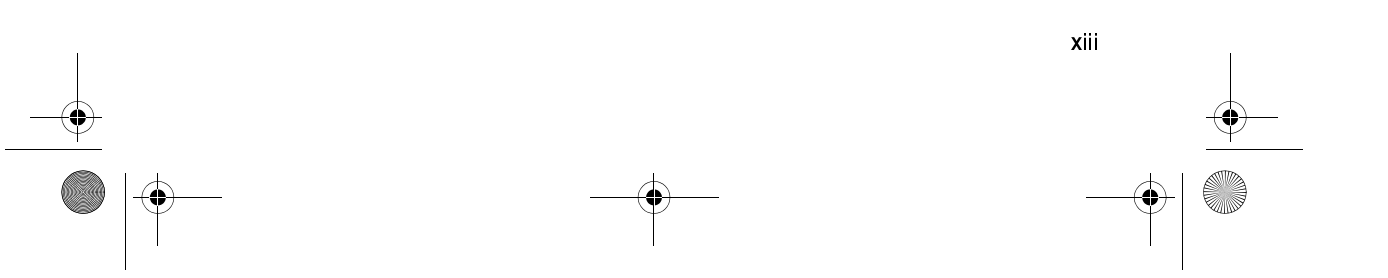

Vegas.book Page xiv Tuesday, May 30, 2000 1:41 PM

## Информация за безопасност

#### Инсталация

Конструкцията на Персоналния Компютър IBM осигурява допълнителна защита срещу риска от електрически удар. IBM компютърът има захранващ кабел с трищифтов щепсел, чиято цел е да заземи металните части. Лицето, което инсталира компютъра, е отговорно за свързването му с правилно заземен електрически контакт. Потърсете съдействието на професионалист, преди да използвате адаптер или удължител; тези устройства могат да прекъснат веригата на заземяването.

Ако компютърът е включен в неправилно свързан към окабеляването на сградата контакт, това може да доведе до сериозен електрически удар.

#### ПРОДЪЛЖЕНИЕ ЗАЩИТА СРЕЩУ РИСКА ОТ ЕЛЕКТРИЧЕСКИ УДАР:

За трайна защита срещу риска от токов удар, следвайте тези стъпки:

- Свързвайте компютъра си само към електрически контакти с правилното напрежение. Ако не сте сигурни какво напрежение се подава на контакта, който ползвате, свържете се с местната електрическа компания.
- $\cdot$  Ако компютьрът Ви има други кабели, освен захранващите, трябва да ги свържете, преди да включите захранващите в контакт. Преди да отстраните тези кабели, първо трябва да изключите захранващите кабели от контакта
- Ако компютърът Ви има телефонна връзка, не пипайте телефонния кабел по време на светкавици в околността.
- Не използвайте или съхранявайте компютъра си на място, където може да се овлажни.
- Проверете при подмяна, дали всички части имат идентични или еквивалентни характеристики на оригиналните части. Други части може да нямат същите свойства на безопасност.
- Ако предприемете действия, различни от указаните в тази книга, това може да доведе до наранявания или електрически удар. Това е така
- xiv IBM Ръководство за потребителя на персонален компютър

 $\overline{Vega}$ as.book Page xv Tuesday, May 30, 2000 1:41 PM

особено, ако се опитате да обслужите или поправите захранващия блок, монитора, или вградения модем. Винаги отнасяйте сервиза и поправките към квалифициран сервизен персонал.

#### Безопасност при работа с хардуера

Всеки път, когато отваряте компютъра си, трябва да следвате определени процедури по безопасност, за да избегнете повреда на компютъра. За ваша и на техниката сигурност, следвайте стъпките от "Разкачване на компютъра" оп страница хуі, преди отстраните капака на системния блок (ако закупеният модел включва такъв).

#### Свързване на компютъра

За да свържете Вашия компютър:

- 1. Изключете компютъра и всички външни устройства (като монитор или принтер), които имат собствено захранване.
- 2. Включете кабел за данни към всяко външно устройство (като монитор или принтер) и после към компютъра.
- 3. Включете комуникационните кабели (като модемни или мрежови кабели) към компютъра. После включете другия им край към правилно свързани комуникационни контакти.
- 4. Свържете захранващите кабели към компютъра и всички външни устройства (като монитор или принтер) и после включете другия им край в правилно заземени мрежови контакти.

XV

Vegas.book Page xvi Tuesday, May 30, 2000 1:41 PM

5. Включете компютъра и всички свързани устройства, които имат собствено захранване.

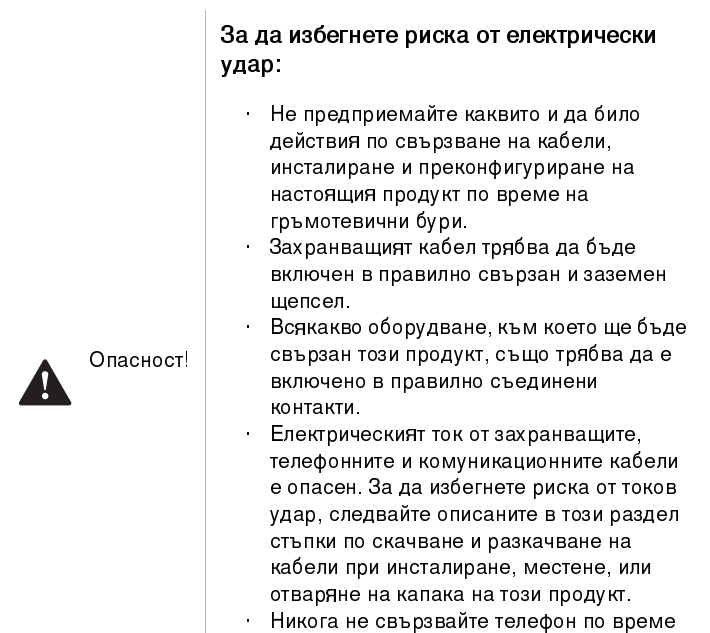

#### Разкачване на компютъра

За да разкачите компютъра:

1. Изключете компютъра и всички свързани устройства, които имат собствено захранване.

на гръмотевична буря.

- 2. Изключете всички захранващи кабели от електрическите контакти.
- 3. Изключете комуникационните кабели (като модемни или мрежови кабели) от компютъра.

xvi IBM Ръководство за потребителя на персонален компютър

 $\overline{V}$ egas.book Page xvii Tuesday, May 30, 2000 1:41 PM

4. Изключете всички кабели от компютъра; това включва захранващи кабели, кабели за данни на външни устройства, комуникационни кабели и всички други кабели, свързани към компютъра.

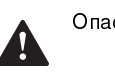

Опасност! Не откачайте скобите на захранването от него и не махайте болтчетата върху захранването.

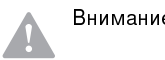

Внимание! | Изключете компютьра и монитора, преди да почистите компютъра и екрана на монитора.

#### Информация за безопасността на модема

За да намалите риска от пожар, токов удар или нараняване при използването на телефонно оборудване, спазвайте следните основни мерки за сигурност:

- Никога не свързвайте телефон по време на гръмотевична буря.
- Никога не инсталирайте телефонни розетки на мокри места, освен ако те не са специално пригодени за използване в условия на повишена влажност.
- Никога не докосвайте неизолирани телефонни проводници, освен ако телефонната линия не е изключена от мрежата.
- Бъдете предпазливи при инсталиране или промяна на телефонни линии.
- Избягвайте използването на телефон (освен безжичен), по време на гръмотевична буря. Съществува потенциална опасност от дистанционен токов удар по време на гръмотевична буря.
- Не използвайте телефон, когато искате да уведомите властите за изтичане на газ, особено когато сте непосредствено до мястото на изтичане.

#### Забележка за литиевата батерия

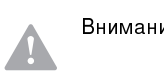

Внимание! Компютърът Ви използва литиеви батерии. При неправилно боравене с батериите може да се появи опасност от пожар, експлозия или изгаряния.

xvii

<sup>7</sup>egas.book Page xviii Tuesday, May 30, 2000 1:41 PM

За безопасност:

- $\cdot$  Не презареждайте, разглобявайте, нагрявайте или изгаряйте литиева батерия.
- Заменяйте батерията само с идентична или от еквивалентен тип литиева батерия
- Не хвърляйте или потапяйте батерията във вода.
- $\cdot$  Съобразявайте се с местните законови разпоредби при изхвърлянето на използваните литиеви батерии.

## Пълномощна бележка за безопасността на CD-ROM и DVD-ROM устройството

Тази бележка съдържа задължителна информация по безопасността на CD-ROM/DVD-ROM устройството във Вашия компютър (ако моделът, който сте закупили, е окомплектован с такова). CD-ROM/DVD-ROM устройството е лазерен продукт от Първи клас, а лазерните продукти от Първи клас не се смятат за рискови. Дизайнът на лазерната система и на CD/ROM-DVD-ROM устройството гарантира, че при нормален начин на работа, няма излагане на лазерно лъчение над ниво Първи клас.

Моля, вземете предвид. че CD-ROM/DVD-ROM устройството не съдържа никакви подлежаши на настройка или сервиз от потребителя части. Сервизното обслужване на устройството трябва да се извършва само от обучен сервизен персонал.

xviii IBM Ръководство за потребителя на персонален компютър

 $\overline{V}$ egas.book Page xix Tuesday, May 30, 2000 1:41 PM

#### Изявление за съответствие на лазера

Някои модели на персоналните компютри на IBM фабрично са снабдени със CD-ROM и DVD-ROM устройства. CD-ROM/DVD-ROM устройствата се предлагат и поотделно. CD-ROM/DVD-ROM устройството е лазерен продукт. За CD-ROM/DVD-ROM устройството е издаден сертификат от САЩ, който потвърждава, че то отговаря на изискванията на Министерството на здравеопазването и човешките ресурси, 21 Кодекс с федерални разпоредби (DHHS 21 CFR), Глава J за лазерни продукти от Клас 1. В другите страни се издава сертификат за устройството, че то отговаря на изискванията на Международната комисия по електротехника - International Electrotechnical Commission (IEC) 825 и на CENELEC EN 60 825 за лазерни продукти от Клас 1.

Ако е инсталирано CD-ROM/DVD-ROM устройство, имайте предвид следното:

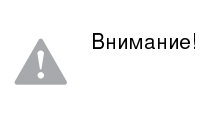

Използването на органи за управление, органи за настройка или изпълняването на действия, които ́не са в съответствие с посочените тук правила, може да доведе до нежелани и опасни последици (излагане на радиация).

Отстраняването на капака на CD-ROM/DVD-ROM устройството може да доведе до опасно излагане на лазерно лъчение. В CD-ROM/DVD-ROM  $y$ стройството няма части, които да се обслужват. Не отстранявайте капака на CD-ROM/DVD-ROM устройството.

Някои CD-ROM/DVD-ROM устройства имат вграден лазерен диод клас ЗА или 3B. Имайте предвид следното:

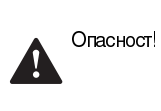

Съществува лазерна радиация, когато устройството е отворено. Не гледайте директно към лъча, не използвайте оптични инструменти, за да го наблюдавате, избягвайте да излагате пряко тялото си на лъча.

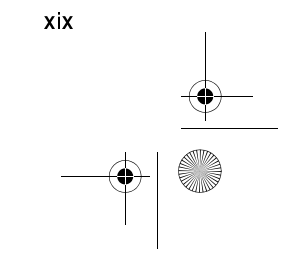

Vegas.book Page xx Tuesday, May 30, 2000 1:41 PM

### Consignes de sécurité

#### Installation

La conception de fabrication de l'ordinateur personnel IBM assure une protection accrue contre les risques d'électrocution. Le PC IBM possÊde un cordon d'alimentation équipé d'une fiche à trois broches qui permet une mise à la terre des principaux éléments métalliques de la machine. Il incombe au responsable de l'installation de vérifier le branchement. Si vous devez installer un adaptateur ou une rallonge, faites appel à un professionnel pour ne pas risquer de créer une rupture dans le circuit de mise à la terre. Un socle de prise de courant incorrectement relié à l'alimentation électrique du bâtiment peut être à l'origine d'une électrocution.

Pour éviter tout risque de choc électrique:

Ne manipulez aucun cordon et n'effectuez aucune opération d'installation, de maintenance ou reconfiguration de ce produit au cours d'un orage.

Опасност

Les cordon d'alimentation du présent produit et de tous les appareils qui lui sont connectés doivent être branchés sur des socles de prise de courant correctement câblés et mis à la terre.

Le courant électrique circulant dans les câblés de communication et les cordons téléphoniques et d'alimentation est dangereux. Pour éviter tout risque de choc électrique, respectez les consignes de la présente section pour connecter et déconnecter des câblés lors de l'installation, du retrait ou de l'ouverture du panneu de ce produit

Protection contre les risques d'électrocution. Pour vous prémunir contre les risques d'électrocution, respectez les consignes ci-aprês:

- l, Ne branchez l'ordinateur que sur un socle de prise de courant présentant la tension adéquate.
- Ne branchez le cordon d'alimentation sur le socle de prise de courant qu'aprês l. avoir connecté tout autre cordon à la machine. Inversement, débranchez le cordon d'alimentation du socle de la prise de courant avant de déconnecter tout autre cordon.
- ІВМ Ръководство за потребителя на персонален компютър **XX**

Vegas.book Page xxi Tuesday, May 30, 2000 1:41 PM

- Si votre ordinateur est doté d'un cordon téléphonique, ne manipulez jamais ce  $\cdot$ cordon pendant un orage.
- $\Box$ Évitez d'utiliser et de placer votre ordinateur dans un endroit humide.
- l, Ne remplacez un élément que par un élément identique ou possédant des caractéristiques équivalentes et équipé des mêmes dispositifs de sécurité.
- Le non-respect de ces consignes peut être à l'origine de blessures ou d'une ä, électrocution, en particulier si vous intervenez sur le bloc d'alimentation, l'écran ou le modem intégré. Confiez la maintenance et la réparation de l'ordinateur à une personne qualifiée.

#### Consignes de sécurité lors de la manipulation du matériel

Lorsque vous ouvrez l'unité centrale, il convient de suivre un certain nombre de consignes de sécurité afin de ne pas endommager l'ordinateur. Pour votre sécurité et celle de votre matériel, suivez les instructions de la section "Disconnecting your computer" de страница xvi, avant d'ouvrir l'unité centrale (le cas échéant).

Branchement de l'ordinateur. Pour brancher l'ordinateur, procédez comme suit:

- 1. Mettez l'ordinateur hors tension ainsi que tout périphérique (écran ou imprimante) que vous allez connecter, qui dispose d'un interrupteur d'alimentation.
- 2. Connectez tous les câbles (de l'écran, par exemple) à l'ordinateur.
- 3. Branchez tous les câbles d'interface (par exemple, un câble téléphonique) sur des socles de prise de courant correctement mis à la terre.
- 4. Branchez les cordons d'alimentation sur des socles de prise de courant correctement mis à la terre.
- 5. Mettez l'ordinateur sous tension ainsi que tout périphérique connecté disposant d'un interrupteur d'alimentation.

Débranchement de l'ordinateur. Pour débrancher l'ordinateur, procédez comme suit:

1. Mettez l'ordinateur hors tension ainsi que tout périphérique connecté disposant d'un interrupteur d'alimentation.

xxi

Vegas.book Page xxii Tuesday, May 30, 2000 1:41 PM

- 2. Débranchez tous les cordons d'alimentation des prises de courant.
- 3. Débranchez tous les câbles (câble de téléphone, par exemple) de leurs prises.
- 4. Débranchez tous câbles de l'ordinateur (les cordons d'alimentation, les câbles d'entrée-sortie et tous les autres câbles qui pourraient y être connectés).

and the state of the state of the

 $\cdots$ 

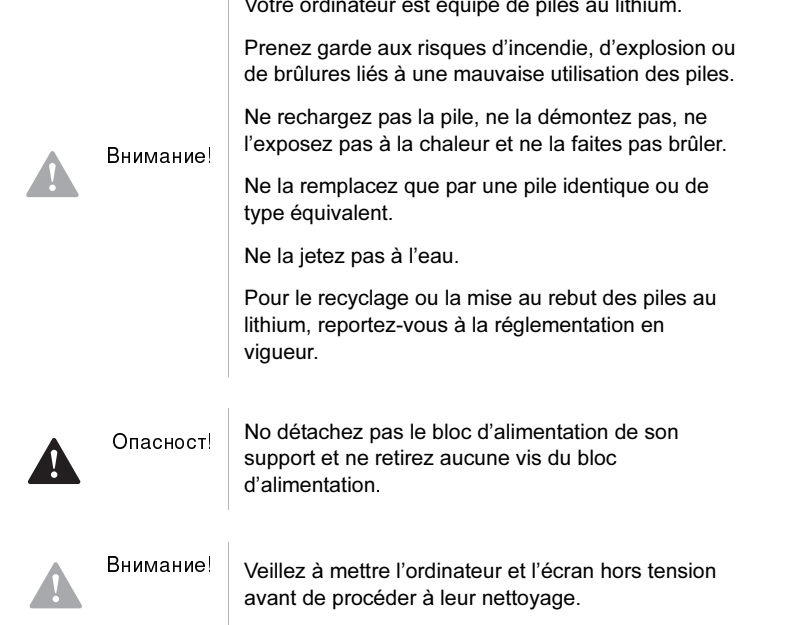

#### Consignes de sécurité relatives au modem

 $1.111$ 

Lors de l'utilisation de votre matériel téléphonique, il est important de respecter les consignes ci-aprês afin de réduire les risques d'incendie, d'électrocution et d'autres blessures:

- N'intallez jamais de cordons téléphoniques durant un orage.  $\epsilon$
- Les prises téléphoniques ne doivent pas être installées dan des endroits  $\cdot$ humides, excepté si le modéle a été conçu à cet effet.
- xxii IBM Ръководство за потребителя на персонален компютър

vegas.book Page xxiii Tuesday, May 30, 2000 1:41 PM

- $\Box$ Ne touchez jamais un cordon téléphonique ou un terminal non isolé avant que la ligne ait été déconnectée du réseau téléphonique.
- Soyez toujours prudent lorsque vous procédez à l'intallation ou à la  $\cdot$ modification de lignes téléphoniques.
- $\cdot$ Si vous devez téléphoner pendant un orage, pour éviter tout risque de choc électrique, utilisez toujours un téléphone sans fil.
- $\ddot{\phantom{0}}$ En cas de fulte de gaz, n'utilisez jamais un téléphone situé à proximité de la fuite.

#### Consignes relatives à la pile au lithium

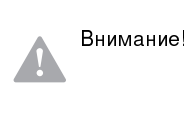

Votre ordinateur est équipé de piles au lithium. Prenez garde aux risiques d'incenjdie, d'explosion ou de brûlures llés à une mauvaise utilisation des piles. Respectez les consignes de sécurité suivantesv:

- Ne rechargez pas la pile, ne la démontez pas, ne l'exposez pas à la chaleur et ne la faite pas brûler.
- Ne la remplacez que par une pille identique ou de type équivalent.  $\ddot{\phantom{0}}$
- Ne la jetez pas à l'eau.
- $\mathbf{r}$ Pour le recyclage ou la mise au rebut des piles au lithium, reportez-vous à la réglementation en vigueur.

#### Consignes de sécurité pour l'unité de CD-ROM et de DVD-ROM

La présente consigne contient les informations de sécurité relatives à l'unité de CD-ROM de votre ordinateur (le cas échéant). L'unité de CD-ROM est un produit à laser de classe 1. Les produits de classe 1 ne sont pas considérés comme dangereux. Le systême à laser et l'unité de CD-ROM ont été conçus de façon telle qu'il n'existe aucun risque d'exposition à un ravonnement laser de niveau supérieur à la classe 1 dans des conditions normales d'utilisation.

xxiii

Vegas.book Page xxiv Tuesday, May 30, 2000 1:41 PM

Veuillez noter qu'aucune piêce de l'unité de CD-ROM n'est réglable ni réparable. Ne confiez la réparation de cette unité qu'à une personne qualifiée.

Conformité aux normes relatives aux appareils laser.

Certains modêles d'ordinateurs personnels sont équipés d'origine d'une unité de CD-ROM ou de DVD-ROM. Mais ces unités sont également vendues séparément en tant qu'options. L'unité de CD-ROM/DVD-ROM est un appareil à laser. Aux Etat-Unis, l'unité de CD-ROM/DVD-ROM est certifiée conforme aux normes indiquées dans le sous-chapitre J du DHHS 21 CFR relatif aux produits à laser de classe 1. Dans les autres pays, elle est certifiée être un produit à laser de classe 1 conforme aux normes CDI 825 et CENELEC EN 60 825.

Lorsqu'une unité de CD-ROM est installée, tenez compte des remarques suivantes:

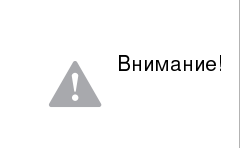

Pour éviter tout risque d'exposition au rayon laser, respectez les consignes de réglage et d'utilisation des commandes, ainsi que les procédures décrites. L'ouverture de l'unité de CD-ROM/DVD-ROM peut entralner un risque d'exposition au rayon laser. Pour toute intervention, faites appel à du personnel qualifié

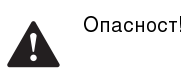

Rayonnement laser lorsque le carter est ouvert. Đvitez toute exposition directe des yeux au rayon laser. Évitez de regarder fixement le faisceau ou de l'observer à l'aide d'instruments optiques

xxiv IBM Ръководство за потребителя на персонален компютър

Vegas.book Page xxv Tuesday, May 30, 2000 1:41 PM

## Пълномошни бележки

#### Изисквания на Северноамериканската Федерална комисия по комуникациите и на телефонната компания

Ако Вашият персонален компютър IBM се доставя с предварително инсталиран модем, прилагат се следните изисквания на Федералната комисия по комуникациите (FCC) и телефонните компании:

- 1. Адаптерната карта на модема се намира на гърба на системата. Тя е съобразена с Част 68 от правилата на FCC. Към вградения модем е прикрепен етикет, на който, освен другата информация, е изписан и регистрационният номер, USOC и REN (Ringer Equivalent Number) за това оборудване. Ако Ви бъде изискана подобна информация, вижте страница 7-6 "Отваряне на системния блок" как да отворите системата и да свалите регистрационния номер на FCC от модема. Предоставете информацията на Вашата телефонна компания.
- 2. REN е полезен, когато искате да разберете колко допълнителни устройства може да свържете към телефонната линия, без това да пречи на устройствата да звънят, когато вашия номер е избран. В повечето, но не във всички региони, броят на REN на всичките устройства не трябва да надхвърля пет (5.0). За да бъдете сигурни колко устройства може да свържете към телефонната линия според указанията на REN, трябва да се обадите в районната телефонна компания, за да ви бъде уточнен максималният брой на REN за съответния район.
- 3. Ако вграденият модем причинява щети на телефонната мрежа, телефонната компания е в правото си временно да преустанови осигуряваната услуга. Ако е възможно, ще бъдете уведомени предварително; в противен случай ще бъдете уведомени при първа възможност. Ще бъдете уведомени за правата, на базата на които може да подадете жалба срещу FCC.
- 4. Телефонната компания би могла да промени своето техническо оборудване, което от своя страна би могло да попречи на правилното функциониране на вашите устройства. Ако това се наложи, ще получите предварително предизвестие, за да имате възможност да поддържате услугата без прекъсване.

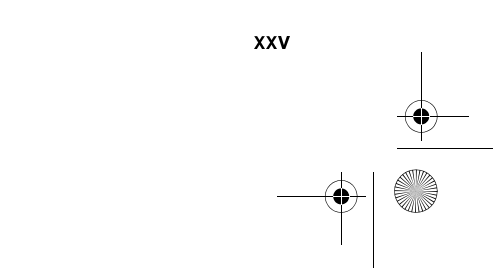

 $\overline{V}$ egas.book Page xxvi Tuesday, May 30, 2000 1:41 PM

- 5. Ако изпитвате затруднения с този вграден модем, свържете се с Вашия Îòîðèçèðàí Òúðãîâåö, èëè ñ IBM HelpCenter-PC, IBM Corporation, 3039 Cornwallis Rd., Bldg, 203, Research Triangle Park, NC 27709-2195 1-919- 517-2800, за информация относно поправка/гаранция. Възможно е телефонната компания да ви помоли да изключите устройството от телефонната мрежа, докато проблемът бъде отстранен или докато се уверите, че устройството функционира.
- 6. Не е възможно клиентите да поправят сами това устройство.
- 7. Модемът не може да се използва на принципа на монетните услуги, предоставяни от телефонната компания. Свързването към частни линии е обект на щатски тарифи. За повече информация се свържете с вашата State public utility commission (SPUC) или с корпорационната комисия.
- 8. Когато поръчвате услуга от местния телекомуникационен доставчик, свързана с мрежов интерфейс, уточнете споразумението за услуги USOC RJ11C.

#### Означение за сертификат от Канадското министерство на комуникациите

Бележка: Означението за сертификат от Канадското министерство на комуникациите удостоверява сертифицирано оборудване. То гарантира, че продуктите отговарят на определени телекомуникационно-мрежови и операционни условия за безопасност. Министерството не гарантира, че оборудването ще работи според специфичните изисквания на клиента'.

Преди да инсталирате този уреди, е необходимо да проверите дали е позволено свързването на подобна техника към мрежата на местната телекомуникационна компания. Уредите трябва да бъдат инсталирани, като се използват позволени методи за свързване. В определени случаи съвместното свързване на вътрешното окабеляване на компанията със странична линия може да бъде извършено с помощта на специален адаптер (удължение на телефонния кабел). Потребителите трябва да са наясно, че при гореспоменатите условия не е изключено да настъпи прекъсване на услугата в даден момент.

Поправките на посоченото оборудване се извършват от специална канадска организация, която се сформира от доставчика и отговаря изключително за поддръжката. Отстраняването на повреди или извършването на промени върху уредите от страна на потребителите дава право на телекомуникационната компания да изиска от потребителя да разкачи своите уреди от мрежата.

xxvi IBM Ръководство за потребителя на персонален компютър

 $\overline{V}$ egas.book Page xxvii Tuesday, May 30, 2000 1:41 PM

За своята лична безопасност потребителите трябва да проверят дали захранването, телефонните линии и други подобни са правилно свързани. Тези предпазни мерки са особено важни за селските региони.

Внимание:Не е желателно потребителите да извършват свързването на електрическите проводници сами. Препоръчваме да извикате компетентно лице

Бележка: Числото на натоварване (load number, LN), прикрепено към всяко крайно устройство, показва процента на пределното натоварване при свързването към телефонната линия, използвана от устройството, с цел предотвратяване на пренатоварване. В края на веригата могат да бъдат свързвани всякакви комбинации от устройства, при условие че сумата на стойностите LN на всички уреди не надхвърля 100.

Étiquette d'homologation du ministêre des Communications du Canada

AVIS : L'étiquette du ministêre des Communications du Canada identifie le matériel homologué. Cette étiquette certifie que le matériel est conforme àcertaines normes de protection, d'exploitation et de sécurité des réseaux de télécommunications. Le ministêre n'assure toutefois pas que le matériel fonctionnera à la satisfaction de l'utilisateur.

Avant d'installer ce matériel, l'utilisateur doit s'assurer qu'il est permis de le raccorder aux installations de l'entreprise locale de télécommunications. Le matériel doit également être installé en suivant une méthode acceptée de raccordement. L'abonné ne doit pas oublier qu'il est possible que la conformité aux conditions énoncées ci-dessus n'empêchent pas la dégradation du service dans certaines situations.

Les réparations de matériel homoloqué doivent être effectuées par un centre d'entretien canadien autorisé désigné par le fournisseur. La compagnie de télécommunications peut demander à l'utilisateur de dÄbrancher un appareil à la suite de réparations ou de modifications effectuées par l'utilisateur ou à cause d'un mauvais fonctionnement.

Pour sa propre protection, l'utilisateur doit s'assurer que tous les fils de mise à la terre de la source d'énergie électrique, des lignes téléphoniques et des canalisations d'eau métalliques, s'il y en a, sont raccordés ensemble. Cette précaution est particuliêrement importante dans les régions rurales.

xxvii

Vegas.book Page xxviii Tuesday, May 30, 2000 1:41 PM

Avertissement : l'utilisateur ne doit pas tenter de faire ces raccordements luiméme, il doit avoir recours à un service d'inspection des installations électriques ou à un électricien, selon le cas.

AVIS : L'INDICE DE CHARGE (IC) assigné à chaque dispositif terminal indique, pour eviter toute surcharge, le pourcentage de la charge totale qui peut être raccorde à un circuit telephonique boucle utilise par ce dispositif. L'extrémité du circuit bouclé peut consister en n'importe quelle combinaison de dispositifs pourvu que la somme des INDICES DE CHARGE de l'ensemble des dispositifs ne dépasse pas 100.

xxviii IBM Ръководство за потребителя на персонален компютър

 $\overline{\text{Veg}}$ as.book Page xxix Tuesday, May 30, 2000 1:41 PM

## Изявление на Северноамериканската Федерална комисия за комуникации (FCC)

#### IBM Personal Computer машина типове 2193, 2194 и 6345

Следното изявление се отнася за този продукт на IBM. Изявленията за други продукти на IBM, предназначени за ползване с този продукт, ще бъдат поместени в техните ръководства.

Това оборудване е изпитано и съответства на ограниченията за цифрови устройства от клас В, съобразно Част 15 от правилата на FCC. Тези ограничения са разработени, за да се осигури приемлива защита срещу вредни въздействия при инсталация в жилище. Това оборудване генерира, използва и може да излъчва радиочестотна енергия и, ако не се инсталира и използва съгласно инструкциите, може да причини вредни смущения на радиокомуникациите. При все това, не може да се гарантира, че при определена инсталация няма да възникне такова смущение. Ако това оборудване причинява вредни смущения на приемането на радио или телевизионен сигнал, което може да се определи посредством включване и изключване на оборудването, потребителят потребителят се поощрява да се опита да премахне смущението като приложи една или няколко от следните мерки:

- Преориентиране или преместване на антената на приемника.
- Увеличаване на разстоянието между оборудването и антената.
- Свържете оборудването към контакт от верига, различна от тази, към която е свързан приемникът.
- Консултирайте се с оторизиран дилър или сервизен представител на IBM за помощ.

За да се покрият ограниченията за излъчвания на FCC, трябва да се използват правилно екранирани и заземени кабели и съединители. Подходящи кабели и съединители можете да закупите от оторизираните дилъри на IBM. IBM не е отговорна за всякакви радио и телевизионни смущения, причинени от използването на различни от препоръчаните кабели и съединители или от неоторизирани модификации или изменения на това оборудване. Неоторизираните модификации или изменения могат да анулират пълномощията на потребителя да използва оборудването.

xxix

 $\overline{\text{Veg}}$ as.book Page xxx Tuesday, May 30, 2000 1:41 PM

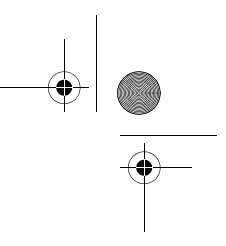

Това устройство е съобразено с Част 15 от правилата на FCC. Функционирането му подлежи на следните две условия: (1) това устройство не може да причини вредно въздействие, и (2) това устройство трябва да приема всяко получено въздействие, включително такова, което може да доведе до нежелан резултат.

Отговорна страна:

International Business Machines Corporation New Orchard Road Armonk, NY 10504 Telephone: 1-919-543-2193

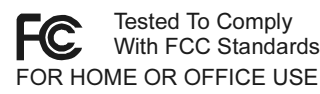

Цифровите апарати Клас В са съобразени с изискванията на канадските норми ICES-003.

Cet appareil numBrique de classe B est conforme la norme NMB-003 du Canada.

#### Изявление за съобразност с директивите на Европейския Съюз

Този продукт е в съответствие с изискванията на Директива 89/336/EEC на Съвета на Европейската общност за хармонизиране на законите за електромагнитната съвместимост на страните членки.

IBM не може да носи отговорност за неуспех при задоволяването на изискванията за защита, който неуспех е следствие от направени непрепоръчителни промени върху продукта, включително и монтаж на платки, които не са производство на IBM.

#### Запазени марки

Следните термини са търговски марки или запазени марки на IBM corporation в САЩ или в други страни, или и двете:

- · HelpCenter
- · HelpWare
- · IBM
- xxx IBM Ръководство за потребителя на персонален компютър

Vegas.book Page xxxi Tuesday, May 30, 2000 1:41 PM ♦

## · PS/2

· OS/2

Microsoft и Windows са запазени марки или търговски марки в САЩ, други страни или и двете.

Други имена на компании, продукти и услуги могат да бъдат търговски или сервизни марки на други.

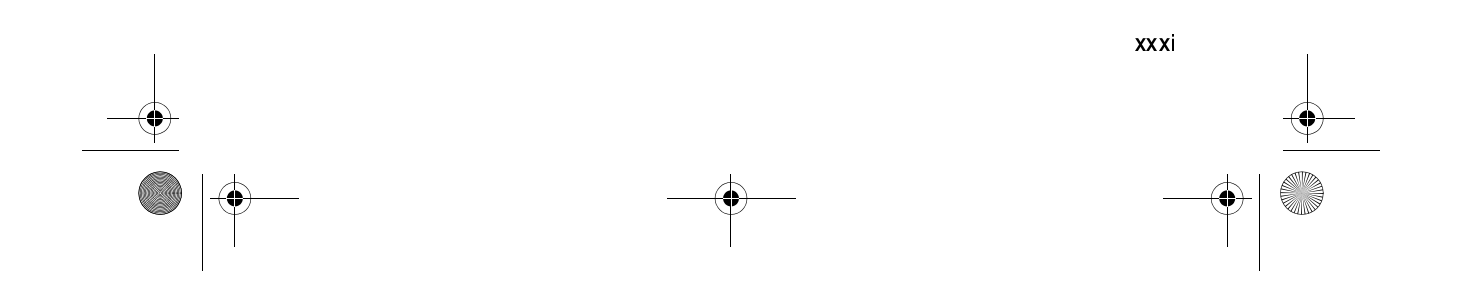

 $\overline{\text{Veg}}$ as.book Page xxxii Tuesday, May 30, 2000 1:41 PM

## Информация за 2000 Година

14 януари 1999

Бележка: Статус на готовност за 2000 година на определен софтуер, който може да се доставя t с Вашия персонален компютър IBM.

IBM Включва в компютъра Ви определени софтуерни продукти, които се доставят от независими търговци на софтуер (още известни като ISV). До момента на тази бележка, някои търговци на софтуер не са обявили като Готови за 2000 година някои версии на разпространяваните от тях софтуерни продукти. Това означава, че: (а) Софтуерът изисква обновявания, за да стане готов, съобразен, или съобразен с минимални пропуски за 2000 година (според определението на търговеца) или (b) Търговецът още не е обявил статус на готовност или съобразеност с 2000 година.

Софтуерните продукти, които се разпространяват, без да са обявени като готови за 2000 година, включват (но не са ограничени до) следните софтуерни продукти, локализирани версии или служебни издания:

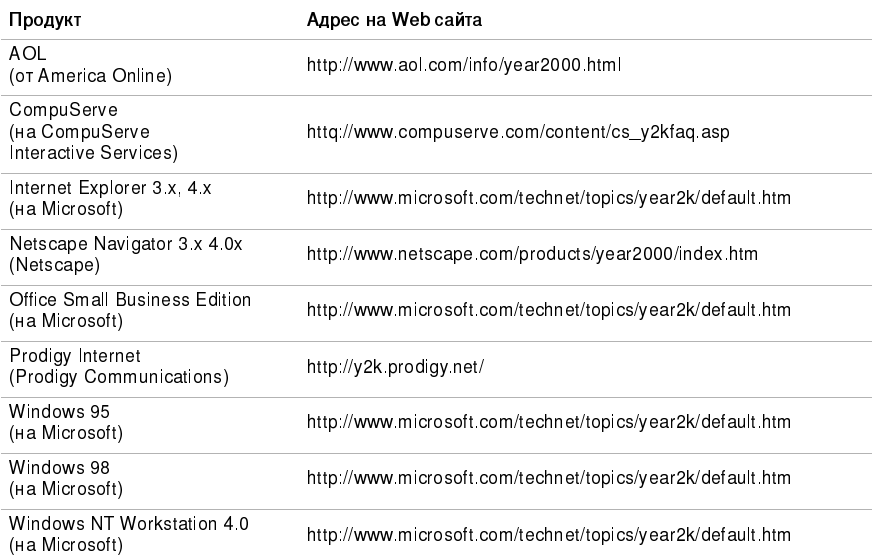

xxxii IBM Ръководство за потребителя на персонален компютър

 $\overline{V}$ egas.book Page xxxiii Tuesday, May 30, 2000 1:41 PM

Изброените по-горе софтуерни продукти са използваеми с множество IBM компютърни продукти, и не всички могат да бъдат включени в доставката на конкретния модел IBM компютър.

Обърнете се директно към търговеца на софтуер за актуална информация относно състоянието за 2000 година на техните продукти. Web сайтовете на търговците на софтуер често са най-добрият източник на актуална информация. Търговците на софтуер излагат от време на време с появяването им нова информация и поправки на софтуера на Web сайтовете си. Възможно е търговецът вече да е изложил такива обновявания към продуктите към момента на получаването на тази бележка от Вас. Само вие сте отговорни за преценката за приложимост на всички обновления на софтуера, за придобиването им от търговците на софтуер и за инсталирането им.

IBM осигурява тази информация, за да Ви съдейства в оценката на състоянието на готовност за 2000 година на Вашето компютърно обкръжение. Важно е да се подготвите за всички ситуации, които могат да повлияят на готовността на цялостното Ви компютърно обкръжение. Компютърната система или софтуерът може да не са в състояние да направят разлика йежду 1900 и 2000 година, което може да доведе до сериозни грешки в изчисленията, освен ако хардуерът, софтуерът и данните Ви са подготвени за 2000 година.

При оценката на готовността за 2000 година на Вашия компютър, проверете готовността за 2000 година целия софтуер, инсталиран на системата, а не само на софтуера, който се доставя с нея. Също така вземете предвид, че някои инструменти за проверка на готовността за 2000 година може да не установят обновявания на софтуера след първото му разпространение от търговеца. Въпреки, че е малко объркващо, това налага консервативен подход. Ако софтуерният продукт е обявен като такъв с минимални пропуски, трябва да оцените как тези пропуски биха повлияли на използването му. Полезна информация за Проблем 2000 и за състоянието на готовност на IBM компютрите може да намерите на www.ibm.com/pc/year2000. Проверявайте периодично за актуализирана информация.

ДАННИТЕ В ТОЗИ ДОКУМЕНТ ИЛИ В СВЪРЗАНИТЕ ТАКИВА СЕ ПРЕДОСТАВЯТ ВЪВ ВИДА, В КОЙТО СА, САМО С ИНФОРМАТИВНА ЦЕЛ. В ДОБАВКА, С НАСТОЯЩОТО ВСИЧКИ ГАРАНЦИИ ИЗРИЧНО СЕ ОТКАЗВАТ, ВКЛЮЧИТЕЛНО ПРЕДПОЛАГАЕМИТЕ ГАРАНЦИИ ЗА ПРОДАВАЕМОСТ И ПРИГОДНОСТ ЗА ОПРЕДЕЛЕНИ ЦЕЛИ.

xxxiii

 $\overline{\text{Veg}}$ as.book Page xxxiv Tuesday, May 30, 2000 1:41 PM

Това съобщение и други минали и настоящи информации, предоставени от IBM и касаещи Проблем 2000, продукти и услуги, предоставени от IBM, са "Изявления за готовност за 2000 година" от "Разпоредба за информация и готовност за 2000 година" от 1998 г., закон на САЩ, прокаран на 19 Октомври 1998. Страницата на Web сайта на IBM в Internet за Проблем 2000 е била и ще продължава да бъде основният начин на IBM да обявява информация за Проблем 2000, касаеща IBM продукти и услуги. Информацията относно продукти и услуги на други производители, е Преиздания в Закона, базиран на информация, предоставена от други компании относно предлагани от тях продукти и услуги. IBM не е проверявала независимо съдържанието на тези преиздания и не поема отговорност за достоверността и пълнотата на съдържащата се в тях информация.

Позоваванията на продукти на определени търговци на софтуер в тази бележка няма за цел да загатне, че продуктите на други търговци на софтуер, предварително инсталирани или включени в покупката на Вашия IBM компютър, са готови за 2000 година. Свържете се с всеки един търговец на софтуер, ако желаете да оцените състоянието на готовност за 2000 година на техните продукти.

xxxiv IBM Ръководство за потребителя на персонален компютър

Vegas.book Page xxxv Tuesday, May 30, 2000 1:41 PM

## Ергономичност

#### Подреждане на удобна и продуктивна работна среда

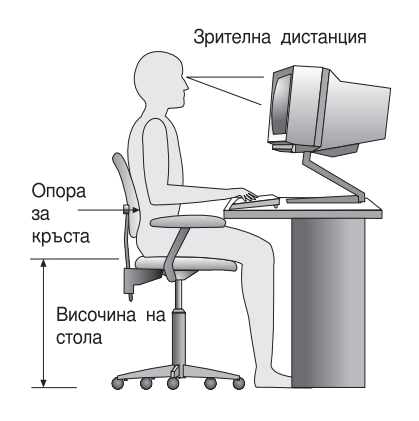

Бележка

Закупеният от Вас компютър може да съдържа компоненти, различни от показаните тук.

#### Подреждане на работната среда

Когато разполагате компютъра си, поставете монитора и клавиатурата точно срещу Вас. Поставете мишката близо до клавиатурата, така, че да можете да я ползвате, без да се протягате или накланяте на една страна.

Системният блок обикновено се поставя на пода под или встрани на бюрото. Убедете се, че сте го разположили така, че да не заема място, от което се нуждаете, за да поставите краката си под работния плот.

Организирайте бюрото си според начина, по който използвате материалите и оборудването. Поставете нещата, които използвате най-редовно, като мишка или телефон, най-наблизо.

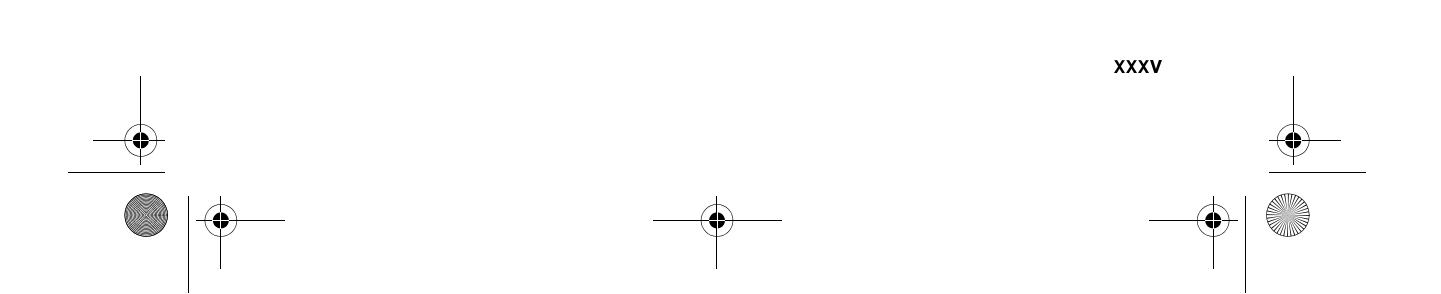

Vegas.book Page xxxvi Tuesday, May 30, 2000 1:41 PM

#### Избор на стол

Трябва да настроите стола си така, че бедрата Ви да са хоризонтални и да имате опора за долната част на гърба. Когато сте седнали и използвате клавиатурата, краката Ви трябва да стъпват на пода или на опора.

#### Разполагане на монитора

- Поставете монитора на удобно за Вас разстояние. Можете да използвате дължината на ръката си да определите удобното разстояние.
- Настройте монитора така, че горната част на екрана е на нивото или малко под нивото на очите.
- Пазете екрана чист. За инструкции по почистването се отнесете към документацията на монитора
- Ако поставяте монитора си до прозорец, помислете за използването на завеси или капаци, за да сведете до минимум отблясъците от дневна светлина. Освен това разположете монитора перпендикулярно на прозорците така, че да намалите блясъка при дръпнати завеси или отворени капаци. Избягвайте да разполагате монитор непосредствено срешу прозорец.
- Използвайте слабо осветление. Ако се нуждаете от повече светлина за работата си, разположете източника така, че да свети на работния плот, но не и върху екрана на монитора.
- Използвайте контролите на монитора да настроите яркостта и контраста  $\hat{\mathbf{r}}$ по удобен начин. Може да Ви се налага да го правите повече от веднъж дневно, ако осветлението в стаята се променя. За инструкции по настройката се отнесете към документацията на монитора.
- Очите се уморяват, когато се фокусират върху определен обект за дълъг период от време. Ако прекарвате много време пред екрана, правете чести прекъсвания. Периодично поглеждайте обект, който отстои на известно разстояние. Това ще даде възможност на очните Ви мускули да отпочинат.

xxxvi IBM Ръководство за потребителя на персонален компютър

Vegas.book Page xxxvii Tuesday, May 30, 2000 1:41 PM

#### Разполагане на клавиатурата

- Убедете се, че височината на клавиатурата е удобна за писане.
- Когато пишете, клавиатурата трябва да е разположена по такъв начин, че ръцете Ви да са удобно отпуснати, а китките да са приблизително хоризонтални. Раменете Ви трябва да са отпуснати и да не се свиват напред.
- Илишете с леки допирания, с отпуснати ръце и пръсти. Китките Ви трябва да са изправени.

#### Разполагане на мишката

- Разположете мишката на същата плоскост като клавиатурата, за да са на едно равнище. Осигурете си достатъчно пространство, така че да можете да използвате мишката, без да се протягате или навеждате.
- Когато използвате мишката, дръжте я леко с всичките си пръсти и  $\ddot{\phantom{1}}$ щракайте без излишна сила. Придвижвайте мишката с цяла ръка, вместо да използвате само китката

За по-подробна информация и съвети как да използвате своя компютър. отнесете се към онлайн помощта на компютъра или посетете Web сайта на IBM Healthy computing Ha

http://www.pc.ibm.com/ww/healthycomputing/

xxxvii

Vegas.book Page xxxviii Tuesday, May 30, 2000 1:41 PM **Contract Contract Contract Contract Contract Contract Contract Contract Contract Contract Contract C**  $\overline{\Leftrightarrow}$ 

 $\bigoplus$ 

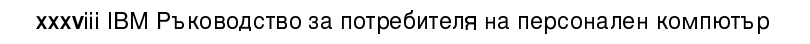
Vegas.book Page 1 Tuesday, May 30, 2000 1:41 PM

# Част 1. Разучаване на книгата

Тази част съдържа въведението в Ръководство за потребителя. Прочетете тази част, за да научите как да ползвате тази книга и къде да отидете, ако се нуждаете от допълнителна информация.

Тази част съдържа следната глава:

Глава 1. Употреба на книгата" на страница 1-1

Тази глава обяснява как е организирана книгата. Също така в нея се указват допълнителни източници на информация, които не се съдържат в книгата.

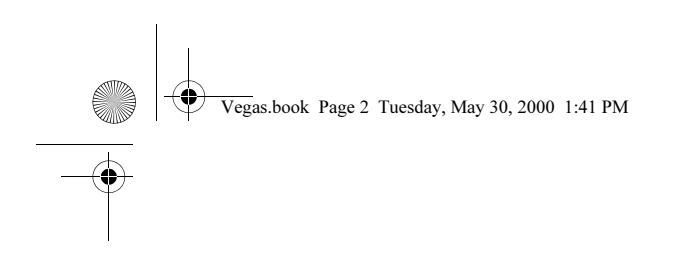

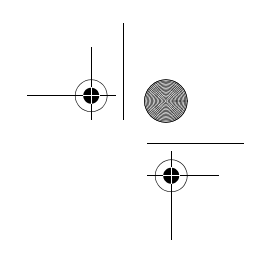

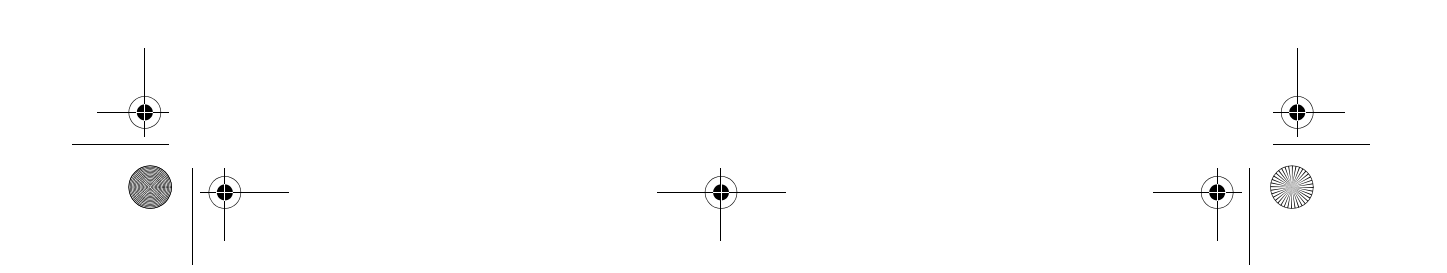

Vegas.book Page 1 Tuesday, May 30, 2000 1:41 PM

## Глава 1. Употреба на книгата

Рьководството на потребителя съдържа информация, обща за всички потребители на персонални компютри IBM. След като разопаковате компютьра си и свържете всички компоненти, можете да използвате тази книга като наръчник към компютърния хардуер и като средство за решаване на проблеми.

Темите в тази книга варират от запознаване с важни хардуерни компоненти до инструкции по пренастройването и обновяването на Вашия компютър. Като добавка, ако изпитате проблем с Вашия компютър, тази книга може да ви посочи решение.

Тази книга може да включва информация за няколко модела. Ако закупеният от Вас модел не е окомплектован с някои от компонентите, споменати в тази книга, няма да можете да използвате софтуерните функции, свързани с тези компоненти.

## Как е организирана тази книга

Тази книга съдържа следните части и глави:

#### Част 1: Разучаване на книгата

Тази част съдържа полезна информация за използването на Ръководство на потребителя. Тя съдържа следната глава:

• "Глава 1. Употреба на книгата" на страница 1-1

Тази глава съдържа информация за съдържанието и организацията на книгата' Тя също насочва към други документи и онлайн ресурси за допълнителна информация.

#### Част 2: Информация за поддръжка

Тази част съдържа обща информация, която е необходимо да знаете в случай, че Ви трябва съдействие.

> Употреба на книгата  $1 - 1$

Vegas.book Page 2 Tuesday, May 30, 2000 1:41 PM

• "Глава 2. HelpWare сервиз и поддръжка" на страница 2-1

Тази глава описва предложенията на HelpWare, кога може да Ви се наложи да ги ползвате, и телефонните номера, на които може да получите услугата.

• <sup>п</sup>Глава 3. Експресна Поддръжка" на страница 3-1

Тази глава съдържа информация за услугата Експресна поддръжка, достъпна в някои страни.

#### Част 3: Контролиране на системните настройки

Тази част съдържа помощна информация за конфигурирането и преконфигурирането на хардуера и компонентите, фабрично инсталирани във Вашия компютър. Тя включва следните глави:

• <sup>п</sup>лава 4. Започване на работа" на страница 4-1

Тази глава съдържа инструкции за настройване на монитора и системните настройки за сила на звука на Вашия компютър. Също така тя предоставя помощна информация за свързването на Вашия компютър към принтер или към Интернет.

• "Глава 5. Функции за управление на захранването" на страница 5-1

Тази глава описва възможностите за софтуерно изключване и режим на задържане на Вашия компютър за по-ефективно управление на консумацията на ток. Също така въвежда възможността за режим готовност на монитора под Windows 98.

<sup>7</sup> Глава 6. Конфигурация на BIOS Setup" на страница 6-1

Тази глава предлага инструкции за употребата на помагалото Setup Utility, чрез което можете да видите или промените конфигурацията на системата си'

#### Част 4: Обновяване и подмяна на хардуер

Тази част съдържа помощна информация за добавянето и промените на фабрично инсталирания във Вашия компютър хардуер. Тя включва следните глави:

- <sup>"</sup> Глава 7. Подготовка за обновяване" на страница 7-1
- 1-2 IBM Ръководство за потребителя на персонален компютър

Vegas.book Page 3 Tuesday, May 30, 2000 1:41 PM

Тази глава съдържа помощна информация за подготовката за добавяне или замяна на адаптерни карти, устройства и компоненти на дънната платка в кутията на системата.

"Глава 8. Добавяне и отстраняване на адаптерни карти и устройства" на страница 8-1

Тази глава съдържа инструкции за добавяне или премахване на адаптерни карти и устройства.

<sup>"</sup> Глава 9. Добавяне и подмяна на компоненти на дънната платка" на страница 9-1

Тази глава съдържа инструкции за добавяне или подмяна на хардуерни компоненти на дънната платка.

#### Част 5: Разрешаване на проблеми

Тази част съдържа помощна информация за разрешаването на проблеми с фабрично инсталираните на Вашия компютър хардуер, софтуер и заложените характеристики. Тя съдържа следната глава:

• "Глава 10. Диагнозиране и отстраняване на проблеми" на страница 10-1

Тази глава осигурява информация за разрешаването на проблеми, включително кодове за грешки и интерпретация на съобщенията. Също включва помощна информация за възстановяване на фабрично инсталираните програми и файлове.

#### Част 6: Техническа справка

Тази част съдържа техническа информация, която може да Ви е от полза при обновяване на хардуера на Вашия компютър'или при употреба на модем. Тя съдържа следните приложения:

• "Приложение А. Таблици със спецификации" на страница А-1

Това приложение съдържа определени спецификации за памет, адреси, прекъсвания, канали и портове. Тук е поместена и информация за съединителите.

"Приложение В. Информация за модема" на страница В-1

Употреба на книгата и 1-3

 $\overline{\text{Veg}}$ as.book Page 4 Tuesday, May 30, 2000 1:41 PM

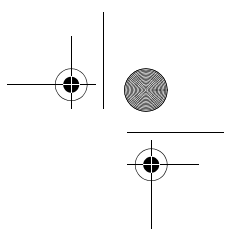

Това приложение съдържа информация за модеми, включително информация за набора команди на АТ, който можете да използвате, ако решите да управлявате модема си от DOS промпт в прозорец на Windows 98.

• "Приложение С. Терминология на монитора" на страница С-1

Това приложение съдържа дефиниции на някои от термините, използване за описване на характеристиките на монитора.

• "Приложение D. Гаранция" на страница D-1

Това приложение съдържа производствената гаранция на IBM за Вашия компютър.

Тази книга съдържа също така и индекс.

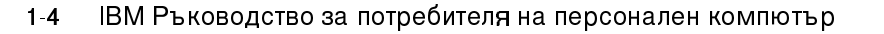

 $\overline{V}$ egas.book Page 5 Tuesday, May 30, 2000 1:41 PM

## Къде можете да намерите допълнителна информация

Допълнителна информация за Вашия компютър можете да намерите в следните публикации и онлайн документация:

Илюстрация на Настройката. Тази илюстрация съдържа инструкции относно разопаковането, подготвянето и стартирането на Вашия компютър.

Онлайн документация. Вашият компютър се доставя с различни типове онлайн документация. Предварително инсталиранията на Вашия компютър софтуер може да включва обучаващи програми и упражнения, които да Ви въведат в използването на компютъра. При употребата на софтуера също така има достъпна помощ. в повечето програми можете да натиснете F1 за помош.

От работната площ на Windows 98 можете да търсите конкретни помощни теми относно Вашия компютър.

За да започнете работа със системата за помощ на Windows 98, следвайте тези стъпки:

- 1. Щракнете върху бутона Start на работната си площ.
- 2. Посочете с показалеца на мишката избора Неlp и щракнете върху него.

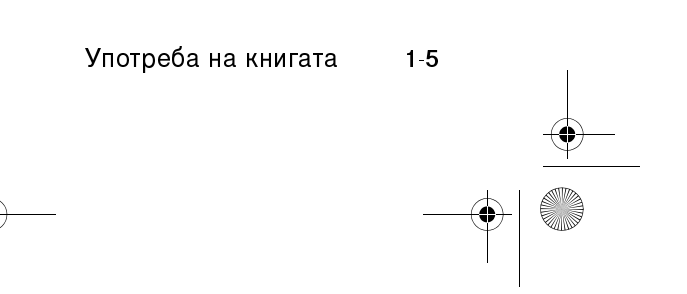

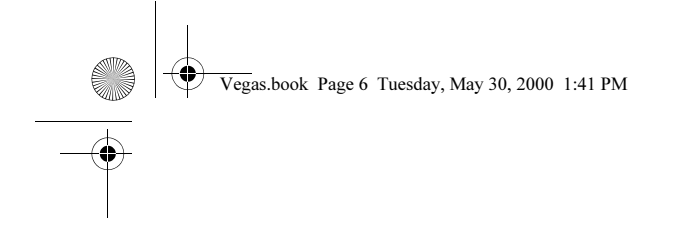

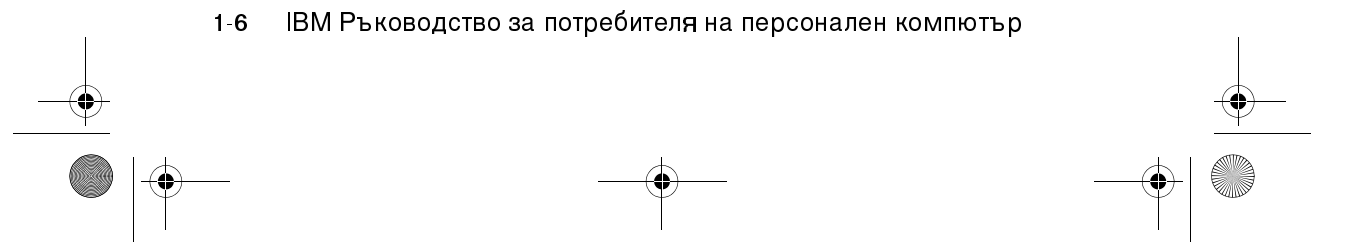

 $\begin{array}{c|c} \hline \Phi & \Phi \\ \hline \end{array}$ 

 $\overline{\text{Veg}}$ as.book Page 1 Tuesday, May 30, 2000 1:41 PM

# Част 2. Информация за поддръжката

Тази част съдържа различните услуги по поддръжка, предоставяни от IBM HelpCenter.

Тази част съдържа следните глави:

#### · "Ãëàâà 2. HelpWare ñåðâèç è ïîääðúæêà" íà ñòðàíèöà 2-1

Тази глава съдържа подробности относно поддръжката и услугите на IBMHelpWare. Тук ще получите указания, какво да правите в случай, че се нуждаете от свързано с компютъра съдействие или информация.

• "Глава 3. Експресна Поддръжка" на страница 3-1

Тази глава съдържа информация за услугата Експресна поддръжка, достъпна в някои страни.

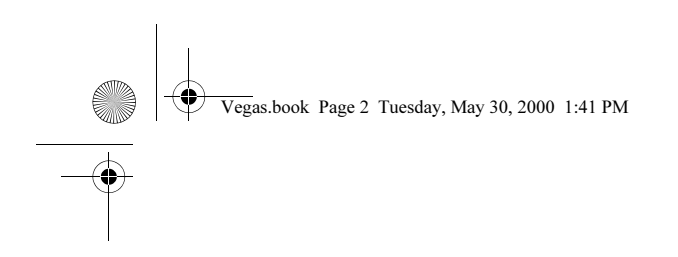

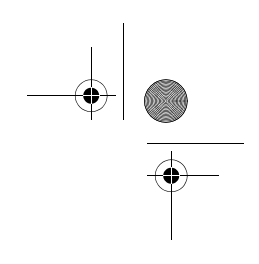

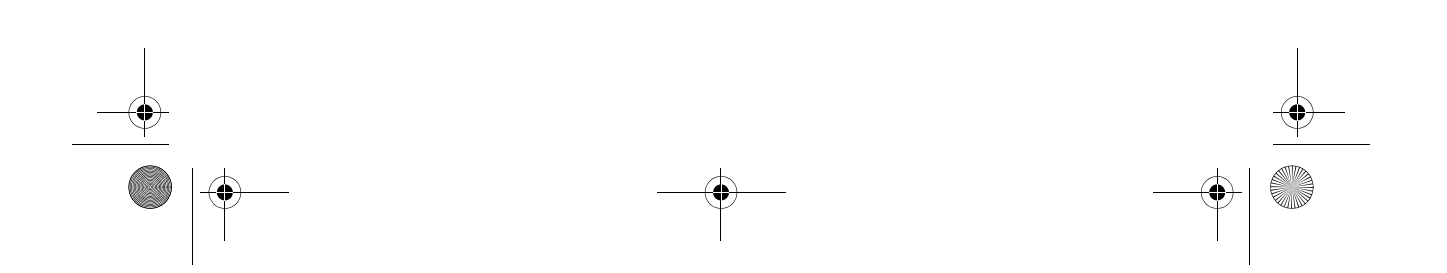

 $\overline{V}$ egas.book Page 1 Tuesday, May 30, 2000 1:41 PM

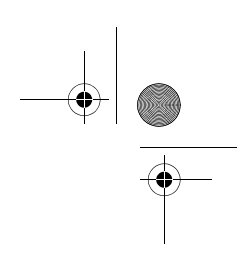

## Тлава 2. HelpWare сервиз и поддръжка

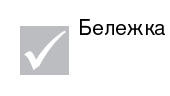

Следната информация за поддръжка и сервиз се отнася само за машини от типове 2196 и 2197. За машини от други типове се отнасяйте към осигурената с компютъра информация за поддръжка и сервиз.

## Какво да направя първо?

## Какво е IBM HelpWare?

IBM HelpWare е изчерпателен набор от възможности за техническа поддръжка и услуги.

IBM HelpWare Ви предлага разнообразни услуги и решения, от 30-дневната "Up and Running" поддръжка до консултации по популярни програми. Тези възможности се предлагат от IBM когато и да Ви е нужна помощ, докато притежавате IBM персонален компютър. Дори и след изтичане на срока на софтуерната поддръжка, HelpWare ще продължи да Ви предлага достъпни за закупуване услуги по поддръжката.

Прочетете по-долу къде и какви методи на поддръжка се предлагат без допълнително таксуване и кога ще се приложи допълнителното таксуване.

### Имате нужда от незабавна помощ

Има два начина да получите бързо помощ от IBM:

Internet Справка - раздел под заглавие "Как да получа помощ по електронен път?" на страница 2-5 за Internet адреса за Вашата страна или област.

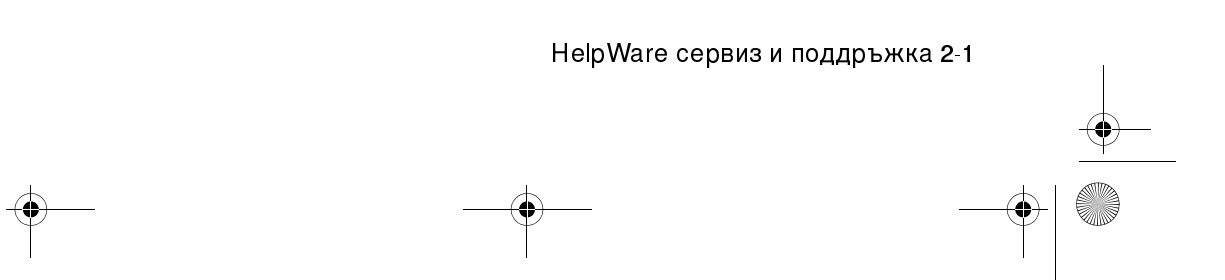

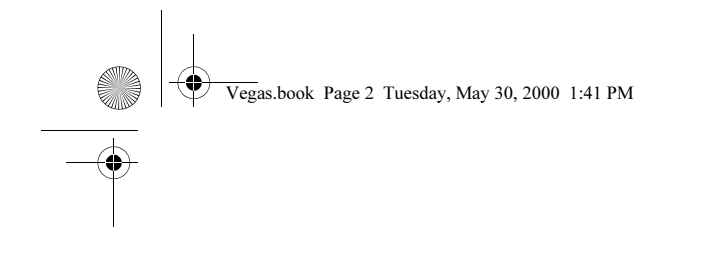

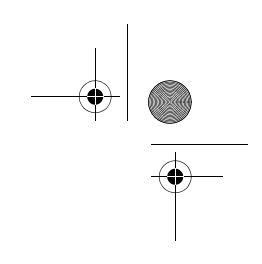

**Телефон С**правка - раздел под заглавие "Как и кога да се свържа с IBM PC HelpCenter?" на страница 2-6 за информация îòíîñíî òåëåôîííèòå óñëóãè íà HelpWare.

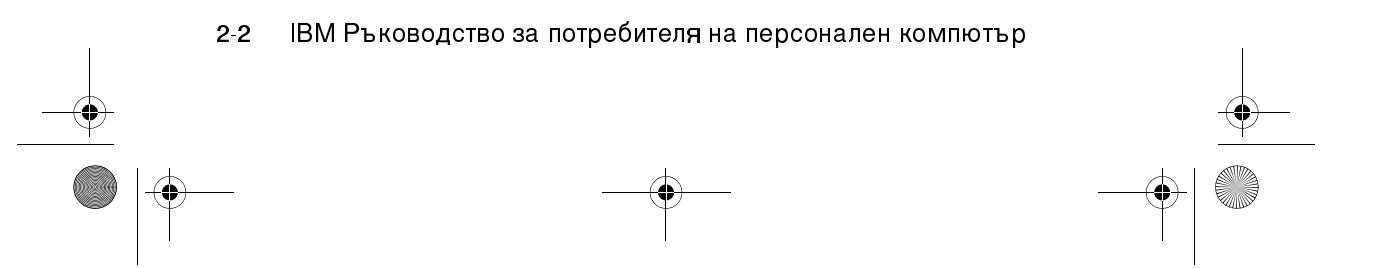

Vegas.book Page 3 Tuesday, May 30, 2000 1:41 PM

### Какво мога да направя аз самият?

Понякога можете бързо да разрешите проблемите, които имате с компютъра си. Предлагаме Ви няколко различни метода, които можете да използвате, за да разрешите проблемите самостоятелно. Ако Ви се налага, можете да се свържете с IBM за поддръжка. Допълнителна информация за телефонната поддръжка има в "Как и кога да се свържа с IBM PC HelpCenter?" на страница 2-6.

#### Печатна документация

Документацията, която идва с Вашия компютър, съдържа информация относно разрешаването на проблеми с хардуера и софтуера. Тази информация започва с бързо постъпково ръководство страница 10-6, което може да Ви помогне да диагностицирате хардуерни и софтуерни проблеми. След като установите същността на проблема, можете да проследите инструкциите в "Разрешаване на хардуерни и софтуерни проблеми" на страница 10-7. Просто сравнете описанието или кода за грешка с въпроса си и следвайте инструкциите, за да разрешите проблема!

#### Онлайн документация

Компютърът Ви също се доставя с няколко онлайн ресурса, които можете да ползвате, за да разрешавате проблеми.

#### Помощни файлове

Операционната система и повечето предварително инсталирани на Вашия компютър програми съдържат онлайн помощни файлове. Тези файлове могат да съдържат информация относно обновяването на хардуер, използването на софтуер и множество други обичайни компютърни дейности. Помощните файлове също така съдържат информация по въпросите за разрешаване на проблеми и предотвратяване на бъдещи неприятности.

HelpWare сервиз и поддръжка 2-3

Vegas.book Page 4 Tuesday, May 30, 2000 1:41 PM

#### Readme файлове

Повечето операционни системи и програми също се доставят с файл, наречен README.TXT. Това е текстов файл, който съдържа важна информация за програмата. Можете да прочетете README.TXT файловете, като ги отворите с произволен текстов редактор на Вашия компютър. Ако е осигурен README файл, той се нарича README.TXT

#### Codrvep

Компютърът Ви се доставя с няколко софтуерни програми, които могат да Ви помогнат да разрешите проблеми или да получите отговори на Вашите въпроси.

#### Диагностика

Компютърът Ви се доставя с диагностична програма, която може да Ви помогне да идентифицирате проблемите, които имате със системата си. Можете да стартирате диагностичната програма PC Doctor от папката PC Doctor в менюто Programs на Windows или от диска Product Recovery and Diagnostics.

Версията за Windows на PC Doctor работи под операционната система Windows и открива проблеми със системния софтуер. Дискът Product Recovery and Diagnostics съдържа MS-DOS версията на диагностичната програма PC Doctor, която извършва тестове директно върху хардуера. Важно е да бъдат стартирани и двете версии на програмата PC Doctor, преди да се свържете с IBM HelpCenter.

#### IBM Update Connector

Тази програма Ви позволява да се свържете с IBM PC HelpCenter, за да получите обновявания на софтуера, доставен Ви със системата и да ги изтеглите. Веднъж получили файловете, можете да стартирате автоматизирания инсталационен процес. IBM Update Connector е достъпна без допълнително таксуване за регистрирани клиенти през време на гаранционния период. Телефонното таксуване се прилага.

2-4 IBM Ръководство за потребителя на персонален компютър

 $\overline{\text{Veg}}$ as.book Page 5 Tuesday, May 30, 2000 1:41 PM

## Как да получа помощ по електронен път?

### Поддръжка по електронен път

Съществуват множество различни начини да получите техническа поддръжка и информация, ако имате въпроси или проблеми. Поддръжката по електронен път е лесна за използване, бърза и много прецизна. Най-хубавото е, че единствените разходи, са таксите, които плащате на телефонната си компания или на компанията, която използвате за свързване към World Wide Web. Следват някои от възможностите да използвате поддръжка по електронен път.

### Internet

Можете да използвате Universal Resource Locator (URL), за да се свържете с нас по Internet. Когато се свържете със страницата на IBM за поддръжка на компютри, може да търсите технически съвети, да изтегляте драйвери и да откривате много полезни неща.

Може да посетите страницата на IBM за поддръжка на следния URL: http://www.ibm.com/pc/support

Можете да получите достъп до IBM Online Assistant от Web сайтове. IBM Online Assistant може да Ви помогне да диагностицирате и разрешите множество често срещани технически проблеми. За да използвате Online Assistant, първо трябва да се свържете с страницата за поддръжка на IBM и да попълните формуляр.

HelpWare сервиз и поддръжка 2-5

Vegas.book Page 6 Tuesday, May 30, 2000 1:41 PM

## Как и кога да се свържа с IBM PC HelpCenter?

### Каква помощ мога да получа по телефона?

Понякога може да се случи да срещнете проблем, който да не можете да решите и ние разбираме, че това е разочароващо. Този документ съдържа няколко възможности за разрешаването му, които можете да използвате. Вижте "Диаграма за бързо разрешаване на проблеми" на страница 10-6 за информация по разрешаването на проблеми, преди да се свържете с IBM PC HelpCenter. Ако сте изпълнили стъпките за разрешаване на проблеми от главата "Разрешаване на проблеми" и все още се нуждаете от помощ, можете да се свържете с IBM PC HelpCenter.

Системните ни експерти са на разположение за отговори на Вашите въпроси. Според типа на проблема, някои обаждания могат да бъдат таксувани, а други - не. Този раздел съдържа информация за това, кои обаждания ще се таксуват и кои не. От Вас ще се изисква да регистрирате своя компютър, за да получите телефонна поддръжка.

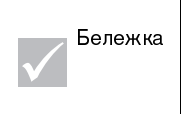

Убедете се, че сте записали датата на покупка и пазете квитанцията си на сигурно място. Възможно е, за да получите гаранционно обслужване, да Ви бъде поискан документ за покупка.

### 30-дневна "Up and Running" поддръжка

Ако имате въпроси по настройката на системата си, ние сме тук, за да помогнем. През първите 30 дни след като закупите компютъра си, можете да ни се обаждате без допълнително таксуване, за да питате за:

- $\cdot$  настройка на системата Ви и свързване на монитор и принтер
- $\cdot$  стартиране на предварително инсталирана операционна система
- стартиране на включените в комплекта, предварително инсталирани програми

Ако се свързвате отдалече, таксуването ще бъде за ваша сметка. Ние ще изчислим 30 дни от датата на покупката.

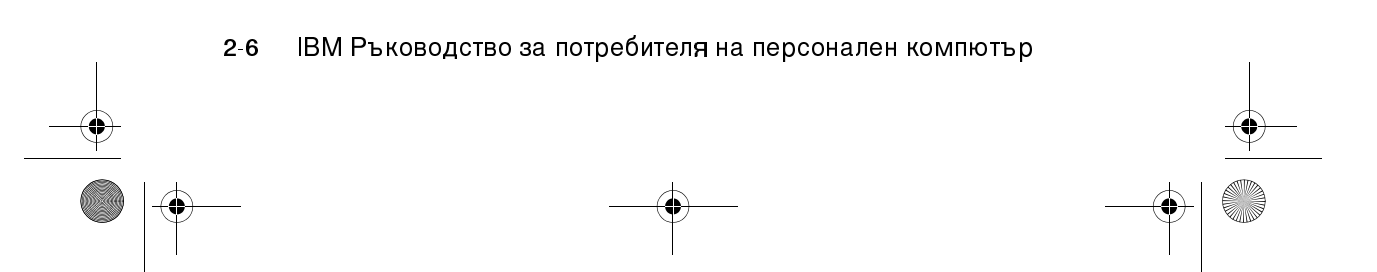

 $\overline{\text{Veg}}$ as.book Page 7 Tuesday, May 30, 2000 1:41 PM

#### Техническа поддръжка на софтуера

Ако се нуждаете от помощ за настройката на предварително инсталираните или включените в комплекта програми през 30-дневния "Up and Running" период на поддръжка, нашите представители по техническата поддръжка ще ви помогнат да инсталирате (или преинсталирате) софтуера, които идва с компютьра Ви. Те ще осигурят успешната инсталация така, че да можете да стартирате програмата. Поддръжката за въпросите "как да" относно софтуерните програми е достъпна срещу заплащане. За допълнителна информация, вижте "Как и кога да закупя допълнителна поддръжка?" на страница 2-12.

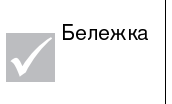

 $\overline{a}$  За да установите типа машина, номера на модела и серийния номер, отворете капака за достъп до устройствата и погледнете в долния десен ъгъл.

#### Допълнителна поддръжка

Има случаи, в които да Ви потрябва допълнително съдействие след 30дневния "Up and Running" период на поддръжка. Може също да поискате помощ "Как да" и поддръжка, с помощта на компютъра си. Техниците на IBM PC HelpCenter могат да ви съдействат срещу заплащане. За допълнителна информация, вижте "Как и кога да закупя допълнителна поддръжка?" на страница 2-12.

#### Гаранционно обслужване на хардуера

В някои случаи закупеният от Вас компютър може да не функционира, както е гарантирано. Ако се прояви такъв проблем през време на гаранционния период, IBM PC HelpCenter ще съдейства за гаранционното обслужване на фабрично инсталирания от IBM хардуер.

Вашият компютър е предмет на условията на хардуерната гаранция за продуктите на IBM и Лицензното споразумение за програми на IBM, които се доставят в комплект с него. Моля, прочетете внимателно тези условия.

Ако компютърът Ви се нуждае от обслужване, моля, предоставете на служителя Product Recovery and Diagnostics диска, който Ви е доставен заедно с компютьра. Това ще помогне на служителя да извърши желаната услуга.

HelpWare сервиз и поддръжка 2-7

Vegas.book Page 8 Tuesday, May 30, 2000 1:41 PM

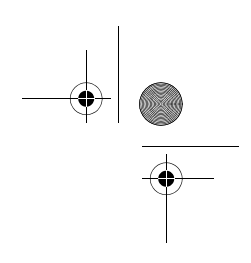

Ако компютърът Ви има проблем, който не се покрива от гаранцията, вижте "Как и кога да закупя допълнителна поддръжка?" на страница 2-12.

Бележка

Ако обаждането Ви не е покрито от 30-дневната "Up and Running" поддръжка или от гаранционния срок, ще бъдете помолени да предоставите номер на кредитна карта за поддръжката.

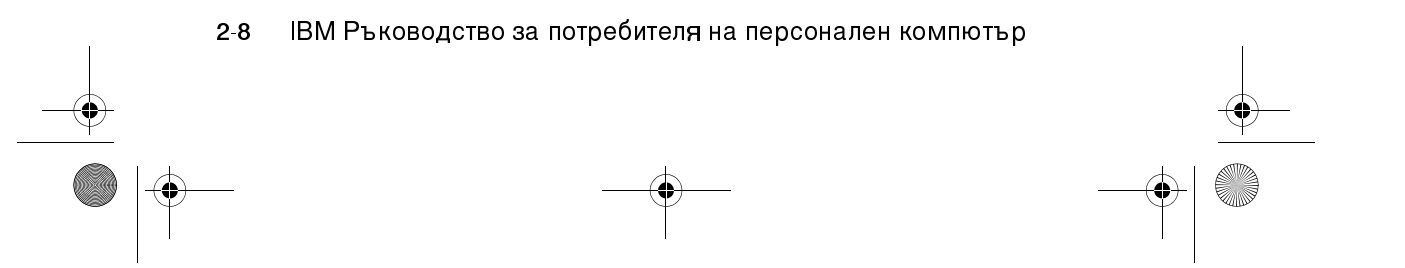

 $\overline{\text{Veg}}$ as.book Page 9 Tuesday, May 30, 2000 1:41 PM

### Преди да се обадите...

Информацията в следните три стъпки ще осигури на представителя на IBM PC HelpCenter по техническата поддръжка ценна информация, която ще му помогне да Ви обслужи. Също така ще помогне да се намали обема време, нужен за диагностициране на проблема и отговор на въпроса.

- 1. Регистрирайте компютъра си с регистрационния онлайн формуляр на IBM, който е предварително инсталиран на компютъра Ви.
- 2. Aко е възможно, стартирайте и DOS, и Windows версиите на диагностичната програма PC Doctor. Запишете и отпечатайте журналните файлове, създадени от DOS и Windows версиите на диагностичната програма така, че да можете да ги предоставите за преглед на служителя по техническата поддръжка. (Журналният файл, създаден от версията за Windows, автоматично се записва в C:\PCDR\detailed.txt.) За допълнителна информация по използването на диагностичната програма PC Doctor, се отнесете към "IBM Диагностични програми" на страница 10-24.
- 3. Ако вече не сте го направили, ще бъдете помолени да регистрирате компютъра си, когато за пръв път се свържете с IBM. Ще бъдете помолени за следната информация:

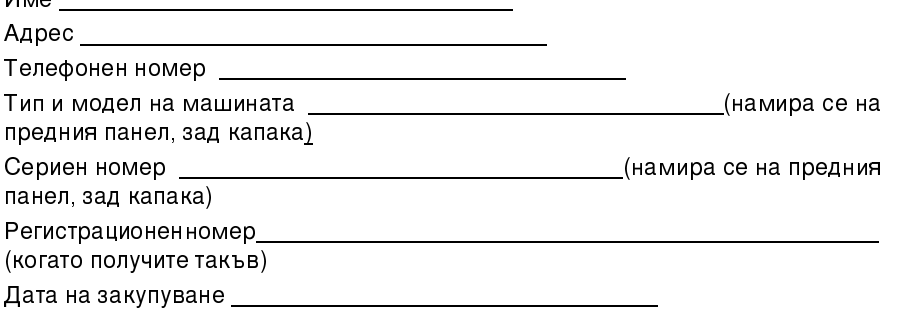

Ы описание на проблема

 $14.40$ 

- Ы точните думи на съобщенията за грешки
- Ы Информация за софтуерната и хардуерната конфигурация

Ако обаждането Ви не е покрито от 30-дневната "Up and Running" поддръжка или от гаранционния срок, може да бъдете помолени да предоставите номер на кредитна карта за поддръжката. Няма да

HelpWare сервиз и поддръжка 2-9

 $\overline{\text{Veg}}$ as.book Page 10 Tuesday, May 30, 2000 1:41 PM

бъдете таксувани, ако се установи, че обаждането Ви се покрива от "Up and Running" поддръжка или от гаранцията за хардуерни продукти на IBM.

Моля, бъдете пред компютъра си, когато се обаждате по телефона.

Ако Вашата страна или регион не са сред изброените, свържете се с Вашия IBM търговец или IBM търговски представител.

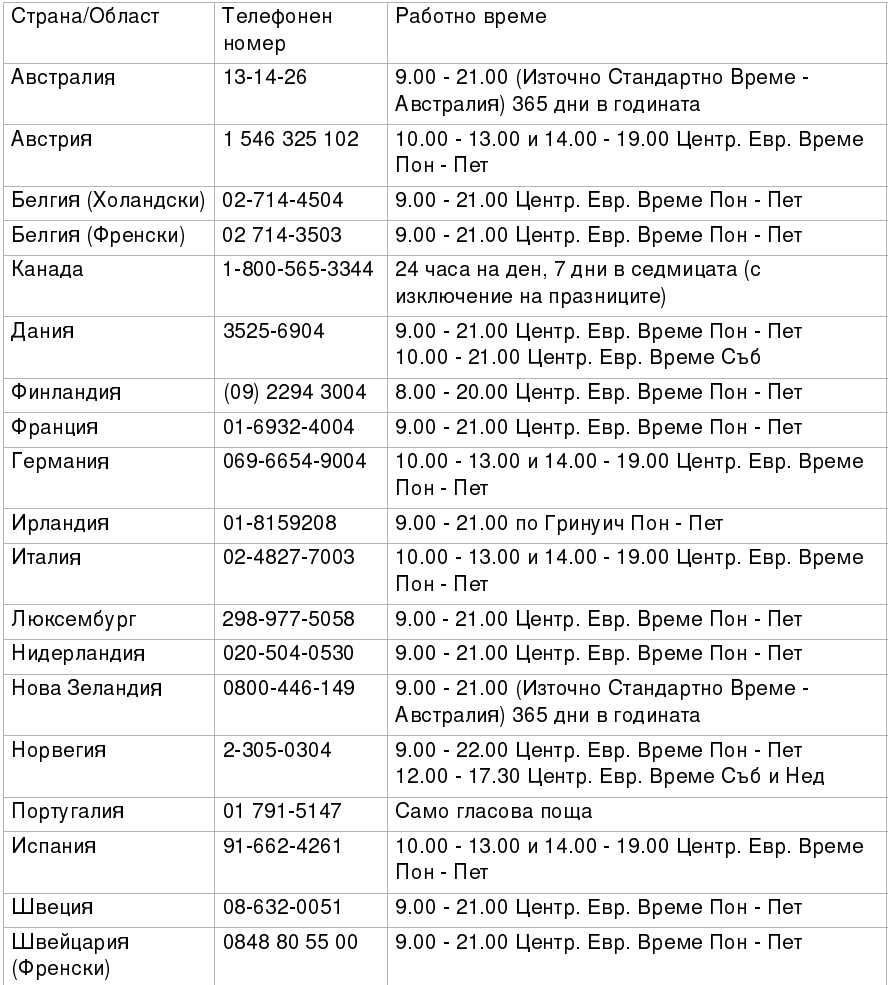

#### 2-10 IBM Ръководство за потребителя на персонален компютър

Vegas.book Page 11 Tuesday, May 30, 2000 1:41 PM ⅌

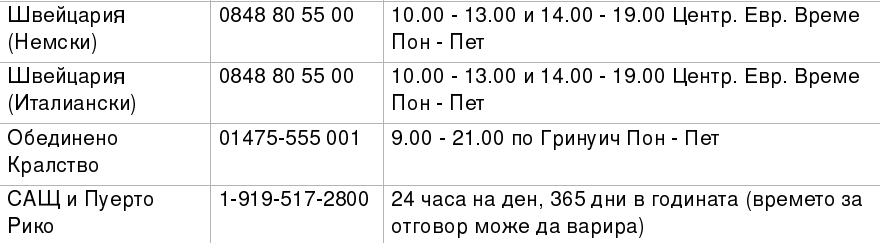

Тези услуги може да са достъпни срещу заплащане. За повече информация относно допълнителните услуги, вижте "Как и кога да закупя допълнителна поддръжка?" на страница 2-12.

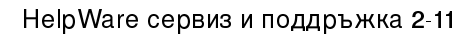

 $\overline{V}$ egas.book Page 12 Tuesday, May 30, 2000 1:41 PM

## Как и кога да закупя допълнителна поддръжка?

## Закупуване на допълнителни HelpWare услуги

По време на и след гаранционния период за Вашия компютър, можете да закупите допълнителни HelpWare услуги. Нашата услуга Enhanced PC Support включва съдействие за следните дейности:

- съдействие за инсталиране, конфигуриране и използване на избрани приложения
- използване на операционната система
- настройка и използване на мултимедийни драйвери

#### Можете да закупите поддръжка по следните начини

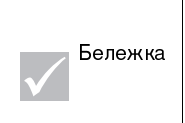

Всички изброени възможности за поддръжка са достъпни във всички страни, освен ако е посочено друго. В повечето страни всички възможности за поддръжка се заплащат само с кредитна карта. В Австралия всички възможности се заплащат с кредитна карта, чек или платежно нареждане.

#### номер 900

В САЩ и Канада, за да получите незабавно поддръжка от представител на IBM PC HelpCenter по техническата поддръжка, можете да се обадите на номер 900. Местната телефонна компания ще таксува обаждането Ви Според времетраенето. Лица под 18-годишна възраст трябва да имат разрешението на родител или настойник, за да извършат обаждането.

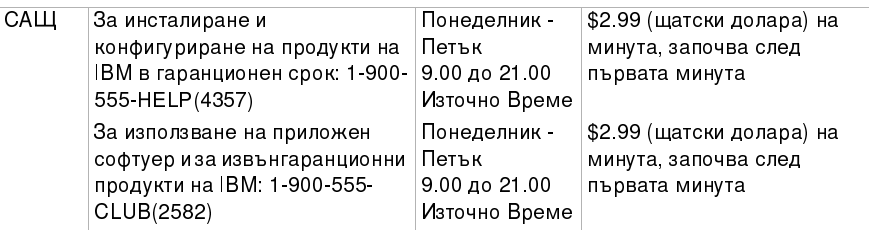

#### 2-12 IBM Ръководство за потребителя на персонален компютър

Vegas.book Page 13 Tuesday, May 30, 2000 1:41 PM

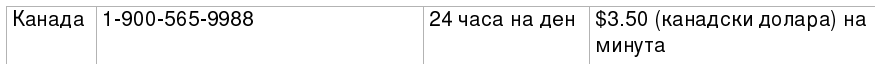

### Глобална такса

Можете да се свържете с IBM PC HelpCenter, за да закупите поддръжка за единичен случай или множество случаи (в Канада се обадете на нетаксувания номер, посочен в страница 2-12). Тази възможност не е достъпна в Австралия или Нова Зеландия.

#### Единичен случай

Възможността за единично обаждане Ви позволява да заплащате глобална такса за всеки проблем, който се налага да решите. Тази възможност се заплаща само чрез кредитна карта.

#### Комплект от 3 случая

Комплектът от 3 случая Ви позволява да закупите пакет от решения с отбивка от цената на единичния случай. Тази възможност се заплаща само чрез кредитна карта. Срокът

за използване на комплекта от 3 случая изтича една година след датата на покупката.

### Комплект от 5 случая

В Австралия и Нова Зеландия комплектът от 3 случая Ви позволява да закупите пакет от решения с отбивка от цената на единичния случай. Срокът за използване на помощния комплект от 5 случая изтича една година след покупката.

#### Комплект от 10 случая

В САЩ, Канада, Австралия и Нова Зеландия комплектът от 10 случая Ви позволява да закупите пакет от решения с отбивка от цената на единичния случай. Срокът за използване на помощния комплект от 10 случая изтича една година след датата на покупката.

HelpWare сервиз и поддръжка 2-13

 $\overline{Vega}$ as.book Page 14 Tuesday, May 30, 2000 1:41 PM

Като случай се определя заявката за съдействие по телефона за разрешаването на единичен въпрос или проблем. Случаят може да обхваща множество разговори или действия, които може да включват (но не са ограничени до):

- началната Ви заявка  $\hat{\mathbf{r}}$
- проучване на IBM
- обратно обаждане от IBM

Заявки за съдействие по няколко въпроса или проблема ще се смятат за няколко случая.

#### За да поръчате допълнителни комплекти за поддръжка

- Отнесете се към страница 2-7 за телефонните номера и работното време  $\bar{\phantom{a}}$ във Вашата страна.
- В САЩ и Канада използвайте следните партидни номера при обаждане:

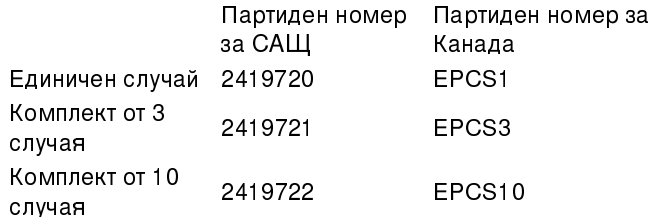

#### Международно гаранционно обслужване - недостъпно

International Warranty Service (IWS) е програма на IBM, която се прилага към определени търговски персонални компютърни продукти на IBM. IWS позволява на клиенти, които пътуват или се налага да пренасят продукти в други страни, да регистрират продуктите в офиса на IBM International Warranty Service (IWSO). След регистрирането на продукта в IWSO, IBM издава сертификат, който се приема навсякъде, където IBM или IBM рисельри продават и обслужват търговски персонални компютърни продукти на IBM. Програмата IWS не е достъпна за продукти.

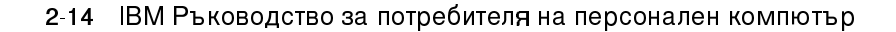

 $\overline{\text{Veg}}$ as.book Page 1 Tuesday, May 30, 2000 1:41 PM

## **Глава 3. Експресна Поддръжка**

Клиентите в САЩ имат "Експресна Поддръжка," което е услуга по обмяна на части, която позволява на персонала на IBM HelpCenter да подменя определени гаранционни хардуерни част и да ги доставя директно до вратата Ви. Това означава, че няма да Ви се налага напълно да разглобявате компютъра си и да го носите на оторизиран IBM сервиз за поправка. Някои сервизи работят като сборни пунктове, които препращат системата Ви на аруго място за поправка. Телефонният номер за Експресна Поддръжка е 1-919-517-2800.

Когато се обадите за Експресна Поддръжка на 1-919-517-2800, ще бъдете помолени за информация за кредитната Ви карта, но няма да бъдете таксувани, ако върнете дефектната част на IBM до 30 дни от получаването на новата част. Ако частта не бъде върната до 30 дни, картата Ви ще бъде таксувана с пълната цена на дребно на частта. Информацията от кредитната Ви карта няма да стане достояние на никой извън IBM.

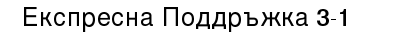

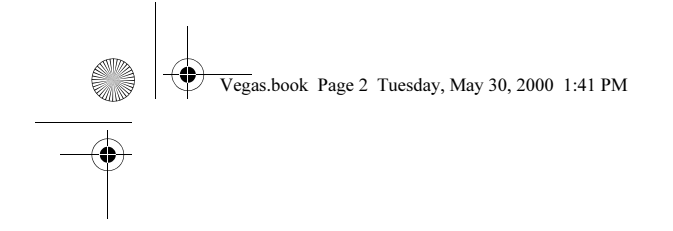

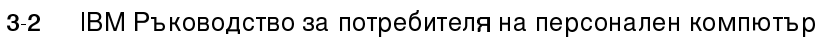

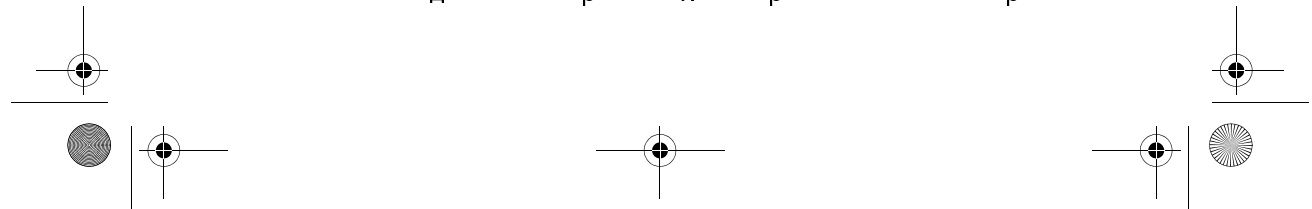

 $\begin{array}{c|c} \hline \Phi & \Phi \\ \hline \end{array}$ 

 $\overline{\text{Veg}}$ as.book Page 1 Tuesday, May 30, 2000 1:41 PM

## Част 3. Контролиране на системните настройки

Тази част съдържа помощна информация за конфигурирането и преконфигурирането на хардуера и компонентите, фабрично инсталирани във Вашия компютър. Тя включва следните глави:

• "Глава 4. Започване на работа" на страница 4-1

Тази глава съдържа инструкции за настройване на монитора и системните настройки за сила на звука на Вашия компютър. Също така тя предоставя помощна информация за свързването на Вашия компютър към принтер или към други компютърни системи, като Интернет.

"Глава 5. Функции за управление на захранването" на страница 5-1

Тази глава описва възможностите за софтуерно изключване и режим на задържане на Вашия компютър за по-ефективно управление на консумацията на ток. Също така въвежда възможността за режим готовност на монитора под Windows 98.

"Глава 6. Конфигурация на BIOS Setup" на страница 6-1

Тази глава предлага инструкции за употребата на помагалото Configuration/Setup Utility, чрез което можете да видите или промените конфигурацията на системата си'.

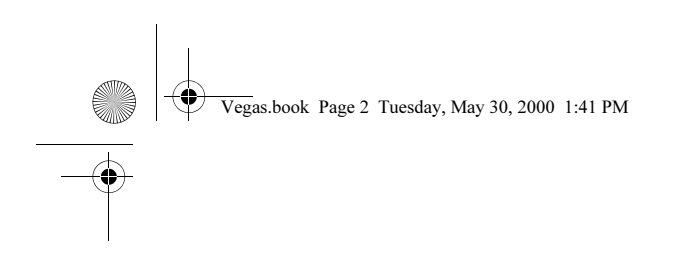

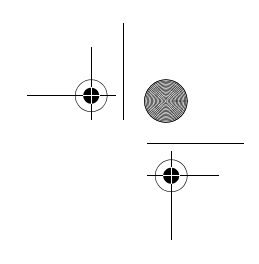

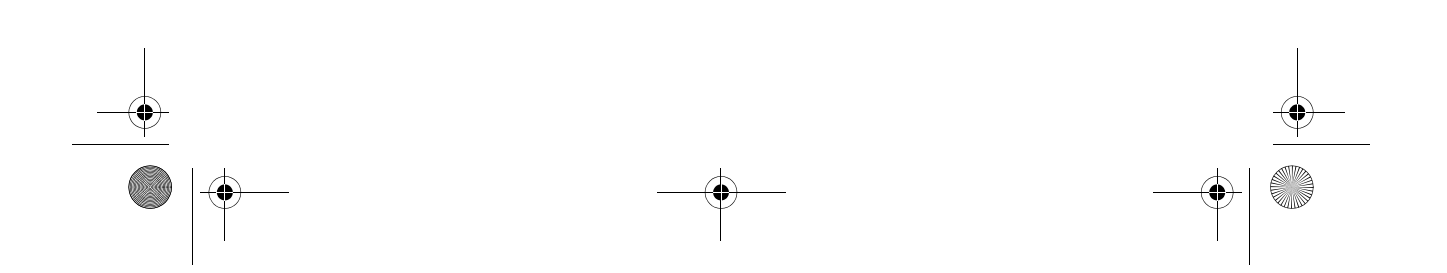

 $\overline{\text{Veg}}$ as.book Page 1 Tuesday, May 30, 2000 1:41 PM

# Тлава 4. Започване на работа

Когато закупихте и настроихте Вашия IBM Персонален Компютър, той беше готов за употреба още при първо включване. При все това, при започването на работа е възможно да пожелаете да промените настройките на монитора и за силата на звука, за да постигнете максимум комфорт и производителност. Също така можете да свържете своя компютър към принтер или към Internet.

Тази глава съдържа следните раздели, предназначени да Ви помогнат да извършите тези настройки и свързвания:

- "Контролиране настройките на монитора" на страница 4-2
- "Контролиране силата на звука" на страница 4-8
- "Подготовка за печат" на страница 4-12
- "Настройка на комуникациите" на страница 4-14
- "Настройка на компютъра за свързване към Internet" на страница 4-17
- "Използване на клавиатурата Rapid Access II" на страница 4-19

Започване на работа 4-1

Vegas.book Page 2 Tuesday, May 30, 2000 1:41 PM

## Контролиране настройките на монитора

Когато свързахте монитора към системния блок и включихте компютъра си за първи път, компютърът Ви автоматично избра настройките за работа на монитора. Възможно е да желаете да промените някои от тези настройки според типа монитор, който имате, за да постигнете оптимален режим на работа. Като използвате Windows 98, можете да модифицирате разделителната способност, броя цветове, размера на екрана и други характеристики.

Ако не сте го направили вече, следвайте инструкциите за настройка на Илюстрацията на настройката за да свържете монитора към системния блок. Отнесете се към документацията на монитора за специфична за конкретния модел информация и настройки на конфигурацията.

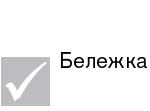

Ако изображението на екрана на монитора Ви трепти, мига или проблясва при първото включване на компютъра Ви, прочетете "Нещо показва ли се на монитора?" на страница 10-4 в главата "Диагностика и възстановяване от проблеми". Прочетете също "Съвети за избиране на характеристики на изобразяването" на страница 4-6.

### Получаване на максимума производителност от монитора

Следвайте тези указания, за да получите максимума от своя монитор:

- Поставете монитора си далече от източници на магнитни смущения. такива като други монитори, неекранирани високоговорители и линии на електрозахранването. (Ако компютърът Ви е окомплектован с високоговорители, те са екранирани.)
- $\cdot$  Поддържайте екрана на монитора си чист, като използвате неабразивни вещества за почистване на екрани и стъкла. Не пръскайте директно екрана с веществото.
- При определени условия може да се получат циклични смущения, като криви сенчести линии. Ако се появят такива смущения на екрана, сменете
- 4-2 IBM Ръководство за потребителя на персонален компютър

Vegas.book Page 3 Tuesday, May 30, 2000 1:41 PM

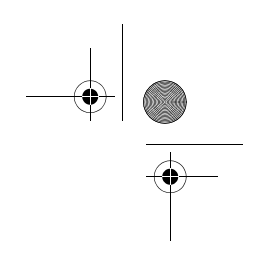

фоновия цвят или дизайна на програмата.

 $\frac{1}{2}$ Изключвайте монитора в края на всеки ден, за да удължите живота му.

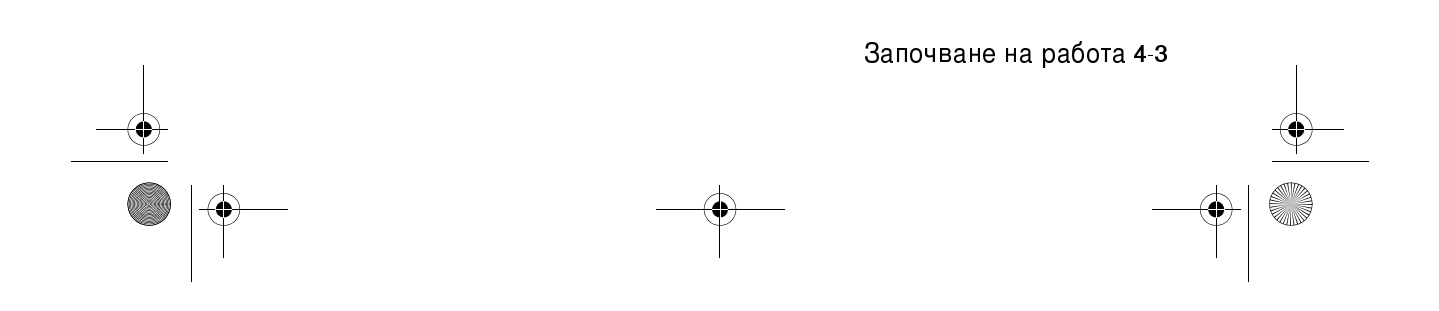

Vegas.book Page 4 Tuesday, May 30, 2000 1:41 PM

### Способност за спестяване на енергия

В документацията на монитора трябва да е указано, дали има способност за спестяване на енергия. Тази способност може да бъде наречена Display Power Management Signaling (DPMS). С DPMS, екранът на монитора се изключва след изтичането на предварително определен период от време, ако не се използва. За да се включи отново, натиснете клавиша shift на клавиатурата или придвижете мишката.

Ако мониторът Ви има способност за спестяване на енергия, можете да зададете настройките за нея в Control Panel на Windows 98. Вижте "Режим готовност на монитора (Standby)" на страница 5-6. за инструкции по употребата на тази възможност.

#### Промяна на настройките за изобразяване

Когато включите компютьра си за първи път, той автоматично избира обичайните настройки за монитора. Ако мониторът поддържа Display Data Channel (DDC), компютърът автоматично избира най-добрата честота на опресняване, която мониторът може да поддържа. Честотата на опресняване определя колко често ще се пречертава образът на екрана. Тази настройка може да се променя.

Ако сте закупили монитор, който не поддържа DDC, може да желаете да промените настройката за честота на опресняване. Независимо от монитора, може да поискате да модифицирате една или повече характеристики на изобразяването.

#### Модифициране на характеристиките на изобразяване

B Windows 98 можете да променяте характеристики като разделителна способност, брой цветове, честота на опресняване и размер на изобразяваните символи.

Ако се нуждаете от съдействие при избирането на настройки на изобразяване, натиснете въпросителния знак в горния десен край на екрана. Показалецът на мишката ще се промени във въпросителен знак. Щракнете с него върху област, за която бихте желали да получите повече информация. Ако има достъпна помощна информация по този въпрос, тя ще се изведе на екрана.

За да модифицирате характеристиките на изобразяване:

4-4 IBM Ръководство за потребителя на персонален компютър

 $\overline{\text{Veg}}$ as.book Page 5 Tuesday, May 30, 2000 1:41 PM

- 1. Шракнете два пъти върху иконката My Computer на работната площ.
- 2. В прозореца My Computer щракнете два пъти върху папката Control Panel.
- 3. В прозореца Control Panel щракнете два пъти върху иконката Display.
- 4. В прозореца Display Properties щракнете върху етикета Settings.

В етикета Settings на прозореца Display Properties можете да настроите характеристиките на изобразяване. Някои от характеристиките, които можете да задавате, са:

• Цветове

Дава възможност да зададете брой цветове, които ще се изобразяват на екрана.

Размер на шрифта

Ако шракнете върху бутона Advanced... и после върху етикета General , можете да зададете размера на изобразяваните на екрана символи.

По принцип би следвало да използвате настройката по подразбиране за размер на шрифта, защото някои програми не са предназначени да работят с едри шрифтове.

Област на екрана

Дава възможност да се зададе разделителната способност на екрана. Настройката на разделителната способност определя обема информация, който може да бъде изобразен на екрана. Колкото по-високи стойности за разделителна способност задавате, толкова повече виждате на екрана, но и толкова по-малки изглеждат изображенията

Стойностите, които задавате за областта на екрана (разделителната способност) и цветовете ще бъдат ограничени от:

- Максималните честоти на хоризонтално и вертикално разгъване на монитора Ви.
- $\cdot$  Заделеният за видео обем от системната памет на компютъра Ви.

Започване на работа 4-5

Vegas.book Page 6 Tuesday, May 30, 2000 1:41 PM

Вашият IBM компютър използва 4MB или повече системна памет като видео памет. Можете да зададете обема памет, който да се използва като видео памет посредством спомагателната програма Configuration/Setup. Вижте "Настройка на конфигурацията на BIOS" на страница 6-1 за повече подробности.

#### Съвети за избиране на характеристики на изобразяването

От настройките, които мониторът поддържа, следва да изберете тези, с които ще Ви е най-удобно да работите. Най-високите разделителна способност и цветови настройки не винаги са най-добрите. Например:

- По-високите разделителни способности изобразяват повече елементи. Въпреки, че това позволява изобразяването на повече текст и графика, също така ги прави да изглеждат по-малки. За повечето потребители, 640x480 или 800x600 е комфортна разделителна способност.
- Когато изберете повече цветове, това ще забави работата на повечето от програмите. Изберете само толкова цветове, колкото Ви трябват.
- Можете да определите, кои настройки са най-комфортни за работа, като ги изпробвате.
- Въпреки, че може да имате възможност да промените размера на шрифта, някои програми не могат да работят с едри шрифтове. Едрите шрифтове могат да причинят отрязване или сближаване на думи.
- Ако свържете различен от SVGA монитор, може да се наложи да промените Областта на екрана в Display Properties на 640 x 480 пиксела и да настроите палитрата на 16 цвята, за да избегнете трептене, мигане или проблясване на образа. Прочетете "Нещо показва ли се на монитора?" на страница 10-4 в главата "Диагностика и възстановяване от проблеми" относно стъпките при рестартирането на компютъра в Safe mode и преконфигурирането на монитора.

#### Използване на функцията помош на Windows за избор на характеристики на изобразяването

Помощта на Windows осигурява инструкции за избор на настройки на монитора. За да изберете настройки на монитора, следвайте тези стъпки:

- 1. От работната площ на Windows 98 щракнете върху бутона Start.
- 4-6 IBM Ръководство за потребителя на персонален компютър

 $\overline{\text{Veg}}$ as.book Page 7 Tuesday, May 30, 2000 1:41 PM

2. Шракнете върху Неlp.

Ще се появи папката Help на Windows.

- 3. Щракнете на етикета Index.
- 4. В първото поле напишете:

monitor

5. Второто поле автоматично ще изведе списък на задачите, свързани с монитора. Шракнете върху желаната задача; после шракнете върху бутона Display за инструкции.

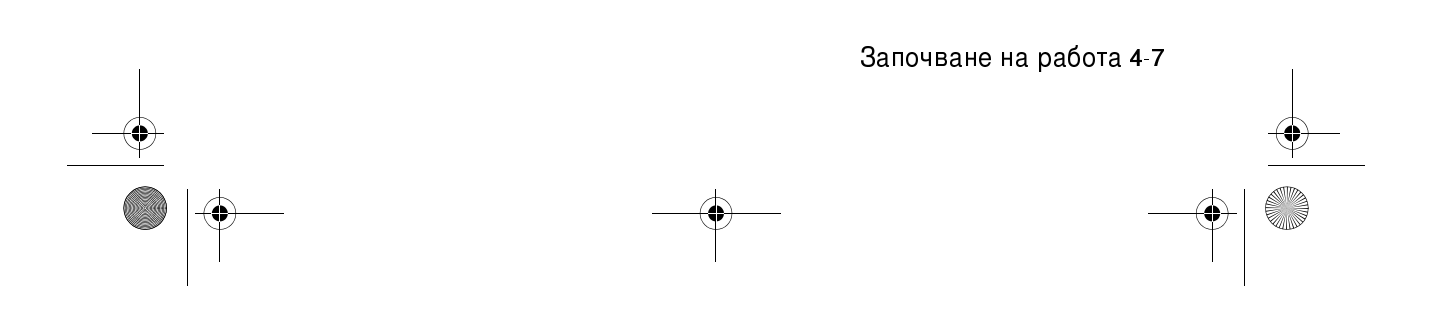

Vegas.book Page 8 Tuesday, May 30, 2000 1:41 PM

## Контролиране силата на звука

Вашият компютър може да има повече от един начин за контролиране на силата на звука в зависимост от модела:

- Потенциометь р на предния панел (само за модели, екипирани с предни аудио съединители)
- Софтуерът за контрол на силата на звука, който се доставя с компютьра

Това е единственият контрол, който ще повлияе на силата на звука на доставените с компютьра Ви високоговорители.

На CD-ROM устройството от предната страна на системния блок

Вашата система може да няма този контрол върху звука. Ако системата Ви има този контрол, то той ще влияе само на силата на звука на слушалките, включени в жака на предния панел на CD-ROM устройството. Този контрол няма ефект върху високоговорителите.

Контролът, който използвате, зависи от това, дали слушате чрез високоговорители или слушалки.

#### Настройване на силата на звука при високоговорители

Силата на звука при високоговорителите се контролира от софтуерна контролна програма, която се доставя с компютъра. Можете да получите достъп до тази програма, използвайки един от следните начини:

- $\mathbf{r}^{\left(1\right)}$ Завъртете потенциометъра на предния панел (само за модели, екипирани с преден аудио съединител)
- Шракнете на иконката на високоговорителя, разположена в долния десен край на работната площ на Windows 98. Този начин Ви позволява да контролирате общо силата на звука.
- Щракнете върху Start, изберете Programs, изберете Accessories, изберете Entertainment, и щракнете върху Volume Control. Този начин стартира главния прозорец Volume Control, който Ви позволява да настроите силата на всяко аудио устройство поотделно.
- $4-8$ IBM Ръководство за потребителя на персонален компютър
Vegas.book Page 9 Tuesday, May 30, 2000 1:41 PM ♦

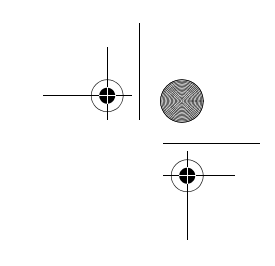

Ако изобщо не чувате звук от високоговорителите, може да сте задали твърде<br>ниско ниво на силата на звука или да сте активирали опцията за заглушаване.

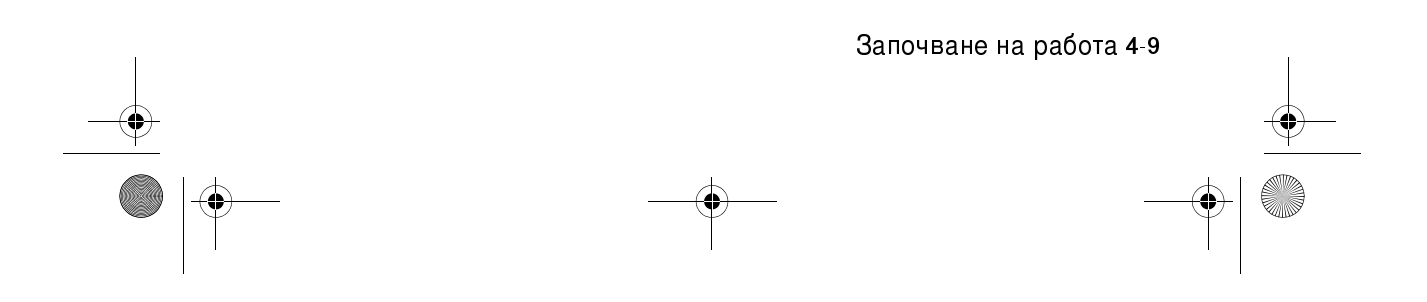

 $\overline{Vegas}$ book Page 10 Tuesday, May 30, 2000 1:41 PM

### Настройване на силата на звука при използването на слушалки

Може да включите слушалките в CD-ROM устройството (не на всички системи) или в жака line-out, намиращ се в задната част на кутията на компютъра. Жакът line-out е отбелязан с иконата  $\Lambda$ 

 $\cdot$  На някои IBM компютри, жакът за слушалките и контрола за силата за звука се намират на CD-ROM устройството, в предната част на компютъра.

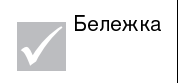

Бележка СD-ROM устройството в компютъра, който се купили, може да няма всички лампички и .<br>контроли, показани на илюстрацията.

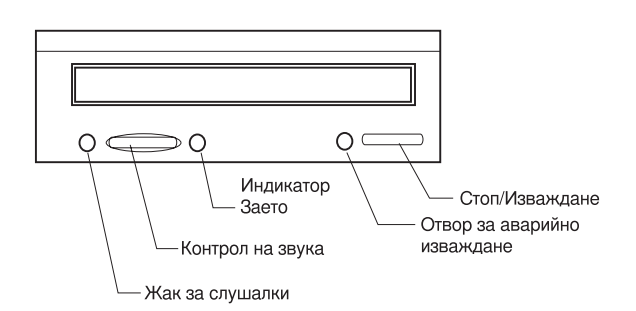

Когато слушалките са включени в жака на CD-ROM устройството, от тях ще се чува само звука, идващ от обикновен аудио компактдиск в CD-ROM устройството. В слушалките няма да се чуват никакви други звуци, генерирани от Вашия компютър или други външни устройства, свързани с компютъра, като например MIDI (Musical Instrument Digital Interface) клавиатура.

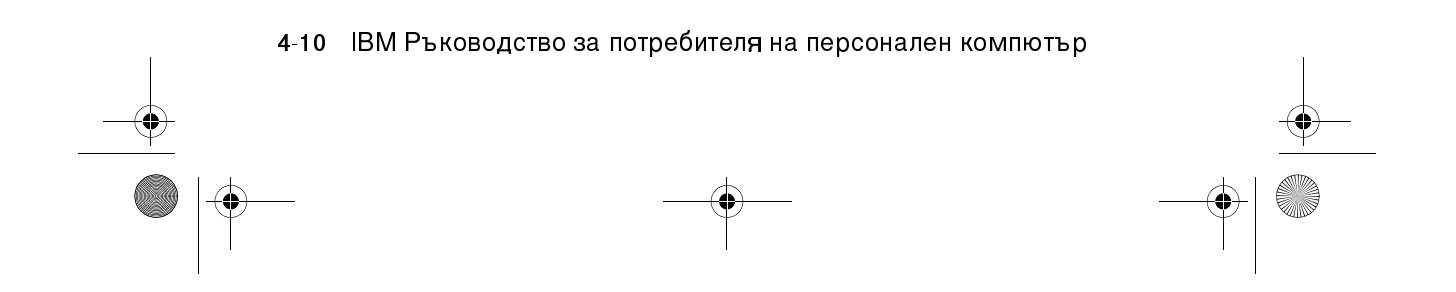

 $\overline{V}$ egas.book Page 11 Tuesday, May 30, 2000 1:41 PM

Бележка

Когато слушалките са включени в този жак, използвайте контрола за управление силата на звука на CD-ROM устройството, за да намалявате и усилвате звука в слушалките. Този контрол управлява силата на звука в слушалките, но не и във високоговорителите. Ако желаете да изключите звука във високоговорителите докато използвате слушалките, използвайте програмата за управление силата на звука.

Може да включите слушалките и в жака line-out в задната част на компютьра. Това е същият жак, към който се свързват външните високоговорители. Трябва да разкачите високоговорителите, за да използвате този жак със слушалките.

Ако включите слушалките в жака line-out в задната част на компютъра, в слушалките ще ще се чуват всички звуци, генерирани от компютъра и останалите външни устройства, свързани към него, като например MIDI (музикална) клавиатура. В слушалките ще се чува звука, идващ от CD в CD-ROM устройството.

> Когато слушалките са включени в жака line-out на гърба на кутията на компютъра, <u>трябва</u> да

управлявате силата на звука в слушалките с помощта на програмата за управление на силата на звука на Вашия компютър. Не може да управлявате силата на звука в слушалките от контрола на CD-ROM устройството.

Когато използвате жака line-out, някои звуци, като например сигналите за грешка, генерирани по време на самопроверка при стартиране (poweron self-test, POST), може да не се чуват през слушалките или външните колони.

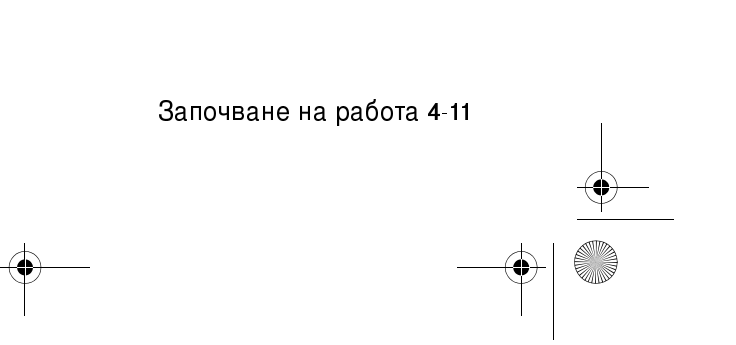

 $\overline{V}$ egas.book Page 12 Tuesday, May 30, 2000 1:41 PM

### Подготовка за печат

След като свържете принтера към компютъра, както е описано в Илюстрацията за настройка, трябва да инсталирате правилния драйвер на принтер за операционната система, която използвате. Драйверът за принтер е файл, който описва на софтуера характеристиките на принтера. Софтуерът използва този файл, за да конвертира текста и графиката до разбираем за принтера вид.

Windows 98 съдържа драйвери за множество популярни принтери. Ако откриете, че Windows 98 няма драйвер за Вашия принтер, използвайте драйверите, доставени със принтера.

Windows Help осигурява инструкции как да инсталирате драйвера за Вашия принтер. За да използвате инструкциите, следвайте тези стъпки:

- 1. От работната площ на Windows 98 щракнете върху бутона Start.
- 2. Шракнете върху Неlp.
- 3. Появява се папката "Windows Help".
- 4. Щракнете на етикета Index в горната част на папката.
- 5. В първото поле напишете:

printer

- 6. Второто поле автоматично извежда списък на задачите, свързани с принтера. Шракнете върху Printer setup, после върху бутона Display, и накрая върху To set up a printer за инструкции.
- 7. Следвайки инструкциите, трябва да посочите:

Производител и модел на принтера. Ако не виждате името на производителя или модела в списъка, проверете дали принтерът Вие доставен с дискета или CD-ROM с драйвер за Windows 98. Ако е така, следвайте инструкциите по употребата на дискетата или CD-ROM.

Възможно е принтерът Ви да поддържа режим на емулация, който му позволява да печата като някой от принтерите в списъка. Проверете документацията, доставена Ви с принтера за информация по режимите на емулация. След това изберете името на някой от емулираните принтери от списъка.

4-12 IBM Ръководство за потребителя на персонален компютър

Vegas.book Page 13 Tuesday, May 30, 2000 1:41 PM  $\bigcirc$ 

· Порт по подразбиране за принтера. Изберете LPT1: Printer port.

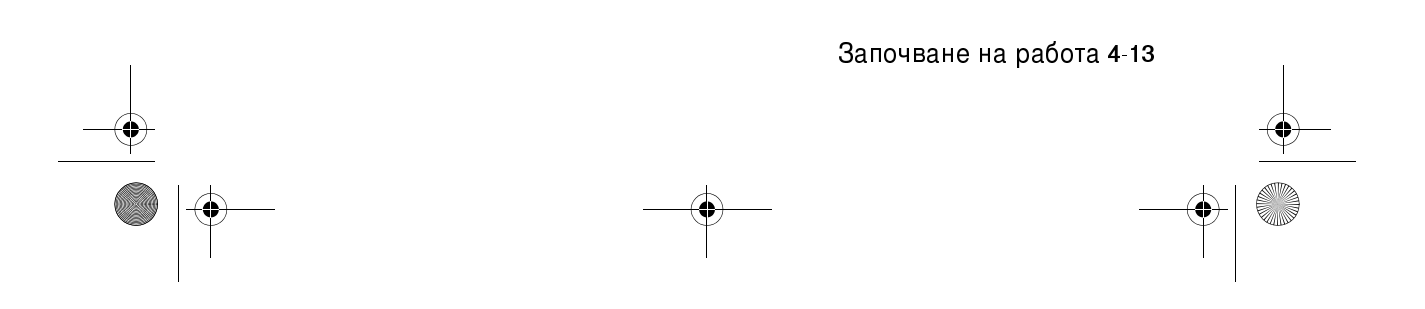

 $\overline{V_{\text{egas}}$ book Page 14 Tuesday, May 30, 2000 1:41 PM

# Настройка на комуникациите

Ако компютърът Ви има факс/модем, той може да комуникира с други компютри и факс апарати.

Някои персонални компютри IBM имат предварително инсталирани модеми. Все пак, ако в комплекта влиза модем, но не е инсталиран, първо отворете системата и инсталирайте модема. Отнесете се към раздели "Отваряне на системния блок" на страница 7-6 и "Добавяне и премахване на адаптерни карти" на страница 8-5 за инструкции.

Преди компютърът Ви да е в състояние да използва модема, трябва да изпълните процедурите в следните раздели:

- Свързване на модем към телефонната мрежа
- Настройка на комуникационния софтуер

#### Свързване на модем към телефонната мрежа

Модемите са разработени да функционират по обществената комутируема телефонна мрежа (PSTN or PSN). Това е аналогова мрежа, общо използвана от множество домакинства. Свързвайте модема само към аналогови линии. Ако не сте сигурни в типа на Вашата линия, консултирайте се с местната телефонна компания.

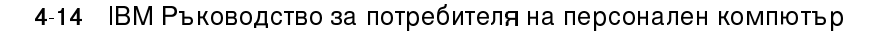

 $\overline{Vega}$ as.book Page 15 Tuesday, May 30, 2000 1:41 PM

Преди да свържете модема си към телефонната мрежа, прочетете предупрежденията по безопасността в "Информация за безопасност" на страницах **v** 

Внимание!  $\sqrt{1}$ 

- Ы Надхвърлящи нормалното напрежения могат да се получат по телефонните линии, особено по време на гръмотевична буря. За да избегнете всякакви повреди на чувствителните електронни части. изключете компютъра от мрежата и от телефонните кабели по време на такива бури. Ы Някои компании, училища и сгради имат
- цифрови телефонни системи, известни като цифрови системи за вътрешен обмен (РВХ). Тези системи не работят с модеми. Свързването на модема Ви към такава телефонна система може да повреди модема.

Телефонната линия, към която е свързан модемът, не може да бъде използвана за никакви други цели, докато модемът действа. Всяко прекъсване на използваната линия ще прекрати комуникациите на компютъра Ви. Не вдигайте телефон, свързан към същата линия, която използва компютьрът. Също така трябва да дезактивирате всички възможности за чакащо повикване. Консултирайте се с местната телефонна компания как да дезактивирате чакащите повиквания. Телефонната компания може да има процедура по последователни пренасочвания, която да Ви позволи временно да прекратите чакащите повиквания.

Ако връзката по телефонна линия бъде прекъсната по време на работа на модема, трябва да затворите линията и да рестартирате комуникацията. Ако изпращате факс, трябва да повторите изпращането. Ако сте свързани в мрежа (с други компютри), трябва да пренаберете.

#### Настройка на комуникационния софтуер

Компютърът може да изпълнява софтуер, който позволява системата да бъде използвана като факс апарат. За да конфигурирате компютъра си така, че да работи като факс апарат, вижте онлайн помощта на Windows 98.

Започване на работа 4-15

 $\overline{\text{Veg}}$ as.book Page 16 Tuesday, May 30, 2000 1:41 PM

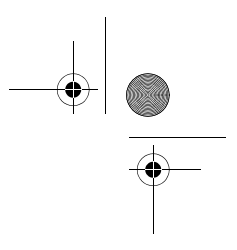

Компютърът Ви също така се доставя със софтуер, който Ви позволява да се свързвате с Internet. Продължете към следващия раздел "Настройка на компютьра за свързване към Internet."

Ако решите да не използвате комуникационен софтуер, пак можете да използвате модема си. Вижте "Команди на модема" на страница В-6 относно информация за набиране на AT команди в терминалната програма на Windows 98 или в прозорец на DOS в Windows 98. Ако се нуждаете от допълнителна информация за модемите, вижте "Характеристики на модемите" на страница В-1.

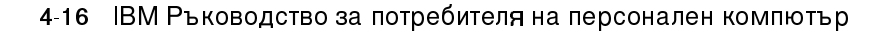

 $\overline{V}$ egas.book Page 17 Tuesday, May 30, 2000 1:41 PM

# Настройка на компютьра за свързване към Internet

Ако компютърът ви е екипиран с модем, можете да се свържете към Internet. Преди да конфигурирате софтуера си за Internet, първо трябва да свържете компютъра си с телефонната мрежа (вижте "Настройка на комуникациите" на страница 4-14).

Вашият компютър се доставя с два Web браузъра: Microsoft Internet Explorer и Netscape Navigator. Ако решите да използвате Netscape Navigator, първо трябва да го инсталирате. За да инсталирате NetScape Navigator, щракнете върху иконката Install Netscape на работната площ на Windows и следвайте инструкциите на екрана. След като програмата се инсталира, на работната площ ще се появи иконка на Netscape.

Може да се свържете с Internet посредством Microsoft Network, или произволен друг Internet доставчик. Таксите на Internet доставчика и телефонните такси се прилагат.

### IBM Internet Connection Services

IBM Internet Connection Services е онлайн услуга на IBM, която Ви дава бърз достъп до Internet. След като конфигурирате веднъж компютъра си за връзка с Internet, можете да получите достъп до голямо разнообразие от онлайн информация. Другите онлайн услуги включват електронна поща, групи за новини (BBS), World Wide Web, и много други.

Следвайте тези стъпки, за да се свържете с Internet чрез IBM Internet Connection Services.

1. Щракнете върху иконката Netscape или върху иконката Internet Explorer на работната плош на Windows 98.

Ако не намирате иконката на Netscape на работната си площ, прескочете на следващия раздел "Microsoft Network."

2. Когато се появи екранът на IBM Internet Connection Services, щракнете върху Sign up..., за да се изведат онлайн инструкциите, как да настроите компютьра си.

Започване на работа 4-17

Vegas.book Page 18 Tuesday, May 30, 2000 1:41 PM  $\bigcirc$ 

3. Следвайте инструкциите на екрана. Ако се нуждаете от съдействие, натиснете клавиша F1, за да получите помощ

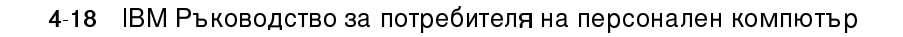

 $\overline{V}$ egas.book Page 19 Tuesday, May 30, 2000 1:41 PM

### Microsoft Network

Можете да използвате и програма на Windows 98 за конфигуриране на връзка c Microsoft Network. Следвайте тези стъпки, ако желаете да станете член на Microsoft Network.

- 1. От работната площ на Windows 98 щракнете два пъти върху иконката Setup MSN Internet Service .
- 2. Следвайте инструкциите на екрана. Ако се нуждаете от съдействие, натиснете клавиша F1, за да получите помощ.

### Помошникът Internet Connection Wizard

Компютърът Ви се доставя с програма, която Ви води през стъпките на свързване към Internet. Можете да използвате тази програма, наречена помощник, за да настроите връзка към Internet чрез Microsoft Network или друг доставчик.

Следвайте тези стъпки, за да използвате Internet Connection Wizard:

- 1. От работната площ на Windows 98 щракнете върху бутона Start.
- 2. Изберете Programs, после Accessories, и накрая Communications.
- 3. Щракнете на избора Internet Connection Wizard.

Помощникът Ви дава списък с информацията, която трябва да съберете за свързването и ви води през необходимите стъпки. Следвайте инструкциите на екрана. Ако се нуждаете от съдействие, натиснете F1, за да се получите помощ.

#### Използване на клавиатурата Rapid Access II

Клавиатурата Rapid Access™ включва специални бутони за Ваше улеснение.

Започване на работа 4-19

egas.book Page 20 Tuesday, May 30, 2000 1:41 PM

Бутоните осигуряват бързи клавишни комбинацииза стартиране на програми, отваряне на файлове, или изпълняване на други дейности при натискането им. Тези клавиши Ви позволяват да отидете направо на файл, програма или Internet адрес само с едно натискане на бутон вместо с щракане върху иконка, търсене на програма в менюто Start, или набиране на Internet адрес във браузьра.

Някои от бутоните на Rapid Access са предварително настроени да поддържат важни функции на компютъра (Заглушаване, Сила на звука, и CD/DVD контроли) и не могат да бъдат променяни.

Седем бутона на Rapid Access, разположени в горната част на клавиатурата. са кодирани с цвят. Някои от тези бутони са предварително настроени да стартират определени програми. Предварително заложените функции са обозначени на етикета над бутоните. Можете да запазите тези настройки, или да модифицирате пет от бутоните да стартират желаното от Вас приложение или файл. Например, ако харесвате играта Solitaire, можете да настроите бутон на Rapid Access да я стартира. Бутоните Help и Standby са програмирани за постоянно.

За да модифицирате бутон на Rapid Access:

- 1. От работната площ на Windows 98 щракнете върху Start.
- 2. Изберете Settings и щракнете върху Control Panel.
- 3. Щракнете два пъти върху Keyboard (Rapid access). Стартира програмата за модифициране на клавиатурата Rapid Access.
- 4. Следвайте инструкциите на екрана.

За да научите повече за клавиатурата Rapid Access, щракнете Help.

4-20 IBM Ръководство за потребителя на персонален компютър

 $\overline{V}$ egas.book Page 1 Tuesday, May 30, 2000 1:41 PM

### Глава 5. Функции за управление на захранването

Вашият компютър е съобразен с функциите АСРІ (Подобрен интерфейс на контрола върху консумацията) и APM (Подобрено управление на консумацията). Той ще влиза в енерго-спестяващ режим според зададените от Вас настройки за управление на консумацията.

Можете да настроите управлението на консумацията от менюто Setup на BIOS (Basic Input Output system) или в Windows 98. Вижте "Power Management Setup" на страница 6-21 за настройка на управлението на консумацията чрез BIOS.

Вашият компютър поддържа следните възможности на управлението на консумацията:

- Софтуерно изключване. Вашият компютър може да бъде изключен от Windows 98 или от бутона на захранването отпред на системата. За да избегнете загуба на данни, се препоръчва да използвате Windows 98, когато изключвате компютъра. Светлинният индикатор за захранването изгасва, когато компютърът е изключен.
- Режим готовност на системата. Тази възможност Ви позволява да поставите компютъра в режим с понижена консумация и впоследствие да продължите работа от мястото, до което сте стигнали. Можете да поставите системата в режим на готовност, като използвате менюто Start на Windows 98 или чрез бутона за захранване. (Вижте "Глава 5: Използване на бутона за захранването" на страница 5-3 преди да използвате бутона за захранването за режим готовност.) Системата също ще влезе в режим готовност според настройките на функцията "Power Management" Ha Windows 98.
- Режим готовност на монитора. Тази възможност Ви позволява мониторът да работи при понижена консумация, когато използвате режим готовност на Windows 98. На моделите, които имат Rapid Access Keyboard II, може да натиснете и бутона Standby.

Характеристики на управлението на захранването 5-1

 $\overline{\text{Veg}}$ as.book Page 2 Tuesday, May 30, 2000 1:41 PM

# Софтуерно изключване

### Използване на възможността за софтуерно изключване

Следвайте тези стъпки, за да използвате възможността за софтуерно изключване:

1. Шракнете върху бутона Start в долния ляв ъгъл на екрана на Windows 98.

Бележка

Убедете се, че сте записали работата си, преди да преминете към следващата стъпка. Избирането на Shut Down... напълно изключва компютъра и води до загуба на всички незаписани данни.

- 2. Щракнете върху Shut down..., за да се покаже диалог за потвърждение със списък на възможностите.
- 3. Изберете опцията Shut down. После щракнете върху ОК.

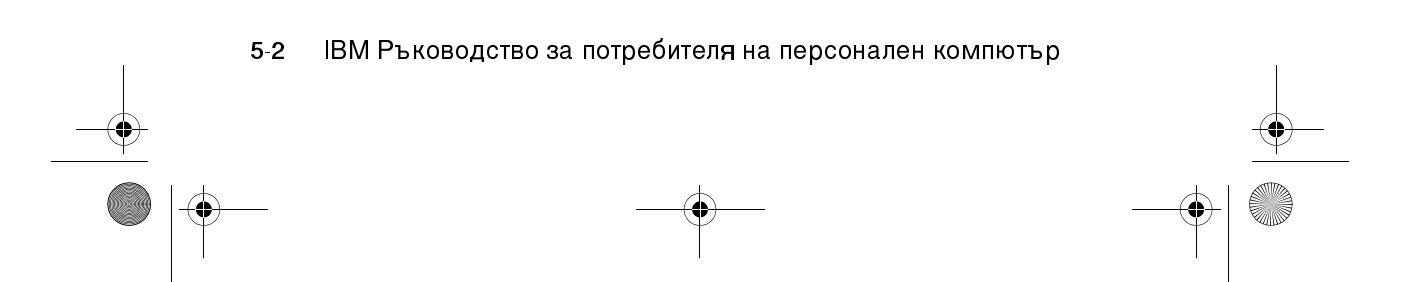

Vegas.book Page 3 Tuesday, May 30, 2000 1:41 PM

# Режим готовност на системата (Standby)

Системата Ви поддържа възможността за режим готовност на системата. Тази възможност позволява на компютъра да влезе в режим с понижена консумация. Може да поставите системата в режим на готовност по няколко начина:

- като използвате менюто Start на Windows 98
- като използвате бутона за захранването
- натискане на бутона Standby (само за моделите, които имат Rapid Access Keyboard II)

Работещите програми също също ще влязат в режим готовност, но няма да се изключат. Светлинният индикатор на захранването ще мига приблизително веднъж в секунда.

#### Като използвате менюто Start на Windows 98

Следвайте тези стъпки, за да поставите системата в режим готовност посредством Windows 98:

- 1. От работната площ на Windows 98 щракнете върху бутона Start.
- 2. Шракнете върху Shutdown.
- 3. Щракнете върху възможността Stand by.
- 4 Шракнете върху ОК

#### Използване на бутона за захранването

Windows 98 Ви позволява да настроите бутона за захранването по един от двата начина: за изключване или за режим готовност. Предварително е зададена функция изключване. За да промените начина на действие на бутона за захранването, направете следното:

- 1. От работната площ на Windows щракнете върху бутона Start.
- 2. Изберете Settings; после щракнете върху Control Panel.

Характеристики на управлението на захранването 5-3

Vegas.book Page 4 Tuesday, May 30, 2000 1:41 PM

- 3. Шракнете два пъти върху иконката Power Management. Отваря се прозорецът Power Management Properties.
- 4. Щракнете върху етикета Advanced.
- 5. В областта Power button намерете полето When I press the power button on my computer, изберете или Shutdown, или Standby, и после щракнете върху О**К**

След като извършите необходимите промени в Setup, можете да използвате бутона за захранване, за да влизате в режим готовност, като го натиснете за по-малко от четири секунди при работеща система.

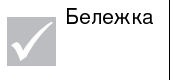

Бележка  $\vert$  Горните стъпки работят само, ако системата вече е включена.

Вземете предвид следното, когато използвате режим готовност.

Когато системата е в "нормално включено състояние":

- Натискането на бутона за захранване за повече от четири секунди изключва захранването на системата.
- $\cdot$  Натискането на бутона за захранване за по-малко от четири секунди поставя системата в режим готовност.
- $\cdot$  Всяко нормално IRQ събитие, като например входящо обаждане на модема, извежда системата от режим готовност и я привежда в "нормално включено" състояние.

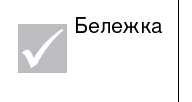

бележка | Отбележете си, че докато системата е в режим<br>Бележка | Standby, натискането на бутона за захранването за по-малко от четири секунди не активира системата.

Когато системата е в "нормално изключено" състояние:

Натискането на бутона за захранване, независимо от продължителността на натиска (повече или по-малко от четири секунди), просто включва захранването.

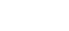

5-4 IBM Ръководство за потребителя на персонален компютър

Vegas.book Page 5 Tuesday, May 30, 2000 1:41 PM

# Използване на управлението на консумацията в Windows 98

Следвайте тези стъпки за управление на консумацията:

- 1. Щракнете два пъти на иконката My computer.
- 2. Щракнете два пъти на иконката Control Panel.
- 3. Щракнете два пъти върху иконката Power Management.

Възможностите за управление на консумацията са достъпни от настоящото меню.

Характеристики на управлението на захранването 5-5

Vegas.book Page 6 Tuesday, May 30, 2000 1:41 PM

# Режим готовност на монитора (Standby)

Windows 98 предоставя възможност за спестяване на енергия от монитора. Ако мониторът Ви поддържа тази функция (вижте документацията на монитора за информация), изпълнете следните стъпки, за да настроите възможностите за спестяване на енергия на Вашия монитор.

- 1. Шракнете върху бутона Start на работната си площ.
- 2. Изберете Settings, после щракнете върху Control Panel.

Можете също да щракнете два пъти върху иконката My Computer, за да отворите прозореца My Computer. Щракнете два пъти на иконката Control Panel.

- 3. В прозореца Control Panel щракнете два пъти върху иконката Display, за да изведете прозореца Display Properties.
- 4. Изберете етикета Screen Saver.
- 5. B долната част, където виждате Energy saving features of monitor, щракнете върху полето Settings.... Отваря се прозорецът Power Management Properties.
- 6. Определете броя минути, преди мониторът да влезе в режим готовност или напълно да се изключи, и после щракнете върху ОК.

Когато мониторът е в режим Standby, натиснете клавиш на клавиатурата или размърдайте мишката, за да излезе мониторът от този режим.

5-6 IBM Ръководство за потребителя на персонален компютър

 $\overline{\text{Veg}}$ as.book Page 1 Tuesday, May 30, 2000 1:41 PM

# $\overline{\Gamma}$ лава 6. Конфигурация на BIOS Setup

Вашият персонален компютър IBM е вече конфигуриран за незабавна употреба. Можете да видите настройките на компютърната си конфигурация посредством Configuration/Setup Utility и Device Manager на Windows 98.

Можете също да използвате тези помощни средства да промените някои конфигурационни настройки. Например, ако добавяте или подменяте хардуер вътре в системата, може да искате да проверите или обновите конкретни настройки. За повече информация за работата със системния хардуер', вижте "Част 4: Обновяване и подмяна на хардуер".

Тази глава съдържа следните раздели, предназначени да Ви помогнат да преконфигурирате и оптимизирате компютъра си:

- "Общ преглед на Configuration/Setup Utility" на страница 6-2
- "Влизане в Setup" на страница 6-4
- <sup>"</sup>Работа с менютата на Setup" на страница 6-6
- "Параметри на Setup" на страница 6-13
- "Използване на други помощни средства за конфигуриране" на страница 6-27

Конфигурация на BIOS Setup 6-1

Vegas.book Page 2 Tuesday, May 30, 2000 1:41 PM

# Общ преглед на Configuration/Setup Utility

Configuration/Setup Utility Ви позволява да преглеждате и променяте важна информация за Вашия компютьр и неговия хардуер. Може да Ви се наложи да ползвате Setup, ако обновите хардуера в компють ра си или ако получавате съобщения за грешки при използването на компютъра.

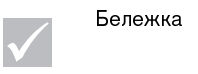

За по-просто, Configuration/Setup Utilitv ше бъле споменавана занапред като "Setup".

В повечето случаи, когато добавяте или подменяте хардуер в системата, 'Базисната Входно-Изходна Система (BIOS) открива измененията и обновява параметрите на Setup автоматично. В някои случаи е възможно да се наложи да промените ръчно конфигурационната информация в Setup. Ако добавяте или отстранявате хардуер, онлайн съобщение може да Ви предложи да влезете в Setup, за да потвърдите, че автоматичното откриване е извършило правилни изменения в конфигурацията.

Можете да използвате менютата на Setup, за да разгледате информация относно хардуерната конфигурация на системата. Като цяло, менютата на Setup съдържат информация за следното:

- Тип и скорост на процесора
- Системна памет
- Флопидисково устройство, твърд диск и CD-ROM устройство  $\mathbf{r}^{\prime}$
- Серийни и паралелни портове  $\hat{\mathbf{r}}$
- Plug and Play възможности  $\mathbf{r}$
- Възможности при стартиране
- Информация за модела
- Настройки за дата и час
- Опции за защита

#### IBM Ръководство за потребителя на персонален компютър  $6-2$

 $\overline{\text{Veg}}$ as.book Page 3 Tuesday, May 30, 2000 1:41 PM

 $\cdot$  Възможности за управление на захранването

Някои от параметрите и свързаните с тях настройки в Setup са само за справочни цели, като менютата System Summary и Product Data. Отнесете се към раздел "Разглеждане на системна информация и данни за продукта" на страница 6-5 за по-подробна информация относно тези менюта.

Конфигурируемите възможности Ви позволяват да контролирате начина на работа на компютьра. Например, можете да използвате Setup за:

- $\cdot$  Конфигуриране на твърд диск. CD-ROM, или други IDE устройства
- Избор и конфигуриране на входно-изходни устройства, като серийни, паралелни, USB, и видео устройства
- Активиране, дезактивиране или конфигуриране на режимите на управление на консумация
- Модифициране на възможностите при стартиране
- Настройване на дата и час
- $\cdot$  Създаване или промяна на парола
- Активиране и дезактивиране на възможности за кеш и ROM shadowing
- Задаване на разпределения на ресурси за PCI карти и други системни устройства

Конфигурация на BIOS Setup 6-3

 $\cdot$  Зареждане на настройките по подразбиране на Setup

Vegas.book Page 4 Tuesday, May 30, 2000 1:41 PM

# Влизане в Setup

#### Когато компютърът е включен

Следвайте тези стъпки, за да влезете в Setup, когато компютърът е включен:

- 1. Запишете всички отворени файлове и затворете всички работещи приложения.
- 2. Щракнете върху бутона Start на работната площ на Windows 98.
- 3. Шракнете върху избора Shut Down....
- 4. Изберете възможността Restart the computer? от прозореца, който се появява, и после щракнете върху ОК.
- 5. Когато видите логото на IBM и съобщението "Press F1 to enter Setup", натиснете F1, за да влезете в Setup и да се изобрази менюто на Configuration/Setup Utility.

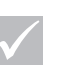

Бележка | Не можете да влезете в Setup след като завърши тестът при стартиране (POST).

Ако предварително сте задали парола, ще Ви бъде напомнено да я въведете, след като натиснете клавиша F1. Вижте "Set Password" на страница 6-25 и "Halt On" на страница 6-20 за информация относно задаването, смяната и премахването на паролата.

#### Когато компютърът е изключен

Следвайте тези стъпки, за да влезете в Setup, когато компютърът е изключен:

- 1. Включете монитора.
- 2. **Включете системата**
- 3. Когато видите логото на IBM и съобщението "Press TAB to show POST screen, F1 to enter SETUP", натиснете F1, за да влезете в Setup и да изведете менюто на Configuration/Setup Utility.

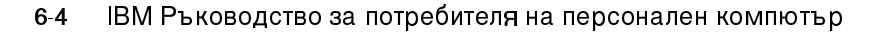

 $\overline{\text{Veg}}$ as.book Page 5 Tuesday, May 30, 2000 1:41 PM

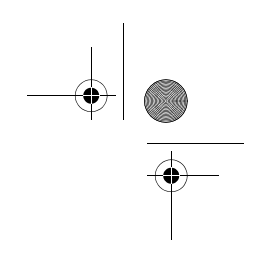

Ако предварително сте задали парола, ще Ви бъде напомнено да я въведете, след като натиснете клавиша F1. Вижте "Set Password" на страница 6-25 и "Halt On" на страница 6-20 за информация относно задаването, смяната и премахването на паролата.

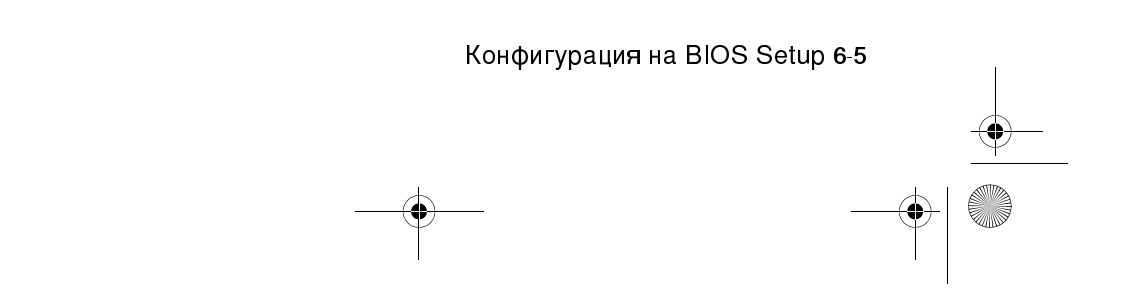

 $\overline{\text{Veg}}$ as.book Page 6 Tuesday, May 30, 2000 1:41 PM

# Работа с менютата на Setup

Менюто на Configuration/Setup Utility се появява веднага след като натиснете F1.

### Меню на Configuration/Setup Utility

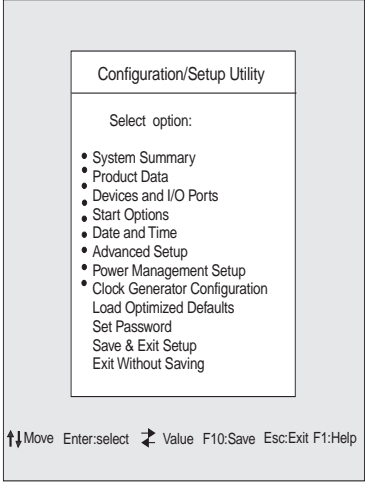

Бележка | Менюто на Configuration/Setp Utility, което ще видите на компютъра, може да изглежда малко поразлично от показаното тук, но ще работи по същия .<br>начин.

Meнюто на Configuration/Setup Utility изброява възможностите за избор за конфигуриране на системата. Когато изберете една от тези възможности, се появява меню за нея.

Възможностите за избор обикновено имат едно меню, но някои може да имат и повече. При възможности с множество менюта, използвайте клавишите PgDn и PgUp за придвижване между менютата.

Следната таблица изброява клавишите на клавиатурата, които ще Ви помогнат да се придвижите през менютата на Setup.

6-6 IBM Ръководство за потребителя на персонален компютър

 $\overline{\text{Veg}}$ as.book Page 7 Tuesday, May 30, 2000 1:41 PM

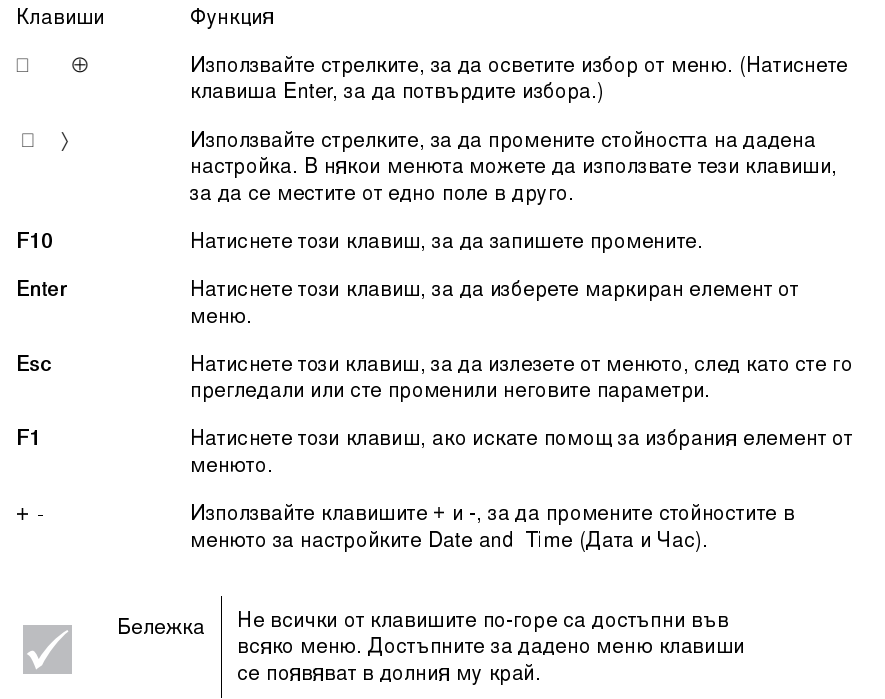

### Преглеждане на системната информация и данни за продукта

За да прегледате общата информация за хардуера на Вашия компютър, изберете възможността System Summary от менюто на Configuration/Setup Utility. Елементите в менюто System Information не подлежат на преконфигуриране.

Setup автоматично обновява менюто, ако извършите някое от следните действия:

- Добавите или промените хардуер в компютъра
- $\cdot$  Извършите промени в други менюта на Setup и запазите измененията

Конфигурация на BIOS Setup 6-7

Vegas.book Page 8 Tuesday, May 30, 2000 1:41 PM

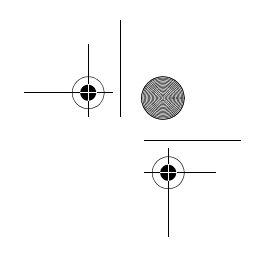

За да прегледате друга информация за компютъра, като номер на модела, сериен номер и версия и дата на BIOS, изберете възможността Product Data от менюто на Configuration/Setup Utility. Както и в менюто System Information, изброените елементи не подлежат на преконфигуриране.

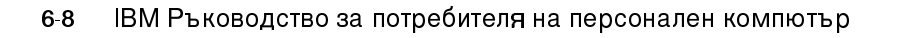

Vegas.book Page 9 Tuesday, May 30, 2000 1:41 PM

### Промяна на настройките на параметрите

В менютата на Setup конфигурационната информация, която може да промените, е оградена със скобки като тези: [ ]. Не можете да променяте информация, която не е оградена със скобки. Използвайте клавишите-стрелки нагоре и надолу, за да маркирате възможност, и после натиснете Enter, за да изведете меню. Когато променяте настройката на даден параметър, маркирайте параметъра и използвайте стрелките наляво и надясно, за да промените настройката. Отнесете се към "Параметри на Setup" на страница 6-7 за подробности относно подлежащите на конфигуриране параметри във всяко меню.

#### Зареждане на настройките по подразбиране

Когато закупите персонален компютър на IBM, той е конфигуриран и готов за употреба. Оригиналните настройки на конфигурацията, още наричани фабрични или настройки по подразбиране, се съхраняват в CMOS. Setup включва възможността Load Default Settings, която позволява да се презаредят оригиналните настройки по всяко време.

Ако сте извършили промени в Setup, но бихте искали да възстановите настройките по подразбиране, следвайте тези стъпки:

- 1. От менюто Configuration/Setup Utility маркирайте възможността Load Default Settings и натиснете Enter. Появява се диалогов прозорец за потвърждение на намерението Ви да възстановите настройките по подразбиране.
- 2. Натиснете Y, за да изберете Yes и натиснете Enter.
- 3. Маркирайте възможността Save & Exit на Setup и натиснете Enter.

Появява се диалогов прозорец за потвърждение, който гласи "SAVE to CMOS and EXIT (Y/N)?

4. Натиснете Y, за да изберете Yes и после Enter, за да запишете измененията в CMOS.

Трябва да презаредите настройките по подразбиране на Setup в следните случаи:

Конфигурация на BIOS Setup 6-9

Vegas.book Page 10 Tuesday, May 30, 2000 1:41 PM ♦

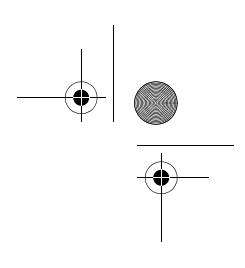

когато подменяте системната батерия

когато модифицирате настройките на конфигурацията на системата и  $\mathbf{r}$ някои от присвоените ресурси влязат в конфликт и причинят блокиране на системата

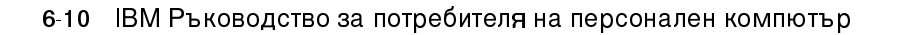

 $\overline{V}$ egas.book Page 11 Tuesday, May 30, 2000 1:41 PM

#### Отмяна на промените

Възможно е да направите в параметър на Setup изменения, които не желаете да запазите.

За да отмените извършените изменения, следвайте тези стъпки:

- 1. Върнете се в менюто на Configuration/Setup Utility
- 2. Маркирайте възможността Exit Without Saving и натиснете Enter и Y. После натиснете Enter отново.

Setup изчиства всички направени изменения и връща последните настройки на параметрите. Това са настройките, които са били активни при стартиране на Setup.

#### Изход от Setup

Когато приключите с преглеждането и промяната на параметрите, натиснете Esc, за да се върнете в менюто на Configuration/Setup Utility. От тук можете да излезете от Setup и да запазите измененията или да излезете, без да ги записвате.

За да излезете от Setup без запазване на измененията, следвайте тези стъпки:

- 1. От менюто Configuration/Setup Utility натиснете клавиша Esc.
- 2. Появява се диалогов прозорец, който гласи "Quit without Saving (Y/N)?" Натиснете Y, после Enter.

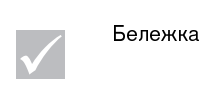

Можете също да напуснете Setup, като маркирате избора Save & Exit Setup или избора Exit without Saving и следвате инструкциите в диалоговите прозорци.

За да излезете от Setup със запазване на измененията, следвайте тези стъпки:

1. От менюто Configuration/Setup Utility изберете Save и Exit Setup. После натиснете Enter.

Конфигурация на BIOS Setup 6-11

Vegas.book Page 12 Tuesday, May 30, 2000 1:41 PM ♦

- 
- 2. Появява се диалогов прозорец, който гласи "Save to CMOS and EXIT (Y/ N)?" Натиснете Y, после Enter. Компютърът рестартира, използвайки  $n$ овите настройки.

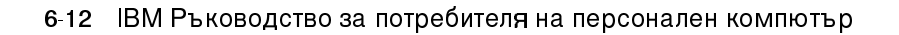

 $\overline{\text{Veg}}$ as.book Page 13 Tuesday, May 30, 2000 1:41 PM

# Параметри на Setup

### Устройства и I/O портове

Използвайте възможностите в това меню за конфигуриране на устройствата и  $I/O$  портовете на компютъра.

#### Diskette Drive A

Използвайте тази настройка, за да определите типа устройство, инсталирано като устройство А.

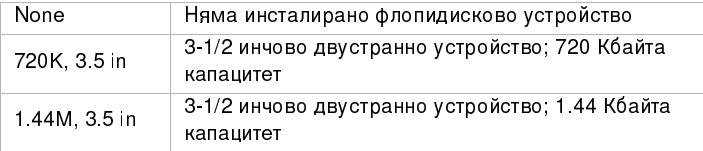

#### PS/2 Mouse function

Определя дали се активира или дезактивира използването на PS/2 мишка.

#### On Board Audio

Използвайте тази настройка, за да активирате или дезактивирате аудио функцията, интегрирана в дънната платка.

#### On Board LAN

Използвайте тази настройка, за да активирате или дезактивирате мрежовата (LAN) функция, интегрирана в дънната платка.

#### Serial Port Setup

Използвайте тези настройки, за да определите адреси на I/O портове и номера на прекъсвания, които да се използват от серийния порт.

Конфигурация на BIOS Setup 6-13

 $\overline{V}$ egas.book Page 14 Tuesday, May 30, 2000 1:41 PM

### Parallel Port Setup

Използвайте тези настройки, за да определите адреси на I/O портове и номера на прекъсвания, които да се използват от паралелния порт. От тях се контролира също режимът на работа на паралелния порт (EPP, ECP, ECP/EPP, или SPP, и DMA настройката за ЕСР, ако се използва такава).

#### USB Setup

Използвайте настройките за активиране или дезактивиране на функцията Universal Serial Bus (USB).

#### USB Controller

Изберете enabled, ако възнамерявате да използвате USB устройства.

#### USB Keyboard Support

Изберете enabled, за да използвате USB клавиатура. За целта трябва да активирате също така USB Controller. Изберете disabled, за да използвате клавиатура, която се свързва със стандартен клавиатурен съединител.

#### IDE drives setup

#### PIO (Programmed Input/Output)

Всеки контролер за IDE устройства може да поддържа до две отделни устройства. IDE устройствата имат йерархия от типа господар/слуга, която се определя от кабелите, използвани за свързването им към контролера. Вашата система поддържа два IDE контролера, първичен и вторичен, така че имате възможност да инсталирате до четири отделни IDE устройства.

PIO означава Програмируем Вход/Изход. Вместо да се налага BIOS да издава серии команди, за да управлява трансфера от и към дисковото устройство, PIO позволява на BIOS да посочи на контролера какво иска и да остави контролера и процесора да изпълнят сами задачата. PIO осигурява подобрена ефективност.

6-14 IBM Ръководство за потребителя на персонален компютър

 $\overline{V}$ egas.book Page 15 Tuesday, May 30, 2000 1:41 PM

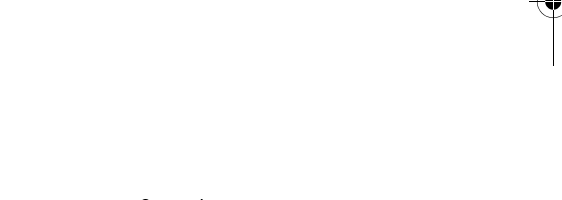

Системата Ви поддържа пет режима, номерирани от 0 до 4, които основно се различават по синхронизация. Когато е избрана стойността по подразбиране Auto, BIOS избира най-подходящия режим за следните четири елемента от настройката:

- · IDE Primary Master PIO
- · IDE Primary Slave PIO
- · IDE Secondary Master PIO
- · IDE Secondary Slave PIO

#### Ultra DMA (Direct Memory Access)

Ultra DMA осигурява по-бърз трансфер на данни между IDE устройствата и системата, отколкото обикновеният DMA режим. Можете да го активирате, като изберете възможността Auto или да го дезактивирате, като изберете disable.

#### IDE Burst Mode

Тази настройка определя ускорението на трансфера на данни за IDE устройствата.

#### IDE Data Port Post Write

Тази настройка определя трансфера на данни по метода "post write"

#### IDE HDD Block Mode

Тази настройка задава автоматично определяне на оптималния брой блокове

Брой действия запис/четене на сектор, които твърдият диск е в състояние да поддържа.

#### Video Setup

Изберете този елемент от менюто, за да модифицирате видео настройките.

Конфигурация на BIOS Setup 6-15

 $\overline{V}$ egas.book Page 16 Tuesday, May 30, 2000 1:41 PM

#### Init Display First

Използвайте тази настройка, за да зададете коя видео подсистема да се активира първа.

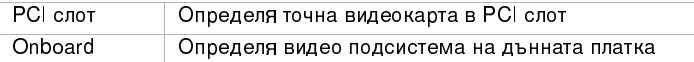

System Shared Memory Size

Използвайте тази настройка, за да определите обема от системната памет  $(4MB, 8MB, 16MB, 32MB$  or  $64MB$ ), който ще се използва за видео.

#### PS/2 Mouse Detect Function

Използвайте тази настройка, за да зададете дали тестът при включване да проверява за свързана към съединителя PS/2 мишка.

#### Onboard FDD Control

Използвайте тази настройка, за да активирате или дезактивирате контролера на флопидисковото устройство.

#### Game Port Address

Тази настройка определя I/O адреса на MIDI порта.

#### Midi Port Address

Тази настройка определя I/O адреса на MIDI порта.

#### Midi Port IRQ

Тази настройка определя номера на прекъсване (IRQ) на MIDI порта.

#### Start Options

Стартовите възможности са настройки, които определят начина на действие на компютъра при стартирането му.

6-16 IBM Ръководство за потребителя на персонален компютър

 $\overline{V}$ egas.book Page 17 Tuesday, May 30, 2000 1:41 PM

#### Startup Sequence

Тази настройка определя от кои устройства и в какъв ред компютърът ще се опита да прочете данни при стартиране.

Компютърът ви може да се стартира от различни устройства, включително твърд диск, флопидисково устройство, CD-ROM устройство. Стартовата програма търси тези устройства в избрана последователност. В стартовата последователност на компютьра е фабрично заложено да се стартира от CD, дискета или твърд диск. Тази последователност позволява да стартирате диагностичните програми и програмите за възстановяване от компакт-диска Product Recovery and Diagnostics, да използвате дискети за аварийно възстановяване при неуспешно стартиране или да стартирате от твърдия диск за нормална работа. В повечето случаи няма причина да се променя стартовата последователност.

#### Virus Warning

Тази настройка определя, дали BIOS да наблюдава сектора за първоначално зареждане и таблицата за разпределение на дисковото пространство за опити за модифициране. Ако се направи такъв опит, BIOS ще спре системата и ще изведе съобщение за грешка.

Впоследствие, ако е необходимо, ще имате възможността да стартирате антивирусна, за да откриете и отстраните проблема, преди да са нанесени някакви щети.

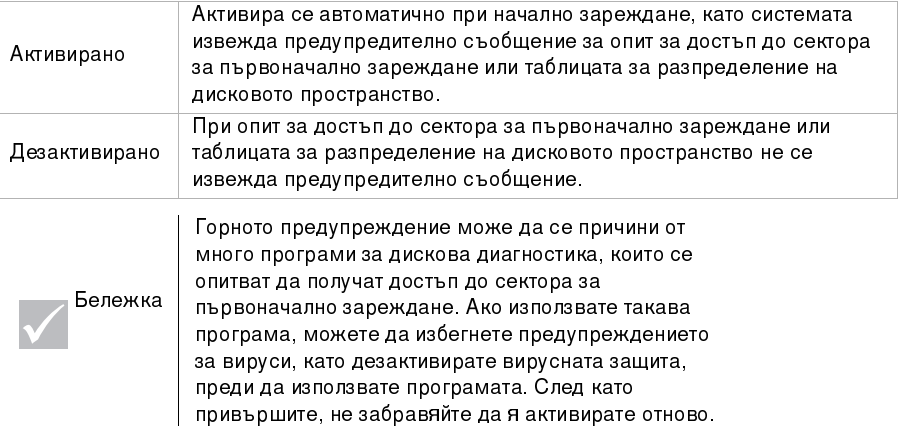

Конфигурация на BIOS Setup 6-17

 $\overline{V}$ egas.book Page 18 Tuesday, May 30, 2000 1:41 PM

#### Quick Power-On Self Test

Тази настройка позволява на компютъра да изпълни съкратен вариант на теста при включване (POST). Съкратеният POST отнема по-малко време за изпълнение, но не тества компютъра така пълно, както го прави нормалният POST.

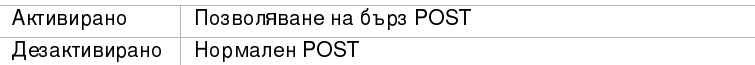

#### Boot Up Floppy Seek

Тази настройка определя, дали компютърът да проверява при стартиране за наличието на флопидисково устройство.

#### Boot Up NumLock Status

Тази настройка определя състоянието по подразбиране на цифровия блок на клавиатурата. По подразбиране, системата изпълнява първоначално зареждане с включен NumLock.

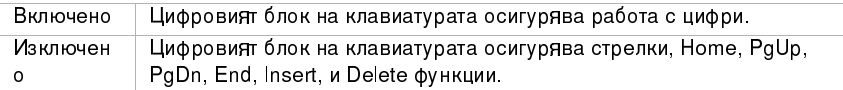

#### Gate A20 Option

Този запис Ви позволява да изберете начина, по който се борави с шлюз А20. Шлюз А20 е устройство, което се използва за адресирането на памет над 1 Mb. Преди време, шлюз A20 се управляваше посредством щифт на клавиатурата. Днес, въпреки, че клавиатурите все още осигуряват тази поддръжка, по-обичайно и много по-бързо е системният схемен набор да поддържа шлюз А20.

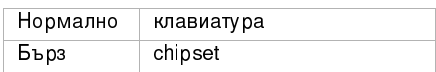

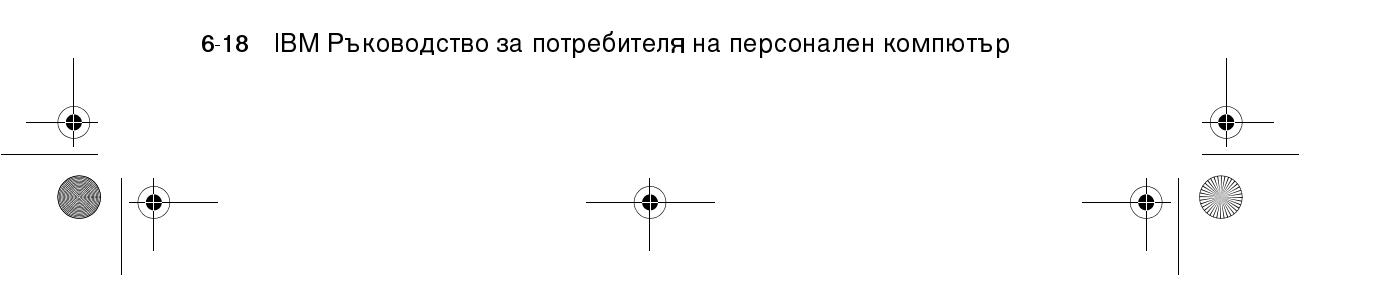
$\overline{\text{Veg}}$ as.book Page 19 Tuesday, May 30, 2000 1:41 PM

## Typematic Rate Setting

Тази настройка определя дали е активирана или не функцията за повторение на натиснат клавиш. Ако функцията е активирана и задържите натиснат някой клавиш, след кратка пауза системата ще започне да го повтаря. Ако функцията е дезактивирана, клавишът няма да се повтори.

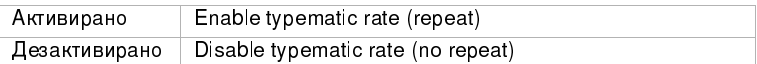

### Typematic Rate (Chars/Sec)

Когато е задействана функцията за повтаряне на натиснат клавиш, можете да изберете честотата, с която той ще бъде повтарян.

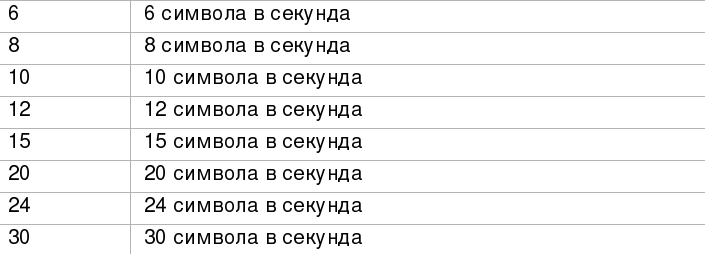

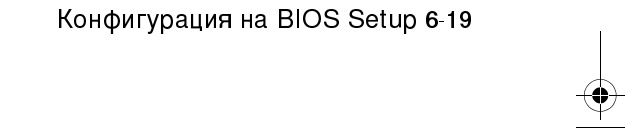

 $\overline{\text{Veg}}$ as.book Page 20 Tuesday, May 30, 2000 1:41 PM

## Typematic Delay (Msec)

Когато е задействана функцията за повтаряне на натиснат клавиш, можете да изберете паузата между натискането му и първото повторение.

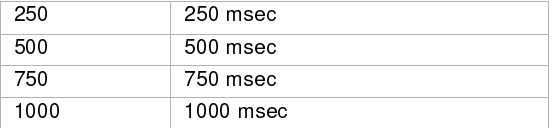

## Halt On

Използвайте тази настройка, за да определите при какви условия тестът при включване (POST) ще спира при откриването на грешки.

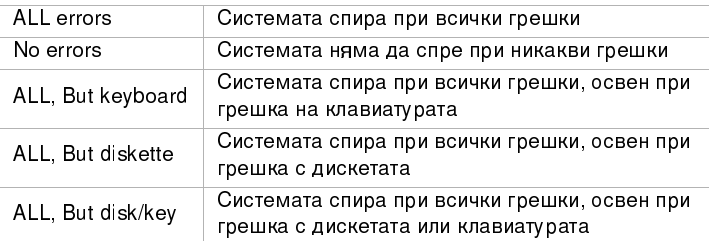

## Date and Time

Използвайте тази настройка, за да определите дата и час.

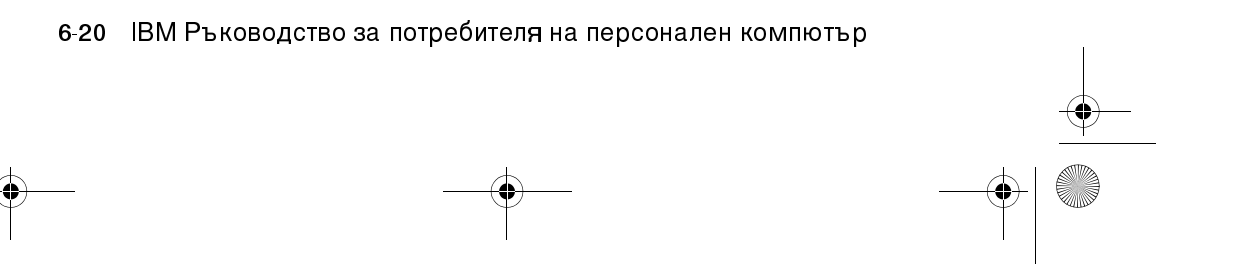

 $\overline{V}$ egas.book Page 21 Tuesday, May 30, 2000 1:41 PM

## Advanced Setup

Можете да използвате тези настройки за конфигуриране на допълнителни хардуерни характеристики. Не се опитвайте да променяте тези настройки, освен ако имате задълбочени технически познания по компютърен хардуер. Ако тези настройки са неподходящо конфигурирани, компютърът може да не функционира правилно.

#### Cache Control

Използвайте тази настройка, за да активирате или дезактивирате вътрешния или външния кеш на процесора. Цялостната производителност на системата се подобрява, когато кеширането е активирано.

### ROM Shadowing

### Video BIOS Shadow

Използвайте тази настройка, за да определите дали BIOS на видеото да се копира в RAM паметта. Видео производителността се подобрява при aktubupah Video BIOS Shadow.

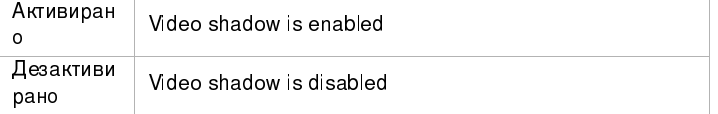

### Power Management Setup

Power Management Setup Ви позволява да конфигурирате системата си така, че да използва най-ефективния метод за спестяване на енергия, като я настроите да работи по начин, съвместим със собствения Ви стил на работа с компютьр.

### APM

#### Video Off Option

Тази настройка задава функцията за изключване на видеосистемата на управлението на консумацията.

Always On Видео функцията е винаги включена.

Конфигурация на BIOS Setup 6-21

 $\bigotimes$  Vegas.book Page 22 Tuesday, May 30, 2000 1:41 PM

 $\overline{\rightarrow}$ 

 $\frac{1}{\sqrt{2}}$ 

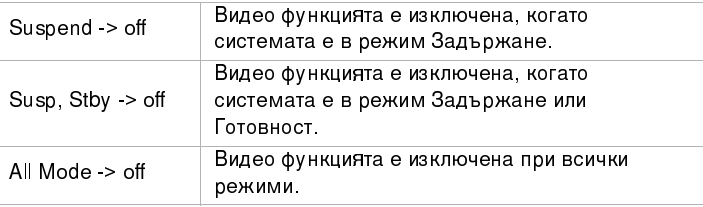

 $\begin{array}{c|c|c|c} \multicolumn{3}{c|}{\theta} & \multicolumn{3}{c|}{\theta} & \multicolumn{3}{c|}{\theta} & \multicolumn{3}{c|}{\theta} & \multicolumn{3}{c|}{\theta} & \multicolumn{3}{c|}{\theta} & \multicolumn{3}{c|}{\theta} & \multicolumn{3}{c|}{\theta} & \multicolumn{3}{c|}{\theta} & \multicolumn{3}{c|}{\theta} & \multicolumn{3}{c|}{\theta} & \multicolumn{3}{c|}{\theta} & \multicolumn{3}{c|}{\theta} & \multicolumn{3}{c|}{\theta} & \multicolumn{3}{c|}{\$ 

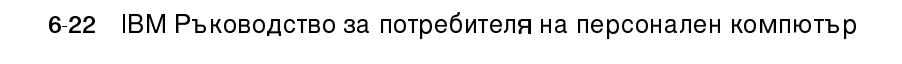

 $\overline{Vegas}$ book Page 23 Tuesday, May 30, 2000 1:41 PM

## Video Off Method

Това определя енергоспестяващия режим на монитора.

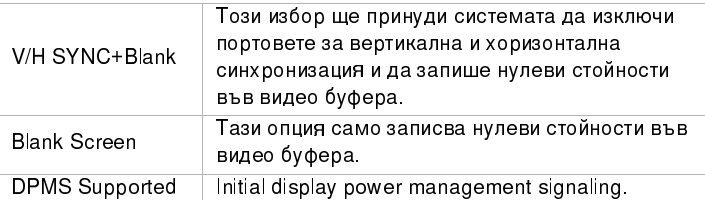

#### Activity Monitor

#### MODEM Use IRQ

Използвайте тази настройка за определяне на прекъсване (IRQ), което да бъде използвано от модема.

Възможности за избор: 3, 4, 5, 7, 9, 10, 11, NA

#### HDD Ports Activity

Когато е зададено Enabled (Активирано), всяка активност на твърдия диск или на флопидисковото устройство ще извежда компютъра от режима на понижена консумация или режима на готовност.

### COM Ports Activity

Когато е зададено Enabled (Активирано), всяка активност кой да е СОМ порт (сериен порт или модем) ще извежда компютъра от режима на понижена консумация или режима на готовност.

#### LPT Ports Activity

Когато е зададено Enabled (Активирано), всяка активност на паралелния порт ще извежда компютъра от режима на понижена консумация или режима на готовност.

Конфигурация на BIOS Setup 6-23

Vegas.book Page 24 Tuesday, May 30, 2000 1:41 PM

# VGA Activity

Когато е зададено Enabled (Активирано), всяка активност на видео контролера ще извежда компютъра от режима на понижена консумация или режима на готовност.

Можете да посочите всяко от прекъсванията (IRQ) в следния списък като освободено от поставяне на системата в състояние на понижена консумация или нормална активност. I/O устройство подава сигнал към системата и предизвиква заявка за прекъсване (IRQ). Когато операционната система е готова да отвърне на заявката, тя прекъсва текущата си дейност и изпълнява заявената.

#### Choice: Enabled

- · IRQ3 (COM2)
- · IRQ4 (Available)
- · IRQ5 (Audio)
- · IRQ6 (Diskette drive)
- · IRQ7 (LPT1)
- · IRQ8 (RTC Alarm)
- · IRQ9 (IRQ2 Redirect)
- · IRQ10 (Reserved)
- · IRQ11 (Reserved)
- · IRQ12 (PS/2 Mouse)
- · IRQ13 (Coprocessor)
- · IRQ14 (Hard disk)
- · IRQ15 (Reserved)

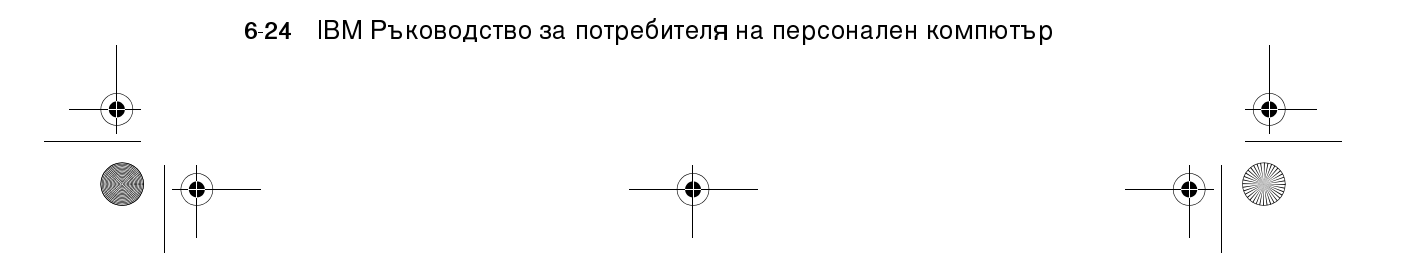

 $\overline{V}$ egas.book Page 25 Tuesday, May 30, 2000 1:41 PM

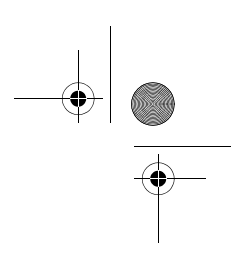

### Automatic Power On

Използвайте тази настройка, за да определите автоматичните методи за извеждане на компютъра от режим на понижена консумация:

- извеждане при входящо обаждане на модема
- извеждане в определен момент
- $\cdot$  извеждане при получаване на пакет данни по LAN
- $\cdot$  извеждане при активен PCIPME сигнал
- извеждане при натискане на произволен клавиш от клавиатурата

Можете също да отмените функцията на бутона на захранването. Можете да накарате системата да се изключва незабавно или след задържане на бутона за четири секунди.

### ACPI suspend Type

Тази настройка определя типа на задържане.

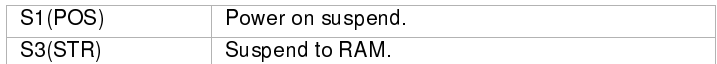

## Clock Generator Configuration

Настройките на тази функция Ви позволяват да промените скоростта на CPU, SDRAM, DIMM и PCI шината.

### Set Password

С тази възможност можете да зададете парола, с която да ограничите достъпа до Setup Utility или до системата. Можете също да променяте или премахвате паролата.

Ако зададете парола за влизане в Setup, трябва да я въвеждате всеки път, когато желаете да влезете в Setup utility. Ако не наберете правилната парола, няма да можете да влезете в Setup.

Конфигурация на BIOS Setup 6-25

Vegas.book Page 26 Tuesday, May 30, 2000 1:41 PM ⅌

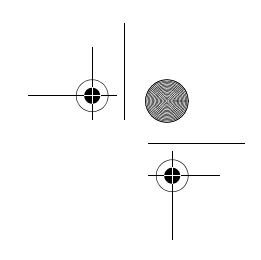

Ако зададете системна парола, трябва да я въвеждате всеки път, когато включите системата.

Отнесете се към "Halt On" на страница 6-20 за подробности относно задаването на системна и Setup парола.

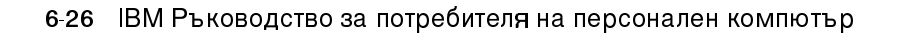

 $\overline{\text{Veg}}$ as.book Page 27 Tuesday, May 30, 2000 1:41 PM

## Използване на други помощни средства за конфигуриране

Можете да използвате Setup за преглед и промяна на настройки за повечето от фабрично инсталирания хардуер. Ако инсталирате нов хардуер обаче, може да Ви се наложи да ползвате други помощни средства за конфигуриране.

Windows 98 включва помощната програма Device Manager за преглед и промяна на системните ресурси, използвани от хардуера, инсталиран в компютъра Ви. Вижте раздела "Използване на Device Manager на Windows 98" на страница 7-4 "Използване на Windows 98 Device Manager" на страница 7-4.

Когато закупите нов хардуер за инсталиране, с него може да се доставят нови драйвери или помощни средства за конфигуриране. Вижте документацията, доставена с хардуера за инструкции.

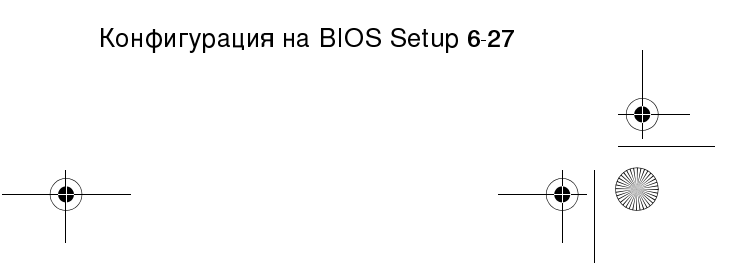

Vegas.book Page 28 Tuesday, May 30, 2000 1:41 PM  $\overline{\Leftrightarrow}$ 

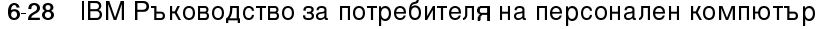

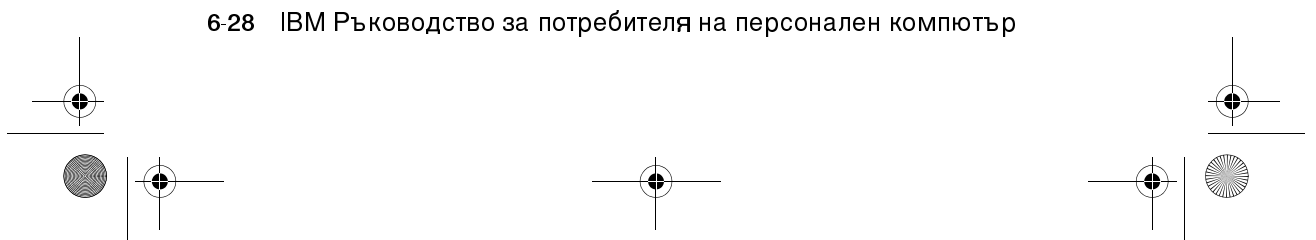

 $\begin{array}{c|c} \multicolumn{3}{c|}{\LARGE \bullet} & \multicolumn{3}{c|}{\LARGE \bullet} \end{array}$ 

Vegas.book Page 1 Tuesday, May 30, 2000 1:41 PM

# Част 4. Обновяване и подмяна на хардуер

Тази част съдържа помощна информация за добавянето и промените на фабрично инсталирания във Вашия компютър хардуер. Тя включва следните глави:

Глава 7. Подготовка за обновяване" на страница 7-1

Тази глава съдържа помощна информация за планирането и подготовката за добавяне или замяна на адаптерни карти, устройства и компоненти на дънната платка в кутията на системата.

"Глава 8. Добавяне и отстраняване на адаптерни карти и устройства" на страница 8-1

Тази глава съдържа инструкции за работа с адаптерни карти и устройства.

"Глава 9. Добавяне и подмяна на компоненти на дънната платка" на страница 9-1

Тази глава съдържа инструкции как да боравите с хардуерните компоненти на дънната платка.

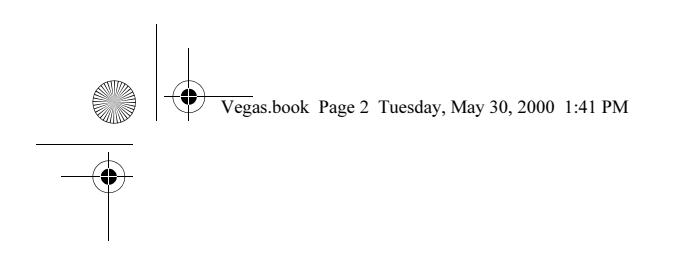

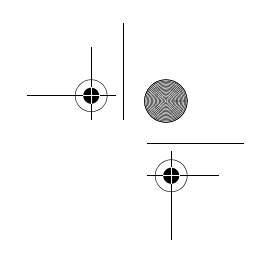

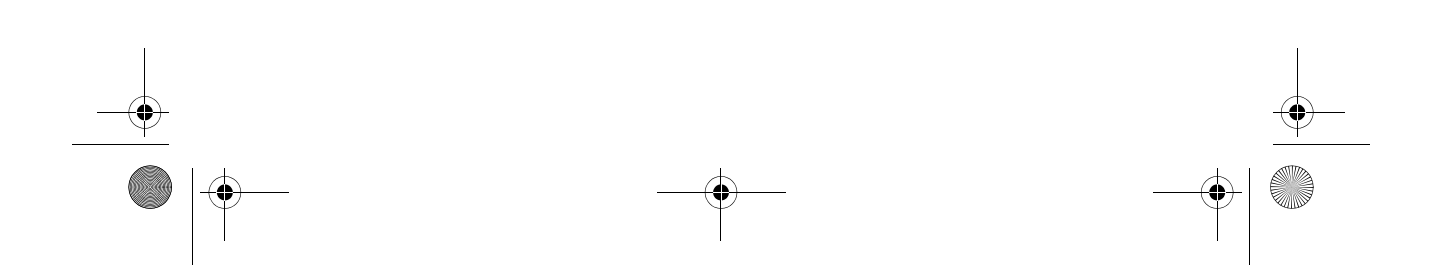

 $\overline{Vega}$ as.book Page 1 Tuesday, May 30, 2000 1:41 PM

# Глава 7. Подготовка за обновяване

При обновяване на хардуера на компютъра си, можете да добавяте или подменяте карти, устройства и дори някои компоненти от дънната платка. Ако отделите време за оценка новия хардуер и за планиране на хардуерните промени, можете значително да намалите усилията, които се изискват, за да се извърши промяната.

Като начало, типът хардуер, който възнамерявате да добавите или подмените, определя дали тръгвате от включен или изключен компютър.

При подготовката за добавяне или подмяна на хардуер в системния блок, следвайте инструкциите в тези раздели:

- "Оценка на новия хардуер" на страница 7-2
- $\cdot$  "Планиране на промените в хардуера" на страница 7-3
- "Разрешаване на конфликти за ресурси" на страница 7-4
- "Отваряне на системния блок" на страница 7-6
- "Поглед във вътрешността на системния блок" на страница 7-8

Подготовка за обновяване 7-1

Vegas.book Page 2 Tuesday, May 30, 2000 1:41 PM

## Оценка на новия хардуер

Документацията, която идва с новия хардуер, би следвало да съдържа информация относно изисквани настройки и инструкции по инсталирането на хардуера. Разучете внимателно документацията.

Ако документацията Ви отпраща към информация относно I/O адреси, заявки за системни прекъсвания (IRQ), или назначения на DMA канали, вижте "Приложение А: Разполагане на модулите памет."

## За конфликти за системни ресурси, използвани от адаптерни карти

Ако инсталирате нов хардуер в системата си, той може да се опита да използва ресурс, който вече е присвоен.

Ако инсталирате PCI адаптерна карта, системният BIOS автоматично я открива, присвоява й достъпни системни ресурси и конфигурира компютъра за използването й.

Следвайте процедурата в раздел "Разрешаване на конфликти за ресурси" на страница 7-4.

## За конфликти с други ситемни ресурси

Ако инсталирате хардуер, който предизвиква конфликти с други системни ресурси, може да получите съобщение за грешка при първото стартиране на компютьра след инсталирането на новия хардуер. Ако получите съобщение за грешка, използвайте Device Manager на Windows 98 да преразпределите системните ресурси. Вижте раздела "Използване на Device Manager на Windows 98" на страница 7-4 за инструкции.

Отнесете се също към "Приложение А: Разполагане на модулите памет" за информация относно системните ресурси.

7-2 IBM Ръководство за потребителя на персонален компютър

 $\overline{Vega}$ as.book Page 3 Tuesday, May 30, 2000 1:41 PM

## Планиране на промените в хардуера

Трябва да разберете как новият хардуер ще работи с наличния такъв, преди да изключите системата, да свалите капака и да започнете работа по премахването или добавянето на хардуер. Добре е също така да си записвате промените, които правите.

Убедете се, че сте прочели предшестващия раздел, "Оценка на новия хардуер" на страница 7-2 преди да продължите.

### Записване на промените

Когато добавяте или подменяте хардуер, добре е да си записвате промените, които правите. Информацията, която трябва да си записвате, включва, но не е ограничена до:

- Промени в положението на джъмперите
- Свързване на кабели на устройства и адаптерни карти със дънната платка
- Промени в CMOS настройките в Setup
- Промени в настройките на другите онлайн помощни средства за конфигуриране, такива като Device Manager на Windows 98 или доставено Ви с новия хардуер помощно средство за конфигуриране.

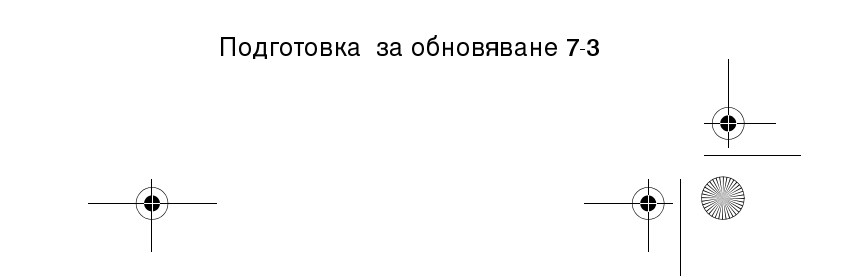

Vegas.book Page 4 Tuesday, May 30, 2000 1:41 PM

## Разрешаване на конфликти за ресурси

### Използване на Setup

Базисната Входно/Изходна Система (BIOS) на Вашия компютър автоматично открива повечето хардуерни изменения и обновява съответните CMOS конфигурационни настройки в Setup. В случаите, когато CMOS настройките не се обновяват автоматично, получавате съобщение, което Ви напомня да обновите ръчно настройките.

За да разрешите в Setup конфликти между системни устройства за ресурси, следвайте тези стъпки:

- 1. Влезте в Setup. Вижте "Влизане в Setup" на страница 6-4 за инструкции.
- 2. Or менюто Configuration/Setup Utility изберете PnP/PCI Option.
- 3. Осветете параметъра Reset configuration Data и го настройте на Enabled, за да анулирате всички предишни присвоявания на ресурси на всички инсталирани карти.

След горните стъпки, преминете към следващия раздел, посветен на използването на Device Manager на Windows 98, за да присвоите ресурси на хардуерните устройства.

## Използване на Device Manager на Windows 98

Използвайте Device Manager на Windows 98 за проверка на настройките на устройства или за разрешаване на конфликти за системни ресурси, като тези за заявки за прекъсвания (IRQ) и директен достъп до паметта (DMA).

Следвайте тези стъпки, за да стартирате Device Manager и да промените настройките на дадени устройства:

- 1. От работната площ на Windows 98 щракнете два пъти върху иконката Му Computer.
- 2. В прозореца My Computer щракнете два пъти върху иконката Control Panel.
- 3. В прозореца Control Panel щракнете два пъти върху иконката System.
- 4. В прозореца System Properties щракнете върху етикета Device Manager.

7-4 IBM Ръководство за потребителя на персонален компютър

 $\overline{\text{Veg}}$ as.book Page 5 Tuesday, May 30, 2000 1:41 PM

- 
- 5. Изберете устройство, после щракнете върху бутона Properties. Появява се прозорец, показващ характеристиките на устройството.
- 6. Направете нужните промени в настройките, които да не влизат в конфликт с други устройства
- 7. Шракнете върху ОК.

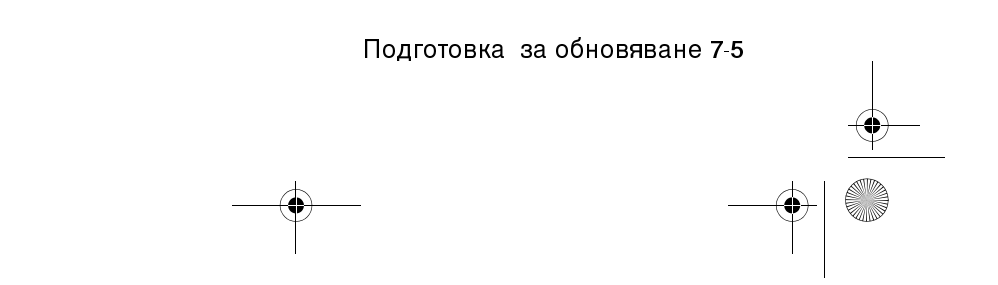

Vegas.book Page 6 Tuesday, May 30, 2000 1:41 PM

## Отваряне на системния блок

Всеки път, когато отваряте системния блок, трябва да следвате определени процедури по безопасност, за да избегнете повреда на компютьра.

#### Вземане на предпазни мерки за безопасност

Преди да отворите системния блок, прегледайте "Информация за безопасност" на страница xiv.

За Ваша собствена безопасност и за безопасността на оборудването Ви, следвайте тези стъпки, преди да свалите капака на системния блок:

- 1. Ако компютърът Ви е включен или в някой от режимите с понижена консумация, изключете го.
- 2. Изключете компютъра и всички свързани устройства, които имат  $co$ бствено захранване.
- 3. Изключете всички захранващи кабели от електрическите контакти.
- 4. Изключете комуникационните кабели (като модемни или мрежови кабели) от компютъра.
- 5. Изключете всички кабели от компютъра; това включва захранващи кабели, кабели за данни на външни устройства, комуникационни кабели и всички други кабели, свързани към компютъра.
- 6. Продължете към следващия раздел за инструкции по свалянето на капака.

#### Отстраняване на капака

Следвайте тези стъпки за сваляне на капака от системния блок:

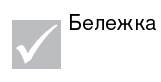

Бележка | Вижте "Вземане на предпазни мерки за безопасност" на страница 7-6, за да разкачите .<br>кабелите преди да извършите следните стъпки.

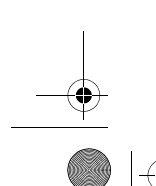

7-6 IBM Ръководство за потребителя на персонален компютър

Vegas.book Page 7 Tuesday, May 30, 2000 1:41 PM

1. Отвийте четирите винта на гърба на системния блок, които придържат капака.

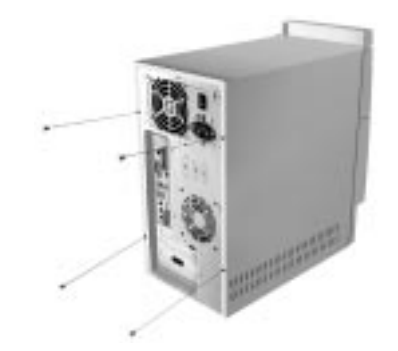

- 2. Хванете двете страни на капака на кутията и го бутнете назад на около 25 mm.
- 3. Вдигнете капака и го свалете напълно.
- 4. Допрете се до металната рамка на системния блок, за да разпръснете статичното електричество от тялото си. Не пипайте никой от компонентите вътре, преди да сте се допрели до рамката. Не докосвайте никой от компонентите, които имат предупредителен етикет за високо напрежение.

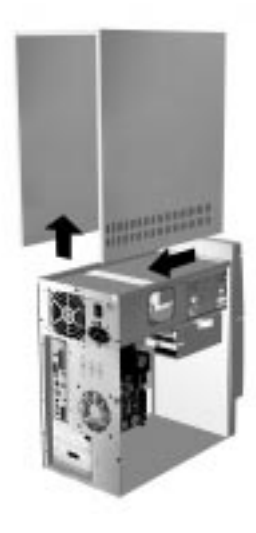

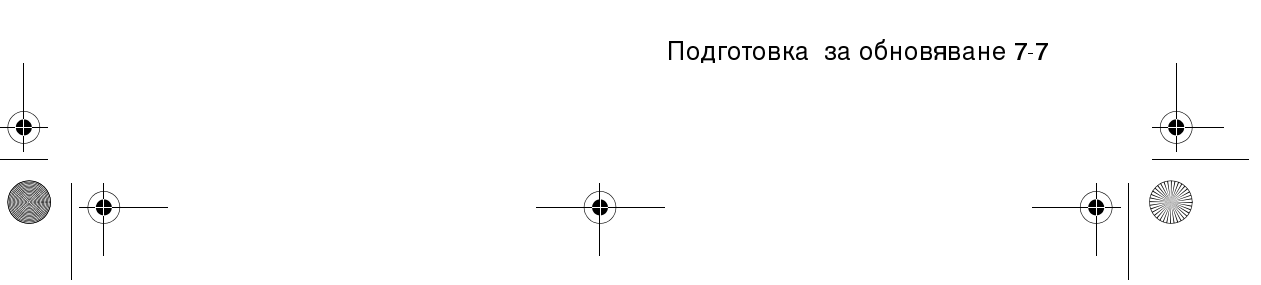

 $\overline{\text{Veg}}$ as.book Page 8 Tuesday, May 30, 2000 1:41 PM

## Поглед във вътрешността на системния блок

След свалянето на капака на системния блок, той изглежда като на показаната фигура.

Бележка: Вижте следвашата страница за описание на хардуерните компоненти във вътрешността на системния блок

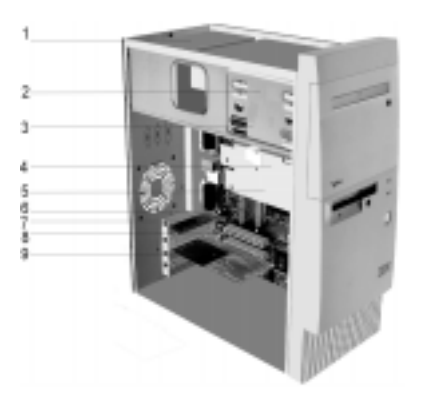

Вашият компютър има четири гнезда, в които могат да се монтират до две 5.25-инчови устройства и две 3.5-инчови устройства.

Флопидисковите устройства използват стандартния Advanced Technology (AT) интерфейс. Твърдите дискове използват Integrated Drive Electronics (IDE) AT интерфейс. Компютърът Ви поддържа стандарта на Американския Haunohaneh Институт по Стандартите (American National Standards Institute -ANSI) за AT свързване на дискови устройства.

Компютърът Ви има слотове за адаптерни карти за инсталирането на допълнителни разширителни карти. Можете да инсталирате Peripheral Component Interconnect (PCI) адаптерни карти в системата.

Компонентите във вътрешността на системния блок са обрисувани на графика в предходната фигура. Следният списък описва всеки хардуерен компонент:

7-8 IBM Ръководство за потребителя на персонален компютър

Vegas.book Page 9 Tuesday, May 30, 2000 1:41 PM

**11** 

2

3

5

6

9

Захранващ блок. Системата се доставя със захранващ блок.

- Гнездо 1. Това гнездо може да помести 5.25-инчово устройство с половин височина, каквито са дискетните устройства, твърдият диск, лентовите устройства или компактдиска. При много модели в това гнездо има фабрично инсталирано CD-ROM устройство.
- Гнездо 2. В това гнездо може да се монтират 5.25-инчови устройства, като например 5.25-инчово дискетно устройство, CD-POM устройство или DVD-ROM устройство. Може да инсталирате 3.5инчов към 5.25-инчов инсталационен комплект.
- Гнездо 3. В това гнездо може да се монтира 3.5-инчов тънък IDE твърд диск. При много модели в това гнездо се намира фабрично инсталиран твърд диск. 4
	- Гнездо 4. В това гнездо може да се инсталира 3.5-инчово тънко устройство, като например дискетно или лентово устройство. При **иного модели в това гнездо има фабрично инсталирано дискетно** устройство.
	- Дънна платка. Дънната платка е закрепена с помощта на винтове от вътрешната страна на кутията.
- Слот за жака на високоговорителите (само за високоговорители без захранване) 7
- Разширителни слотове. На дънната платка има три разширителни слота за инсталиране на допълнителни карти, които отговарят на cпецификациите Peripheral Component Interconnect (PCI). Тези карти обикновено се наричат PCI карти. 8
	- Модемна карта. Системата може да включва V.90 факс/модем. Вижте "Приложение В: Характеристики на модема" на страница В-1 за подробности относно модемите.

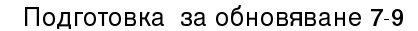

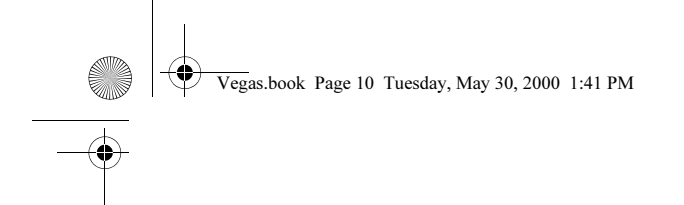

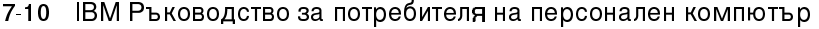

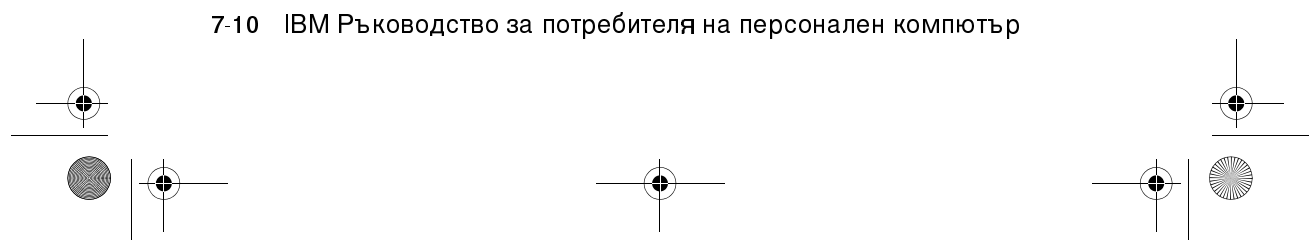

 $\overline{Vega}$ as.book Page 1 Tuesday, May 30, 2000 1:41 PM

## Глава 8. Добавяне и отстраняване на адаптерни карти и устройства

Преди да започнете работа с хардуера във вътрешността на системния блок, прочетете следните раздели:

• "Оценка на новия хардуер" на страница 7-2

Този раздел съдържа информацията, която Ви е нужна, за да разберете потенциалните конфликти за системни ресурси. Новият ви хардуер може да се опита да използва ресурс, който вече е присвоен на друг хардуер.

• "Планиране на промените в хардуера" на страница 7-3

Този раздел съдържа важна информация относно планирането на хардуерни изменения и записването на променени хардуерни настройки. Можете да избегнете повтарянето на стъпки, ако следвате препоръките в този раздел.

"Разрешаване на конфликти за ресурси" на страница 7-4

Този раздел ще Ви помогне да предотвратите потенциални конфликти за системни ресурси, когато инсталирате допълнителни адаптерни карти или устройства.

egas.book Page 2 Tuesday, May 30, 2000 1:41 PM

## Разрешаване на конфликти с инсталирани адаптерни карти

Ако сте закупили компютър с инсталирана модемна карта, този раздел може да Ви помогне да разрешите някои потенциални конфликти между новия хардуер и модемната карта.

Ако след инсталирането на новия хардуер модемът или новият хардуер не paботят, използвайте Device Manager на Windows 98 да сравните ресурсите, които се използват от модемната карта и новия хардуер. Ако и двете устройства се опитват да използват един и същ ресурс, отнесете се към документацията на новия хардуер за промяна на използвания от него ресурс.

Ако ресурсът за новия хардуер не може да бъде променен, променете в Device Manager ресурса за модемната карта.

#### Настройка на конфигурацията на модемната карта

Ако компютърът Ви е съоръжен с модем, следвайте тези стъпки, за да прегледате ресурсите на заявки за прекъсвания или за да the промените I/O адресите и обхвата на паметта за инсталираната модемна карта.

- 1. Щракнете с десен бутон върху иконката My Computer и изберете **Properties**
- 2. В прозореца System Properties щракнете върху етикета Device Manager.
- 3. Щракнете върху View devices by type.
- 4. Направете едно от следните:
	- За да промените или проверите I/O адресите или разпределението на заявките за прекъсвания, щракнете два пъти на посочения в списъка модем, за да разширите списъка. После продължете със стъпка 5.
	- $\overline{a}$  За да промените или проверите адресите в паметта или разпределението на заявките за прекъсвания, щракнете два пъти на посочения в списъка модем, за да разширите списъка. После продължете със стъпка 5.
- 5. Щракнете два пъти на Modem в разширения списък.
- 6. В прозореца Modem Properties шракнете върху етикета Resources.
- 8-2 IBM Ръководство за потребителя на персонален компютър

 $\overline{\text{Veg}}$ as.book Page 3 Tuesday, May 30, 2000 1:41 PM ♦

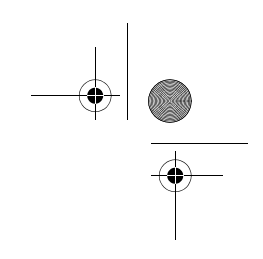

Ако се нуждаете от помощ за използването на Device Manager, натиснете F1, за да видите наличната помощ.

Трябва да рестартирате компютъра си, за да имат ефект измененията в Device Manager.

 $\overline{V}$ egas.book Page 4 Tuesday, May 30, 2000 1:41 PM

## Работа с хардуера в системния блок

Ако не сте махали капака от системния блок, прегледайте "Информация за безопасност" на страница хіv, и после вижте "Отваряне на системния блок" на страница 7-6.

Ако възнамерявате да добавите и адаптерна карта, и устройство, инсталирайте или подменете устройството преди да инсталирате или подмените адаптерната карта. Ако възнамерявате да правите хардуерни промени по дънната платка, вижте Глава 9 и свършете първо работата си със дънната платка, преди да продължите с устройства и адаптерни карти.

За да добавите или премахнете адаптерни карти или устройства в системния блок, изпълнете инструкциите в следните раздели:

- "Добавяне и премахване на адаптерни карти" на страница 8-5
- "Премахване и добавяне на устройства" на страница 8-7

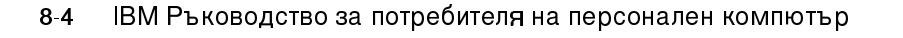

 $\overline{V}$ egas.book Page 5 Tuesday, May 30, 2000 1:41 PM

## Добавяне и премахване на адаптерни карти

Дънната платка включва три PCI съединителя за адаптерни карти.

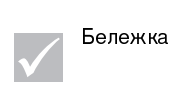

Убедете се, че сте следвали точната процедура в "Отваряне на системния блок" на страница 7-6. Това гарантира, че сте се разредили от статичното èлектричество, което може да сте натрупали.

#### Инсталиране на адаптерни карти

Компютьрът Ви има разширителни слотове само за PCI адаптерни карти.

Следвайте тези стъпки, за да инсталирате адаптерна карта:

- 1. Отвийте винта, който придържа капака на разширителния слот. Махнете капака на разширителния слот.
- 2. Подравнете и поставете адаптерната карта в съединителя.
- 3. Закрепете картата с винта, който премахнахте в стъпка 1.

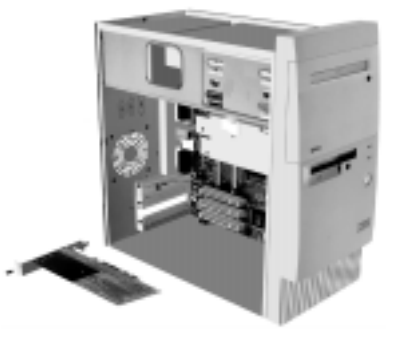

- 4. Ако картата има кабели, свържете ги с правилното съединение на дънната платка или CD-ROM устройството.
- 5. Инсталирайте повторно всичкия хардуер (освен капака на разширителния слот, за който това не е възможно) и всички винтове, които сте премахнали преди инсталацията на адаптерната карта.

 $\overline{Vega}$ as.book Page 6 Tuesday, May 30, 2000 1:41 PM

Ако сте изключили някакви кабели, за да получите достъп до съединителя на дънната платка, ги свържете обратно.

#### Отстраняване на адаптерни карти

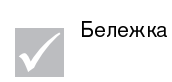

Ако премахвате за постоянно фабрично инсталирания модем или заменяте модема с различен тип, използвайте Windows Add/Remove Software в Control Panel, за да премахнете софтуера на модема. Трябва да премахнете софтуера на модема, преди да премахнете или да подмените самия модем

Следвайте тези стъпки, за да премахнете адаптерна карта:

- 1. Поставете системния блок така, че да получите достъп до адаптерната карта.
- 2. Ако адаптерната карта има кабели, разкачете ги. Убедете се, че сте запомнили къде са свързани тези кабели. След като инсталирате повторно картата, ще трябва да ги свържете отново.
- 3. Отстранете винта на адаптерната карта.
- 4. Хванете здраво адаптерната карта и внимателно я изтеглете от съединителя.
- 5. Ако не инсталирате повторно адаптерната карта, инсталирайте всички останали компоненти и винтове, които сте свалили преди премахването на картата.

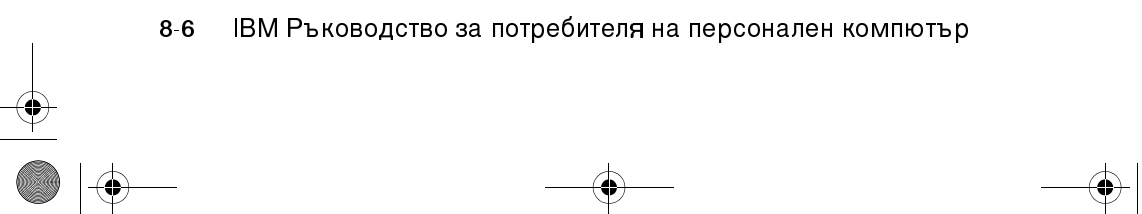

Vegas.book Page 7 Tuesday, May 30, 2000 1:41 PM

# Премахване и добавяне на устройства

Вашият компютър има четири гнезда, в които се разполагат различни типове устройства.

Вижте раздела "Поглед във вътрешността на системния блок" на страница 7-8 за местоположение и описание на гнездата за устройства.

#### Установяване на съединителите на кабелите за данни

Когато инсталирате устройство от произволен тип, трябва да свържете кабела за данни от устройството до съединител на дънната платка. Следващата таблица служи за опознаване на всеки съединител на системата и на типа устройство, което използва съединението. Отбележете си, че първите два съединителя са за IDE/ATA ATAPI устройства (каквито са твърдите дисковеи CD-ROM устройства), докато третият съединител е за устройства с интерфейса на флопидисково устройство (такива са флопидисковите устройства или лентовите устройства).

Ако типът на Вашата система е 2193, използвайте следващата илюстрация за определяне на съединителите на кабелите за данни на дънната платка:

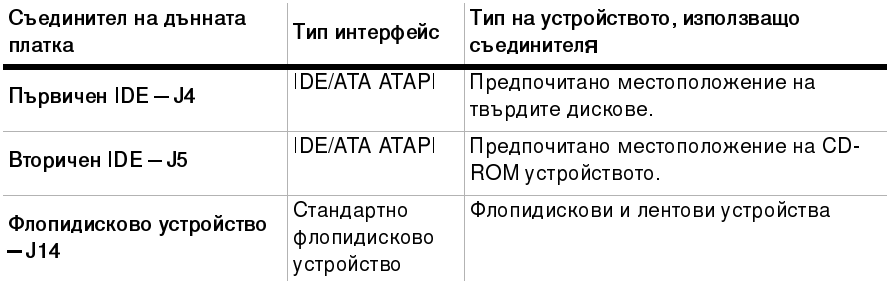

Vegas.book Page 8 Tuesday, May 30, 2000 1:41 PM

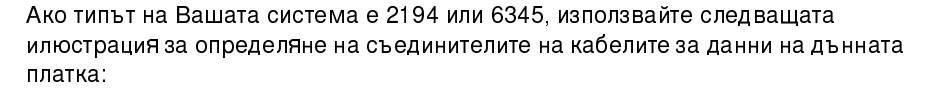

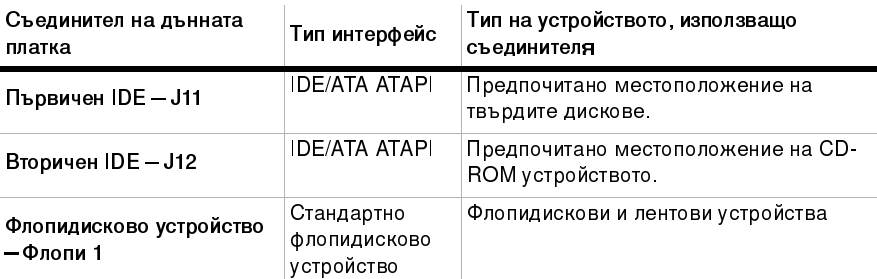

Когато свързвате кабел за данни на някое устройство към някой от тези съединители, обърнете внимание на индикатора за щифт 1 (обикновено се маркира чрез цветни ивици или точки) на ръба на кабела, за да се убедите, че се подравнява с щифт 1 на съединителя.

Във Вашия компютър IDE и флопидисковите съединители на дънната платка и кабелите имат водачи, които позволяват кабелът да се свърже само по един начин.

#### Препоръки за свързването на IDE/ATA кабели за данни

Вашата дънна платка има два съединителя за свързване на IDE/ATA кабели за данни. Можете да свържете две IDE/ATA устройства към всеки от тези съединители, ако имате подходящите кабели. Когато две устройства са закачени към един съединител, едното трябва да бъде обозначено като master, а другото - като slave. Настройките с джъмпери на самите устройства определят кое ще бъде master (господар) и кое - slave (слуга).

Твърдият диск. с който се доставя системата Ви, е свързан към IDE съединител 1 и е настроен като master. Ако компютърът ви е доставен със CD-ROM устройство, то е свързано към IDE съединител 2 и е настроено като master

Това са общите насоки за свързване на IDE/ATA кабели за данни:

- $\hat{\mathbf{r}}$ Ако само едно устройство е свързано към даден съединител, то трябва да бъде настроено като master.
- $8-8$ IBM Ръководство за потребителя на персонален компютър

Vegas.book Page 9 Tuesday, May 30, 2000 1:41 PM

- 
- $\cdot$  На всеки съединител само едно устройство може да бъде master и само едно може да бъде slave.
- · Ако твърдият диск поделя един и същ съединител с устройство, което изисква софтуерен драйвер (например CD-ROM устройство), твърдият анск трябва да бъде настроен като master, а CD-ROM устройството - като slave.

 $\overline{\text{Veg}}$ as.book Page 10 Tuesday, May 30, 2000 1:41 PM

Ако инсталирате второ устройство към първичния IDE съединител, следвайте тези насоки:

- 1. Настройте новото устройство като slave. Вижте инструкциите, осигурени с новото устройство.
- 2. Инсталирайте новото устройство и го свържете със свободния съединител на кабела, прикачен към първичния IDE съединител (обозначен с J4 на дънната платка, ако системата Ви е от тип 2193; обозначен с J11 на дънната платка, ако системата Ви е от тип 2194 или 6345).

Ако инсталирате второ устройство към вторичния IDE съединител, следвайте тези насоки:

- 1. Подменете IDE кабела за данни свързан към вторичния IDE съединител (обозначен с Ј5 на дънната платка, ако системата Ви е от тип 2193; обозначен с J12 на дънната платка, ако системата Ви е от тип 2194 или 6345) с IDE кабел, който има два съединителя.
- 2. Настройте джъмпера на новото устройство на master или slave, в зависимост от следните условия:
	- Ако фабрично инсталираното устройство е CD-ROM (или друго устройство, различно от твърд диск), а устройството, което инсталирате е твърд диск, настройте новото устройство като master. После настройте фабрично инсталираното устройство като slave. Джъмперите за настройка на едно устройство като master или slave обикновено са разположени на гърба на устройството.
	- Ако фабрично инсталираното устройство твърд диск, настройте новото устройство като slave.
- 3. Инсталирайте новото устройство.

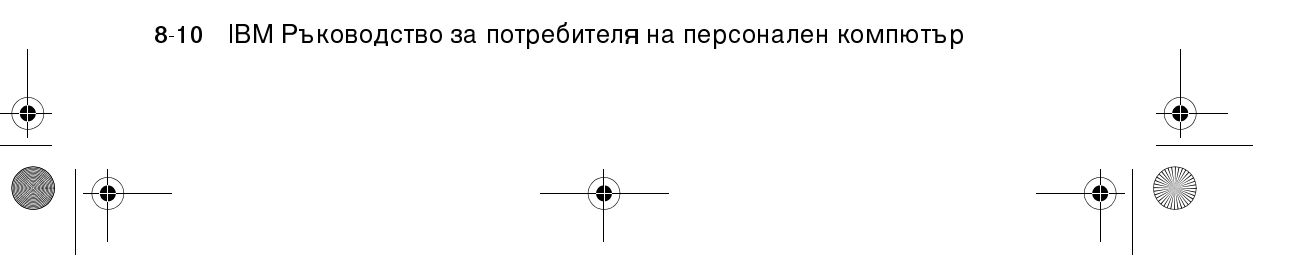

 $\overline{\text{Veg}}$ as.book Page 11 Tuesday, May 30, 2000 1:41 PM

## Премахване на флопидисковото устройство

Ако искате да подмените флопидисковото устройство, направете следното:

- 1. Разкачете захранващия кабел и кабела за данни от задната част на флопидисковото устройство.
- 2. Завъртете лостчето, което прикрепя долната поставка на устройството.

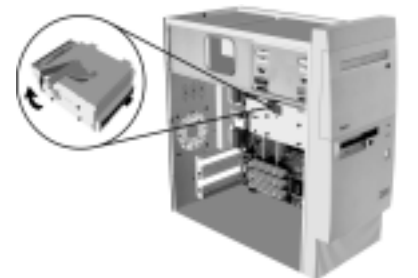

- 3. Плъзнете носещата поставка към задната част на компютъра и я извадете.
- 4. Развийте четирите винта (по два от всяка страна), които прикрепят дискетното устройство към носещата поставка.

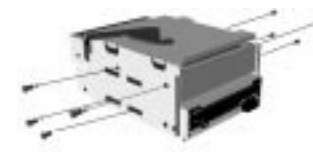

- 5. Издърпайте флопидисковото устройство от носещата поставка и го отстранете.
- 6. Изпълнете процедурата в обратен ред, за да инсталирате ново устройство.

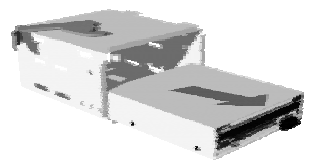

 $\overline{\text{Veg}}$ as.book Page 12 Tuesday, May 30, 2000 1:41 PM

# Премахване на CD-ROM устройство

За да замените CD-ROM устройството:

- 1. Разкачете кабелите за данни, звук и захранване от CD-ROM устройството.
- 2. Развийте четирите винта (по два от всяка страна), които прикрепят CD-ROM устройството към кутията.
- 3. Отворете вратичката в предната част на компютъра Ви.

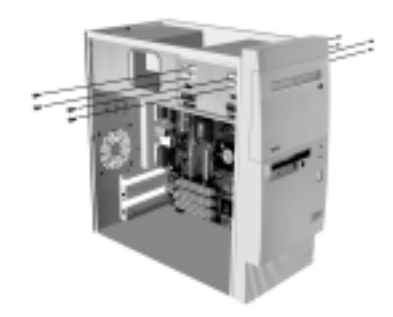

- 4. Избутайте CD-ROM устройството напред през отвора и го извадете.
- 5. Изпълнете процедурата в обратен ред, за да инсталирате ново устройство.

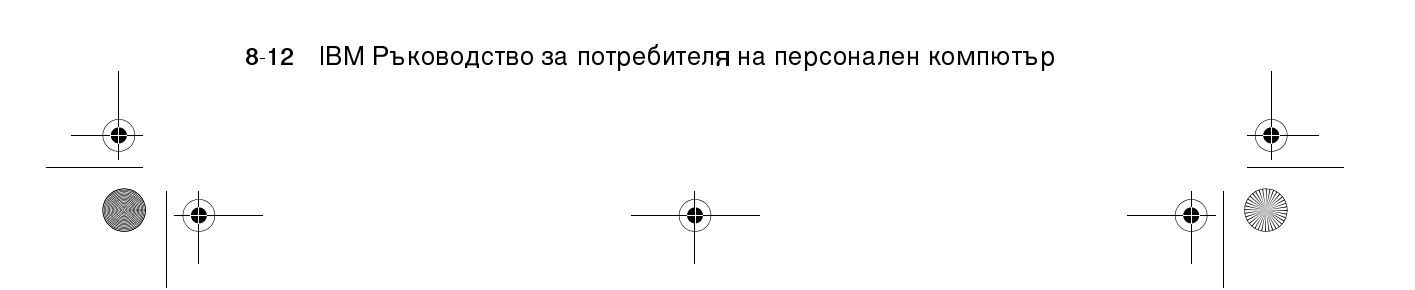

 $\overline{\text{Veg}}$ as.book Page 13 Tuesday, May 30, 2000 1:41 PM

## Премахване на твърдия диск

За да подмените или отстраните твърдия диск, направете следното:

- 1. Уверете се, че сте разкачили захранващите кабели и кабелите за данни от CD-ROM и дискетното устройство.
- 2. Завъртете лостчето, което прикрепя долната поставка на устройството.

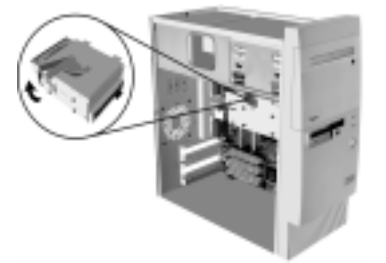

- 3. Плъзнете носещата поставка към задната част на компютъра и я извадете.
- 4. Развийте четирите винта (по два от всяка страна), които прикрепят твърдия диск към носещата поставка.
- 5. Издърпайте твърдия диск от носещата поставка и го отстранете.

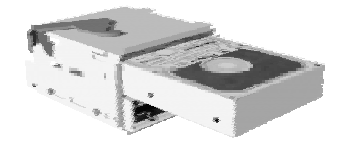

6. Изпълнете процедурата в обратен ред, за да инсталирате ново устройство.

 $\overline{\text{Veg}}$ as.book Page 14 Tuesday, May 30, 2000 1:41 PM

## Инсталиране на устройство в Гнездо 2

Преди да инсталирате устройство в гнездо 2, обърнете внимание на следното:

- $\cdot$  Може да инсталирате 5.25-инчово или 3.5-инчово устройство в това гнездо. Ако възнамерявате да инсталирате 3.5-инчово устройство, трябва първо да закупите допълнителен комплект, който позволява инсталирането на 3.5-инчово устройство в 5.25-инчово гнездо. След това следвайте инструкциите, идващи с допълнителния комплект, за да монтирате устройството в него.
- $\cdot$  Ако инсталирате IDE устройство, прочетете инструкциите, които идват с устройството, за да настроите джъмперите му в позиция slave.

За да инсталирате устройство в Гнездо 2, направете следното:

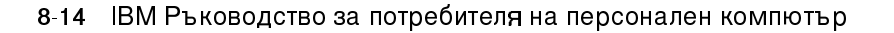
$\overline{\text{Veg}}$ as.book Page 15 Tuesday, May 30, 2000 1:41 PM

1. Отворете вратичката за достъп. Сложете показалеца си върху левия край на панела, натиснете надясно, след което завъртете панела на гнездото напред и го махнете. Ако имате проблеми при поставянето на пръста си на левия край на панела на гнездото, леко притворете вратичката, за да получите по-добър достъп. Запазете панела на гнездото.

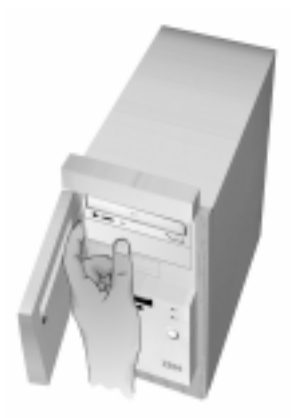

- 2. Махнете металната пластина на гнездото, като направите следното:
	- a. Вмъкнете голяма отверка с плосък връх в слота в центъра на пластината и завъртете отверката нагоре докато пластината се огъне достатъчно, за да я хванете с пръстите си.
	- b. Използвайте пръстите си, за да огънете пластината нагоре и надолу докато тя се откъсне.
	- c. Махнете металната пластина.
- 3. Поставете новото устройство в гнездо 2.

Добавяне и премахване на адаптерни карти и устройства 8-15

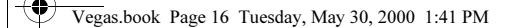

4. Намерете съответния съединител на кабел за данни и неизползван съединител за захранване; след това свържете съединителите към устройството. Уверете се, че съединителите са добре свързани.

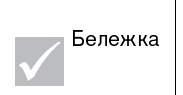

Ако инсталирате IDE устройство и допълнителният съединител на IDE кабела не достига новото устройство, разкачете съединителя на единия край на кабела от фабрично инсталирания твърд диск и използвайте този съединител за новото устройство. След това свържете допълнителния ,<br>съединител към фабрично инсталирания твърд диск.

- 5. Позиционирайте устройството така, че четирите дупки за винтовете да съвпадат с четирите дупки на шасито. След това завийте четирите винта, през шасито към устройството.
- 6. Ако инсталирате устройство, което има собствен фронтален панел, като например дискетно, лентово или DVD-ROM устройство, подравнете предната част на устройството така, че тя да се подравни с предния панел на компютъра.
- 7. Завийте четирите винта за закрепване.
- 8. Ако инсталирате устройство, което няма собствен преден панел, поставете отново панела на гнездото, който сте махнали по-рано.

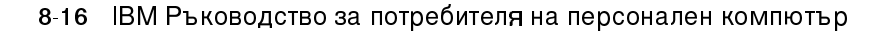

 $\overline{V}$ egas.book Page 17 Tuesday, May 30, 2000 1:41 PM

# Обновяване на CMOS настройките в Setup

Когато добавяте PCI адаптерни карти, памет и IDE устройства, Базисната Входно-Изходна Система (BIOS) открива измененията и обновява CMOS настройките автоматично.

Когато добавяте други устройства, като флопидисково устройство, трябва да влезете в Setup и ръчно да присвоите ресурси (IRQ) на устройствата.

### За адаптерни карти

PCI адаптерните карти нямат джъмпери и ключета; следователно, те не се нуждаят от никакво конфигуриране преди инсталация. След като се инсталира адаптерна карта, тя се разпознава от системата и, в огромното болшинство от случаите, се конфигурира автоматично. Можете да използвате Device Manager на Windows 98 за преглед на присвоените ресурси и за евентуална промяна в настройките, ако се налага.

Въпреки, че такива случаи са редки, има уникални обстоятелства, когато се налага да се използва Setup за разрешаване на конфликт. Вижте "Устройства и I/O портове" на страница 6-13 за повече информация.

### За устройства

Когато инсталирате флопидисково устройство, трябва да проверите размера и капацитета на устройството и да внесете нужните изменения в Setup. За да уточните размера и капацитета на флопидисковото устройство, изберете Devices and I/O Ports в менюто на Configuration/Setup Utility. Виж "Diskette Drive A" на страница 6-13 за информация относно този избор.

Ако отстраните флопидисково устройство, твърд диск или CD-ROM устройство, POST генерира съобщение за грешка. Проверете в Setup дали информацията, записана автоматично от BIOS, е вярна. Използвайте тази възможност да проверите дали останалите устройства са инсталирани, както сте възнамерявали.

Изберете Devices and I/O Ports от менюто Configuration/Setup Utility за да проверите настройките на устройствата страница 6-6.

Добавяне и премахване на адаптерни карти и устройства 8-17

Vegas.book Page 18 Tuesday, May 30, 2000 1:41 PM ♦

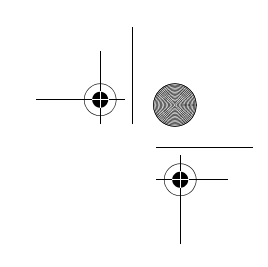

Нормално, BIOS сам ще открие HDD или CD-ROM устройството по време на POST процеса и ще ги покаже на екрана.

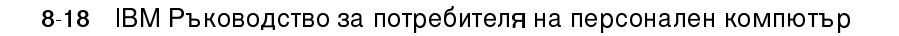

Vegas.book Page 1 Tuesday, May 30, 2000 1:41 PM

# Глава 9. Добавяне и подмяна на компоненти на дънната платка

За да работите с хардуерни компоненти на дънната платка, първо трябва да изключите системата от мрежата и да свалите капака на системния блок. Преди да свалите капака или да работите с вътрешни компоненти, прегледайте "Информация за безопасност" на страница хіv. Ако не сте сваляли досега капака на системния блок, вижте "Отваряне на системния блок" на страница 7-6.

За да достигнете нужната част от дънната платка, може да Ви се наложи да отстраните адаптерни карти или устройства. Веднъж достигнали дънната платка, можете да работите със съединителите, модулите системна памет, и системната батерия.

След като привършите с измененията и поставите обратно капака, може да се наложи да влезете в BIOS Configuration/Setup Utility, за да обновите настройките. Дънната платка се променя според типа машина. Моля, разберете типа машина, преди да се опитвате да идентифицирате частите и съединителите на дънната платка.

Следващите раздели съдържат инструкции как да боравите с хардуерните компоненти на дънната платка:

- "Разпознаване на частите на дънната платка (за машина тип 2193)" на страница 9-2
- "Разположение на джъмпери и съединители на дънната платка (за машина тип 2193)" на страница 9-5
- "Разпознаване на частите на дънната платка (за машина тип 2194 и 6345)" на страница 9-6
- "Разположение на джъмпери и съединители на дънната платка (машини тип 2194 и 6345)" на страница 9-9
- "Информация за джъмперите и съединителите за карти" на страница 9-10
- "Обновяване на системната памет" на страница 9-12
- Подмяна на системната батерия" на страница 9-14
- "Обновяване на CMOS настройките в Setup" на страница 9-16

 $\overline{\text{Veg}}$ as.book Page 2 Tuesday, May 30, 2000 1:41 PM

# Разпознаване на частите на дънната платка (за машина тип 2193)

Ако възнамерявате да добавяте или подменяте хардуер в компютъра си, трябва да познавате разположението на компонентите на дънната платка. Тази фигура показва примерното разположение на дънната платка на машина тип 2193. Компонентите, изброени на следващата страница, съответстват на номерираните местоположения на фигурата.

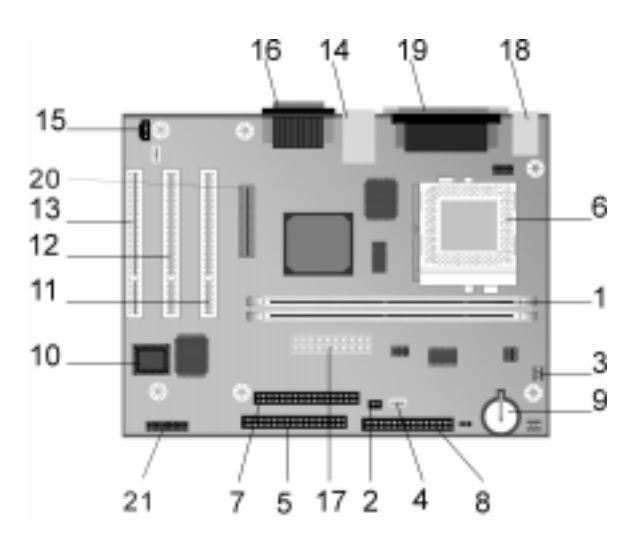

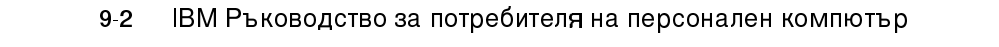

 $\overline{\text{Veg}}$ as.book Page 3 Tuesday, May 30, 2000 1:41 PM

**11** 

2 3 4

5

6 7

12

13

14 15 16

18 19 20

Системната платка, наричана още planar или дънна платка, е главната платка в системния блок. Тя изпълнява основните функции на компютъра и поддържа множество устройства, които са фабрично инсталирани или които можете да инсталирате допълнително. Дънната платка, показана на предната страница, има следните части:

- Цокли за модули памет (за DIMM модули). Дънната Ви платка има два 168-пинови цокъла, означени с DIMM Bank 0 и DIMM Bank 1, за Dual Inline Memory Modules (DIMM) памет. DIMM цоклите поддържат 3.3V едно- или двустранна Synchronous DRAM (SDRAM). Максималният обем на системната памет е 1 GB.
- Съединител на ключа за захранване (J15)

 $C$ ъединител за захранване на вентилатора на процесора (J2)

- съединители за светлинните индикатори за захранването и твърдия диск (J18)
- Първичен IDE съединител (J4). Държи кабелите за данни, които се свързват към IDE канал 1.
- Вентилатор на процесора, процесор и радиатор (U5)
- Вторичен IDE съединител (J5). Държи кабелите за данни, които се свързват към IDE канал 2.
- Съединител за флопидисково устройство (J14)
- Батерия (ВАТ1) Системна батерия.
- Flash ROM BIOS (U16)
- PCI съединител за адаптерни карти (J11 PCI SLOT1). Това е първият PCI съединител за адаптерни карти.
- PCI съединител за адаптерни карти (J12 PCI SLOT2). Това е вторият PCI съединител за адаптерни карти.
	- PCI съединител за адаптерни карти (J13 PCI SLOT3). Това е третият съединител за адаптерни карти.
- USB и мрежов (LAN) съединител (J7)
	- Съединител за аудио сигнал на CD-ROM устройството (J19)
- Съединител на Аудио и Джойстик-порта (J20)
- Съединител на захранването (J1) 17
	- Съединители за клавиатура и мишка (J17)
	- Паралелен, Видео и Сериен съединители (J16)
	- Съединител за Цифров Плосък Панел (Ј6)

Vegas.book Page 4 Tuesday, May 30, 2000 1:41 PM ♦

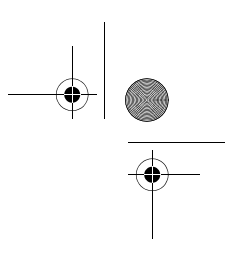

21

Предни USB, слушалки, микрофон и сила на звука (J25) (само за настолни потребителски модели)

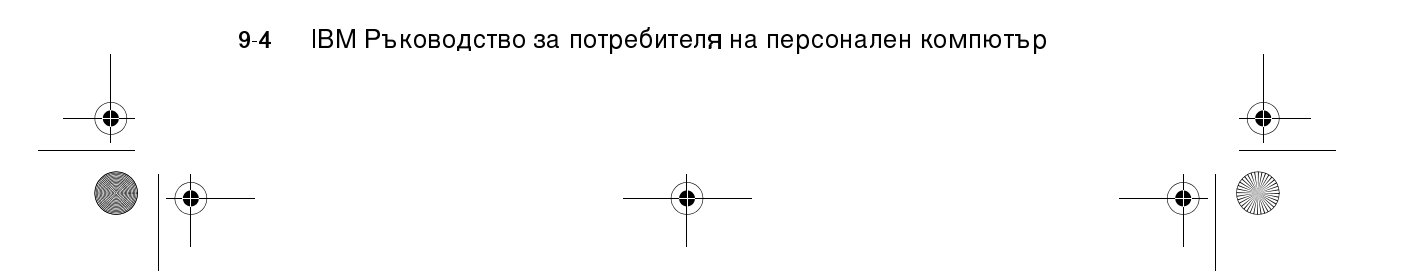

 $\overline{\text{Veg}}$ as.book Page 5 Tuesday, May 30, 2000 1:41 PM

# Разположение на джъмпери и съединители на дънната платка (за машина тип 2193)

Следващата фигура показва разположението на джъмперите и съединителите на дънната платка. Джъмперите са фабрично настроени. Не променяйте настройките по подразбиране на джъмперите. За списък на съединителите и съответните им функции, вижте раздела "Функции на съединителите" на страница А-9.

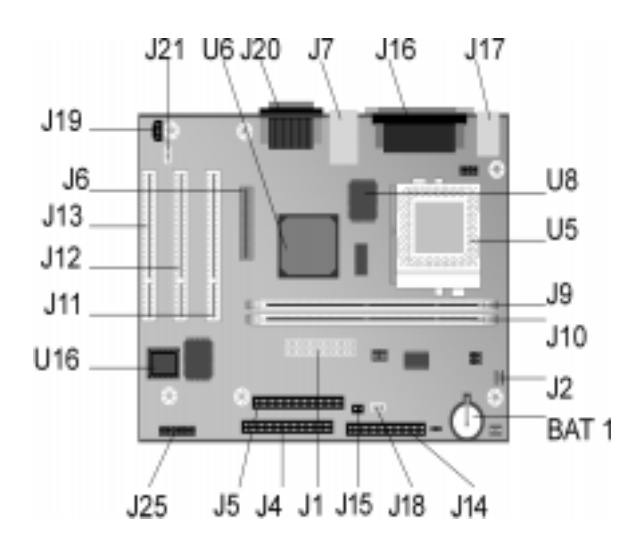

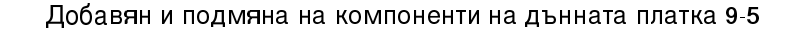

 $\overline{\text{Veg}}$ as.book Page 6 Tuesday, May 30, 2000 1:41 PM

# Разпознаване на частите на дънната платка (за машина тип 2194 и 6345)

Ако възнамерявате да добавяте или подменяте хардуер в компютъра си, трябва да познавате разположението на компонентите на дънната платка. Тази фигура показва примерното разположение на дънната платка на машина тип 2194 или 6345. Компонентите, изброени на следващата страница, съответстват на номерираните местоположения на фигурата.

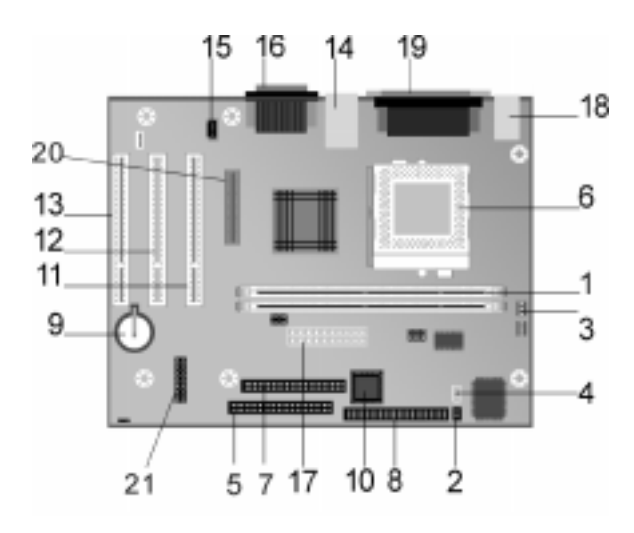

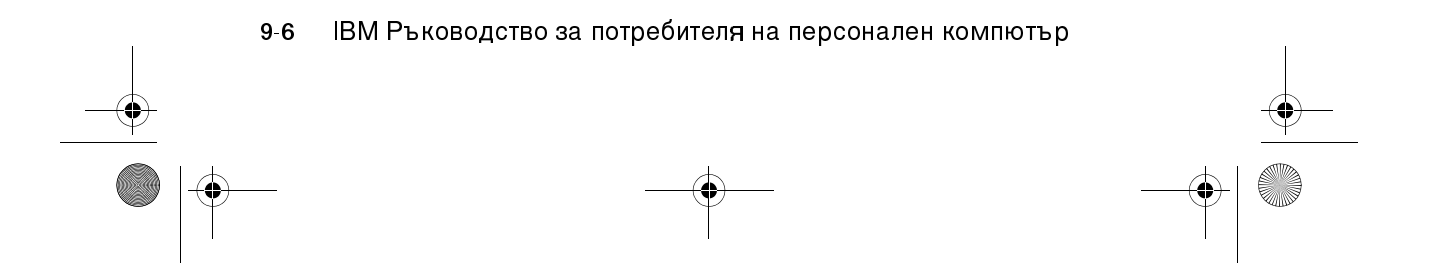

Vegas.book Page 7 Tuesday, May 30, 2000 1:41 PM

**11** 

2 3 4

5

6 7

12

13

19 20

Системната платка, наричана още planar или дънна платка, е главната платка в системния блок. Тя изпълнява основните функции на компютъра и поддържа множество устройства, които са фабрично инсталирани или които можете да инсталирате допълнително. Дънната платка, показана на предната страница, има следните части:

- Цокли за модули памет (за DIMM модули). Дънната Ви платка има два 168-пинови цокъла, означени с DIMM Bank 0 и DIMM Bank 1, за Dual Inline Memory Modules (DIMM) памет. DIMM цоклите поддържат 3.3V едно- или двустранна Synchronous DRAM (SDRAM). Максималният обем на системната памет е 1 GB.
- Съединител на ключа за захранване (J9)

Съединител за захранване на вентилатора на процесора (J3)

- съединители за светлинните индикатори за захранването и твърдия диск (J8)
- Първичен IDE съединител (J11). Държи кабелите за данни, които се свързват към IDE канал 1.
- Вентилатор на процесора, процесор и радиатор (J1)
- Вторичен IDE съединител (J12). Държи кабелите за данни, които се свързват към IDE канал 2.
- Съединител за флопидисково устройство (Floppy 1)
- Батерия (BAT1) Системна батерия.
- Flash ROM BIOS (U9)
- PCI съединител за адаптерни карти (J5 PCI SLOT1). Това е първият PCI съединител за адаптерни карти.
- PCI съединител за адаптерни карти (J6 PCI SLOT2). Това е вторият PCI съединител за адаптерни карти.
- PCI съединител за адаптерни карти (J7 PCI SLOT3). Това е третият съединител за адаптерни карти.
- USB и мрежов (LAN) съединител (J4)
- Съединител за аудио сигнал на CD-ROM устройството (J14)
- Съединител на Аудио и Джойстик-порта (J13)
- Съединител на захранването (J21)
- Съединители за клавиатура и мишка (KBMS1) 18
	- Паралелен, Видео и Сериен съединители (LP1)
	- Съединител за Цифров Плосък Панел (J10)

Vegas.book Page 8 Tuesday, May 30, 2000 1:41 PM ♦

21

Предни USB, слушалки, микрофон и сила на звука (J22) (само за настолни потребителски модели)

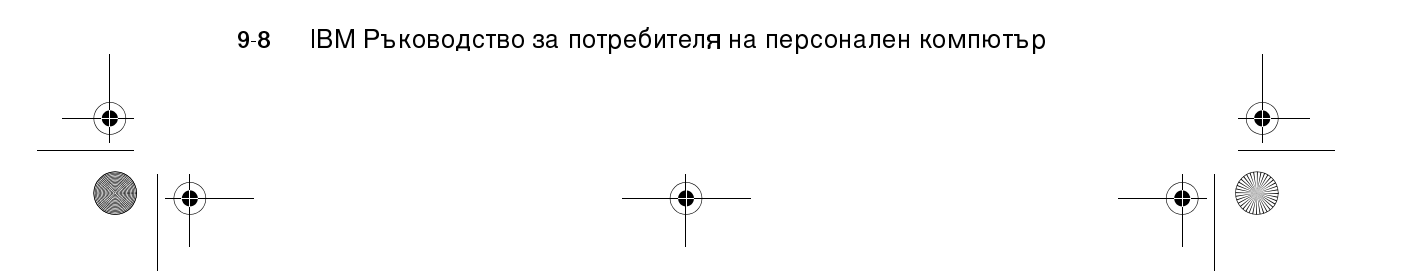

 $\overline{\text{Veg}}$ as.book Page 9 Tuesday, May 30, 2000 1:41 PM

# Разположение на джъмпери и съединители на дънната платка (машини тип 2194 и 6345)

Следващата фигура показва разположението на джъмперите и съединителите на дънната платка. Джъмперите са фабрично настроени. Не променяйте настройките по подразбиране на джъмперите. За списък на съединителите и съответните им функции, вижте раздела "Функции на съединителите" на страница А-11.

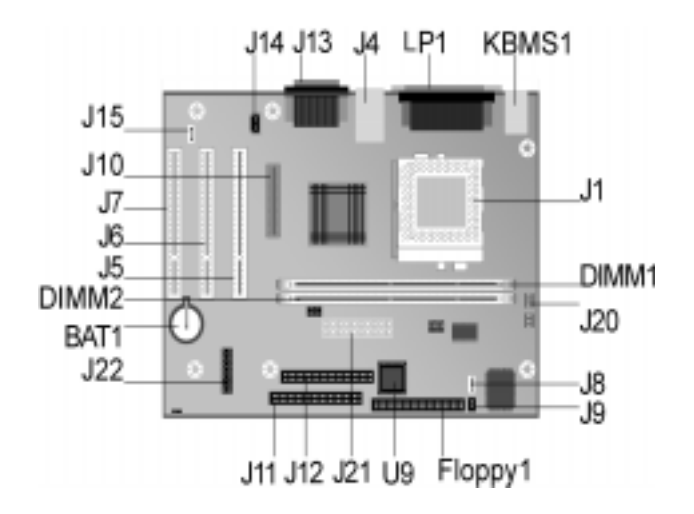

 $\overline{V}$ egas.book Page 10 Tuesday, May 30, 2000 1:41 PM

# Информация за джъмперите и съединителите за карти

### Разпознаване на съединителите за адаптерни карти

Може да инсталирате малки PCI адаптерни карти в съединителите за карти на дънната платка. Използвайте следната таблица, за да определите типа и дължината на адаптерните карти, които можете да добавите в съединителите за карти.

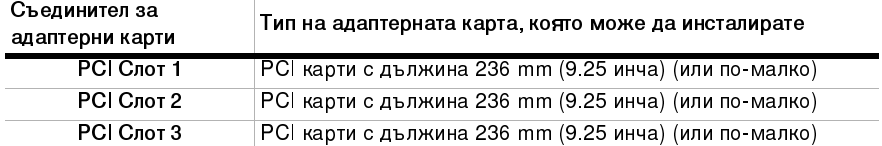

Отнесете се към раздел "Добавяне и премахване на адаптерни карти" на страница 8-5 за инструкции по добавянето или премахването на карти.

### Установяване на джъмпер

Когато инсталирате адаптерна карта, за пълноценна работа може да се наложи да установите джъмпери или ключета. Plug and Play картите обикновено не изискват такива стъпки, но други карти може да го направят. Отнесете се към доставената с новия хардуер документация, за да определите дали се изискват изменения в настройките на ключове и джъмпери.

9-10 IBM Ръководство за потребителя на персонален компютър

Vegas.book Page 11 Tuesday, May 30, 2000 1:41 PM

Следващата фигура показва как да зададете джъмпер. Положение А показва затваряне на веригата 1-2, а положение В показва затваряне на веригата 2-3. Щифт 1 на джъмпера обикновено е маркиран с плътна бяла линия.

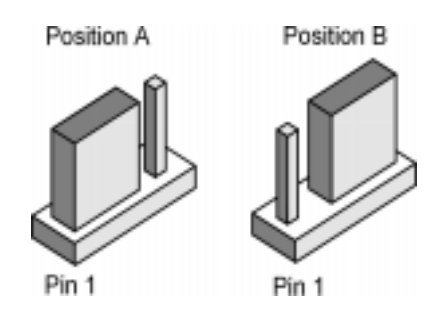

 $\overline{V}$ egas.book Page 12 Tuesday, May 30, 2000 1:41 PM

# Обновяване на системната памет

Дънната Ви платка има два цокъла за модули памет: DIMM 0, и DIMM 1. Тези цокли поддържат модули от типа Dual Inline Memory Modules (DIMM), които използват 3.3V едно- или двустранна Synchronous DRAM (SDRAM). Може да инсталирате до 256 MB системна памет в тези цокли. За информация относно поддържаните конфигурации памет, вижте "Разполагане на модулите памет" на страница А-1.

### Инсталиране на модули памет

За да инсталирате DIMM модул:

- 1. Намерете придържащите скоби от двете страни на цокъла. Завъртете придържащите скоби навън.
- 2. Намерете двете резки на DIMM модула и двете издатини на цокъла. Подравнете DIMM модула с цокъла. Уверете се, че резките съвпадат с издатините.

DIMM цокълът е оформен така, че да улеснява правилната инсталация. Ако поставите DIMM, който не съвпада добре с цокъла, възможно е да сте го поставили неправилно. Обърнете

3. Натиснете DIMM модула в цокъла, докато скобите го захванат.

Бележка

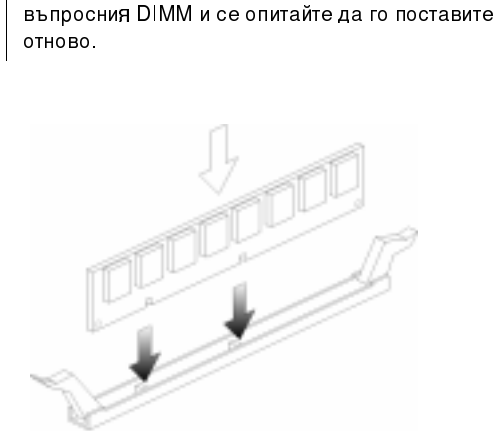

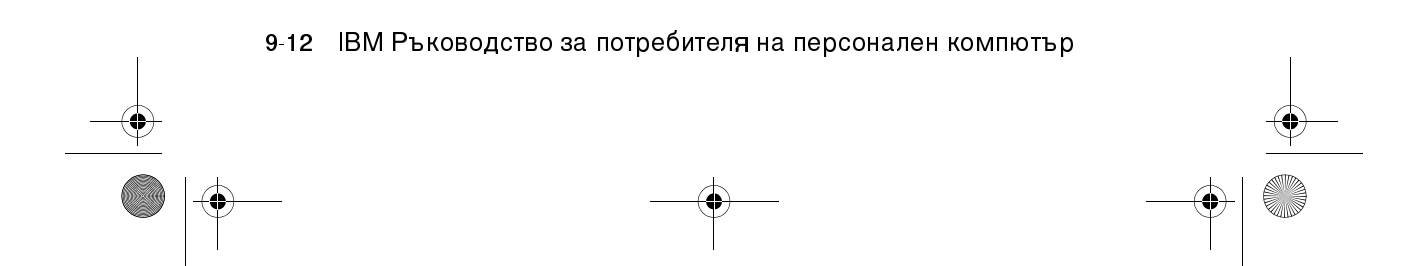

Vegas.book Page 13 Tuesday, May 30, 2000 1:41 PM

### Отстраняване на модули памет

За да отстраните DIMM модул, завъртете придържащите скоби от двете страни на цокъла навън, за да го освободите.

### Проверка на системната памет

За да прегледате настройките на системната памет в Setup, изберете System Summary от менюто на Configuration/Setup Utility.

 $\overline{\text{Veg}}$ as.book Page 14 Tuesday, May 30, 2000 1:41 PM

# Подмяна на системната батерия

Следвайте тези стъпки, за да подмените батерията:

Бележка | Преди да подмените литиевата батерия,<br>Прегледайте бележката за литиеви батерии на страница xv.

- 1. Подпъхнете върха на малка, плоска отверка под ръба на придържащата скоба.
- 2. завъртете отверката на четвърт оборот, същевременно повдигайки скобата и натискайки надолу старата батерия, за да я отстраните.
- 3. Внимателно повдигнете придържащата скоба и поставете новата батерия със символа + насочен нагоре.

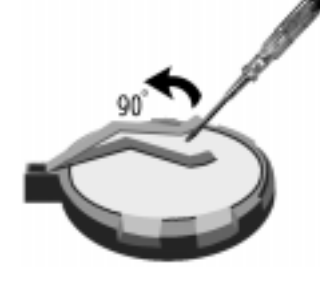

4. Поставете нова 3V литиева батерия (CR2032) в цокъла и я натиснете надолу, докато придържащата скоба щракне и я задържи. Ако подменяте системната батерия, ще трябва да настроите отново дата и час в Setup.I

Важно: Убедете се, че поставяте батерията с положителната страна нагоре. Положителната страна е обозначена със знак +.

9-14 IBM Ръководство за потребителя на персонален компютър

 $\overline{\text{Veg}}$ as.book Page 15 Tuesday, May 30, 2000 1:41 PM

#### Следвайте тези стъпки:

- 1. Влезте в Setup. Вижте "Влизане в Setup" на страница 6-4.
- 2. От менюто Configuration/Setup Utility изберете "Standard CMOS Setup".
- 3. Задайте дата и час.
- 4. Излезте от Setup със запазване на промените.
- 5. Използвайте клавиша със стрелка наляво да изберете Yes, и после натиснете Enter, за да съхраните измененията в CMOS.

Можете също да промените датата и часа от работната площ на Windows 98.

- 1. Щракнете два пъти върху иконката My Computer.
- 2. Щракнете два пъти на иконката Control Panel.
- 3. Or Control Panel щракнете два пъти върху иконката Date/Time, за да изведете менюто за настройка на дата и час.
- 4. Направете необходимите промени, после натиснете бутона ОК.

 $\overline{\text{Veg}}$ as.book Page 16 Tuesday, May 30, 2000 1:41 PM

# Обновяване на CMOS настройките в Setup

Когато добавяте компоненти на дънната платка, като модули памет, Базисната Входно-Изходна Система (BIOS) открива измененията и обновява CMOS настройките автоматично. Все пак, ако подмените или премахнете компоненти, може да получите съобщение, което Ви подканя да проверите, дали автоматичното откриване е променило правилно конфигурацията.

За да проверите или коригирате настройките на системната конфигурация, влезте в Setup. Вижте раздела <sup>"</sup>Влизане в Setup" на страница 6-4.

9-16 IBM Ръководство за потребителя на персонален компютър

Vegas.book Page 1 Tuesday, May 30, 2000 1:41 PM

# Част 5. Отстраняване на проблеми

Тази част съдържа помощна информация за разрешаването на проблеми с фабрично инсталираните на Вашия компютър хардуер, софтуер и заложените характеристики.

Тази част съдържа следната глава:

• "Глава 10. Диагнозиране и отстраняване на проблеми" на страница 10-1

Тази глава осигурява информация за разрешаването на проблеми, включително интерпретация на кодовете за грешки. Също включва помощна информация за възстановяване на фабрично инсталираните програми и файлове.

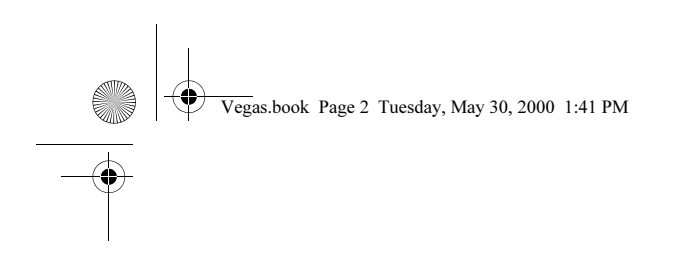

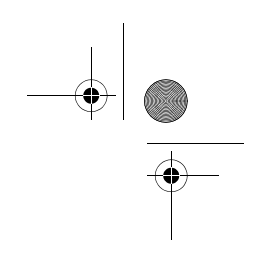

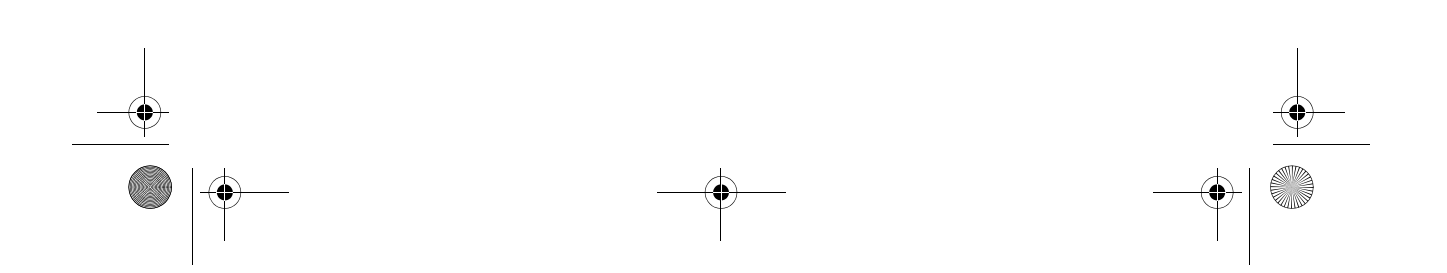

 $\overline{\text{Veg}}$ as.book Page 1 Tuesday, May 30, 2000 1:41 PM

# Глава 10. Диагнозиране и отстраняване на проблеми

Тази глава може да Ви помогне, ако компютърът Ви откаже да функционира или извежда съобщения за грешки. В нея са покрити следните главни теми:

- "Преди да изпаднете в паника: някои прости поправки" на страница 10-2
	- Този раздел изброява някои обичайни проблеми, които можете да срешнете при работа с компютъра.
- "Диаграма за бързо разрешаване на проблеми" на страница 10-6
	- Тази глава ще Ви помогне да диагностицирате системните проблеми, които имате с компютъра си.
- <sup>"</sup>Разрешаване на хардуерни и софтуерни проблеми" на страница 10-7
- Таблиците в този раздел изброяват някои обичайни хардуерни и софтуерни проблеми. Тук ще намерите и действия за коригиране всеки от проблемите.
- "Кодове и съобщения за грешки" на страница 10-20
- Този раздел изброява кодовете и съобщенията за грешки на BIOS и съответните действия за коригиране на проблема.
- "IBM Диагностични програми" на страница 10-24
	- Този раздел ще Ви упъти как да използвате компакт-диска Recovery and Diagnostics, ако загубите фабрично инсталираните в компютъра програми.

Диагностициране и отстраняване на проблеми 10-1

Vegas.book Page 2 Tuesday, May 30, 2000 1:41 PM

# Преди да изпаднете в паника: някои прости поправки

Стъпка 1 Светят ли индикаторите за захранване на системния блок и монитора?

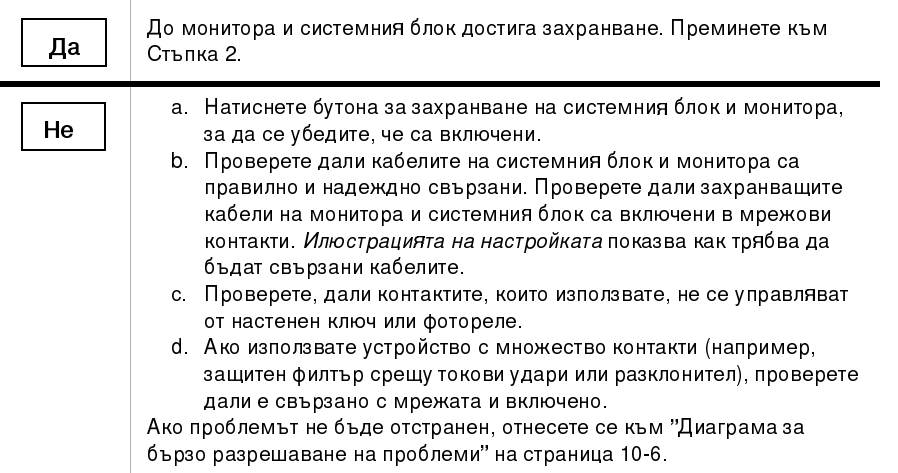

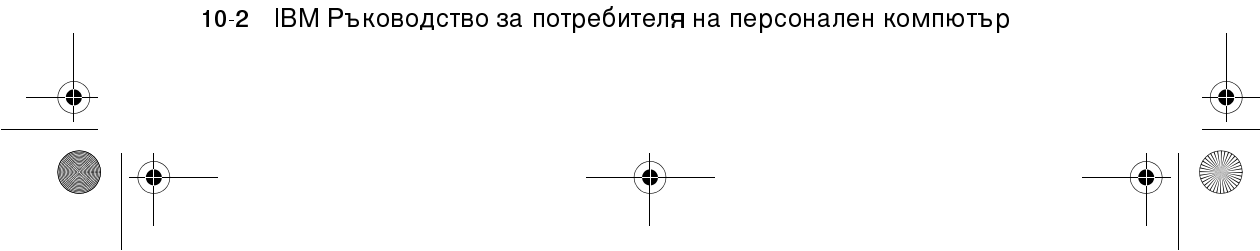

Vegas.book Page 3 Tuesday, May 30, 2000 1:41 PM

# Стъпка 2 Системата издаде ли бипкащ звук след включването й?  $\overline{1}$

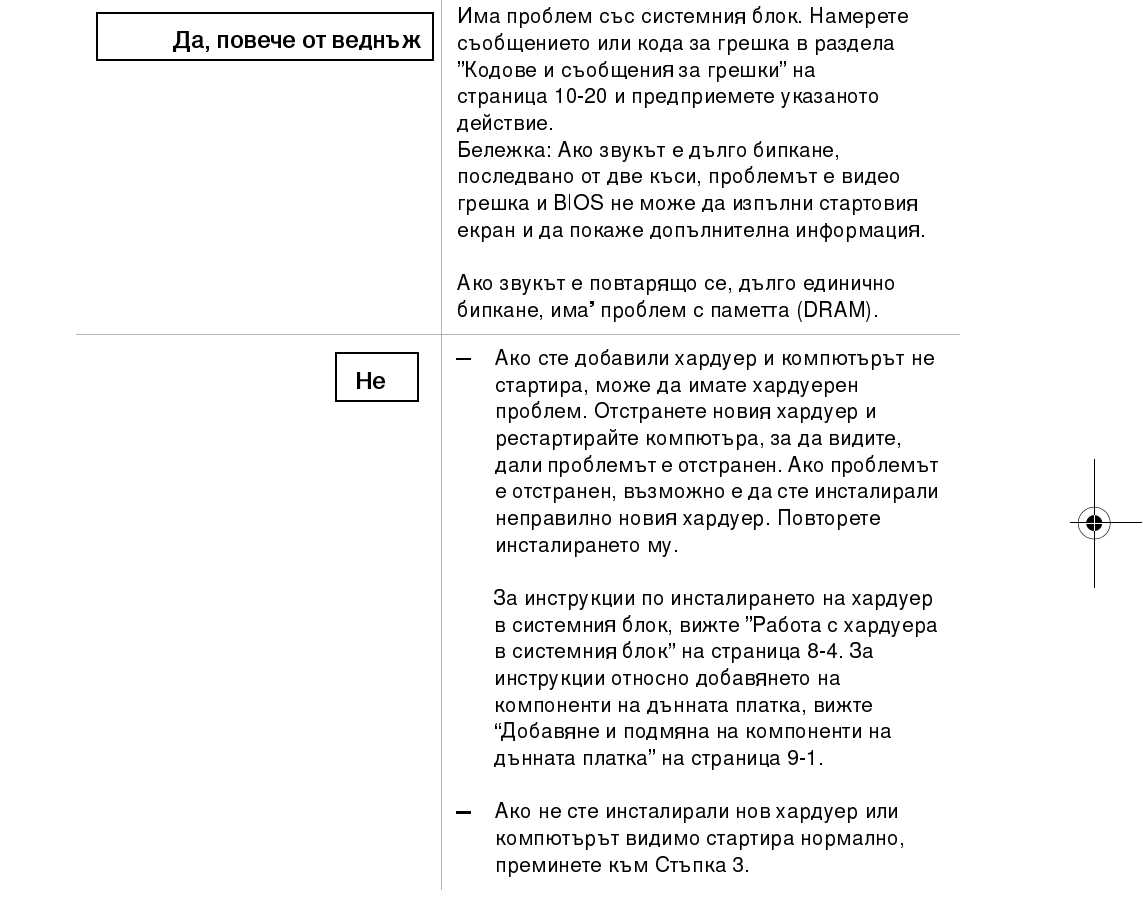

Диагностициране и отстраняване на проблеми 10-3

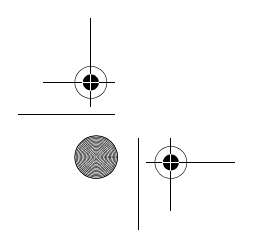

Vegas.book Page 4 Tuesday, May 30, 2000 1:41 PM

 $\frac{1}{\sqrt{2}}$ 

Стъпка 3 Нещо показва ли се на монитора?

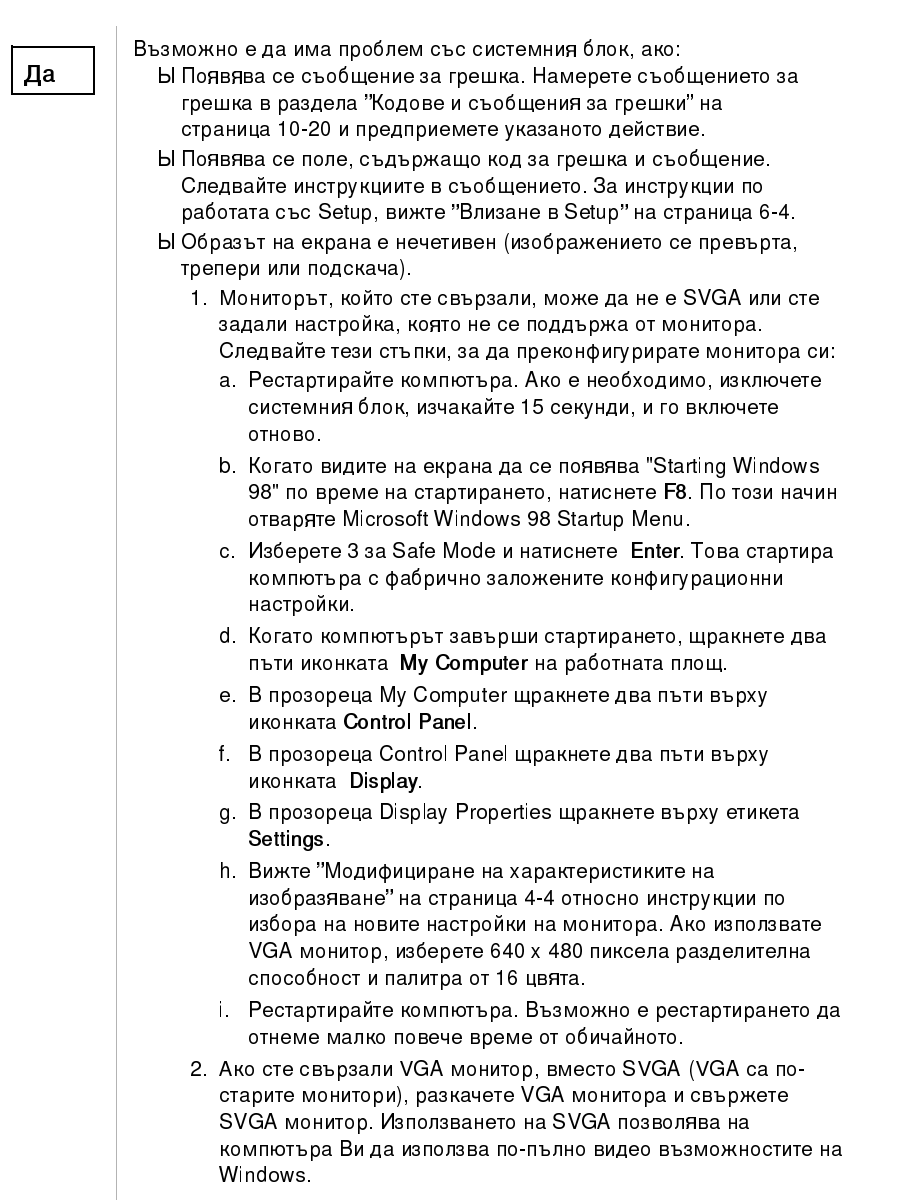

# 10-4 IBM Ръководство за потребителя на персонален компютър

 $\overline{\text{Veg}}$ as.book Page 5 Tuesday, May 30, 2000 1:41 PM

### Стъпка 3 Има ли изображение на монитора? (Продължение) Ы Цветовете се изобразяват погрешно. Проверете, дали кабелът на монитора е правилно и надеждно свързан със системния блок. Илюстрацията на настройката показва как трябва да бъде свързан кабелът. Ако проблемът не се отстрани, отнесете се към "Разрешаване на хардуерни и софтуерни проблеми" на страница 10-7 и изпълнете предписаното действие. Ы Нищо не се случва, когато използвате клавиатурата и мишката. a. Проверете, дали кабелите на мишката и клавиатурата са правилно и надеждно свързани със системния блок. До клавиатурния порт е изобразен следният символ: **НЕШЕ** До порта за мишка е изобразен следният символ:  $\begin{bmatrix} \mathbf\Pi \end{bmatrix}$ b. Изключете и включете отново системния блок. Ако проблемът не се отстрани, отнесете се към "Диаграма за бързо разрешаване на проблеми" на страница 10-6". Възможно е да има проблем с монитора. a. Проверете дали кабелите на монитора са правилно и надеждно свързани. Илюстрацията на настройката показва как трябва да бъдат свързани кабелите. b. Настройте яркостта и контраста. За повече информация се отнесете към документацията на монитора. Ако проблемът не се отстрани, отнесете се към "Диаграма за бързо разрешаване на проблеми" на страница 10-6. He

Диагностициране и отстраняване на проблеми 10-5

Vegas.book Page 6 Tuesday, May 30, 2000 1:41 PM

# Диаграма за бързо разрешаване на проблеми

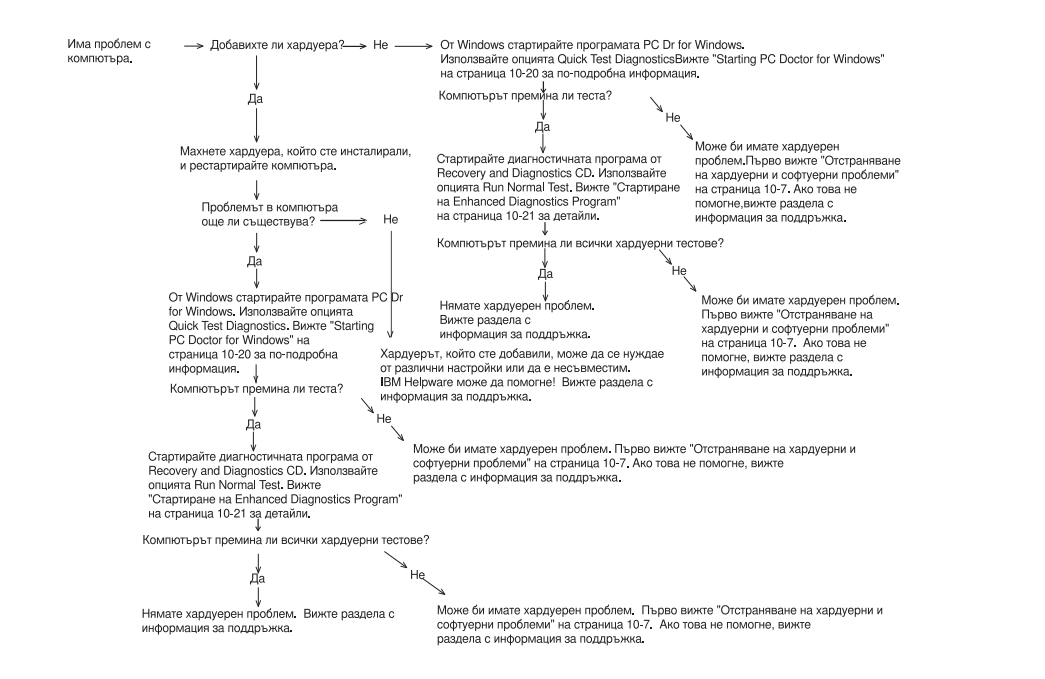

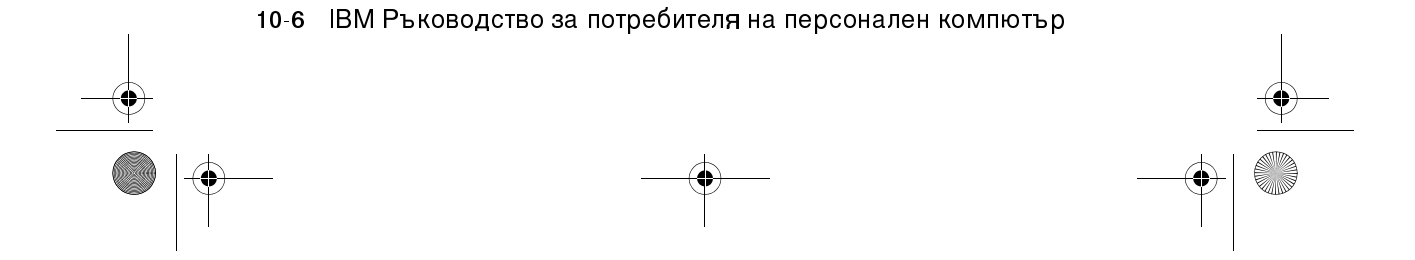

 $\overline{\text{Veg}}$ as.book Page 7 Tuesday, May 30, 2000 1:41 PM

# Разрешаване на хардуерни и софтуерни проблеми

# Разрешаване на хардуерни проблеми

### Таблица 1: Хардуерни проблеми

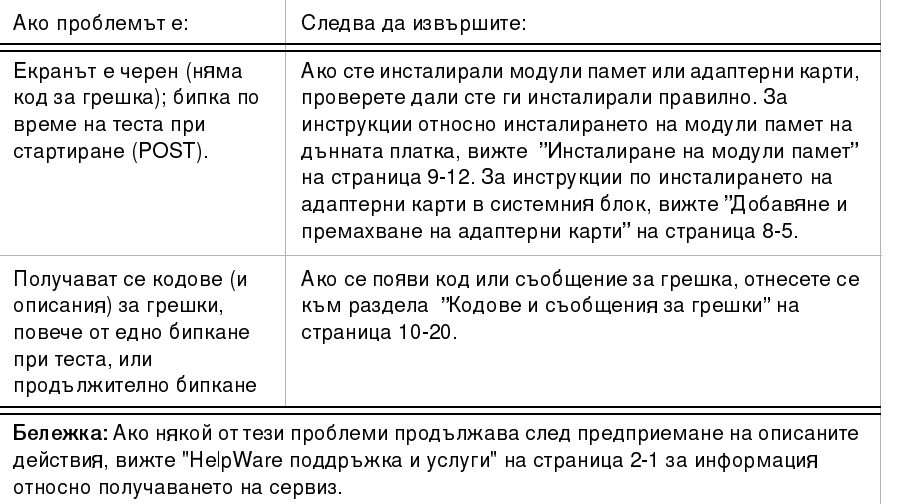

Диагностициране и отстраняване на проблеми 10-7

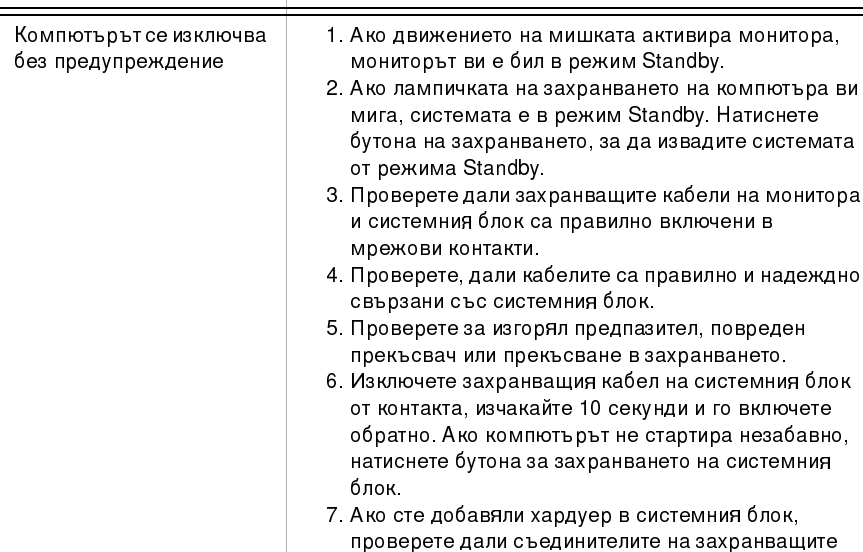

Ако проблемът е: Пари в Следва да извършите:

Не' можете да въведете парола 1. Проверете дали набирате правилната парола. 2. Проверете, дали кабела на клавиатурата е правилно и надеждно свързан с клавиатурния порт (не с порта за мишка) на гърба на системния блок. До клавиатурния порт е изобразен следният  $G$ имвол:  $\boxed{1111}$ Бележка: Ако някой от тези проблеми продължава след предприемане на описаните действия, вижте "HelpWare поддръжка и услуги" на страница 2-1 за информация относно получаването на сервиз.

кабели са надеждно закрепени.

10-8 IBM Ръководство за потребителя на персонален компютър

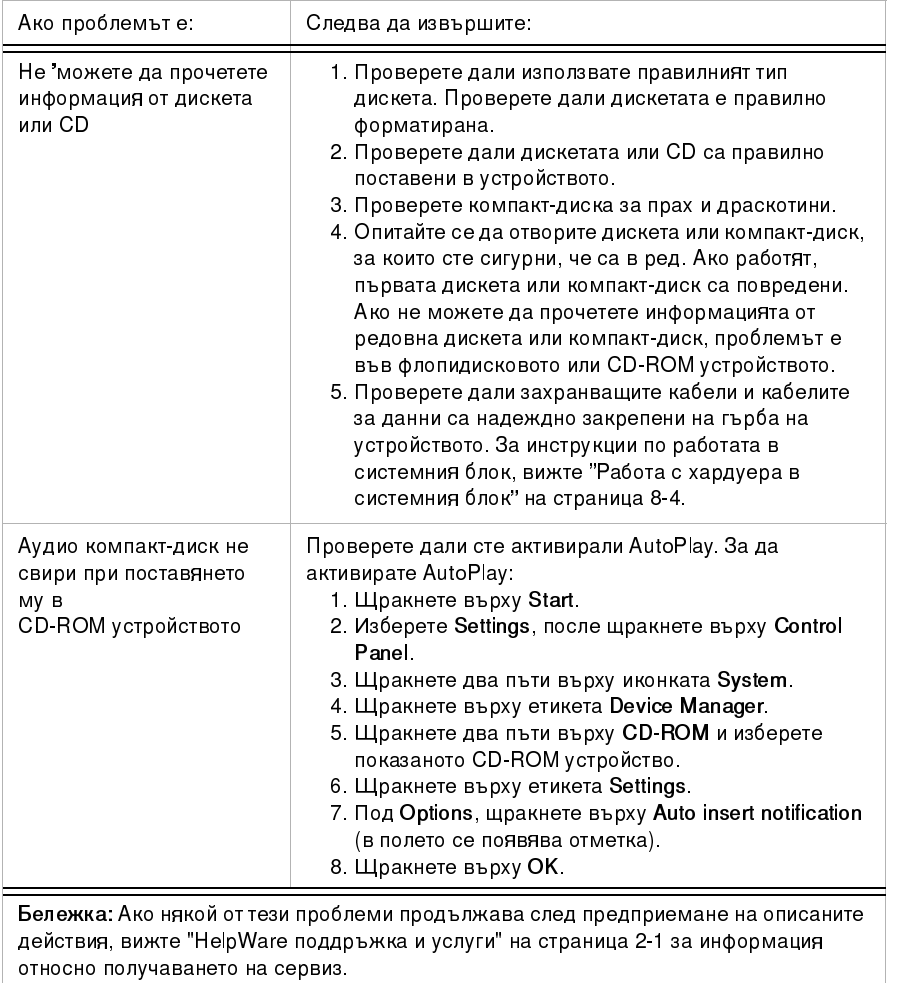

Диагностициране и отстраняване на проблеми 10-9

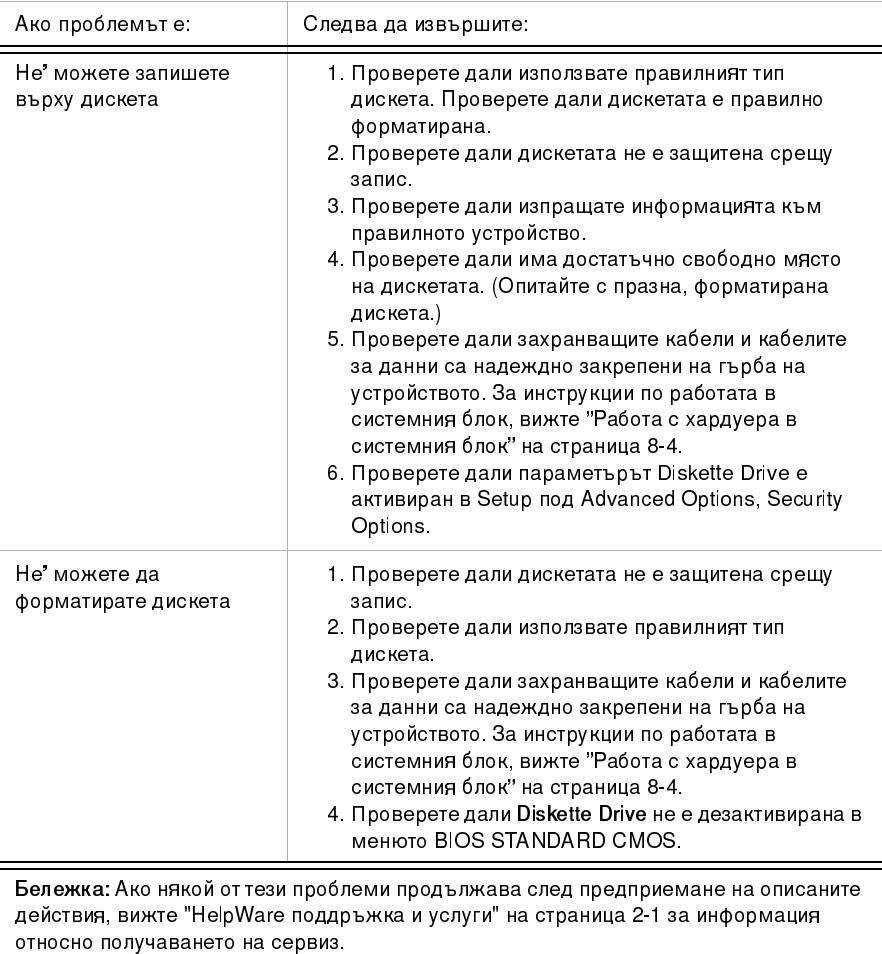

10-10 IBM Ръководство за потребителя на персонален компютър

 $\begin{array}{c|c}\n\hline\n\end{array}$ 

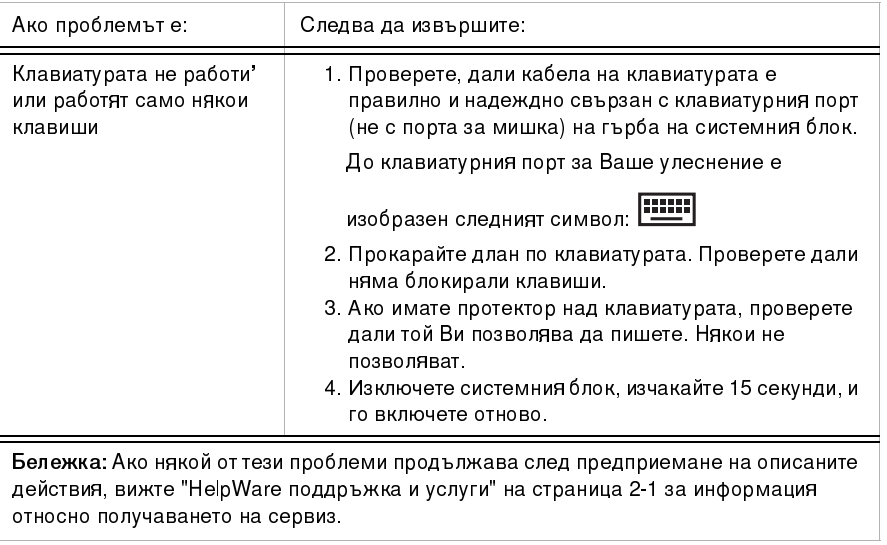

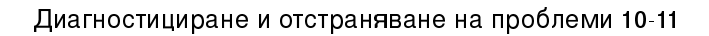

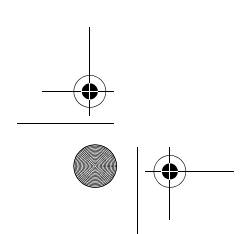

| 1. Преместете мишката на подложка и опитайте да я<br>Мишката не работи<br>ползвате.<br>2. Проверете дали използвате екран, който да<br>позволява използването на мишка. Някои екрани<br>не го позволяват.<br>3. Проверете, дали кабелът на мишката е правилно и<br>надеждно свързан с порта за мишка (не с порта за<br>клавиатура) на гърба на системния блок.<br>До порта за мишка за Ваше улеснение е изобразен<br>следният символ:<br>4. Почистете мишката.<br>а. Изключете компютъра.<br>b. Откачете кабела на мишката от системния<br>блок.<br>с. Обърнете мишката обратно. Отключете<br>капачето отдолу на мишката, като го завъртите<br>в посока обратна на часовниковата стрелка.<br>Сега обърнете мишката в нормално положение<br>и капачето и топчето ще изпаднат.<br>d. С помощта на влажен парцал избършете |
|----------------------------------------------------------------------------------------------------|
|                                                                                                    |
|                                                                                                    |
|                                                                                                    |
| мишката отвън и капачето. Избършете и<br>ролките вътре в мишката.<br>е. Поставете обратно топчето и капачето.<br>Заключете капачето, като го завъртите по<br>посока на часовниковата стрелка.<br>f. Свържете отново кабела на мишката към<br>системния блок.<br>д Включете компютъра.<br>8. Изключете системния блок, изчакайте 15 секунди, и<br>го включете отново.                                                                                                    |
| Бележка: Ако някой от тези проблеми продължава след предприемане на описаните                                                                                                    |

Таблица 1: Хардуерни проблеми (Продължение)

действия, вижте "HelpWare поддръжка и услуги" на страница 2-1 за информация относно получаването на сервиз

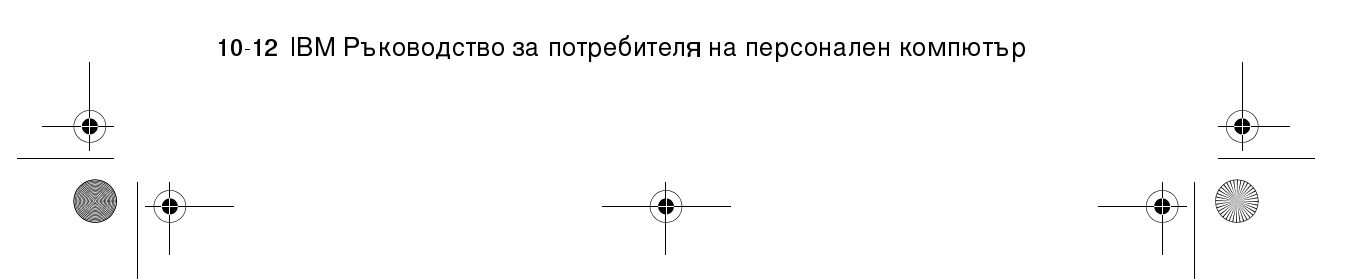

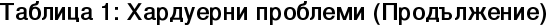

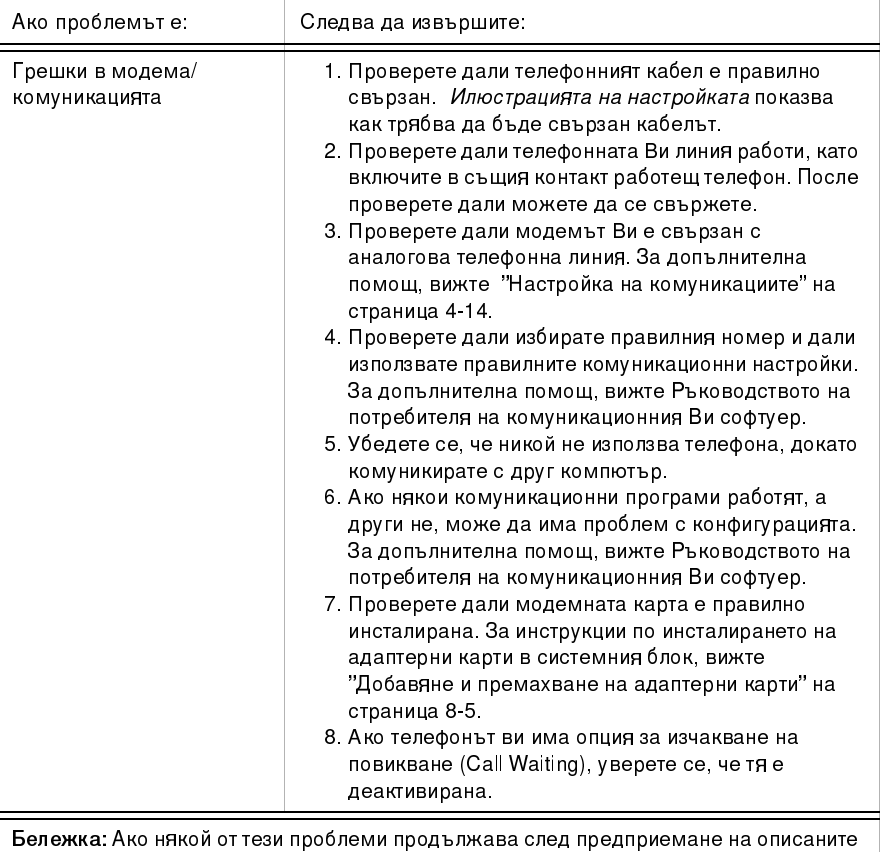

действия, вижте "HelpWare поддръжка и услуги" на страница 2-1 за информация относно получаването на сервиз.

Диагностициране и отстраняване на проблеми 10-13

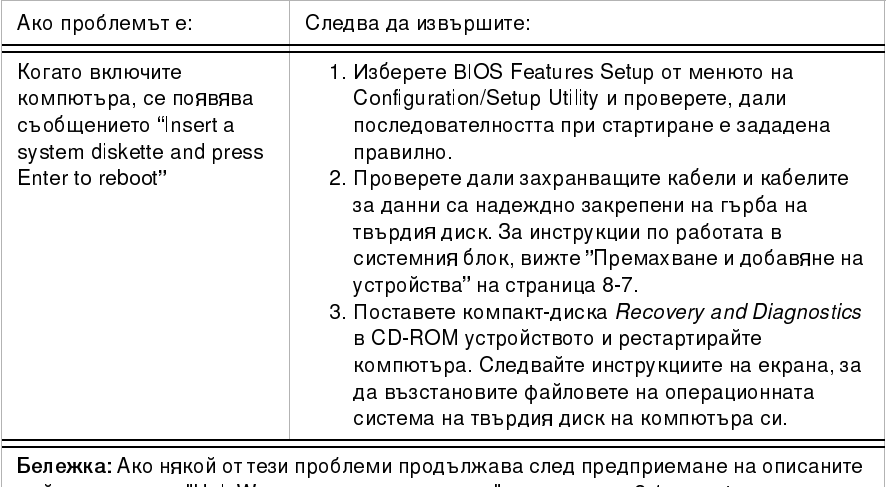

действия, вижте "HelpWare поддръжка и услуги" на страница 2-1 за информация относно получаването на сервиз.

10-14 IBM Ръководство за потребителя на персонален компютър
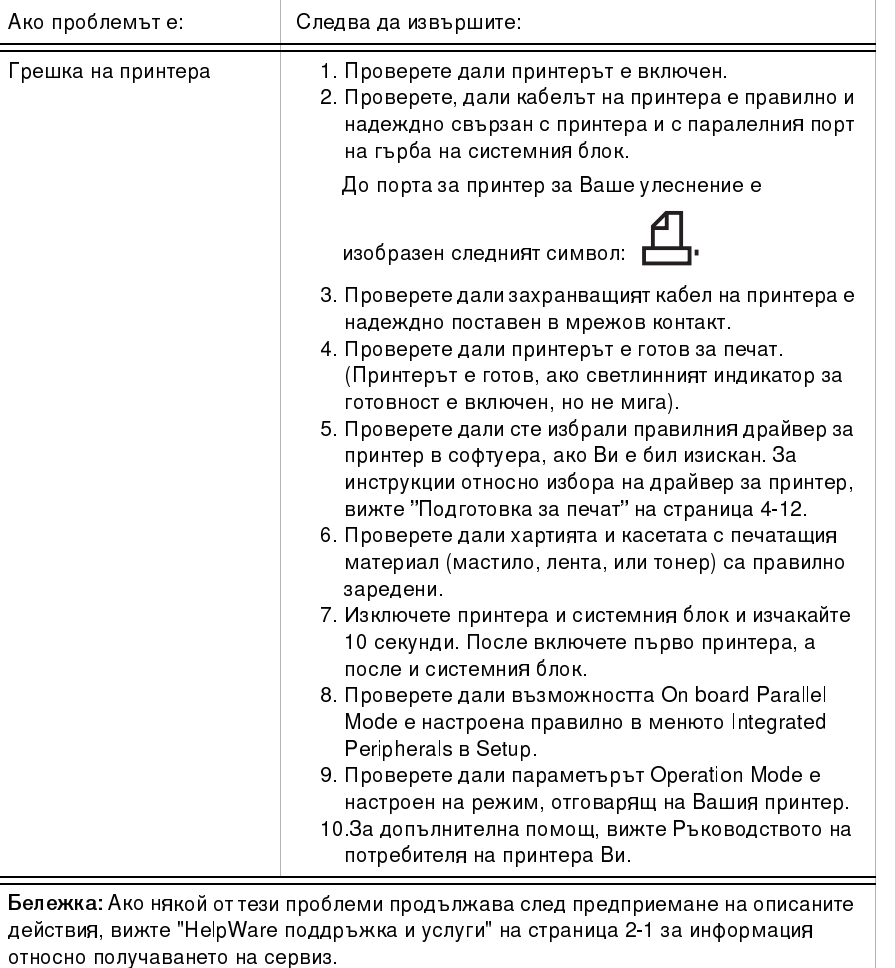

Таблица 1: Хардуерни проблеми (Продължение)

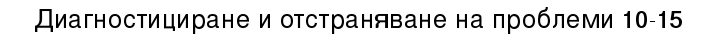

Vegas.book Page 16 Tuesday, May 30, 2000 1:41 PM

# Разрешаване на софтуерни проблеми

### Таблица 2: Софтуерни проблеми

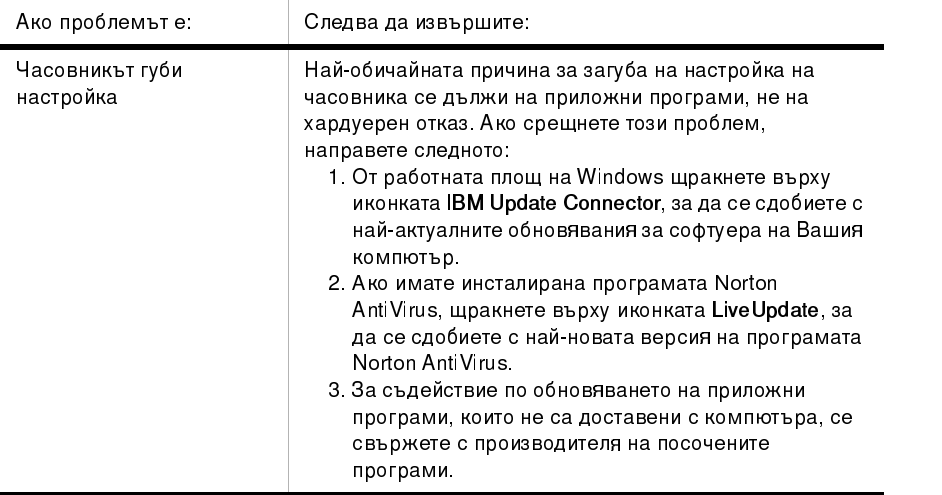

Бележка: Ако някой от тези проблеми продължава след предприемане на описаните действия, вижте "HelpWare поддръжка и услуги" на страница 2-1 за информация относно получаването на сервиз.

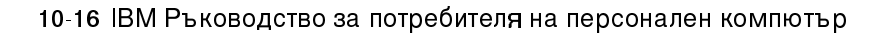

### Таблица 2: Софтуерни проблеми

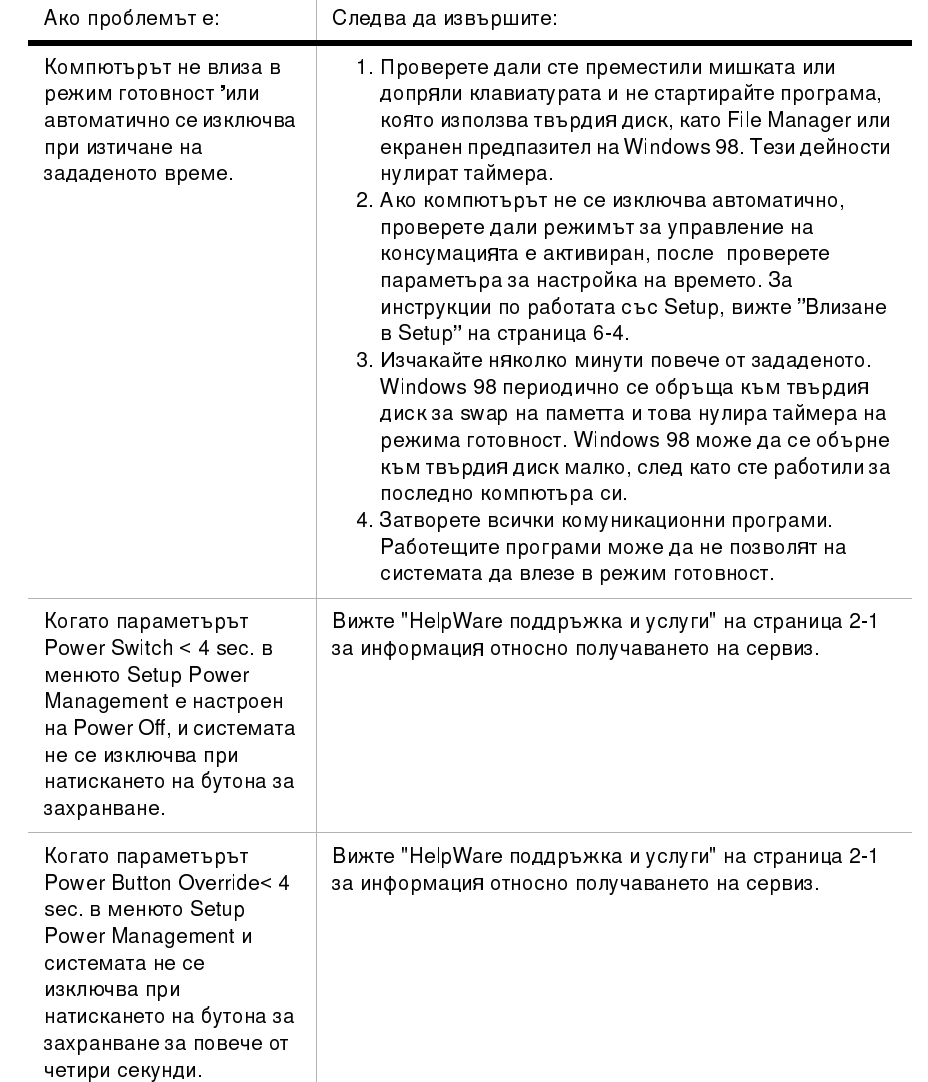

Бележка: Ако някой от тези проблеми продължава след предприемане на описаните действия, вижте "HelpWare поддръжка и услуги" на страница 2-1 за информация относно получаването на сервиз

Диагностициране и отстраняване на проблеми 10-17

 $\overline{\text{Veg}}$ as.book Page 18 Tuesday, May 30, 2000 1:41 PM

## Разрешаване на проблеми с модема

Модемът Ви е разработен да предоставя надеждна и безпроблемна услуга. Ако все пак се случи да изпитате някакви затруднения, информацията в този раздел може да Ви помогне да определите и отстраните причината за проблема. Ако не можете да разрешите проблема след прочитане на този раздел, свържете се с Вашия IBM PC HelpCenter за съдействие. Вижте "Как и кога да се свържа с IBM PC HelpCenter?" на страница 2-6.

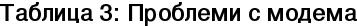

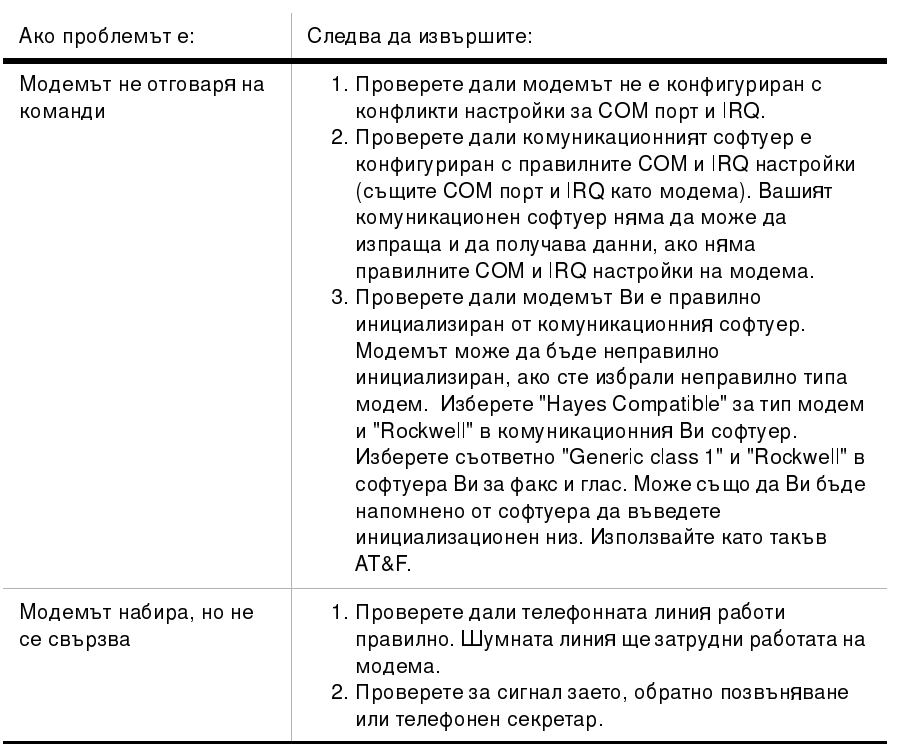

Бележка: Ако някой от тези проблеми продължава след предприемане на описаните действия, вижте "Глава 2: HelpWare поддръжка и услуги" на страница 2-1 за информация относно получаването на сервиз.

10-18 IBM Ръководство за потребителя на персонален компютър

### Таблица 3: Проблеми с модема (Продължение)

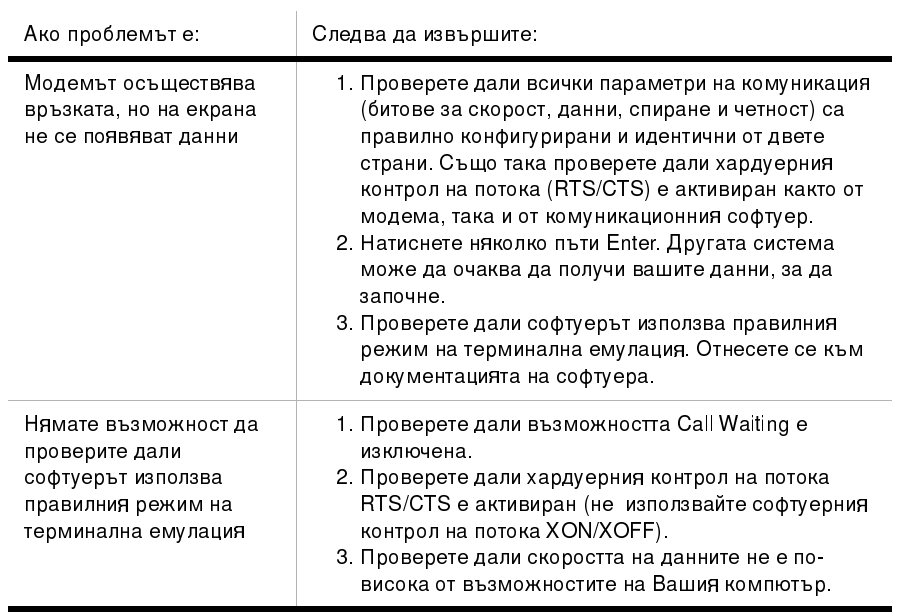

Бележка: Ако някой от тези проблеми продължава след предприемане на описаните действия, вижте "Глава 2: HelpWare поддръжка и услуги" на страница 2-1 за информация относно получаването на сервиз

Диагностициране и отстраняване на проблеми 10-19

Vegas.book Page 20 Tuesday, May 30, 2000 1:41 PM

# Кодове и съобщения за грешки

Когато видите на екрана си код или съобщение за грешка, намерете кода или съобщението в следващата таблица и предприемете съответните действия.

| Кодове за<br>грешки | Съобщения за грешки                              | Действия по коригирането                                                                                                    |
|---------------------|--------------------------------------------------|----------------------------------------------------------------------------------------------------|
| 161                 | Отказ на CMOS батерията                          | 1. Заредете настройките по<br>подразбиране в Setup и<br>рестартирайте системата.                                                                                                    |
| 162                 | Грешка в контролната сума<br>на CMOS             | 1. Проверете дали оборудването<br>(флопидисково устройство, твърд<br>диск, клавиатура, мишка и др.) е<br>свързано правилно и коректно<br>описано в BIOS Setup.<br>2. Заредете стойностите по<br>подразбиране в Setup.<br>3. Подменете CMOS батерията. |
| 164                 | Грешка в размера на<br>паметта                   | 1. Определете, дали е добавяна или<br>премахвана памет след последното<br>стартиране.                                                                                                    |
| 201                 | Неуспех на теста на паметта                      | 1. Определете дали модулите памет са<br>правилно поставени в DIMM цоклите<br>и рестартирайте системата.<br>2. Подменете модула памет.                                                                                                    |
| 301                 | Грешка в клавиатурата или<br>липса на клавиатура | 1. Определете дали кабелът на<br>клавиатурата е подходящо свързан и<br>описан правилно в BIOS Setup.<br>2. Ако грешката продължава да се<br>появява след предприемане на<br>избор 1, подменете клавиатурата.<br>Възможно е да е дефектна.             |

Таблица 4: Кодове и съобщения за грешки

Бележка: Ако някой от тези проблеми продължава след предприемане на описаните действия, вижте "HelpWare поддръжка и услуги" на страница 2-1 за информация относно получаването на сервиз

10-20 IBM Ръководство за потребителя на персонален компютър

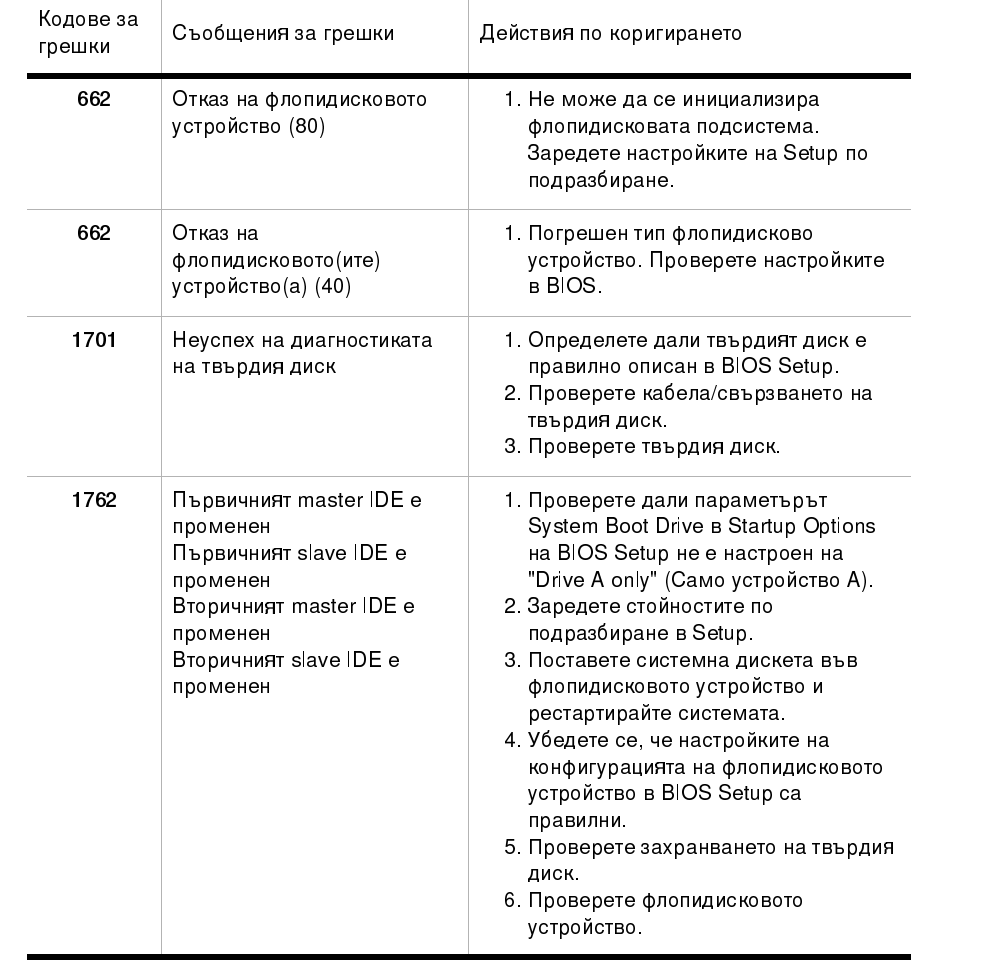

## Таблица 4: Кодове и съобщения за грешки (Продължение)

Бележка: Ако някой от тези проблеми продължава след предприемане на описаните действия, вижте "HelpWare поддръжка и услуги" на страница 2-1 за информация относно получаването на сервиз

Диагностициране и отстраняване на проблеми 10-21

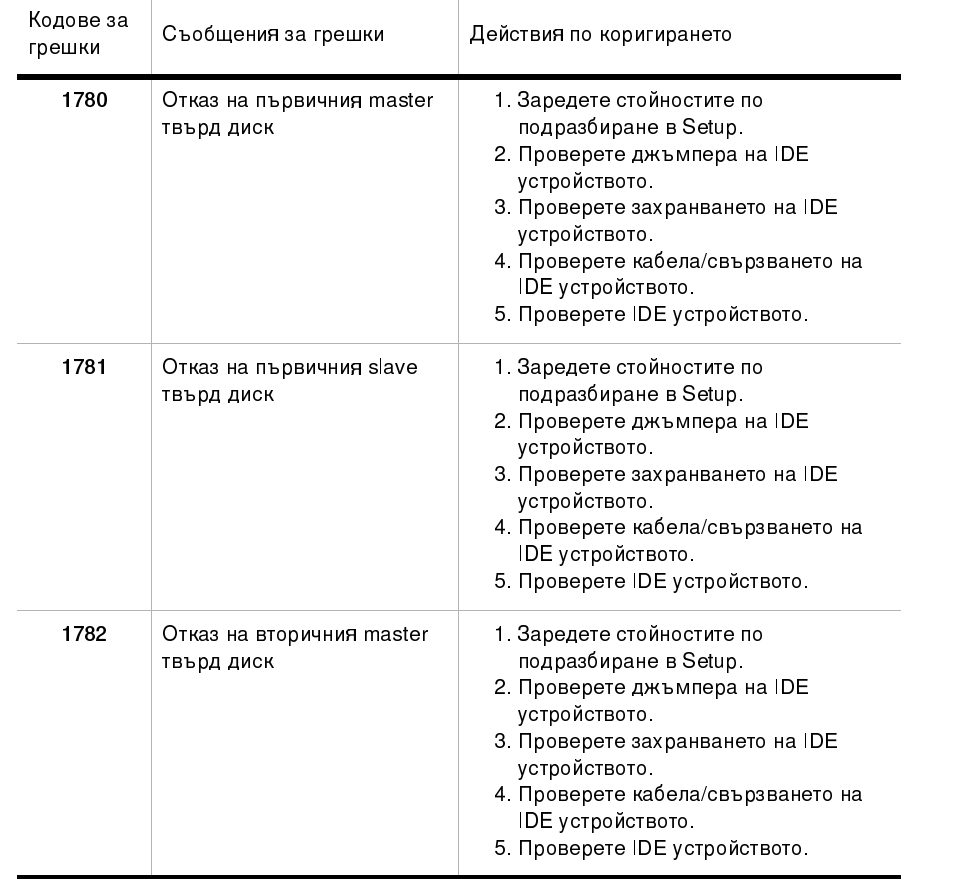

## Таблица 4: Кодове и съобщения за грешки (Продължение)

Бележка: Ако някой от тези проблеми продължава след предприемане на описаните действия, вижте "HelpWare поддръжка и услуги" на страница 2-1 за информация относно получаването на сервиз

10-22 IBM Ръководство за потребителя на персонален компютър

l.

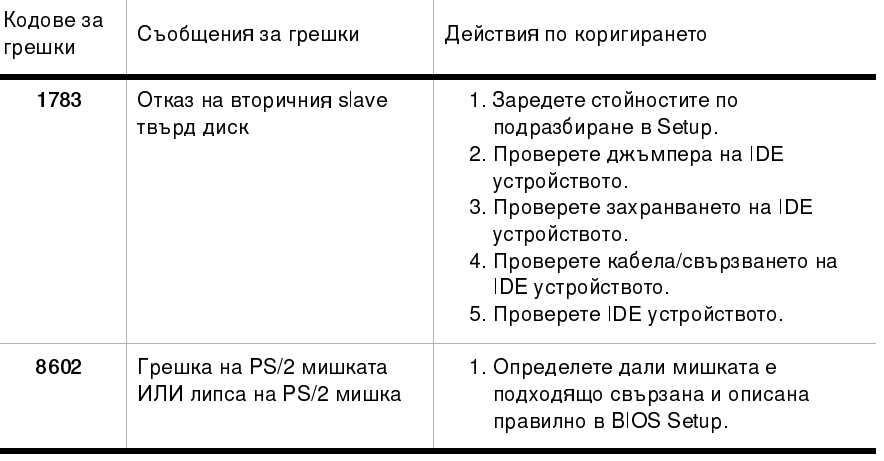

### Таблица 4: Кодове и съобщения за грешки (Продължение)

Бележка: Ако някой от тези проблеми продължава след предприемане на описаните действия, вижте "HelpWare поддръжка и услуги" на страница 2-1 за информация относно получаването на сервиз

Диагностициране и отстраняване на проблеми 10-23

 $\overline{V}$ egas.book Page 24 Tuesday, May 30, 2000 1:41 PM

# IBM Диагностични програми

Вашият компютър се доставя с две диагностични програми:

- PC-Doctor за Windows: Тази Windows-базирана диагностична програма предварително инсталирана на Вашия компютър. PC-Doctor за Windows може да диагностицира някои хардуерни проблеми, но е най-ефективен в диагностиката на софтуерни проблеми. За инструкции по употребата на PC-Doctor за Windows, вижте "Стартиране на PC-Doctor за Windows" на страница 10-24.
- IBM Enhanced Diagnostics: Тази програма се намира на компакт-диска Product Recovery and Diagnostics. IBM Enhanced Diagnostics е независима от инсталираната на Вашия компютър операционна система Windows. Въпреки, че може да открива някои софтуерни проблеми, тя е найефективна при диагностиката на хардуерни проблеми. IBM Enhanced Diagnostics обикновено се използва при следните обстоятелства:
	- Когато проблем с компютъра не Ви позволява да използвате РС-Doctor *sa* Windows
	- Когато PC-Doctor за Windows и другите диагностични методи не са постигнали успех в откриването на предполагаемо хардуерен проблем

В повечето случаи е по-добре да изпълните първо PC-Doctor за Windows. Ако PC-Doctor за Windows не открие грешка, пуснете IBM Enhanced Diagnostics. Това е най-прецизният и ефективен начин да откриете софтуерен или хардуерен проблем. Запишете журналните файлове, създадени от двете диагностични програми. Ако не сте в състояние да изолирате и отстраните проблема самостоятелно, ще се нуждаете от журналите, когато се свържете с IBM и разговаряте с представителя по техническата поддръжка. (Журналният файл, създаден от PC-Doctor за Windows, автоматично се записва в C:\PCDR\DETAILED.TXT.).

### Стартиране на PC-Doctor за Windows

За да стартирате PC-Doctor за Windows, направете следното:

1. Шракнете върху Start.

10-24 IBM Ръководство за потребителя на персонален компютър

 $\overline{V}$ egas.book Page 25 Tuesday, May 30, 2000 1:41 PM

- 2. *U*sберете Programs.
- 3. Изберете PC-Doctor for Windows.
- 4. Щракнете върху PC-Doctor for Windows.

За допълнителна информация относно употребата на PC-Doctor за Windows се отнесете към системата за помощ на PC-Doctor за Windows.

#### Стартиране на програмата IBM Enhanced Diagnostics

За да стартирате програмата IBM Enhanced Diagnostics, направете следното:

- 1. Поставете компакт-диска Product Recovery and Diagnostics в CD-ROM устройството.
- 2. Изключете операционната система и изгасете компютъра и всички свързани към него устройства. Изчакайте да изгасне индикаторът на захранването.
- 3. Включете всички свързани устройства; после включете компютъра.
- 4. Когато видите Main Menu, използвайте клавишите със стрелки, за да изберете System Utilities; после натиснете Enter.
- 5. OT Mehloto System Utilities изберете Run Diagnostics, и натиснете Enter.
- 6. От ивицата на менюто изберете Diagnostics, и натиснете Enter.
- 7. Изберете Run Normal Testи натиснете Enter.

#### Преинсталиране на драйвери за устройства

Когато преинсталирате драйвери за устройства, променяте текущата конфигурация на компютъра си. Преинсталирайте драйвери за устройства, само ако знаете, че това е необходимо, за да се коригира проблем с компютьра. Копия на драйверите за всички фабрично инсталирани на компютьра Ви устройства се намират на компакт-диска Recovery and Diagnostics в папката, наречена INSTALLS.

Ако се налага да преинсталирате драйвер на устройство, обърнете се към папката INSTALLS на компакт-диска и изберете нужната подпапка. Преинсталирайте драйвера, използвайки някой от следните методи:

 $\cdot$  В подпапката на съответното устройство потърсете файл <code>README.TXT</code> или друг файл с разширение .TXT. Понякога този файл се назовава по операционната система, например WIN98.TXT. Текстовият файл съдържа информация относно преинсталирането на въпросния драйвер.

Диагностициране и отстраняване на проблеми 10-25

 $\overline{\text{Veg}}$ as.book Page 26 Tuesday, May 30, 2000 1:41 PM

#### или

· Използвайте програмата Add New Hardware (намира се в Windows Control Panel), за да преинсталирате драйвера за устройство. Не всички драйвери могат да бъдат преинсталирани по този начин. Можете да използвате програмата Add New Hardware, ако подпапката за даденото устройство съдържа файл с разширение .INF. В програмата Add New Hardware, когато Ви бъде напомнено да посочите драйвера на устройство, който искате да инсталирате, щракнете върху Have Disk и Browse. После посочете правилната подпапка за драйвера на компакт-диска Recovery and Diagnostics.

#### или

 $\cdot$  В подпапката на съответното устройство потърсете файл SETUP.EXE. Шракнете два пъти върху SETUP.EXE и следвайте инструкциите на екрана.

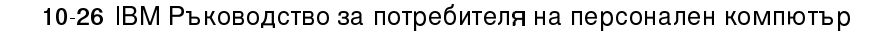

 $\overline{\text{Veg}}$ as.book Page 27 Tuesday, May 30, 2000 1:41 PM

# Възстановяване на фабрично инсталираните програми и файлове

Вашият IBM компютър се доставя с предварително инсталирани системни и програмни файлове. Ако по случайност изтриете някой от тези файлове или някои от тях се повредят при инсталиране на нова програма, можете да ги възстановите. За да възстановите загубени или повредени фабрично инсталирани файлове, се нуждаете от компакт-диска Recovery and Diagnostics CD-ROM, който се доставя с компютъра Ви.

Предварително инсталираният софтуер е лицензиран, а не продаден. Лицензите за предварително инсталиран софтуер Ви разрешават да правите резервни копия, за да се предпазите от случайна загуба или разрушение на софтуера.

За да защитите личните си данни и всякакви специални конфигурации на системата, трябва да правите редовно резервни копия на файловете с данни и конфигурационните файлове. Ще се нуждаете от тези копия, ако ви се наложи някога да възстановявате системата си. В някои случаи, процесът на възстановяване форматира твърдия диск и изтрива всички файлове на него, след което инсталира нови копия на системните и програмните файлове на чистия диск.

Добра идея е да направите и копие на структурата на директориите на твърдия диск, когато правите резервни копия на файловете. В противен случай, трябва да държите сметка за оригиналното място на файловете на твърдия диск. Ако някога Ви се наложи да възстановявате системата си, ще трябва да копирате личните данни и конфигурационните файлове обратно на оригиналните им местоположения на диска.

За да възстановите фабрично инсталираните системни и програмни файлове, следвайте тези стъпки:

- 1. Проверете дали компютърът Ви е включен.
- 2. Поставете компакт-диска Product Recovery and Diagnostics в CD-ROM устройството.
- 3. Изключете операционната система и изгасете компютъра. Изчакайте да изгасне индикаторът на захранването.

Диагностициране и отстраняване на проблеми 10-27

 $\overline{\text{Veg}}$ as.book Page 28 Tuesday, May 30, 2000 1:41 PM

- 4. Включете компютъра.
- 5. Когато видите менюто на Configuration/Setup Utility:
	- a. Използвайте стрелките, за да изберете Full Recovery или Custom Recovery.
	- b. Следвайте инструкциите на екрана и внимателно четете съобщенията, докато възстановяването приключи.

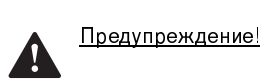

Full Recovery (Пълно възстановяване) ще форматира твърдия Ви диск. Ако изберете тази възможност, всички данни на твърдия диск ще бъдат изтрити. Ако имате данни, за които не сте създавали резервни копия на дискети или на друг твърд диск, излезте от тази програма и направете резервни копия.

10-28 IBM Ръководство за потребителя на персонален компютър

 $\overline{\text{Veg}}$ as.book Page 1 Tuesday, May 30, 2000 1:41 PM

# Част 6. Технически справки

Тази част съдържа техническа информация, която може да Ви е от полза при обновяване на хардуера на Вашия компютър'. Тя съдържа следните приложения:

• "Приложение А. Таблици със спецификации" на страница А-1

Това приложение съдържа определени спецификации за памет, адреси, прекъсвания, канали и портове. Също така включва списък на съединителите на дънната платка и съответстващите им функции.

"Приложение В. Информация за модема" на страница В-1

Това приложение съдържа описателна информация за модеми, включително информация за набора команди на АТ, който можете да използвате, ако решите да управлявате модема си команден ред на DOS.

"Приложение С. Терминология на монитора" на страница С-1

Това приложение съдържа дефиниции на някои от термините, използване за описване на характеристиките на монитора.

"Приложение D. Гаранция" на страница D-1

Това приложение съдържа информация за гаранцията.

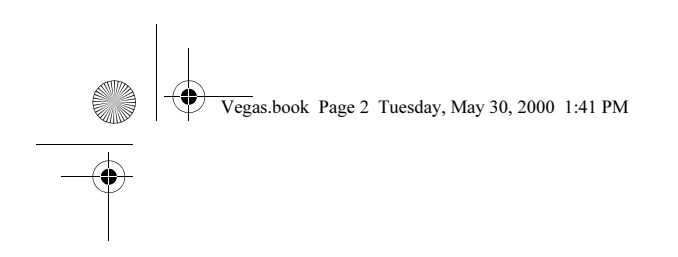

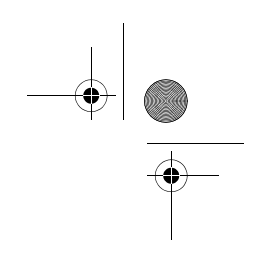

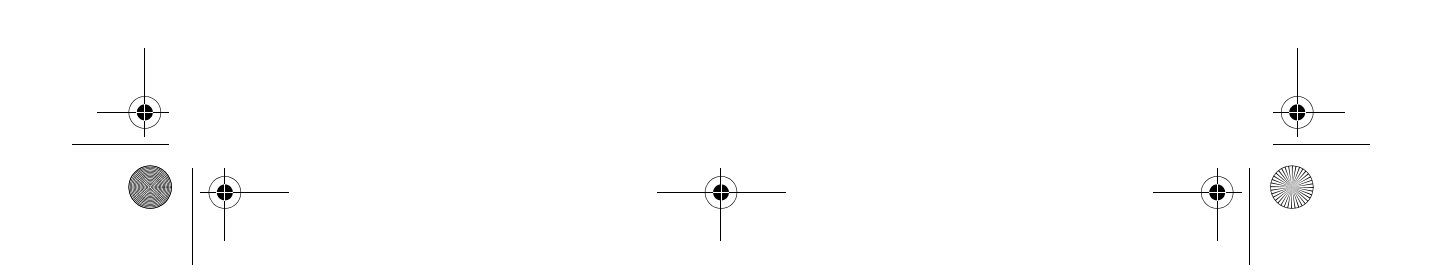

 $\overline{\text{Veg}}$ as.book Page 1 Tuesday, May 30, 2000 1:41 PM

# Приложение А. Таблици със спецификации

# Разполагане на модулите памет

Тази таблица за разполагането на модулите памет Ви показва как да поставите DIMM модулите в цоклите, обозначени с DIMM1 Bank 0 и DIMM Bank 1. Справка - раздел "Разпознаване на частите на дънната платка (за машина тип 2193)" на страница 9-2 за местоположението на DIMM цоклите.

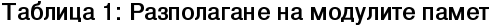

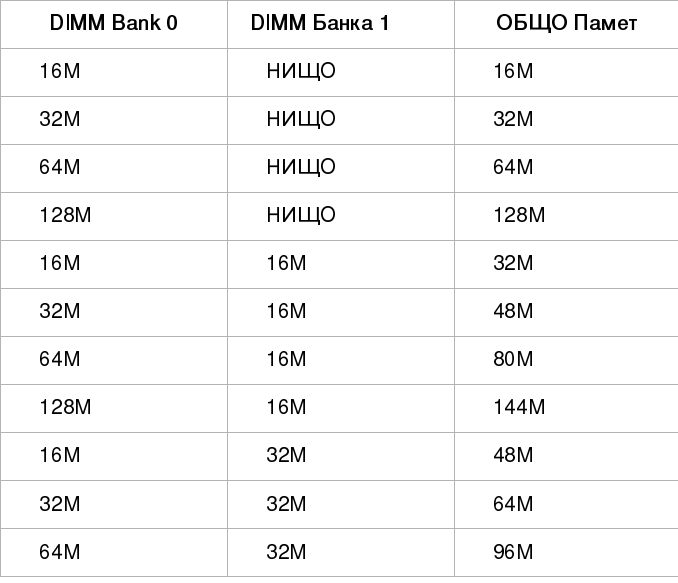

Таблици за спецификации А-1

 $\overline{\text{Veg}}$ as.book Page 2 Tuesday, May 30, 2000 1:41 PM

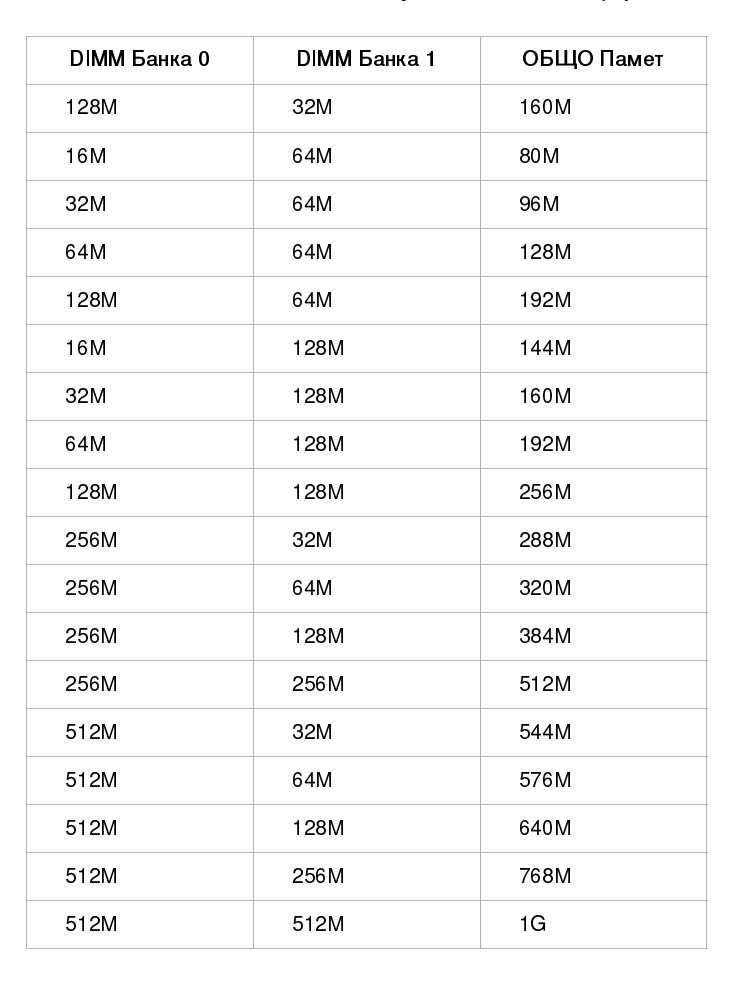

#### Таблица 1: Разположение на модулите на паметта (Продължение)

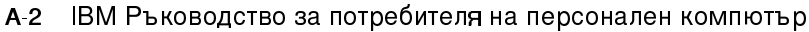

 $\frac{\text{1}}{2}$ 

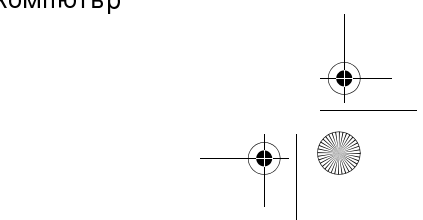

Vegas.book Page 3 Tuesday, May 30, 2000 1:41 PM

# Карта на паметта

Тази таблица показва шестнадесетичните адреси на системните области на паметта. Можете да използвате тази информация за адаптерни карти, изискващи задаване на области от паметта.

#### Таблица 2: Карта на паметта

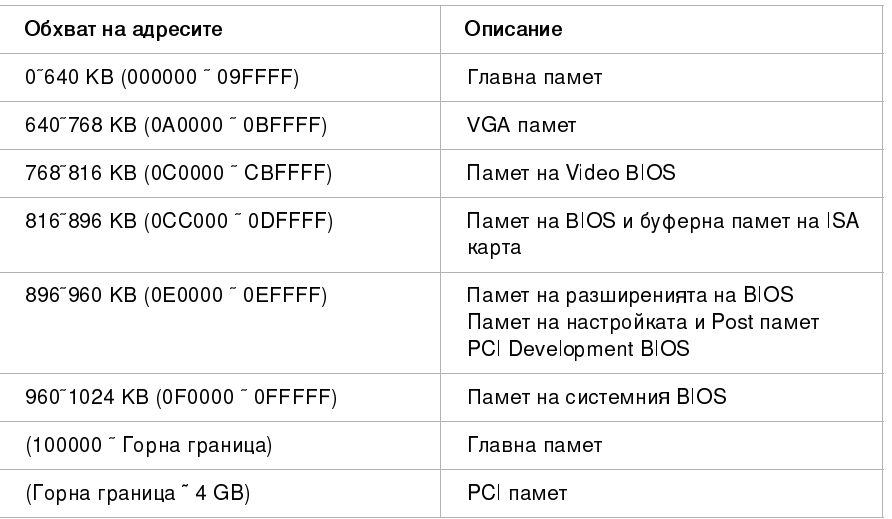

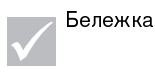

Бележка | Горна граница означава максималния обем<br>| инсталирана памет.

<u>Максималният обем на Главната памет е 256 MB.</u>

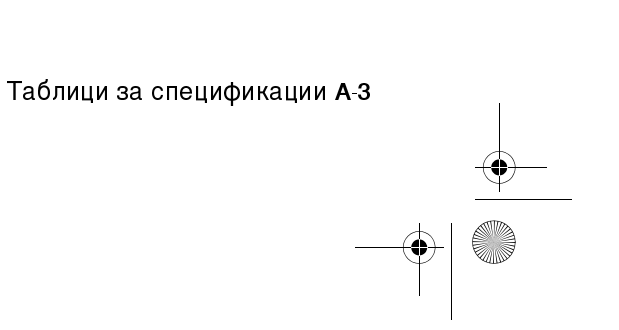

 $\overline{\text{Veg}}$ as.book Page 4 Tuesday, May 30, 2000 1:41 PM

# Входно-изходни адреси на системата

Тази таблица показва шестнадесетичните адреси за всяка входно-изходна функция на дънната платка. Можете да използвате тази информация при инсталирането на адаптерна карта, изискваща настройка на входно-изходни адреси.

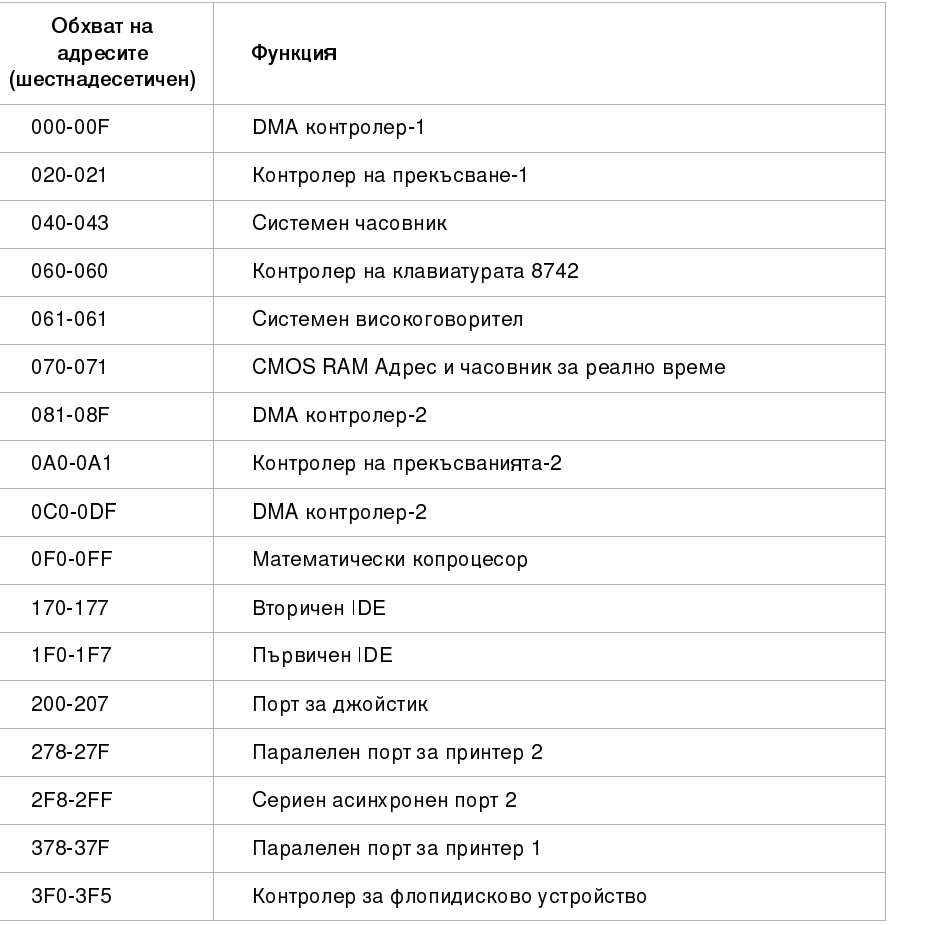

#### Таблица 3: Входно-изходни адреси на системата

A-4 IBM Ръководство за потребителя на персонален компютър

 $\overline{\text{Vegas}.\text{book Page 5 Tuesday, May 30, 2000 1:41 PM}}$ 

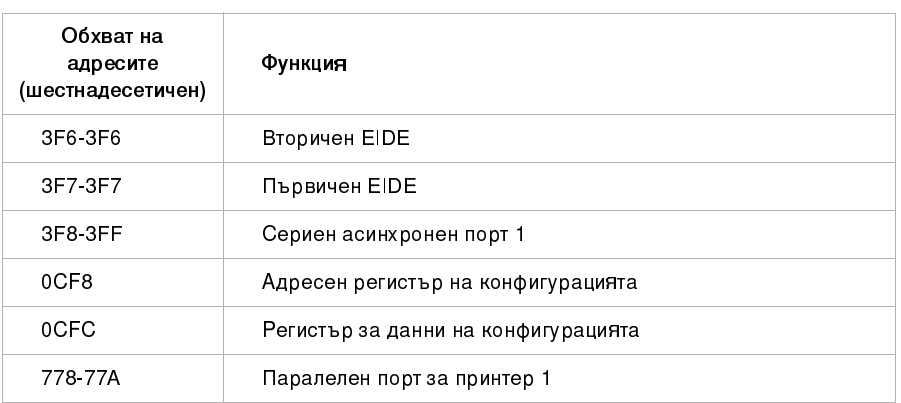

### Таблица 3: Входно-изходни адреси на системата (Продължение)

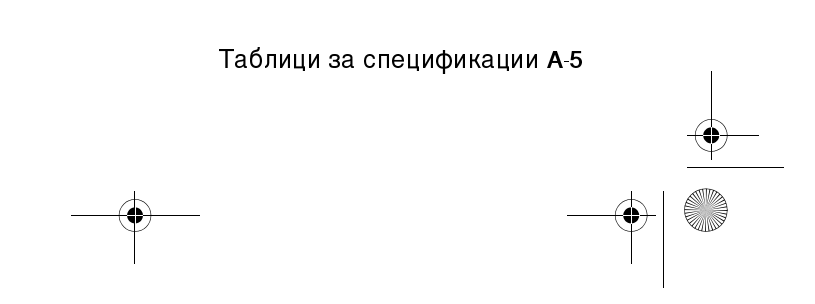

Vegas.book Page 6 Tuesday, May 30, 2000 1:41 PM

# Системни прекъсвания

Тази таблица показва системните прекъсвания (IRQs) и техните функции. Можете да използвате тази информация, ако инсталирате адаптерна карта, изискваша настройка на прекъсванията. IRQ функция, която има име на устройство в скоби може да не е достъпна на всички модели. В някои случаи посоченото устройство използва прекъсването.

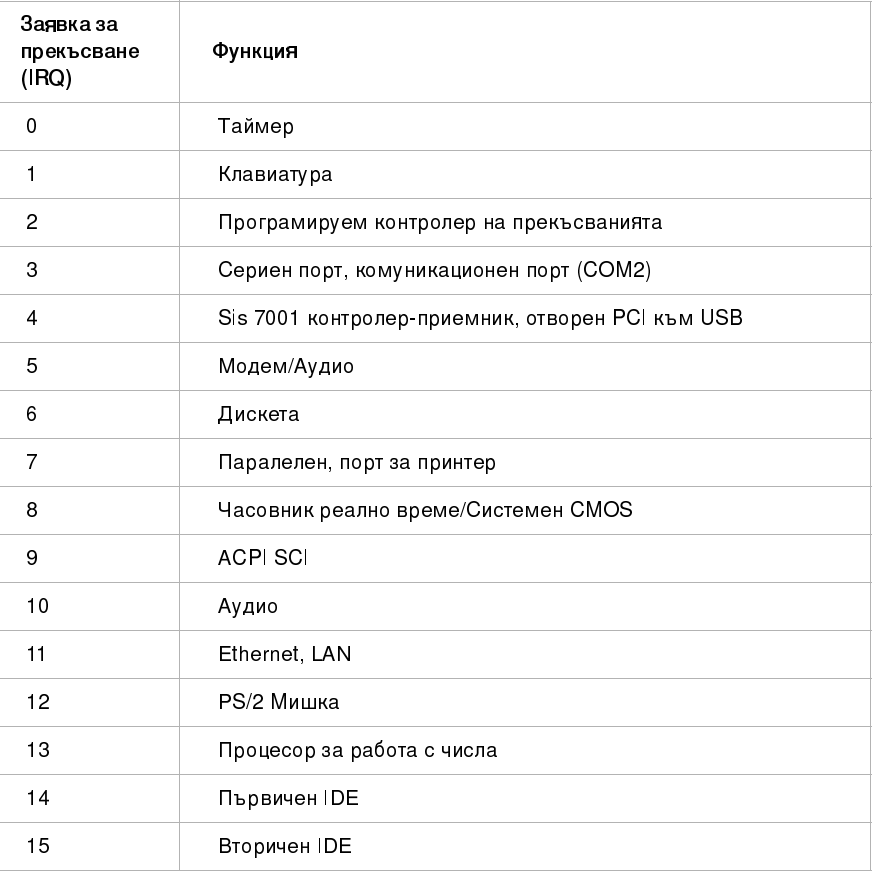

#### Таблица 4: Системни прекъсвания

A-6 IBM Ръководство за потребителя на персонален компютър

 $\overline{\text{Veg}}$ as.book Page 7 Tuesday, May 30, 2000 1:41 PM

# Приписване на DMA канали

Тази таблица показва приписванията на канали за Директен Достъп до Паметта (DMA). DMA позволява на входно-изходните устройства да прехвърлят данни директно от и към паметта. Може да се наложи да изберете достъпен DMA канал, ако добавите входно-изходно устройство, използващо DMA.

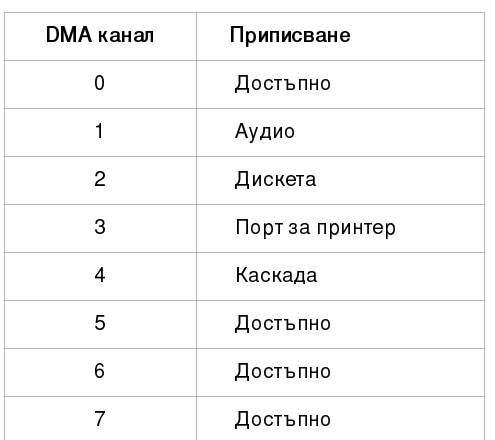

#### Таблица 5: Приписване на DMA канали

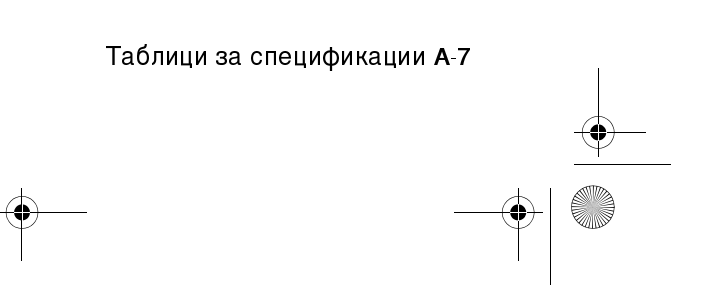

 $\overline{\text{Veg}}$ as.book Page 8 Tuesday, May 30, 2000 1:41 PM

# Адреси на серийни портове

Персоналните компютри на IBM имат вграден инсталиран външен сериен порт. Съединителят за този порт се намира на гърба на Вашия компютър. Този порт може да бъде използван за свързване на серийна мишка, сериен принтер, или друго серийно устройство, както и за трансфер на данни между компютри.

Вграденият сериен порт поддържа следните адреси и прекъсвания.

#### Таблица 6: Адреси на серийни портове

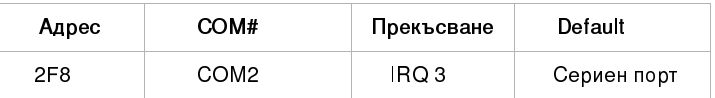

Може да се появят конфликти, ако добавите адаптерни карти със серийни портове или ако промените адресните настройки на модема си под операционна система, различна от Windows 98. Можете да разрешите повечето от тези конфликти, като използвате Setup или Windows 98 Device Manager, за да промените адресите на серийните портове. Вижте "Serial Port Setup" на страница 6-13 or "Разрешаване на конфликти за ресурси" на страница 7-4 за допълнителна информация.

A-8 IBM Ръководство за потребителя на персонален компютър

Vegas.book Page 9 Tuesday, May 30, 2000 1:41 PM

# Функции на съединителите

Следващата таблица включва специфичните функции на съединителите Справка - раздел "Разположение на джъмпери и съединители на дънната платка (за машина тип 2193)" на страница 9-5 за илюстрация на  $n$ естоположението на съединителите.

#### Таблица 7: Функции на съединителите

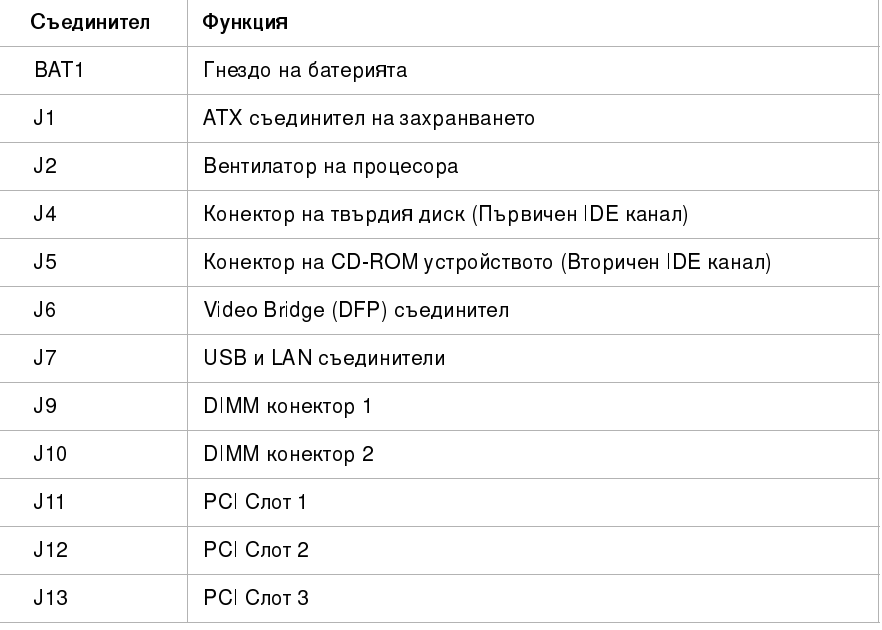

Таблици за спецификации А-9

# Съединител функция J14 Съединител за флопидисковото устройство J15 **Бутон за включване/изключване** J16 Съединител за принтер, COM 1 и VGA J17 PS/2 Клавиатура и Мишка J18 **Вийна** индикатори на захранването и твърдия диск J19 Съединител за CD Аудио вход J20 Съединители за джойстик, входна и изходна аудио линии и микрофон J21 **Съединител на пасивния високоговорител**

#### Таблица 7: Функции на съединителите (Продължение)

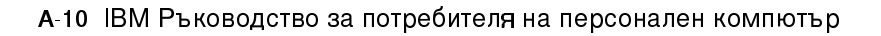

 $\frac{4}{\sqrt{2}}$ 

Vegas.book Page 11 Tuesday, May 30, 2000 1:41 PM  $\mathbf{\hat{\P}}$ 

> Следващата таблица включва специфичните функции на съединителите. Справка - раздел "Разположение на джъмпери и съединители на дънната платка (машини тип 2194 и 6345)" на страница 9-9 за илюстрация на местоположението на съединителите.

### Таблица 8: Функции на съединителите

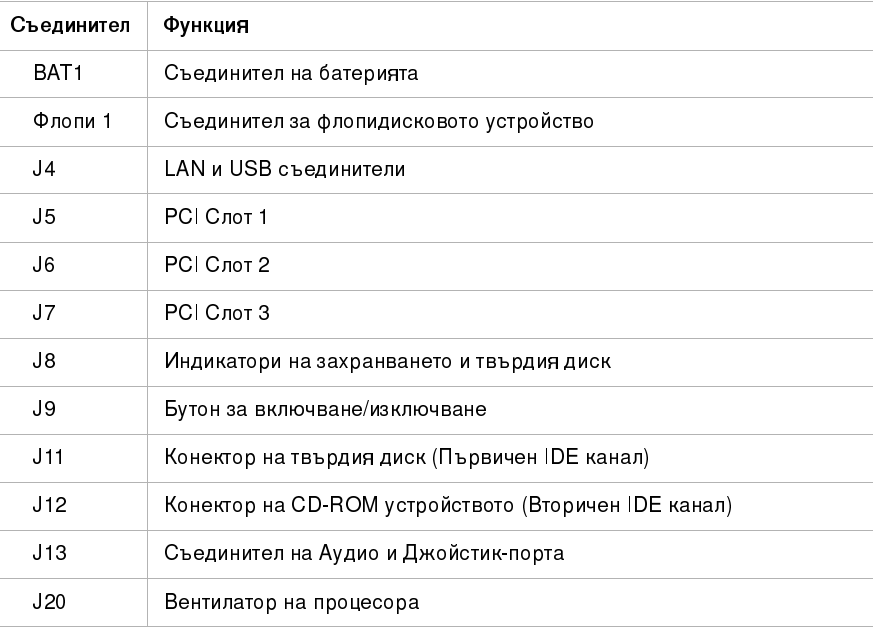

Таблици за спецификации А-11

Vegas.book Page 12 Tuesday, May 30, 2000 1:41 PM

### Таблица 8: Функции на конекторите (продължение)

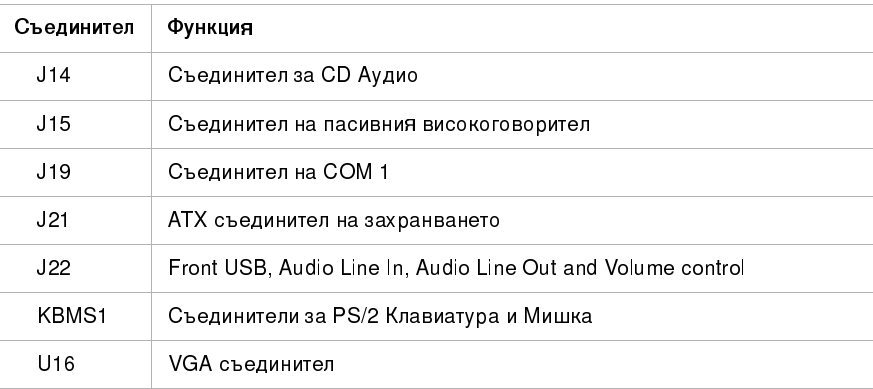

A-12 IBM Ръководство за потребителя на персонален компютър

 $\frac{1}{\sqrt{2}}$ 

 $\overline{V}$ egas.book Page 1 Tuesday, May 30, 2000 1:41 PM

# Приложение В. Информация за модема

## Характеристики на модема

Модемът позволява на Вашия компютър да обменя данни с други компютри, факс апарати и телефони посредством телефонната мрежа. За информация относно свързването на модема към телефонната мрежа, Вижте "Свързване на модем към телефонната мрежа" на страница 4-14.

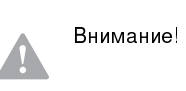

Преди да включите модема си в телекомуникационната система извън страната, в която е закупен, проверете дали той е проектиран да работи с тази телекомуникационна система. В противен случай е възможно да повредите компютъра си. Прочетете насоките в "Информация за безопасност" на страница xiv, преди да свържете модема си към произволна телекомуникационна система.

Някои персонални компютри на IBM имат предварително инсталиран модем. Ако компютърът Ви се достави с модем, всичко, което трябва да направите, е да свържете модема с телефонната линия. (Можете да свържете телефон към модема, ако има два RJ11C жака). Системният фърмуер е вече конфигуриран да зареди драйверите на модема и софтуера, след като извършите свързването.

Ако компютърът Ви няма модем, но Вие възнамерявате да инсталирате такъв, вижте доставената с модема документация за инструкции по инсталацията и справочна информация.

Информация за модема В-1

 $\overline{\text{Veg}}$ as.book Page 2 Tuesday, May 30, 2000 1:41 PM

Ако има такъв, модемът в компютъра Ви е V.90 съвместим. Той служи като комуникационно периферийно устройство, пригодно за високоскоростен трансфер на данни и факс. Модемът Ви е съвместим със следните стандарти:

- · V.90
- · K56 Flex
- · V.34 (33600 bps)
- · V.32bis (14400 bps)
- · V.32 (9600 bps)
- · V.22bis (2400 bps)
- · V.22 (1200 bps)
- · Bell 212A (1200 bps)
- · V.23 (1200/75 bps)
- · V.21 (300 bps)
- · Bell 103 (300 bps)
- · V.17 (14400 bps FAX)
- · V.29 (9600 bps FAX)
- · V.27ter (4800 bps FAX)
- · V.21 channel-2 (300 bps FAX)
- TIA/EIA 578 Class 1 набор факс команди
- IS-101 набор гласови команди
- $V$  42bis (с компресия на данни)
- V.42 (с корекция на грешки)
- $\cdot$  MNP5.42bis (с компресия на данни)
- $\cdot$  TIA/EIA 602 AT набор команди
- V.8 стартова последователност
- MNP2-4 корекция на грешки
- Лого Personal Computer 99

B-2 IBM Ръководство за потребителя на персонален компютър

Vegas.book Page 3 Tuesday, May 30, 2000 1:41 PM

# Боравене с модема

Можете да изпълнявате обичайните функции на модема като избиране, трансфер на файлове и предаване и получаване на факсове чрез комуникационния софтуер на модема, който се доставя с компютъра. За информация относно конфигурирането на комуникационния софтуер, Вижте "Настройка на комуникационния софтуер" на страница 4-15.

Имате и възможността да изпълнявате основните функции на модема посредством AT командите от DOS прозорец на Windows 98. Списък и описание на всички АТ команди ще намерите в раздела "АТ команди".

Силно Ви препоръчваме, все пак, да изпълнявате всички операции с модема посредством комуникационния софтуер, тъй като той е разработен да Ви спести неудобствата на използването на AT командите. Софтуерът на модема Ви позволява да управлявате модема просто, като избирате команди от менюта на екрана.

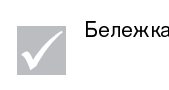

 $F_{\text{R}n\text{R}k\text{K}k\text{a}}$  Повечето комуникационни програми на модеми също позволяват подаването на определени АТ команди към модема.

### Използване Auto Answer възможност

Ако използвате комуникационна програма с модема си, тя може да изисква модемът Ви да бъде настроен на Auto Answer. Възможността Auto Answer позволява компютърът Ви да получава обаждания от друг компютър автоматично.

Комуникационният софтуер на модема определя начина, по който модемът борави с Auto Answer. Някои факс програми не изискват от Вас да набирате AT команда, за да задействате или прекратите Auto Answer. За конкретни инструкции, вижте доставеното Ви с комуникационния софтуер ръководство за потребителя.

За да стартирате възможността Auto Answer от комуникационния си софтуер, използвайте командата: ATS0=n. Тази команда указва на модема да отваря линията след определен брой позвънявания. За да зададете броя позвънявания, заместете n с произволно число от 1 до 255.

Информация за модема В-3

 $\overline{V}$ egas.book Page 4 Tuesday, May 30, 2000 1:41 PM

Ако нямате гласов модем, изключвайте Auto Answer когато не използвате модема си. В противен случай, обаждащите се ще бъдат посрещани с модемен тон. За да изключите Auto Answer, използвайте командата:  $ATS0=0$ .

В някои комуникационни програми може да се наложи да изберете "Auto Answer On" или "Auto Answer Off", за да изключите възможността за автоматичен отговор.

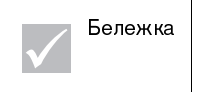

 $\frac{1}{2}$  Бележка  $\frac{1}{2}$  Ако използвате Auto Answer с програма за факс, задайте голям брой позвънявания, за да можете да вдигнете, преди да се включи факс-модемът.

Ако компютърът Ви е доставен с предварително инсталиран факс софтуер, използвайте документацията, включена в системата за помощ на софтуера за допълнителна информация.

## Забрана на чакащи повиквания

Ако използвате възможността за чакащо повикване на телефона си, може да пожелаете да я забраните, докато използвате модема си. При използването на чакащо повикване комуникацията може да се прекъсне, ако има повикване, чакащо отговор.

За да забраните чакащите повиквания, се свържете с местната телефонна компания. Различните телефонни компании имат различни процедури по забраната на тази възможност. Някои телефонни компании не могат да забранят чакащите повиквания. В бизнес офиса на Вашата телефонна компания би следвало да могат да Ви укажат процедурите и последователността за набиране, която се изисква за забрана на чакащите повиквания.

Последователността на набиране е подобна на команда, която набирате на компютъра си. Например, в някои области следната последователност отменя чакашите повиквания:

(# или \*)70,,,(пълният телефонен номер)

Последователността за набиране може да изглежда така: \*70,,,5554343. Запетаите (,,,) задават пауза на модема, докато се пренесе командата, после автоматично се набира телефонният номер.

B-4 IBM Ръководство за потребителя на персонален компютър

 $\overline{\text{Veg}}$ as.book Page 5 Tuesday, May 30, 2000 1:41 PM

Чакащите повиквания ще бъдат забранени само за текущото обаждане и само от този край на линията. Може да намерите за удобно да промените стойността на регистър S10 с по-висока. За повече информация относно S регистрите, вижте "Приложение В: S регистри" на страница В-14.

Комуникационният софтуер на модема определя начина, по който модемът борави с чакащите повиквания. За конкретни инструкции, вижте системата за помощ или доставеното Ви с комуникационния софтуер ръководство за потребителя.

Ако компютърът Ви е доставен с предварително инсталиран факс софтуер, използвайте документацията за факс софтуера, доставена Ви заедно с компютьра или системата за помощ на софтуера за допълнителна информация.

Информация за модема В-5

Vegas.book Page 6 Tuesday, May 30, 2000 1:41 PM

## Команди на модема

Този раздел осигурява информация относно командите на модема, ако боравите с него от DOS промпт посредством AT команди.

### Изпълнение на команди

Модемът Ви е в команден режим, когато е захранен и готов да получава и изпълнява AT команди. Модемът остава в команден режим, докато осъществи връзка с отдалечен модем. Команди могат да се подават към модема от свързан терминал или от компютър, изпълняващ комуникационна програма.

Модемът е разработен да функционира при нормални DTE скорости от 300 bps до 115.2K bps. Всички команди и данни трябва да бъдат подавани на модема с някоя от валидните DTE скорости.

## Формат на командите

всички команди трябва да започват с АТ представка, следвана от командна буква и завършена с ключ Enter. Интервалите са позволени, за да се подобри четивността на командите, но се игнорират от модема при изпълнението им. Всички команди могат да се набират или с главни, или с малки букви, но не и с äâàòà âèäà. A command issued without any parameters is considered as specifying the same  $c$  параметър "0".

Например:

#### ALT [Enter]

Тази команда принуждава модема да намали силата на звука на високоговорителя си.

B-6 IBM Ръководство за потребителя на персонален компютър

Vegas.book Page 7 Tuesday, May 30, 2000 1:41 PM

# AT команди

**SUPPORT** 

## Таблица 1: АТ команди

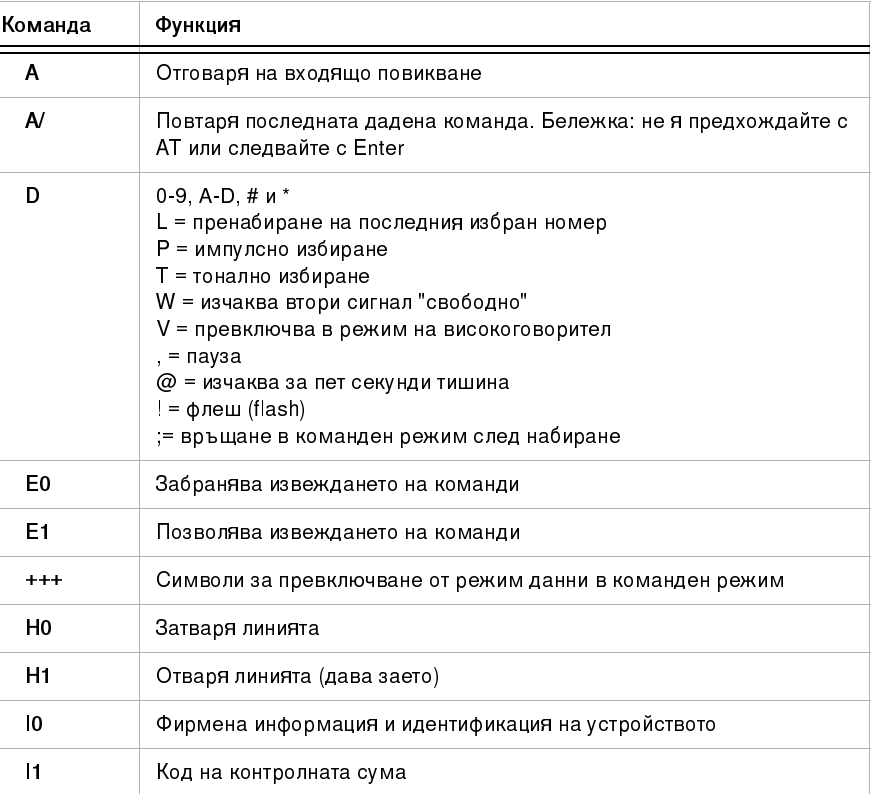

Информация за модема В-7

 $\overline{\text{Veg}}$ as.book Page 8 Tuesday, May 30, 2000 1:41 PM

### Таблица 1: AT команди (Продължение)

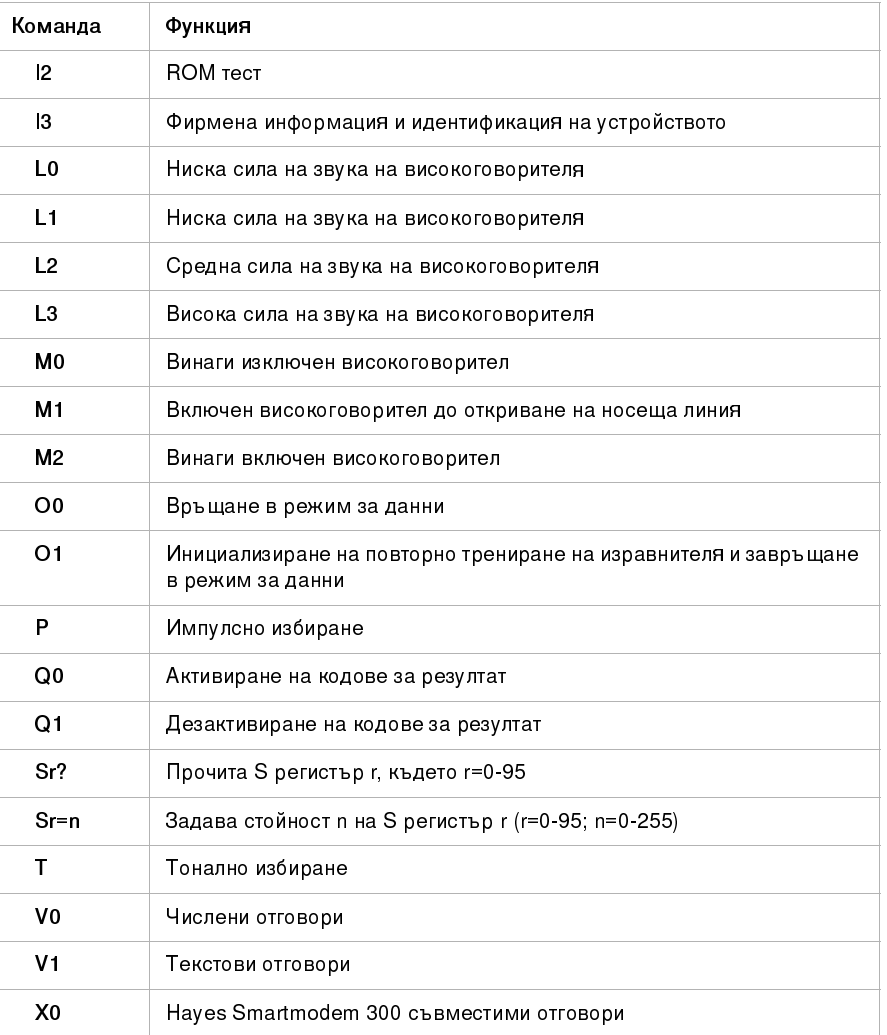

B-8 IBM Ръководство за потребителя на персонален компютър
Vegas.book Page 9 Tuesday, May 30, 2000 1:41 PM

**Contract Contract Contract Contract Contract Contract Contract Contract Contract Contract Contract C** 

 $\frac{1}{\sqrt{2}}$ 

## Таблица 1: АТ команди (Продължение)

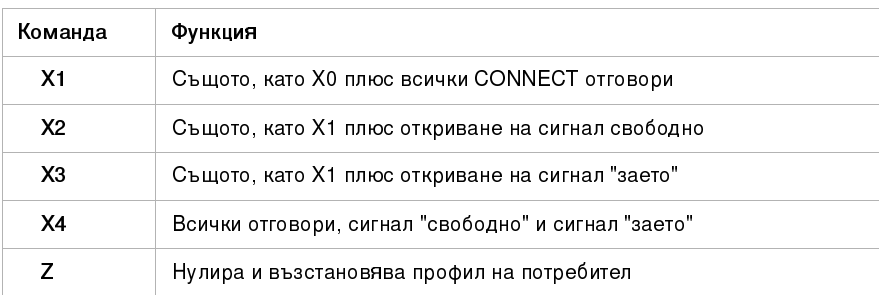

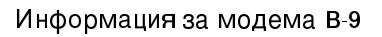

 $\bigoplus$ 

Vegas.book Page 10 Tuesday, May 30, 2000 1:41 PM  $\blacklozenge$ 

## Подробности за +MS контролите

Таблица 2: Подробности за +MS контролите

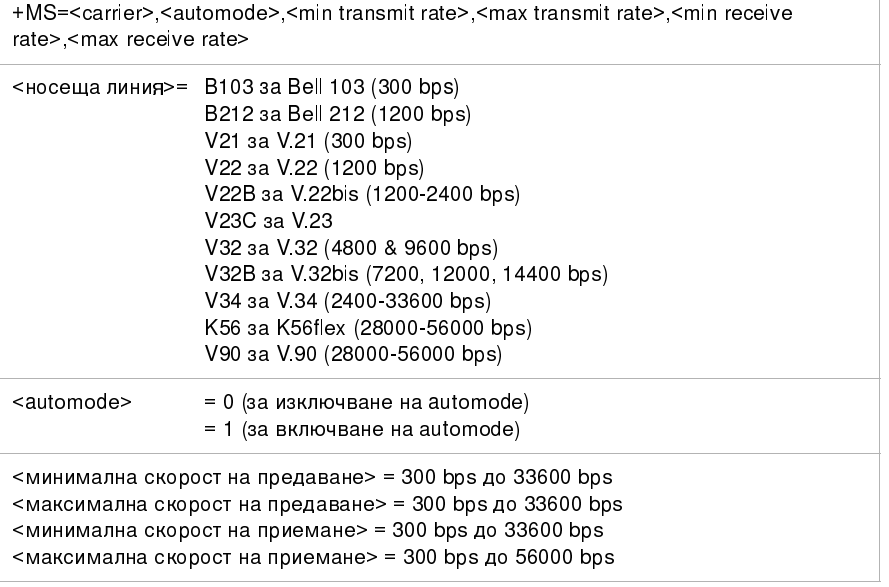

Пример за команда е AT+MS = V90, 1, 24000, 33600, 28000, 56000

B-10 IBM Ръководство за потребителя на персонален компютър

 $\overline{\text{Veg}}$ as.book Page 11 Tuesday, May 30, 2000 1:41 PM  $\bigcirc$ 

**SUPPORT** 

# Разширени АТ команди

### Таблица 3: Разширени АТ команди

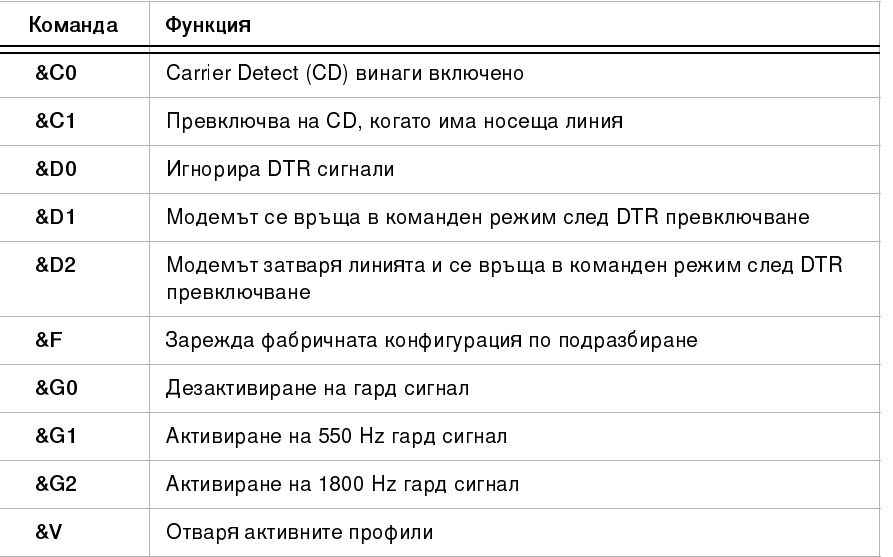

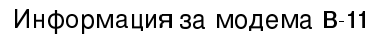

Vegas.book Page 12 Tuesday, May 30, 2000 1:41 PM

## V.42bis команди

### Таблица 4: V.42bis команди

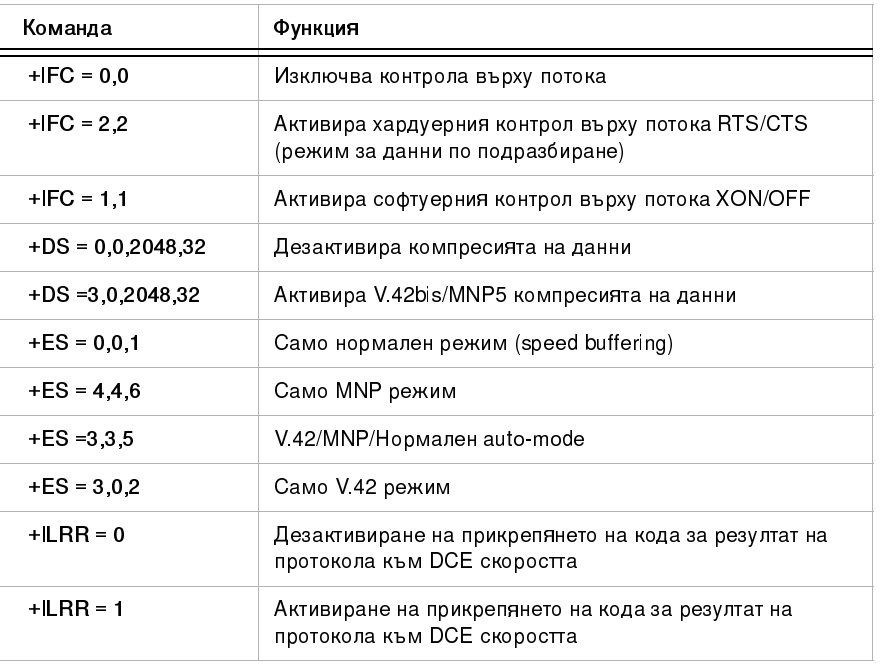

B-12 IBM Ръководство за потребителя на персонален компютър

Vegas.book Page 13 Tuesday, May 30, 2000 1:41 PM

# Кодове на отговори на модема

Следващата таблица изброява основните кодове, изпращани от модема към компютьра в отговор на подадените от Вас команди. Те се наричат кодове на отговори

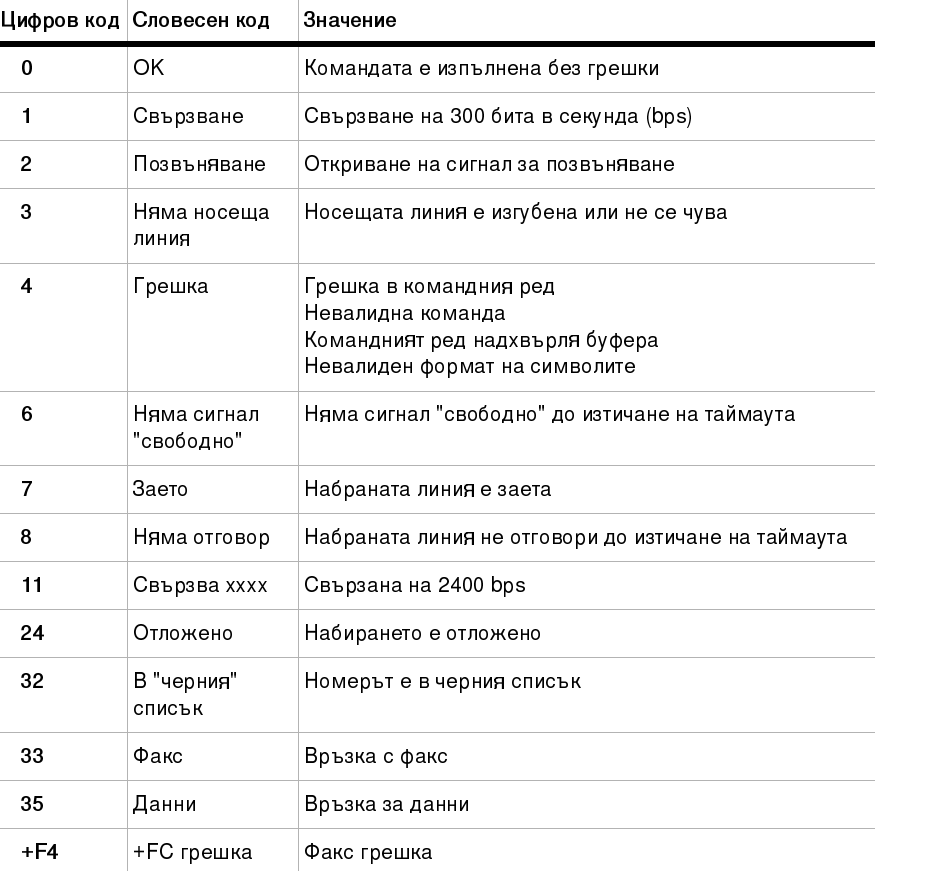

#### Таблица 5: Основни кодове на отговори

Информация за модема В-13

Vegas.book Page 14 Tuesday, May 30, 2000 1:41 PM

# S регистри

S регистрите са области за съхранение на информация в модема. Наборът AT команди използва S регистрите да конфигурира опциите на модема. Някои S регистри имат настройки по подразбиране. Тези настройки обикновено са адекватни за нормално функциониране на модема. При все това, специални обстоятелства могат да Ви принудят да промените някои стойности по подразбиране. за да прегледате или промените стойността на S регистър, започнете командата с буквите АТ.

#### За да прочетете стойността на S регистър:

- Използвайте ATSr? командата (r=регистър номер 0-28).  $\mathbf{r}^{\prime}$ 
	- Например, за да прочетете стойността на S регистър 0, наберете ATS0? и натиснете Enter

#### За да промените стойността на S регистър:

- Използвайте командата ATSr=n (г=номер на регистъра 0-28, n=новата стойност, която искате да присвоите).
	- Например, за да промените стойността на S регистър 0 на 20 позвънявания, напишете ATS0=20 и натиснете Enter.

В-14 IBM Ръководство за потребителя на персонален компютър

Vegas.book Page 15 Tuesday, May 30, 2000 1:41 PM

## Следващата таблица изрежда S регистрите.

## Таблица 6: S регистри

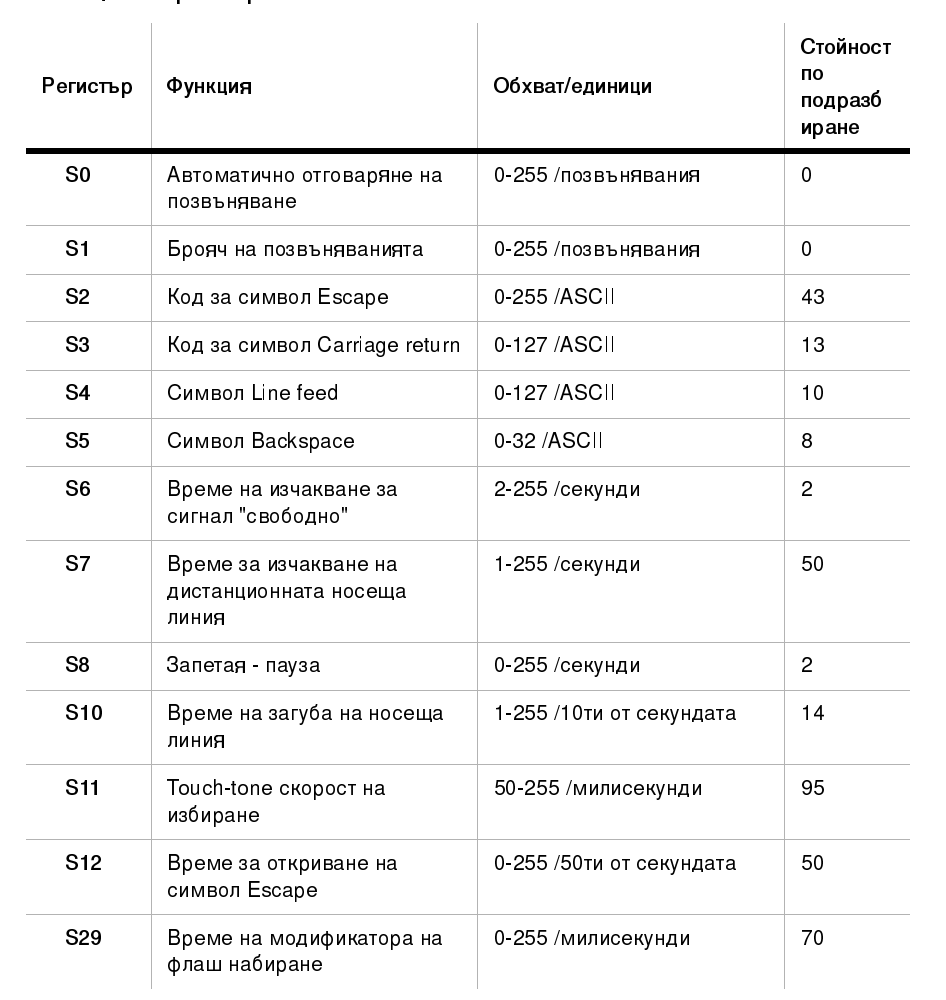

Информация за модема В-15

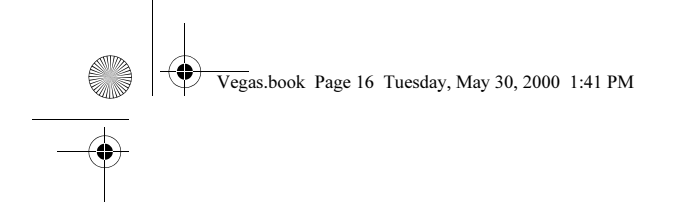

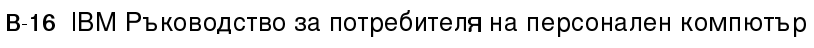

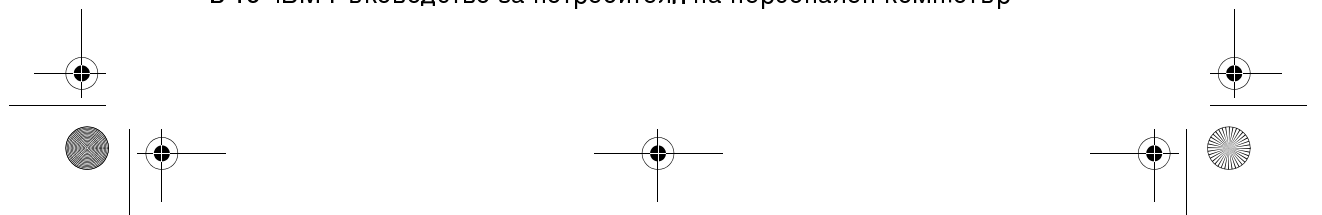

# Приложение С. Терминология на монитора

Докато четете доставената с монитора Ви документация и информацията за мониторите в тази глава, може да срещнете някои технически термини. Ако промените настройките на монитора си, обърнете се към следната таблица, за да разберете някои от термините, използване за описание на характеристиките на монитора.

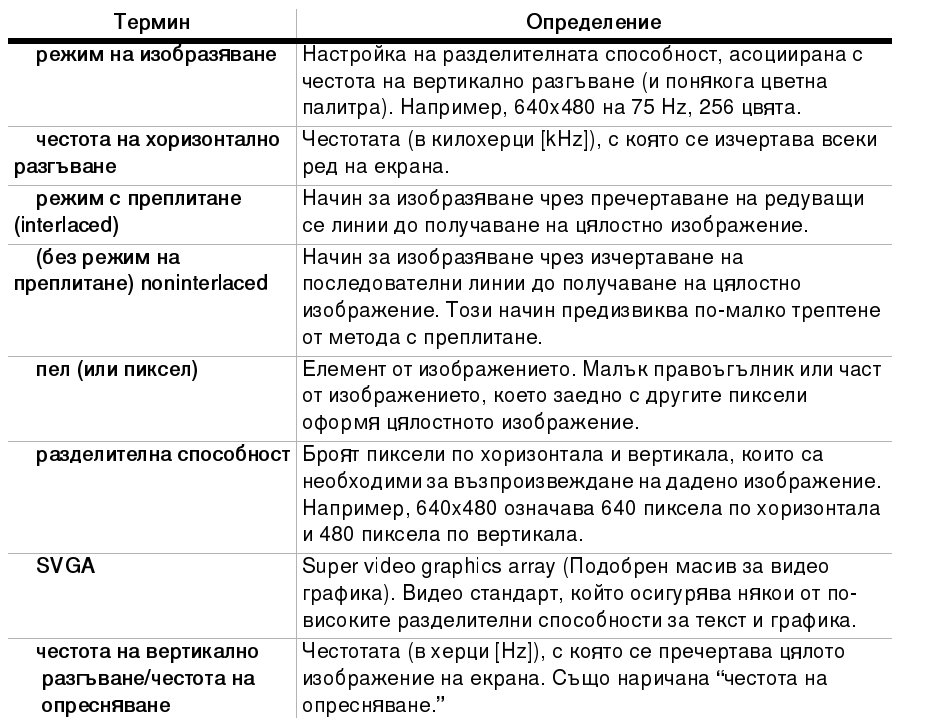

#### Таблица 1: Термини и определения за монитори

Терминология на монитора С-1

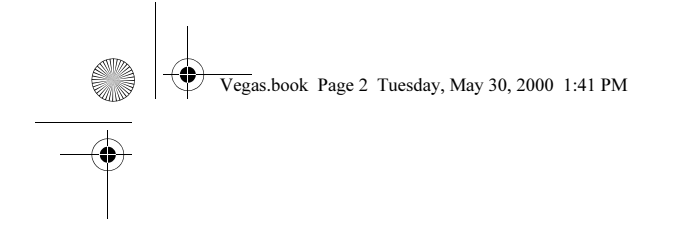

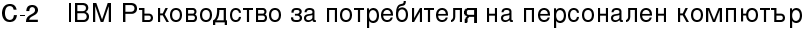

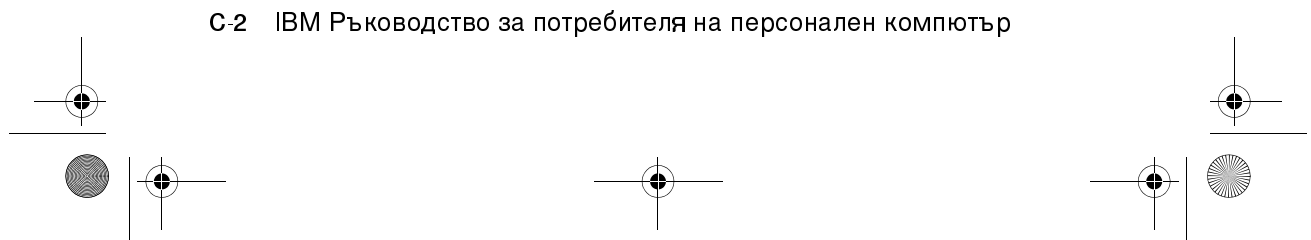

 $\begin{array}{c|c} \hline \Phi & \Phi \\ \hline \end{array}$ 

 $\overline{Vega}$ as.book Page 1 Tuesday, May 30, 2000 1:41 PM

# Приложение D. Гаранция

Бележка

Следната гаранционна информация се отнася само за машини от типове 2193 и 2194. За машини от други типове се отнасяйте към осигурената с компютъра гаранция.

## Гаранционни условия

Гаранционните условия се състоят от две части: Част 1 и Част 2. Част 1 варира в зависимост от страната. Част 2 е една и съща за двете формулировки. Задължително прочетете както част 1, отнасяща се за вашата страна, така и ÷àñò 2.

- САЩ, Пуерто Рико и Канада (Z125-4753-05 11/97) (Част 1 Общи условия страница D-2)
- Целият свят с изключение на Канада, Пуерто Рико, Турция и САЩ (Z125-5697-01 11/97) (Част 1 - Общи условия страница D-7)
- За цял свят Характерни за страната условия (Част 2 Характерни за страната условия страница D-7)

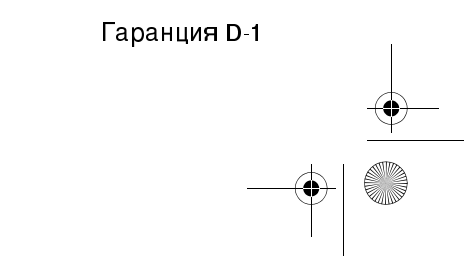

Vegas.book Page 2 Tuesday, May 30, 2000 1:41 PM

### IBM Условия за ограничена гаранция за САЩ, Пуерто Рико и Канада (Част 1 - Общи условия)

Тези условия за ограничена гаранция включват Част 1 - Общи условия и Част 2 - Специфични за страната условия. Условията на Част 2 могат да заместват или да подменят тези от Част 1. Гаранциите, предвидени от IBM в настоящите гаранционни условия, се отнасят единствено за машини, закупени от IBM или оторизиран дилър за лично ползване, но не и за препродаване. Терминът "Машина" означава машина на IBM и включва нейните компоненти, обновления, елементи, допълнителни принадлежности или всякаква комбинация от тях. Терминът "машина" не включва предварително инсталирани на машината или впоследствие софтуерни продукти, Освен в случаите, в които IBM поставя различни условия, настоящите гаранции важат само за страната, в която е придобита машината. Нищо в настоящите гаранционни условия не засяга законните права на клиентите, които не могат да бъдат отложени временно или ограничени с договор. Ако имате някакви въпроси, свържете се с IBM или с негов оторизиран дилър.

> Машина: Персонален компютър IBM типове 2193 и 2194 Гаранционен период\*: За части: една (1) година:

> > За работа: една (1) година

\*За информация относно гаранционното обслужване се обадете там, откъдето сте закупили машината. В зависимост от страната, в която се извършва услугата, определени машини на IBM се ползват с гаранционно обслужване на място.

Гаранцията на IBM за машини. IBM гарантира, че всяка машина: 1) е без дефекти в материалите и в изработката и 2) съответства на официално издадената спецификация на IBM' Гаранционният период на машината е определен, фиксиран период, започващ от датата на инсталирането й. Ако IBM или вашият търговец не ви информират за друго, датата, изписана върху документа за покупка, се счита за дата на инсталиране.

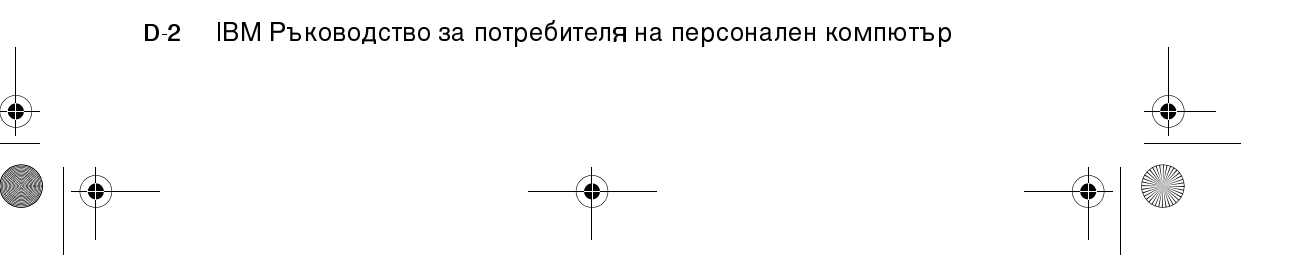

Vegas.book Page 3 Tuesday, May 30, 2000 1:41 PM

По време на гаранционния срок IBM или вашият търговец, ако е упълномощен от IBM да извършва гаранционно обслужване, ше поправят или подменят машината без заплащане, съгласно типа сервиз, определен за машината, а също така ще извършват софтуерни или хардуерни обновления, които са подходящи за вашата машина.

Ако по време на гаранционния период машината ви не функционира както е гарантирано, и IBM или вашият търговец не могат 1) да я поправят или 2) да я заменят с друга, която да е най-малкото функционално еквивалентна на първата, вие може да я върнете в мястото, откъдето сте я закупили, и ще получите обратно парите си. Възможно е машината, с която я подменят да не е нова, но задължително ще е в добро работно състояние.

Обхват на гаранцията. Гаранцията не покрива поправката или подмяната на йашина, която е повредена вследствие на неправилно използване, изменение, работа в неподходяща физическа и работна среда, неправилна поддръжка от вас или повреда, причинена от продукт, за който IBM не носи отговорност. При премахване или подмяна на етикетите, поставени върху машината или нейни части, гаранцията отпада.

ТЕЗИ ГАРАНЦИИ СА ВАШИТЕ ЕДИНСТВЕНИ ГАРАНЦИИ И ОТМЕНЯТ ВСИЧКИ ОСТАНАЛИ ГАРАНЦИИ ИЛИ УСЛОВИЯ. БИЛИ ТЕ ЯВНИ ИЛИ НЕЯВНИ, ВКЛЮЧИТЕЛНО, НО НЕ САМО, НЕЯВНИТЕ ГАРАНЦИИ ЗА ПРОДАВАЕМОСТ И ГОТОВНОСТ ЗА ОПРЕДЕЛЕНО ПРЕДНАЗНАЧЕНИЕ. ТЕЗИ ГАРАНЦИИ ВИ ПРЕДОСТАВЯТ ОПРЕДЕЛЕНИ ЗАКОННИ ПРАВА, НО BHE MO KE LIA HINATE HI LIPY THI TIPABA, KO HTO BAP HIPAT B SABH CHINOCT ОТ МЕСТНОТО ЗАКОНОДАТЕЛСТВО. НЯКОИ ЗАКОНОДАТЕЛСТВА НЕ РАЗРЕШАВАТ ИЗКЛЮЧВАНЕТО ИЛИ ОГРАНИЧАВАНЕТО НА ЯВНИТЕ ИЛИ НЕЯВНИТЕ ГАРАНЦИИ, ТАКА ЧЕ ДАДЕНОТО ПО-ГОРЕ ИЗКЛЮЧЕНИЕ ИЛИ ОГРАНИЧЕНИЕ МОЖЕ ДА НЕ Е ВАЛИДНО ЗА ВАС. В ТАКЪВ СЛУЧАЙ ПОДОБНИ ГАРАНЦИИ СА ОГРАНИЧЕНИ В ТЕЧЕНИЕ НА ГАРАНЦИОННИЯ СРОК, СЛЕД ТОЗИ СРОК НЕ ВАЖАТ НИКАКВИ ГАРАНЦИИ.

Елементи, които не се покриват от гаранцията. IBM не гарантира непрекъсната или безгрешна работа на машината.

Ако не е уточнено друго, IBM осигурява и машини, произведени не от нея, но БЕЗ КАКВИТО И ДА БИЛО ГАРАНЦИИ.

Гаранция D-3

Vegas.book Page 4 Tuesday, May 30, 2000 1:41 PM

Всякаква техническа или друга помощ, свързана с поправка на машина в гаранция, като например помош по телефона чрез задаване на въпроси от типа "Как да ...?" и такива относно настройката или инсталирането на компютьра, ще ви бъде осигурена БЕЗ КАКВАТО И ДА Е ГАРАНЦИЯ.

Гаранционно обслужване. За да получите гаранционно обслужване, свържете се с вашия търговец или с IBM. В САЩ се обадете на IBM на телефон 1-919-517-2800. В Канада се обадете на IBM на 1-800-565-3344. Възможно е да ви бъде поискан документът за покупка.

IBM или вашият търговец извършват определен вид услуги по подмяна или поправка, на място при вас или в специализиран сервизен център, за да поддържат машината в състояние на съответствие с нейната спецификация. IBM или вашият търговец ще ви информира за наличните видове услуги по сервиза на машините, в зависимост от страната, в която те са били инсталирани. IBM може по свое усмотрение да поправи или да подмени дадена повредена машина.

Когато гаранционният сервиз предвижда подмяна на машината или на нейна част, повредената машина или съответната част става собственост на IBM или на вашия търговец, а подменената става ваша собственост. Вие свидетелствате за това, че всички извадени части са оригинални и непроменени. Подменената част или машина е възможно да не е нова, но със сигурност ще е в добро работно състояние и най-малко ще е функционално еквивалентна на заменената. Подмяната прехвърля гаранцията върху частта или машината, която е била заменена с друга.

Всеки компонент, изменение или обновление, направено от IBM или вашия дилър, трябва да се инсталира на машина, която 1) има сериен номер и 2) е съвместима с компонента, изменението или обновлението. Много от компонентите, промените и обновленията са свързани с отстраняването на части и тяхното връщане в IBM. Определена част, която е подменена с друга. автоматично прехвърля своята гаранция върху частта, която е поставена в компютьра.

Преди IBM или вашият търговец да подмени машина или част, вие давате вашето съгласие за премахването на всички компоненти, части и допълнителни устройства, които не са в гаранция.

Също така се съгласявате

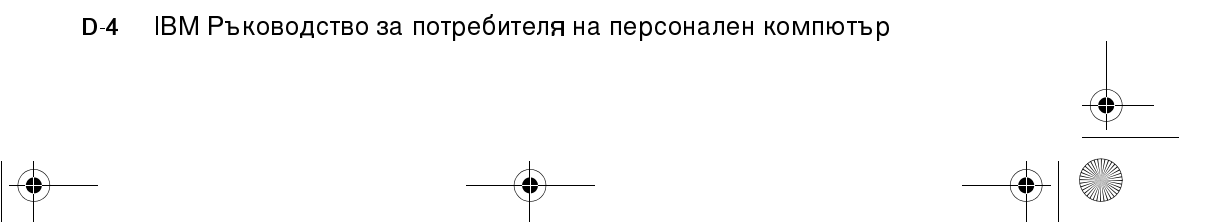

 $\overline{\text{Veg}}$ as.book Page 5 Tuesday, May 30, 2000 1:41 PM

- 1. да потвърдите, че машината не подлежи на каквито и да са правни ограничения или условия, които да възпрепятстват нейната подмяна;
- 2. да изискате оторизация от собственика на машината, ако тя не е ваша собственост, че IBM или вашият търговец могат да я ремонтират; и
- 3. ако е необходимо, преди да се извърши самата услуга,
	- a. да следите уточняването на проблема, анализите на тези проблеми и процедурите по сервизните заявки, които IBM или вашият търговец предприема.
	- b. да осигурите всички програми и данни, които се съдържат във вашата машина.
	- c. подсигурете на IBM или на вашия търговец свободен и безопасен достъп до вашата система, за да могат те да изпълнят своите задължения и
	- d. да информирате IBM или вашия търговец за промяна в  $n$ естонахождението на машината $i$

IBM отговаря за загубването или повредата на вашата машина, 1) през времето, когато тя е в притежание на IBM или 2) по време на транспортиране, но в онези случаи, в които IBM е отговорен за разходите по транспортирането.

IBM и вашият търговец не са отговорни за каквато и да била поверителна, частна или лична информация, която е записана в машина, предадена от вас на IBM или на вашия търговец по някаква причина. Трябва да премахнете подобна информация, преди да предадете машината.

Състояние на продукцията. Всяка машина на IBM е произведена с нови или с нови и използвани части. В определени случаи е възможно машината да не е нова и да е била предварително инсталирана. Независимо от производственото състояние на машината', подходящите условия на гаранция от страна на IBM'са валидни.

Гаранция D-5

Vegas.book Page 6 Tuesday, May 30, 2000 1:41 PM

Ограничение на оттоворността. Възможно е да се появят обстоятелства, при които поради дефектиране на част или на друго основание вие да изискате от IBM' възстановяване на щетите. Във всеки подобен случай, независимо от основанието, на което предявявате иск пред IBM за възстановяване на щети (включително при основна повреда, небрежност, погрешно представяне или аруги подобни), IBM отговаря за не повече от

- 1. телесни повреди (включително смърт), повреда на недвижима собственост и на вешествена лична собственост: и
- 2. стойността на всички останали преки щети до размера на 100 000 щатски долара (или еквивалента в местна валута) или появилите се (в рамките на 12 месеца') допълнителни разходи, отнасящи се за машината, която е обект на иска.

Това ограничение се отнася също за доставчиците на IBM продукти и за вашия търговец.' Това е максимумът, до който IBM, неговите доставчици и вашият търговец са колективно отговорни.

THE HURAKB OBCTORTE JOHN HE TOEMA OTTOBOPHOCT SA СЛЕДНИТЕ: 1) ИСК ОТ ТРЕТА СТРАНА СРЕЩУ ВАС ЗА НАНЕСЕНИ ЩЕТИ (РАЗЛИЧНИ ОТ ИЗБРОЕНИТЕ ПО-ГОРЕ ПОД ТОЧКА 1); 2) ЗАГУБА ИЛИ <u>ШЕТА НА ВАШИТЕ ЗАПИСИ ИЛИ ДАННИ: 3) ОСОБЕНИ. СЛУЧАЙНИ ИЛИ</u> НЕПРЕКИ ЩЕТИ ИЛИ ЗА КАКВИТО И ДА БИЛО ПОСЛЕДВАЩИ ИКОНОМИЧЕСКИ ЩЕТИ (ВКЛЮЧИТЕЛНО ПРОПУСНАТИ ПОЛЗИ ИЛИ СПЕСТЯВАНИЯ), ДОРИ АКО ІВМ, ДОСТАВЧИЦИТЕ Й И ВАШИЯТ РИСЕЛЪР СА БИЛИ ИНФОРМИРАНИ ЗА ТАКАВА ВЪЗМОЖНОСТ. НЯКОИ ЗАКОНОДАТЕЛСТВА НЕ РАЗРЕШАВАТ ИЗКЛЮЧВАНЕТО ИЛИ ОГРАНИЧЕНИЕТО НА СЛУЧАЙНИ ИЛИ ЛОГИЧНО ПРОИЗТИЧАЦІИ ШЕТИ ТАКА ЧЕ ДАДЕНОТО ПО-ГОРЕ ИЗКЛЮЧЕНИЕ ИЛИ ОГРАНИЧЕНИЕ МОЖЕ ДА НЕ Е ВАЛИДНО ЗА ВАС.

D-6 IBM Ръководство за потребителя на персонален компютър

 $\overline{V}$ egas.book Page 7 Tuesday, May 30, 2000 1:41 PM

## IBM Гаранционни условия за цял свят, с изключение на Канада, Пуерто Рико, Турция и САЩ (Част 1- Общи условия)

Тези гаранционни условия включват Част 1 - Общи условия и Част 2 -Специфични за конкретната страна условия. Условията на Част 2 могат да подменят или изменят тези от Част 1. Гаранциите, осигурени от IBM в настоящите гаранционни условия, се отнасят единствено за машини, които вие сте закупили от IBM или от вашия търговец за лично ползване, но не и за препродаване. Терминът "Машина" означава машина на IBM и включва нейните компоненти, обновления, елементи, допълнителни принадлежности или всякаква комбинация от тях. Терминът "машина" не включва предварително инсталирани на машината или впоследствие софтуерни продукти. Освен в случаите, в които IBM поставя различни условия. настоящите гаранции важат само за страната. в която е придобита машината. Нищо в настоящите гаранционни условия не засяга законните права на клиентите, които не могат да бъдат отложени временно или ограничени с договор. Ако имате някакви въпроси, свържете се с IBM или с негов оторизиран дилър.

> Машина: Персонален компютър IBM типове 2193 и 2194 Гаранционен период\*: За части: една (1) година:

> > За работа: една (1) година

\*За информация относно гаранционното обслужване се обадете там, откъдето сте закупили машината. В зависимост от страната, в която се извършва услугата, определени машини на IBM се ползват от гаранционно обслужване на място.

Гаранцията на IBM за машини. IBM гарантира, че всяка машина: 1) е без дефекти в материалите и в изработката и 2) съответства на официално издадената спецификация на IBM' Гаранционният период на машината е определен, фиксиран период, започващ от датата на инсталирането й. Ако IBM или вашият търговец не ви информират за друго, датата, изписана върху документа за покупка, се счита за дата на инсталиране.

Гаранция D-7

 $\overline{V}$ egas.book Page 8 Tuesday, May 30, 2000 1:41 PM

По време на гаранционния срок IBM или вашият търговец, ако е упълномощен от IBM да извършва гаранционно обслужване, ше поправят или подменят машината без заплащане, съгласно типа сервиз, определен за машината, а също така ще извършват софтуерни или хардуерни обновления, които са подходящи за вашата машина.

Ако по време на гаранционния период машината ви не функционира както е гарантирано, и IBM или вашият търговец не могат 1) да я поправят или 2) да я заменят с друга, която да е най-малкото функционално еквивалентна на първата, вие може да я върнете в мястото, откъдето сте я закупили, и ще получите обратно парите си. Възможно е машината, с която я подменят да не е нова, но задължително ще е в добро работно състояние.

Обхват на гаранцията. Гаранцията не покрива поправката или подмяната на йашина, която е повредена вследствие на неправилно използване, изменение, работа в неподходяща физическа и работна среда, неправилна поддръжка от вас или повреда, причинена от продукт, за който IBM не носи отговорност. При премахване или подмяна на етикетите, поставени върху машината или нейни части, гаранцията отпада.

ТЕЗИ ГАРАНЦИИ СА ВАШИТЕ ЕДИНСТВЕНИ ГАРАНЦИИ И ОТМЕНЯТ ВСИЧКИ ОСТАНАЛИ ГАРАНЦИИ ИЛИ УСЛОВИЯ. БИЛИ ТЕ ЯВНИ ИЛИ НЕЯВНИ, ВКЛЮЧИТЕЛНО, НО НЕ САМО, НЕЯВНИТЕ ГАРАНЦИИ ЗА ПРОДАВАЕМОСТ И ГОТОВНОСТ ЗА ОПРЕДЕЛЕНО ПРЕДНАЗНАЧЕНИЕ. ТЕЗИ ГАРАНЦИИ ВИ ПРЕДОСТАВЯТ ОПРЕДЕЛЕНИ ЗАКОННИ ПРАВА, НО BHE MO KE LIA HINATE HI LIPY THI TIPABA, KO HTO BAP HIPAT B SABH CHINOCT ОТ МЕСТНОТО ЗАКОНОДАТЕЛСТВО. НЯКОИ ЗАКОНОДАТЕЛСТВА НЕ РАЗРЕШАВАТ ИЗКЛЮЧВАНЕТО ИЛИ ОГРАНИЧАВАНЕТО НА ЯВНИТЕ ИЛИ НЕЯВНИТЕ ГАРАНЦИИ, ТАКА ЧЕ ДАДЕНОТО ПО-ГОРЕ ИЗКЛЮЧЕНИЕ ИЛИ ОГРАНИЧЕНИЕ МОЖЕ ДА НЕ Е ВАЛИДНО ЗА ВАС. В ТАКЪВ СЛУЧАЙ ПОДОБНИ ГАРАНЦИИ СА ОГРАНИЧЕНИ В ТЕЧЕНИЕ НА ГАРАНЦИОННИЯ СРОК, СЛЕД ТОЗИ СРОК НЕ ВАЖАТ НИКАКВИ ГАРАНЦИИ.

Елементи, които не се покриват от гаранцията. IBM не гарантира непрекъсната или безгрешна работа на машината.

Ако не е уточнено друго, IBM осигурява и машини, произведени не от нея, но БЕЗ КАКВИТО И ДА БИЛО ГАРАНЦИИ.

D-8 IBM Ръководство за потребителя на персонален компютър

Vegas.book Page 9 Tuesday, May 30, 2000 1:41 PM

Всякаква техническа или друга помощ, свързана с поправка на машина в гаранция, като например помощ по телефона чрез задаване на въпроси от типа "Как да ...?" и такива относно настройката или инсталирането на компютьра, ще ви бъде осигурена БЕЗ КАКВАТО И ДА БИЛО ГАРАНЦИЯ.

Гаранционно обслужване. За да получите гаранционно обслужване, свържете се с вашия търговец или с IBM. Възможно е да ви бъде поискан документът за покупка.

ІВМ или вашият търговец извършват определен вид услуги по подмяна или поправка, на място при вас или в специализиран сервизен център, за да поддържат машината в състояние на съответствие с нейната спецификация. IBM или вашият търговец ще ви информира за наличните видове услуги по сервиза на машините, в зависимост от страната, в която те са били инсталирани. IBM може по свое усмотрение да поправи или да подмени дадена повредена машина.

Когато гаранционният сервиз предвижда подмяна на машината или на нейна част, повредената машина или съответната част става собственост на IBM или на вашия търговец, а подменената става ваша собственост. Вие свидетелствате за това, че всички извадени части са оригинални и непроменени. Подменената част или машина е възможно да не е нова, но със сигурност ще е в добро работно състояние и най-малко ще е функционално еквивалентна на заменената. Подмяната прехвърля гаранцията върху частта или машината, която е била заменена с друга.

Всеки компонент, изменение или обновление, направено от IBM или вашия дилър, трябва да се инсталира на машина, която 1) има сериен номер и 2) е съвместима с компонента, изменението или обновлението. Много от компонентите, промените и обновленията са свързани с отстраняването на части и тяхното връщане в IBM. Определена част, която е подменена с друга, автоматично прехвърля своята гаранция върху частта, която е поставена в компютьра.

Преди IBM или вашият търговец да подмени машина или част, вие давате вашето съгласие за премахването на всички компоненти, части и допълнителни устройства, които не са в гаранция.

Също така се съгласявате

1. да потвърдите, че машината не подлежи на каквито и да са правни ограничения или условия, които да възпрепятстват нейната подмяна;

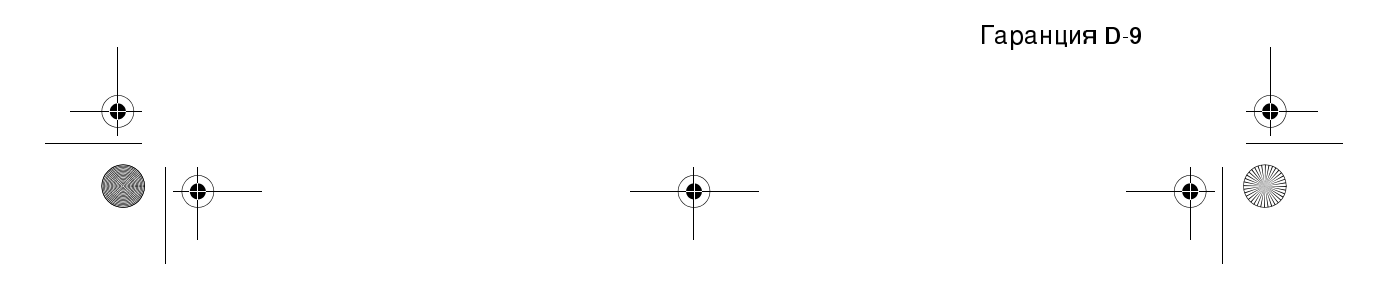

 $\overline{\text{Veg}}$ as.book Page 10 Tuesday, May 30, 2000 1:41 PM

- 2. да изискате оторизация от собственика на машината, ако тя не е ваша собственост, че IBM или вашият търговец могат да я ремонтират; и
- 3. ако е необходимо, преди да се извърши самата услуга,
	- a. да следите уточняването на проблема, анализите на тези проблеми и процедурите по сервизните заявки, които IBM или вашият търговец предприема,
	- b. да осигурите всички програми и данни, които се съдържат във вашата машина.
	- c. подсигурете на IBM или на вашия търговец свободен и безопасен достъп до вашата система, за да могат те да изпълнят своите задължения и
	- d. да информирате IBM или вашия търговец за промяна в местонахождението на машината'.

IBM отговаря за загубването или повредата на вашата машина, 1) през времето, когато тя е в притежание на IBM или 2) по време на транспортиране, но в онези случаи, в които IBM е отговорен за разходите по транспортирането.'

IBM и вашият търговец не са отговорни за каквато и да била поверителна, частна или лична информация, която е записана в машина, предадена от вас на IBM или на вашия търговец по някаква причина. Трябва да премахнете подобна информация, преди да предадете машината.

Състояние на продукцията. Всяка машина на IBM е произведена с нови или с нови и използвани части. В определени случаи е възможно машината да не е нова и да е била предварително инсталирана. Независимо от производственото състояние на машината', подходящите условия на гаранция от страна на IBM'са валидни.

Ограничение на отговорността. Възможно е да се появят обстоятелства, при които поради дефектиране на част или на друго основание вие да изискате от IBM' възстановяване на щетите. Във всеки подобен случай, независимо от основанието, на което предявявате иск пред IBM за възстановяване на щети (включително при основна повреда, небрежност, погрешно представяне или други подобни), IBM отговаря за не повече от

D-10 IBM Ръководство за потребителя на персонален компютър

 $\overline{Vega}$ as.book Page 11 Tuesday, May 30, 2000 1:41 PM

- 1. телесни повреди (включително смърт), повреда на недвижима собственост и на вешествена лична собственост: и
- 2. стойността на всички останали преки щети до размера на 100 000 щатски долара (или еквивалента в местна валута) или появилите се (в рамките на 12 месеца') допълнителни разходи, отнасящи се за машината, която е обект на иска.

Това ограничение се отнася също за доставчиците на IBM продукти и за вашия търговец.' Това е максимумът, до който IBM, неговите доставчици и вашият търговец са колективно отговорни.

ПРИ НИКАКВИ ОБСТОЯТЕЛСТВА ІВМ НЕ ПОЕМА ОТГОВОРНОСТ ЗА СЛЕДНИТЕ: 1) ИСК ОТ ТРЕТА СТРАНА СРЕЩУ ВАС ЗА НАНЕСЕНИ ЩЕТИ (РАЗЛИЧНИ ОТ ИЗБРОЕНИТЕ ПО-ГОРЕ ПОД ТОЧКА 1); 2) ЗАГУБА ИЛИ ЩЕТА НА ВАШИТЕ ЗАПИСИ ИЛИ ДАННИ; 3) ОСОБЕНИ, СЛУЧАЙНИ ИЛИ НЕПРЕКИ ЩЕТИ ИЛИ ЗА КАКВИТО И ДА БИЛО ПОСЛЕДВАЩИ ИКОНОМИЧЕСКИ ЩЕТИ (ВКЛЮЧИТЕЛНО ПРОПУСНАТИ ПОЛЗИ ИЛИ СПЕСТЯВАНИЯ), ДОРИ АКО ІВМ, ДОСТАВЧИЦИТЕ Й И ВАШИЯТ РИСЕЛЪР СА БИЛИ ИНФОРМИРАНИ ЗА ТАКАВА ВЪЗМОЖНОСТ. НЯКОИ ЗАКОНОДАТЕЛСТВА НЕ РАЗРЕШАВАТ ИЗКЛЮЧВАНЕТО ИЛИ ОГРАНИЧЕНИЕТО НА СЛУЧАЙНИ ИЛИ ЛОГИЧНО ПРОИЗТИЧАЩИ ШЕТИ. ТАКА ЧЕ ДАДЕНОТО ПО-ГОРЕ ИЗКЛЮЧЕНИЕ ИЛИ ОГРАНИЧЕНИЕ МОЖЕ ДА НЕ Е ВАЛИДНО ЗА ВАС.

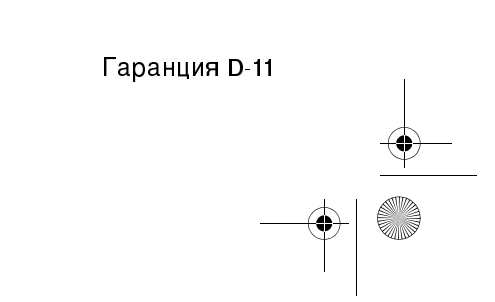

 $\overline{Vega}$ as.book Page 12 Tuesday, May 30, 2000 1:41 PM

## Част 2 - Специфични за страната условия

#### ТИХООКЕАНСКА АЗИЯ

АВСТРАЛИЯ: Гаранцията на IBM за машини. Параграфът по-долу се добавя към този раздел:

Гаранциите, посочени в този раздел, са допълнение към правата, които може да имате по Закона за търговската практика от 1974 г. или от други закони, и са ограничени в рамките на допустимото от закона.

Обхват на гаранцията. Посоченото по-долу замества първото и второто изречение в тази част:

Гаранцията не покрива поправката или подмяната на машина, която е повредена вследствие на неправилно използване, изменение, работа в неподходяща физическа и работна среда, неправилна поддръжка от вас или повреда, причинена от продукт, за който IBM не носи отговорност.

Ограничение на оттоворността. Следният текст се добавя към този раздел: Когато IBM' нарушава условията или гаранцията, съобразена с изискванията на Закона за търговската практика от 1974 г., задълженията на IBM се свеждат до поправката или подмяната на дадена стока или доставянето на неин еквивалент. Когато това условие или гаранция се отнася до правото на продажба или стоките са такива, че се придобиват за персонално, вътрешно или домашно използване или консумиране, тогава не важи никое от ограниченията, посочени в този параграф.

НАРОДНА'РЕПУБЛИКА КИТАЙ: Правителствен закон. Посоченото по-долу се добавя към този текст:

Законите на щата Ню Йорк управляват този текст.

ИНДИЯ: Ограничения на оттоворността. Параграфът по-долу замества точки 1 и 2 от този раздел:

1. отговорността за телесни повреди (включително смърт) или повреда на недвижима собственост и веществена лична собственост се ограничава до нанесените по невнимание от IBM щети";

D-12 IBM Ръководство за потребителя на персонален компютър

 $\overline{V}$ egas.book Page 13 Tuesday, May 30, 2000 1:41 PM

2. при всички други случаи за нанесени реални щети, при неизпълнение на условията от страна на IBM', или по някакъв начин свързани с предмета на гаранцията, отговорността на IBM се ограничава до възстановяването на размера на заплатената от вас сума за машината, която е обект на отправения иск.

#### НОВА ЗЕЛАНДИЯ: Гаранцията на IBM за машини. Параграфът по-долу се добавя към този раздел:

Гаранциите, посочени в тази част, са допълнение към правата, които могат да ви бъдат дадени от Закона за гаранции на клиентите от 1993 г. или от други закони, които не могат да бъдат изключени или ограничени. Законът за гаранции на клиентите от 1993 г. не се прилага по отношение на стоки или услуги, които IBM предоставя, ако стоките и услугите са ви необходими за целите на бизнеса, както е дефинирано в Закона.

Ограничение на оттоворността. Следният текст се добавя към този раздел: Ако машините не са закупени за целите на бизнеса, както е уточнено в Закона за гаранциите на клиентите от 1993 г., ограниченията в тази част са обект на ограниченията в закона.

#### ЕВРОПА, СРЕДЕН ИЗТОК, АФРИКА (EMEA)

Посочените по-долу условия се отнасят за всички страни от Европа, Средния Изток и Африка. Условията от гаранцията се прилагат за всички машини, закупени от риселър на IBM. Ако сте закупили своята машина директно от IBM, условията на споразумението с IBM имат по-голяма тежест от текста на настоящата гаранция.

Гаранционно обслужване. Ако сте закупили машината си от представителство на IBM в: Австрия, Белгия, Дания, Естония, Финландия, Франция, Германия, Гърция, Исландия, Италия, Латвия, Литва, Люксембург, Холандия, Норвегия, Португалия, Испания, Швеция, Швейцария или Великобритания, може да получите гаранционно обслужване във всяка една от тези страни или (1) от риселър на IBM, който е оторизиран да извършва гаранционни услуги, или (2) îò IBM.

Гаранция D-13

 $\overline{V}$ egas.book Page 14 Tuesday, May 30, 2000 1:41 PM

Ако сте закупили своя IBM персонален компютър в: Албания, Армения, Беларус, Босна и Херцеговина, България, Хърватско, Република Чехия, Грузия, Унгария, Казахстан, Киргизстан, Федерална Република Югославия, Бивша Югославска Република Македония, Молдова, Полша, Румъния, Русия, Словашка Република, Словения или Украйна, може да получите гаранционно обслужване във всяка от посочените страни или от (1) риселър на IBM, който е оторизиран да извършва гаранционни услуги, или (2) от IBM.

Прилаганите закони, специфичните за страната условия и компетентният съд по отношение на настоящето изложение са тези на страната, в която се осигурява гаранционното обслужване. Законите на Австрия управляват условията на гаранцията в следните страни: Албания, Армения, Беларус, Босна и Херцеговина, България, Хърватско, Република Чехия, Грузия, Унгария, Казахстан, Киргизстан, Бивша Югославска Република Македония, Молдова, Полша, Румъния, Русия, Словашка Република, Словения и Украйна.

Посочените по-долу условия се отнасят за съответните страни:

ЕГИПЕТ: Ограничения на отговорността. Текстът по-долу заменя точка 1 от този раздел:

2. при всички други случаи за нанесени реални щети, отговорността на IBM се ограничава до възстановяването на размера на заплатената от вас сума за машината, която е обект на отправения иск.

Приложимо за доставчиците и риселърите (не се променя).

ФРАНЦИЯ: Ограничения на оттоворността. Посоченото по-долу замества второто изречение на първия параграф в този раздел: Във всеки подобен случай, независимо от основанието, на което предявявате иск за възстановяване на щети, IBM не отговаря за повече от (точки 1 и 2 непроменени).

ГЕРМАНИЯ: Гаранцията на IBM за машини. Посоченото по-долу замества първото изречение на първия параграф в този раздел:

Гаранцията на машина на IBM покрива функционалността на машината при нейното нормално използване, и съответствието на машината с нейните спецификации.

Параграфите по-долу са допълнение към този раздел: Минималният гаранционен срок на машините е шест месеца.

D-14 IBM Ръководство за потребителя на персонален компютър

 $\overline{V}$ egas.book Page 15 Tuesday, May 30, 2000 1:41 PM

В случай, че IBM или вашият търговец не са в състояние да поправят машината, може да изискате частично обезщетение в размер на намалената стойност на непоправената машина или да изискате отмяна на настоящия договор и да получите обратно цялата сума за машината.

Обхват на гаранцията. Вторият параграф не се прилага. Гаранционно обслужване.

Следният текст се добавя към този раздел: По време на гаранционния срок разходите по транспортирането на повредената машина до IBM са за сметка на IBM.

Състояние на продукцията. Параграфът по-долу заменя тази част: Всяка машина е новопроизведена. Възможно е да са използвани и части втора употреба.

Ограничение на оттоворността. Следният текст се добавя към този раздел: Ограниченията и изключенията, посочени в гаранцията, не се отнасят за щети, причинени от IBM поради грешка или небрежност и за спешни гаранции.

В точка 2, заменете "100,000 щатски долара" с "1.000.000 DEM."

Следното изречение се добавя към края на първия параграф на точка 2: Отговорността на IBM по тази точка е ограничена до нарушаване на съществени договорни условия в случаите на обикновена небрежност.

ЕЙРЕ: Обхват на гаранцията. Следният текст се добавя към този раздел: Освен в случаите, явно посочени в тези условия и изисквания, всички установени със закон условия, включително всички подразбиращи се гаранции, но без намаляване на всички важащи гаранции, подразбиращи се от Закона за продажба на стоки от 1893 г. или от Закона за продажба на стоки й доставка на услуги от 1980 г., по този начин се изключват.

Ограничение на отговорността. Посоченото по-долу замества точки едно и две на първия параграф в този раздел:

1. смърт, нараняване или физическа щета, нанесена върху ваша недвижима собственост поради небрежност на IBM; и

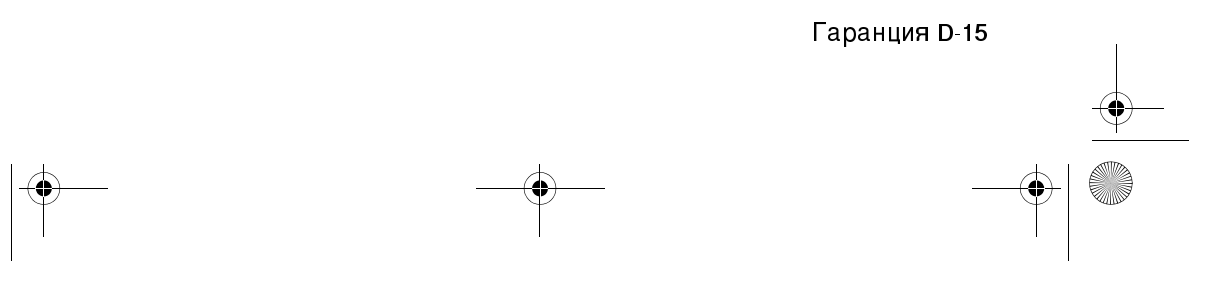

 $\overline{V}$ egas.book Page 16 Tuesday, May 30, 2000 1:41 PM

2. стойността на реални щети до размера на 75 000 ирландски паунда или 125 процента от разходите, в случай че възникне проблем с машината обект на иска, в период до 12 месеца. След изтичането на този период искът се счита за оттеглен.

Приложимо за доставчиците и риселърите (не се променя).

Параграфът по-долу е допълнение към края на този раздел: Отговорността на IBM и единственото обезщетение, касаещо неизпълнение на задължение, било то по договор или при правонарушение, ще бъде ограничено до размера на шетите.

#### ИТАЛИЯ: Ограничения на отговорността. Посоченото по-долу замества второто изречение на първия параграф:

Във всеки подобен случай, изключая описаните в задължителен закон, IBM носи отговорност за не повече от: (точка 1 непроменена) 2) всички други случаи за нанесени реални щети при неизпъление на условията от страна на IBM, или по някакъв начин свързани с предмета на гаранцията, IBM се ограничава до възстановяването на размера на заплатената от вас сума за машината, която е обект на отправения иск.

Приложимо за доставчиците и риселърите (не се променя).

Посоченото по-долу замества втория параграф на този раздел: Ако не е упоменато в задължителното право, IBM и вашият търговец не са отговорни за следното: (точки 1 и 2 непроменени) 3) косвени щети, дори в случаите, когато IBM или вашият търговец са били предварително информирани за потенциалните възможности.

#### ЮЖНА АФРИКА, НАМИБИЯ, БОТСУАНА, ЛЕСОТО И СВАЗИЛЕНД:

Ограничения на отговорността. Следният текст се добавя към този раздел: Цялостната отговорност на IBM към вас за нанесени реални щети, възникнали в каквато и да било ситуация, включително при неизпълнение на условията от страна на IBM, или по някакъв начин свързани с предмета на гаранцията, отговорността на IBM се ограничава до възстановяването на размера на заплатената от вас сума за машината, която е обект на отправения иск.

ТУРЦИЯ: Състояние на продукцията. Следното замества този раздел: IBM гарантира на своите клиенти, че машините изцяло отговарят на стандартите на IBM за производство.

D-16 IBM Ръководство за потребителя на персонален компютър

 $\overline{V}$ egas.book Page 17 Tuesday, May 30, 2000 1:41 PM

ОБЕДИНЕНО КРАЛСТВО: Ограничения на оттоворността. Посоченото подолу замества точки едно и две на първия параграф в този раздел:

- 1. смърт, нараняване или физическа щета, нанесена върху ваша недвижима собственост поради небрежност на IBM;
- 2. стойността на всички останали преки щети до размера на 150,000 лири стерлинги или 125 процента от появилите се допълнителни разходи (в рамките на 12 месеца), отнасящи се за машината - обект на иска. След изтичането на 12 месения период искът се счита за отменен.

Долупосоченият текст се добавя към този параграф:

3. нарушение на задълженията на IBM, определени от част 12 на Закона за продажба на стоки от 1979 г. или на част 2 от Закона за доставка на стоки и услуги от 1982 г.

Приложимо за доставчиците и риселърите (не се променя).

Долупосоченото се добавя към тази част:

Отговорността на IBM и единственото обезщетение, касаещо неизпълнение на задължение, било то по договор или при правонарушение, ще бъде ограничено до размера на шетите.

### CEBEPHA AMEPUKA

КАНАДА: Гаранционно обслужване. Следният текст се добавя към този раздел:

За да получите гаранционно обслужване от IBM, обадете се на телефон 1-800-565-3344.

САЩ: Гаранционно обслужване. Следният текст се добавя към този раздел: За да получите гаранционно обслужване от IBM, обадете се на телефон 1-919-517-2800.

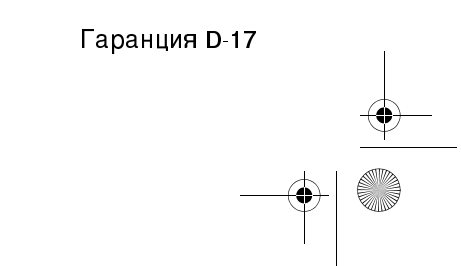

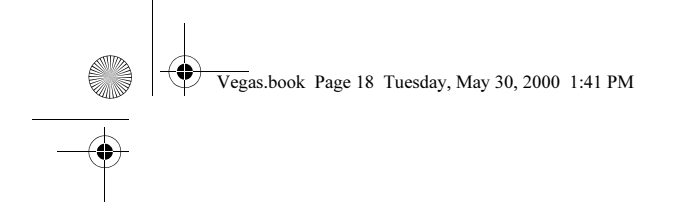

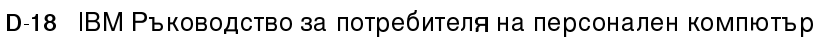

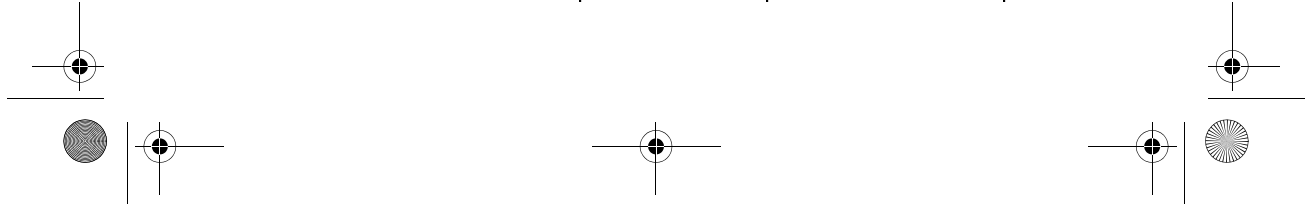

Vegas.book Page 1 Tuesday, May 30, 2000 1:41 PM

## Индекс

#### Симболи

*daspeшаване на проблеми* прости поправки 10-2 нищо изобразено на монитора 10-4, 10-5 софтуерни проблеми 10-16 хардуерни проблеми 10-7 размер на шрифта 4-5 ÷àêàùî ïîâèêâàíå 4-14

## A

драйвер за принтер 4-11 други публикации Илюстрация на настройката 1-5 онлайн документация 1-5 адреси на серийни портове А-8 адаптерни карти отстраняване 8-6 PCI 7-8 батерии информация за безопасността xvii батерия подмяна 9-13 диаграма за бързо разрешаване на проблеми 10-6 дискови устройства 6-17, 6-21, 7-8 добавяне и премахване 8-7  $k$ абели за данни 8-7 съединители на дънната платка 8-7 високоговорители настройване на силата на звука 4-8 ANSI 7-8 дънна платка описание на частите 9-3, 9-7

## C

Записване 7-3 CD-ROM устройства

съединители 8-7 CD-ROM устройството 7-9

#### D

Device Manager на Windows 98 7-4 DIMM цокли местоположение 9-12 DMA канали А-7

### E

карта на паметта А-1, А-3 кабели за данни свързване за IDE/ATA 8-8 кодове и съобщения за грешки 10-20 книга организация 1-1 конфликти 7-2 комуникации настройка 4-13 информация за безопасност заземяване на компютъра хіv защита срещу електрически удар xiv

#### H

HelpWare, Вижте IBM HelpWare

#### I

I/O адреси А-4 принтер режим на емулация 4-11 Не 'можете да прочетете информация от дискета или CD 10-9 печатане 4-11 IBM HelpWare 2-1 30-дневна "Up and Running" поддръжка 2-6 гаранционно обслужване на

Индекс І-1

хардуера 2-7 допълнителна поддръжка 2-7 поддръжка по електронен път 2-5 техническа поддръжка на codrvepa 2-7 IDE съединител 1 8-8 съединител 2 8-8 поддръжка по електронен път Internet 2-5 модем свързване към телефонната мрежа 4-13 модеми В-1 auto-answer възможност В-3 модемна карта конфигурация 8-2 модули памет, вижте DIMM инсталиране 9-12 отстраняване 9-13 онлайн услуги CompuServe 2-6 Prodigy 2-6 монитор режим на изобразяване С-1 разделителна способност С-1 честота на вертикално разгъване C-1 честота на хоризонтално разгъване C-1 контролиране на настройките 4-2 промяна на честотата на опресняване 4-6 максимизиране на производителността 4-2 настройки 4-4 настройки на изобразяване 4-4 способност за спестяване на енергия 4-4 характеристики на изобразяване 4-4 избиране 4-6

**TIOMOLIL** печатна документация 2-3 онлайн документация 2-3  $co$  $of$ vep  $2-4$ телефон 2-2 помощни средства за конфигуриране 6-27 Помощно средство Configuration/Setup Utility, Вижте Setup Internet 4-16 свързване чрез IBM Global Network 4-16 свързване чрез Internet Setup Wizard 4-18 свързване чрез Microsoft Network 4-18 Отва 7-6 Отст 7-6 IRQ A-6

#### M

MIDI 4-10 Musical Instrument Digital Interface 4- 10

#### N

сила на звука контролиране 4-8 системен блок части 7-8 описание на частите 7-8 отваряне 7-6 вземане на предпазни мерки 7-6 отстраняване на капака 7-6, 7-8 системни ресурси 7-2 конфликти 7-4 слушалки настройване на силата на звука 4-9 софтуер диагностика 2-4 IBM Update Connector 2-4 софтуерни проблеми

I-2 IBM Ръководство за потребителя на персонален компютър

 $\overline{\text{Veg}}$ as.book Page 3 Tuesday, May 30, 2000 1:41 PM

компютърът не влиза в режим готовност' 10-17 Събуждане при позвъняване на модема 5-5

#### O

хардуерни проблеми 10-7 грешка на модем/комуникация 10-13 грешки на принтера 10-15 аудио компакт-диск не свири при поставяне 10-9 клавиатурата не работи' 10-11 компютърът се изключва без предупреждение 10-8 не' можете да въведете парола 10-8 не' можете да форматирате дискета 10-10 не' можете запишете върху дискета 10-10 мишката не работи' 10-12 появява се изображение на поставяна дискета 10-14 появяват се кодове и съобщения за грешки 10-7 хардуерни промени 7-1, 7-3 записване 7-3 цветова палитра 4-5 телефон чакащо повикване В-4 телефонна мрежа 4-14 твърди дискове съединители 8-7 флопидисково устройство съединител 8-7 управление на консумацията режим готовност на монитора 5-6 режим готовност на системата 5-3 софтуерно изключване 5-2

#### S

Setup данни за продукта преглед 6-7 главно меню 6-6 влизане 6-4 изход 6-11 информация в менютата 6-2 придвижване през менюта 6-6 параметри промяна на настройките 6-9 отмяна на измененията на настройките 6-11 настройки по подразбиране зареждане 6-9 системна информация преглеждане 6-7 system interrupts A-6

Индекс 1-3

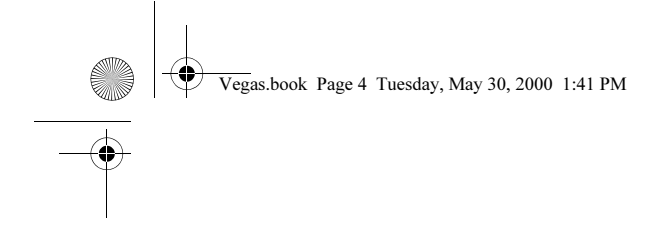

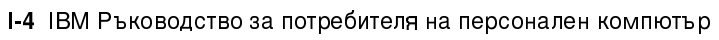

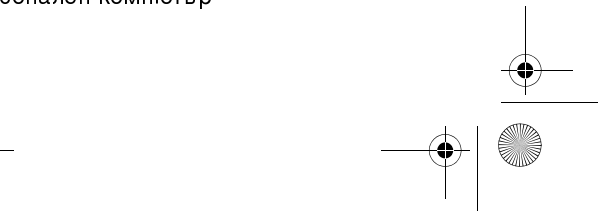

 $\frac{\Phi}{\Phi}$